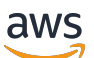

Panduan Pengguna

# AWS AppConfig

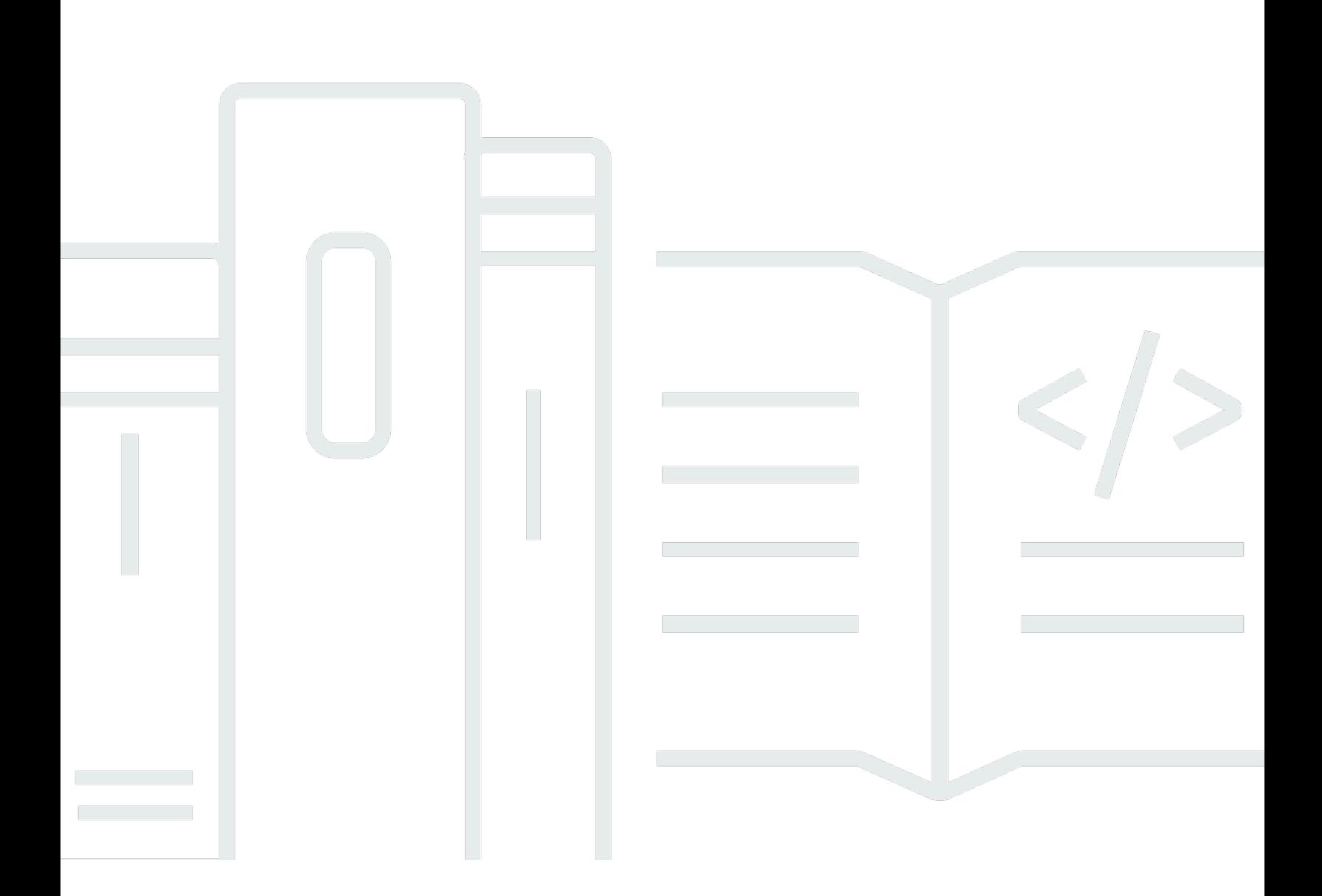

Copyright © 2024 Amazon Web Services, Inc. and/or its affiliates. All rights reserved.

# AWS AppConfig: Panduan Pengguna

Copyright © 2024 Amazon Web Services, Inc. and/or its affiliates. All rights reserved.

Merek dagang dan tampilan dagang Amazon tidak boleh digunakan sehubungan dengan produk atau layanan apa pun yang bukan milik Amazon, dengan cara apa pun yang dapat menyebabkan kebingungan di antara pelanggan, atau dengan cara apa pun yang menghina atau mendiskreditkan Amazon. Semua merek dagang lain yang tidak dimiliki oleh Amazon merupakan properti dari masingmasing pemilik, yang mungkin berafiliasi, terkait dengan, atau disponsori oleh Amazon, atau tidak.

# **Table of Contents**

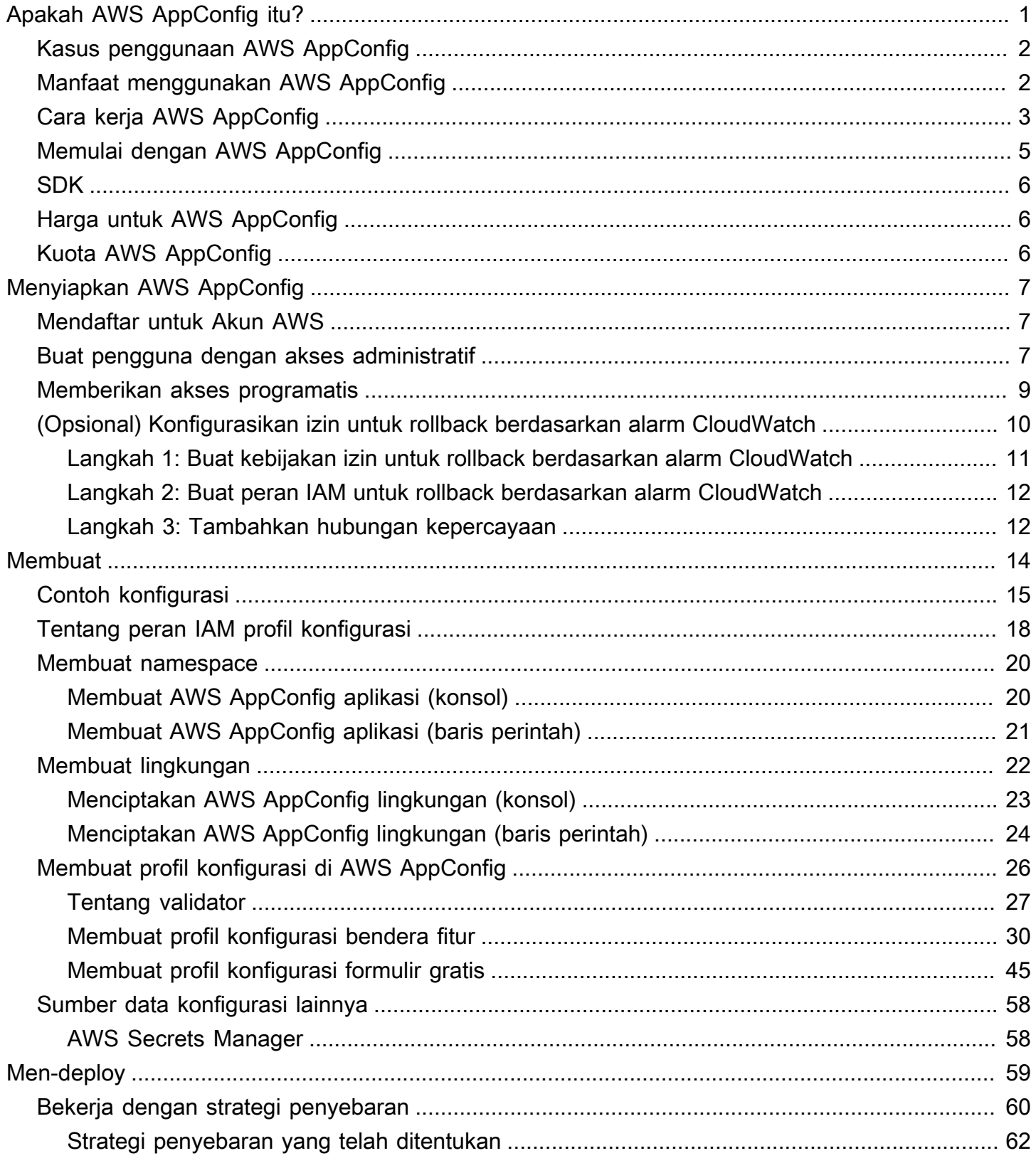

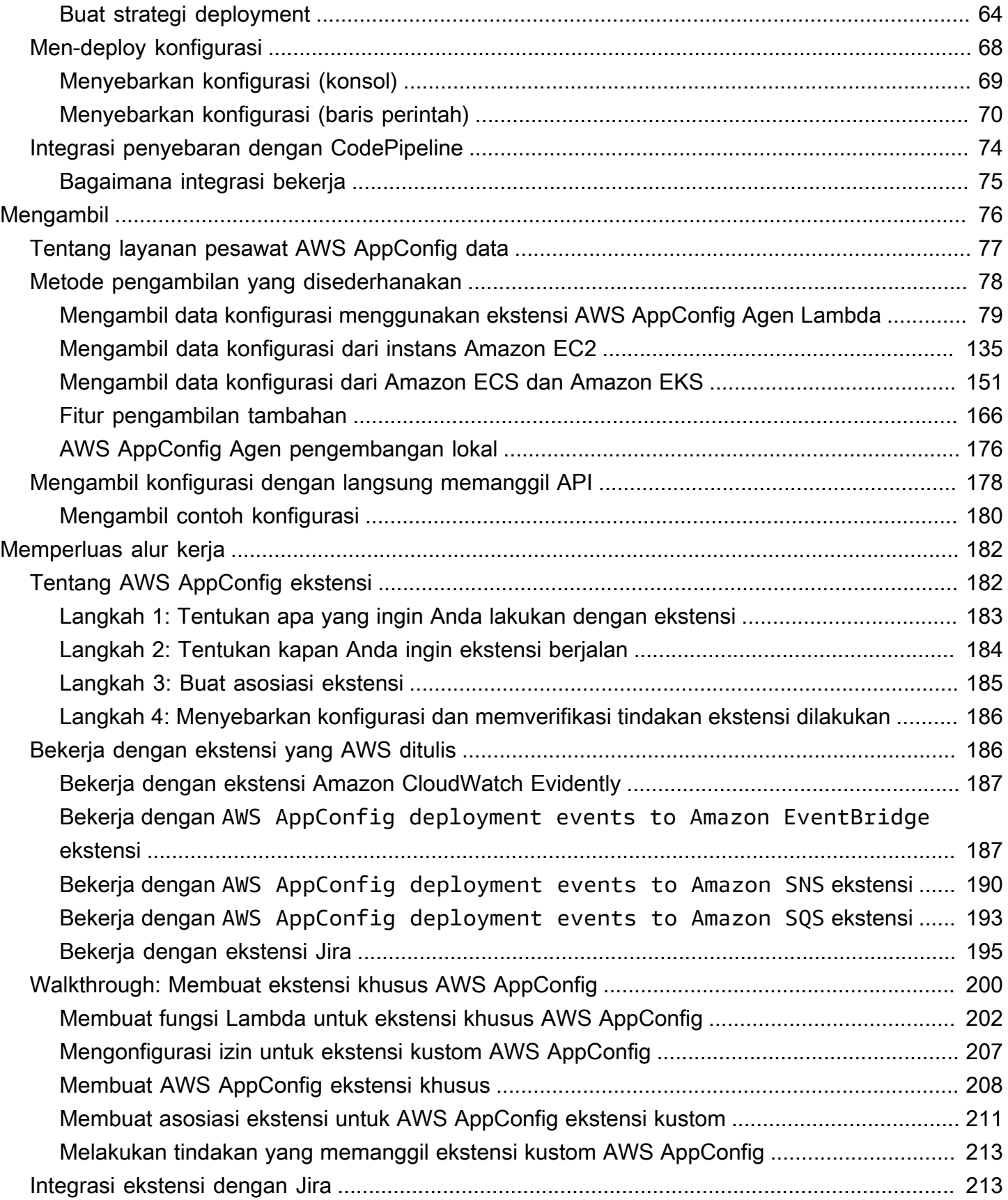

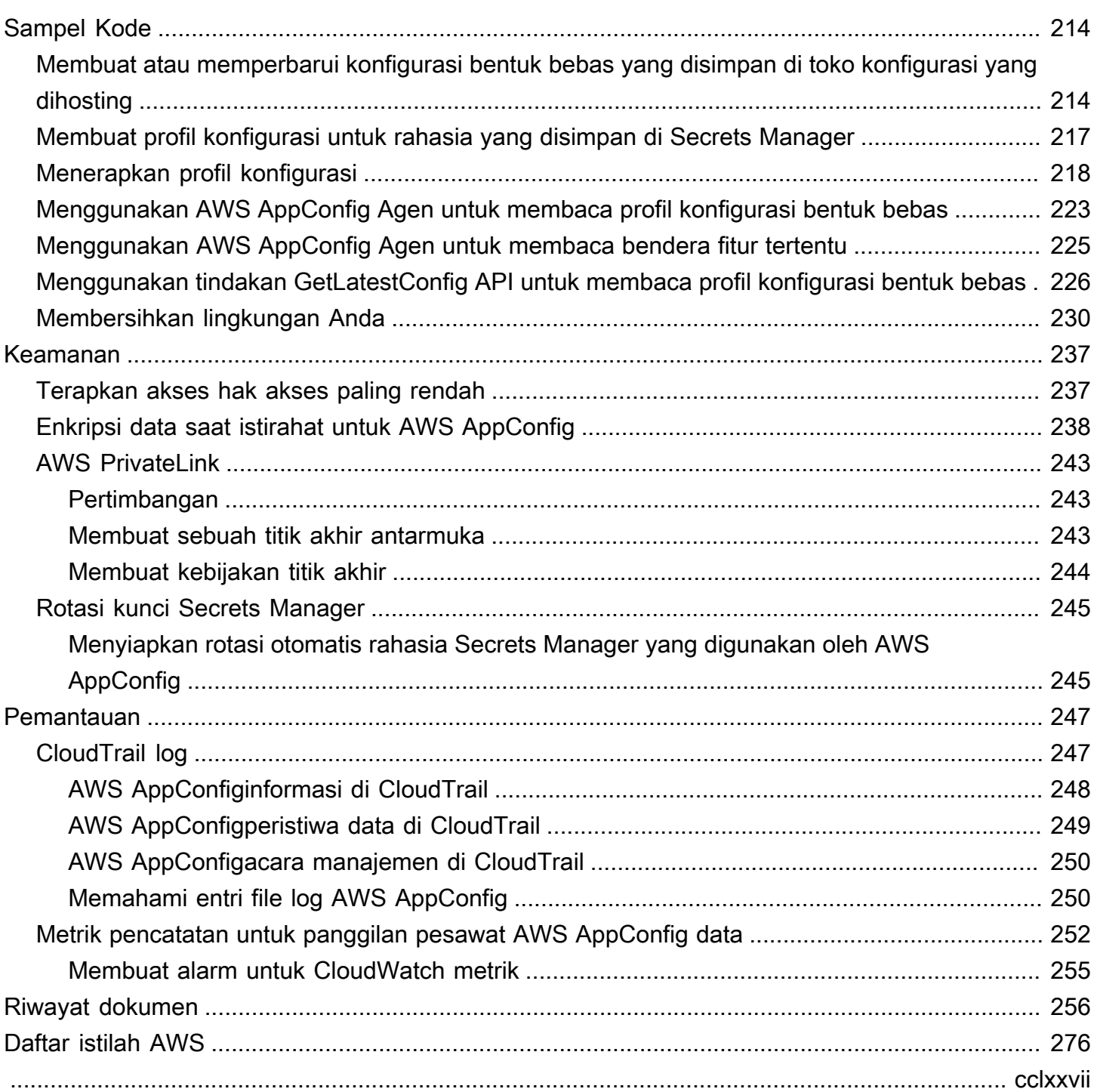

# <span id="page-5-0"></span>Apakah AWS AppConfig itu?

AWS AppConfigflag fitur dan konfigurasi dinamis membantu pembangun perangkat lunak dengan cepat dan aman menyesuaikan perilaku aplikasi di lingkungan produksi tanpa penerapan kode penuh. AWS AppConfigmempercepat frekuensi rilis perangkat lunak, meningkatkan ketahanan aplikasi, dan membantu Anda mengatasi masalah yang muncul dengan lebih cepat. Dengan flag fitur, Anda dapat secara bertahap merilis kemampuan baru kepada pengguna dan mengukur dampak perubahan tersebut sebelum sepenuhnya menerapkan kemampuan baru ke semua pengguna. Dengan flag operasional dan konfigurasi dinamis, Anda dapat memperbarui daftar blokir, mengizinkan daftar, membatasi batas, mencatat verbositas, dan melakukan penyetelan operasional lainnya untuk merespons masalah di lingkungan produksi dengan cepat.

**a** Note

AWS AppConfigadalah kemampuanAWS Systems Manager.

Tingkatkan efisiensi dan lepaskan perubahan lebih cepat

Menggunakan flag fitur dengan kemampuan baru mempercepat proses pelepasan perubahan pada lingkungan produksi. Alih-alih mengandalkan cabang pengembangan berumur panjang yang memerlukan penggabungan rumit sebelum rilis, flag fitur memungkinkan Anda menulis perangkat lunak menggunakan pengembangan berbasis batang. Bendera fitur memungkinkan Anda meluncurkan kode pra-rilis dengan aman dalam pipa CI/CD yang disembunyikan dari pengguna. Ketika Anda siap untuk merilis perubahan, Anda dapat memperbarui flag fitur tanpa menerapkan kode baru. Setelah peluncuran selesai, bendera masih dapat berfungsi sebagai sakelar blok untuk menonaktifkan fitur atau kemampuan baru tanpa perlu memutar kembali penerapan kode.

Hindari perubahan atau kegagalan yang tidak diinginkan dengan fitur keselamatan bawaan

AWS AppConfigmenawarkan fitur keamanan berikut untuk membantu Anda menghindari mengaktifkan flag fitur atau memperbarui data konfigurasi yang dapat menyebabkan kegagalan aplikasi.

- Validator: Validator memastikan bahwa data konfigurasi Anda benar secara sintaksis dan semantik sebelum menerapkan perubahan ke lingkungan produksi.
- Strategi penyebaran: Strategi penerapan memungkinkan Anda untuk secara perlahan melepaskan perubahan ke lingkungan produksi selama beberapa menit atau jam.

• Pemantauan dan rollback otomatis: AWS AppConfig terintegrasi dengan Amazon CloudWatch untuk memantau perubahan pada aplikasi Anda. Jika aplikasi Anda menjadi tidak sehat karena perubahan konfigurasi yang buruk dan perubahan itu memicu alarm masuk CloudWatch, secara AWS AppConfig otomatis memutar kembali perubahan untuk meminimalkan dampak pada pengguna aplikasi Anda.

Penerapan bendera fitur yang aman dan dapat diskalakan

AWS AppConfigterintegrasi dengan AWS Identity and Access Management (IAM) untuk menyediakan akses berbasis peran halus ke layanan. AWS AppConfigjuga terintegrasi dengan AWS Key Management Service (AWS KMS) untuk enkripsi dan AWS CloudTrail untuk audit. Sebelum dirilis ke pelanggan eksternal, semua kontrol AWS AppConfig keselamatan awalnya dikembangkan dengan dan divalidasi oleh pelanggan internal yang menggunakan layanan dalam skala besar.

# <span id="page-6-0"></span>Kasus penggunaan AWS AppConfig

Terlepas dari kenyataan bahwa konten konfigurasi aplikasi dapat sangat bervariasi dari aplikasi ke aplikasi, AWS AppConfig mendukung kasus penggunaan berikut, yang mencakup spektrum yang luas dari kebutuhan pelanggan:

- Bendera dan sakelar fitur Lepaskan kemampuan baru dengan aman kepada pelanggan Anda di lingkungan yang terkendali. Putar kembali perubahan secara instan jika Anda mengalami masalah.
- Penyetelan aplikasi Perkenalkan perubahan aplikasi dengan hati-hati saat menguji dampak perubahan tersebut dengan pengguna di lingkungan produksi.
- Izinkan daftar atau daftar blokir Kontrol akses ke fitur premium atau langsung blokir pengguna tertentu tanpa menggunakan kode baru.
- Penyimpanan konfigurasi terpusat Jaga agar data konfigurasi Anda tetap teratur dan konsisten di semua beban kerja Anda. Anda dapat menggunakan AWS AppConfig untuk menyebarkan data konfigurasi yang disimpan di penyimpanan konfigurasi yang AWS AppConfig dihosting,AWS Secrets Manager, Systems Manager Parameter Store, atau Amazon S3.

# <span id="page-6-1"></span>Manfaat menggunakan AWS AppConfig

AWS AppConfigmenawarkan manfaat berikut untuk organisasi Anda:

• Mengurangi down time yang tidak terduga untuk pelanggan Anda

AWS AppConfigmengurangi waktu henti aplikasi dengan memungkinkan Anda membuat aturan untuk memvalidasi konfigurasi Anda. Konfigurasi yang tidak valid tidak dapat diterapkan. AWS AppConfigmenyediakan dua opsi berikut untuk memvalidasi konfigurasi:

- Untuk validasi sintaksis, Anda dapat menggunakan skema JSON. AWS AppConfigmemvalidasi konfigurasi Anda dengan menggunakan skema JSON untuk memastikan bahwa perubahan konfigurasi mematuhi persyaratan aplikasi.
- Untuk validasi semantik, AWS AppConfig dapat memanggil AWS Lambda fungsi yang Anda miliki untuk memvalidasi data dalam konfigurasi Anda.
- Terapkan perubahan dengan cepat di seluruh set target

AWS AppConfigmenyederhanakan administrasi aplikasi dalam skala besar dengan menerapkan perubahan konfigurasi dari lokasi pusat. AWS AppConfigmendukung konfigurasi yang disimpan di toko konfigurasi yang AWS AppConfig di-host, Systems Manager Parameter Store, dokumen Systems Manager (SSM), dan Amazon S3. Anda dapat menggunakan AWS AppConfig dengan aplikasi yang dihosting di instans EC2, wadahAWS Lambda, aplikasi seluler, atau perangkat IoT.

Target tidak perlu dikonfigurasi dengan Agen SSM Systems Manager atau profil instans IAM yang diperlukan oleh kemampuan Systems Manager lainnya. Ini berarti bahwa AWS AppConfig bekerja dengan instance yang tidak dikelola.

• Perbarui aplikasi tanpa gangguan

AWS AppConfigmenerapkan perubahan konfigurasi ke target Anda saat runtime tanpa proses build yang berat atau mengeluarkan target Anda dari layanan.

• Mengontrol penerapan perubahan di seluruh aplikasi Anda

Saat menerapkan perubahan konfigurasi ke target Anda, AWS AppConfig memungkinkan Anda meminimalkan risiko dengan menggunakan strategi penerapan. Strategi penyebaran memungkinkan Anda untuk secara perlahan meluncurkan perubahan konfigurasi ke armada Anda. Jika Anda mengalami masalah selama penerapan, Anda dapat memutar kembali perubahan konfigurasi sebelum mencapai sebagian besar host Anda.

# <span id="page-7-0"></span>Cara kerja AWS AppConfig

Bagian ini memberikan deskripsi tingkat tinggi tentang cara AWS AppConfig kerja dan bagaimana Anda memulai.

#### 1. Identifikasi nilai konfigurasi dalam kode yang ingin Anda kelola di cloud

Sebelum Anda mulai membuat AWS AppConfig artefak, kami sarankan Anda mengidentifikasi data konfigurasi dalam kode Anda yang ingin Anda kelola secara dinamis menggunakan. AWS AppConfig Contoh yang baik termasuk flag fitur atau toggle, izinkan dan blokir daftar, logging verbositas, batas layanan, dan aturan pembatasan, untuk beberapa nama.

Jika data konfigurasi Anda sudah ada di cloud, Anda dapat memanfaatkan fitur AWS AppConfig validasi, penerapan, dan ekstensi untuk lebih merampingkan manajemen data konfigurasi.

2. Buat namespace aplikasi

Untuk membuat namespace, Anda membuat AWS AppConfig artefak yang disebut aplikasi. Aplikasi hanyalah konstruksi organisasi seperti folder.

3. Ciptakan lingkungan

Untuk setiap AWS AppConfig aplikasi, Anda menentukan satu atau lebih lingkungan. Lingkungan adalah pengelompokan logis target, seperti aplikasi dalam Beta atau Production lingkungan, AWS Lambda fungsi, atau wadah. Anda juga dapat menentukan lingkungan untuk subkomponen aplikasi, sepertiWeb,Mobile, danBack-end.

Anda dapat mengonfigurasi CloudWatch alarm Amazon untuk setiap lingkungan. Sistem memantau alarm selama deployment konfigurasi. Jika alarm dipicu, sistem memutar kembali konfigurasi.

4. Buat profil konfigurasi

Profil konfigurasi mencakup, antara lain, URI yang memungkinkan AWS AppConfig untuk menemukan data konfigurasi Anda di lokasi yang disimpan dan jenis profil. AWS AppConfigmendukung dua jenis profil konfigurasi: bendera fitur dan konfigurasi bentuk bebas. Profil konfigurasi bendera fitur menyimpan data mereka di toko konfigurasi yang AWS AppConfig dihosting dan URI sederhanahosted. Untuk profil konfigurasi bentuk bebas, Anda dapat menyimpan data Anda di penyimpanan konfigurasi yang AWS AppConfig dihosting atau AWS layanan apa pun yang terintegrasiAWS AppConfig, seperti yang dijelaskan dalam. [Membuat profil](#page-49-0)  [konfigurasi formulir gratis di AWS AppConfig](#page-49-0)

Profil konfigurasi juga dapat menyertakan validator opsional untuk memastikan data konfigurasi Anda benar secara sintaksis dan semantik. AWS AppConfigmelakukan pemeriksaan menggunakan validator saat Anda memulai penerapan. Jika ada kesalahan yang terdeteksi, penerapan akan kembali ke data konfigurasi sebelumnya.

#### 5. Menyebarkan data konfigurasi

Saat Anda membuat penerapan baru, Anda menentukan yang berikut ini:

- ID aplikasi
- ID profil konfigurasi
- Versi konfigurasi
- ID lingkungan tempat Anda ingin menyebarkan data konfigurasi
- ID strategi penerapan yang menentukan seberapa cepat Anda ingin perubahan diterapkan

Saat Anda memanggil tindakan [StartDeployment](https://docs.aws.amazon.com/appconfig/2019-10-09/APIReference/API_StartDeployment.html)API, AWS AppConfig lakukan tugas-tugas berikut:

- 1. Mengambil data konfigurasi dari penyimpanan data yang mendasarinya dengan menggunakan URI lokasi di profil konfigurasi.
- 2. Memverifikasi data konfigurasi secara sintaksis dan semantik benar dengan menggunakan validator yang Anda tentukan saat Anda membuat profil konfigurasi.
- 3. Cache salinan data sehingga siap untuk diambil oleh aplikasi Anda. Salinan cache ini disebut data yang digunakan.
- 6. Ambil konfigurasi

Anda dapat mengonfigurasi AWS AppConfig Agen sebagai host lokal dan memiliki polling agen AWS AppConfig untuk pembaruan konfigurasi. Agen memanggil tindakan [StartConfigurationSession](https://docs.aws.amazon.com/appconfig/2019-10-09/APIReference/API_appconfigdata_StartConfigurationSession.html)dan [GetLatestConfigurationA](https://docs.aws.amazon.com/appconfig/2019-10-09/APIReference/API_appconfigdata_GetLatestConfiguration.html)PI dan menyimpan data konfigurasi Anda secara lokal. Untuk mengambil data, aplikasi Anda membuat panggilan HTTP ke server localhost. AWS AppConfig Agen mendukung beberapa kasus penggunaan, seperti yang dijelaskan dalam[Metode pengambilan yang disederhanakan.](#page-82-0)

Jika AWS AppConfig Agen tidak didukung untuk kasus penggunaan Anda, Anda dapat mengonfigurasi aplikasi Anda untuk melakukan polling AWS AppConfig untuk pembaruan konfigurasi dengan langsung memanggil tindakan [StartConfigurationSessiond](https://docs.aws.amazon.com/appconfig/2019-10-09/APIReference/API_appconfigdata_StartConfigurationSession.html)an [GetLatestConfiguration](https://docs.aws.amazon.com/appconfig/2019-10-09/APIReference/API_appconfigdata_GetLatestConfiguration.html)API.

# <span id="page-9-0"></span>Memulai dengan AWS AppConfig

Sumber daya berikut dapat membantu Anda bekerja secara langsungAWS AppConfig.

Lihat lebih banyak AWS video di [Amazon Web Services YouTube Channel.](https://www.youtube.com/user/AmazonWebServices)

Blog berikut dapat membantu Anda mempelajari lebih lanjut tentang AWS AppConfig dan kemampuannya:

- [Menggunakan bendera AWS AppConfig fitur](https://aws.amazon.com/blogs/mt/using-aws-appconfig-feature-flags/)
- [Praktik Terbaik untuk memvalidasi Bendera AWS AppConfig Fitur dan Data Konfigurasi](https://aws.amazon.com/blogs/mt/best-practices-for-validating-aws-appconfig-feature-flags-and-configuration-data/)

# <span id="page-10-0"></span>SDK

Untuk informasi tentang SDK AWS AppConfig khusus bahasa, lihat sumber daya berikut:

- [AWS Command Line Interface](https://docs.aws.amazon.com/goto/aws-cli/appconfig-2019-10-09/)
- [AWSSDK for .NET](https://docs.aws.amazon.com/sdkfornet/v3/apidocs/items/AppConfig/NAppConfig.html)
- [AWSSDK for C++](https://sdk.amazonaws.com/cpp/api/LATEST/aws-cpp-sdk-appconfig/html/namespace_aws_1_1_app_config.html)
- [AWSSDK for Go](https://docs.aws.amazon.com/sdk-for-go/api/service/appconfig/)
- [AWSSDK for Java V2](https://sdk.amazonaws.com/java/api/latest/software/amazon/awssdk/services/appconfig/package-summary.html)
- [AWSSDK untuk JavaScript](https://docs.aws.amazon.com/AWSJavaScriptSDK/latest/AWS/AppConfig.html)
- [AWSSDK for PHP V3](https://docs.aws.amazon.com/aws-sdk-php/v3/api/namespace-Aws.AppConfig.html)
- [AWSSDK untuk Python](https://boto3.amazonaws.com/v1/documentation/api/latest/reference/services/appconfig.html)
- [AWSSDK for Ruby V3](https://docs.aws.amazon.com/sdk-for-ruby/v3/api/Aws/AppConfig.html)

# <span id="page-10-1"></span>Harga untuk AWS AppConfig

Harga untuk AWS AppConfig pay-as-you-go didasarkan pada data konfigurasi dan pengambilan bendera fitur. Kami merekomendasikan menggunakan AWS AppConfig Agen untuk membantu mengoptimalkan biaya. Untuk informasi selengkapnya, lihat [AWS Systems Manager Harga.](https://aws.amazon.com/systems-manager/pricing/)

# <span id="page-10-2"></span>Kuota AWS AppConfig

Informasi tentang AWS AppConfig titik akhir dan kuota layanan bersama dengan kuota Systems Manager lainnya ada di. [Referensi Umum Amazon Web](https://docs.aws.amazon.com/general/latest/gr/appconfig.html)

## **a** Note

Untuk informasi tentang kuota untuk layanan yang menyimpan AWS AppConfig konfigurasi, lihat. [Tentang kuota dan batasan penyimpanan konfigurasi](#page-50-0)

# <span id="page-11-0"></span>Menyiapkan AWS AppConfig

<span id="page-11-1"></span>Jika Anda belum melakukannya, daftar Akun AWS dan buat pengguna administratif.

# Mendaftar untuk Akun AWS

Jika Anda tidak memiliki Akun AWS, selesaikan langkah-langkah berikut untuk membuatnya.

Untuk mendaftar untuk Akun AWS

- 1. Buka [https://portal.aws.amazon.com/billing/signup.](https://portal.aws.amazon.com/billing/signup)
- 2. Ikuti petunjuk online.

Bagian dari prosedur pendaftaran melibatkan tindakan menerima panggilan telepon dan memasukkan kode verifikasi di keypad telepon.

Saat Anda mendaftar untuk sebuah Akun AWS, sebuah Pengguna root akun AWSdibuat. Pengguna root memiliki akses ke semua Layanan AWS dan sumber daya di akun. Sebagai praktik keamanan terbaik, tetapkan akses administratif ke pengguna, dan gunakan hanya pengguna root untuk melakukan [tugas yang memerlukan akses pengguna root](https://docs.aws.amazon.com/accounts/latest/reference/root-user-tasks.html).

AWS mengirimi Anda email konfirmasi setelah proses pendaftaran selesai. Anda dapat melihat aktivitas akun Anda saat ini dan mengelola akun Anda dengan mengunjungi <https://aws.amazon.com/> dan memilih Akun Saya.

## <span id="page-11-2"></span>Buat pengguna dengan akses administratif

Setelah Anda mendaftar Akun AWS, amankan Pengguna root akun AWS, aktifkan AWS IAM Identity Center, dan buat pengguna administratif sehingga Anda tidak menggunakan pengguna root untuk tugas sehari-hari.

Amankan Anda Pengguna root akun AWS

1. Masuk ke [AWS Management Consoles](https://console.aws.amazon.com/)ebagai pemilik akun dengan memilih pengguna Root dan memasukkan alamat Akun AWS email Anda. Di laman berikutnya, masukkan kata sandi.

Untuk bantuan masuk dengan menggunakan pengguna root, lihat [Masuk sebagai pengguna root](https://docs.aws.amazon.com/signin/latest/userguide/console-sign-in-tutorials.html#introduction-to-root-user-sign-in-tutorial) di AWS Sign-In Panduan Pengguna.

2. Mengaktifkan autentikasi multi-faktor (MFA) untuk pengguna root Anda.

Untuk petunjuk, lihat [Mengaktifkan perangkat MFA virtual untuk pengguna Akun AWS root](https://docs.aws.amazon.com/IAM/latest/UserGuide/enable-virt-mfa-for-root.html)  [\(konsol\) Anda](https://docs.aws.amazon.com/IAM/latest/UserGuide/enable-virt-mfa-for-root.html) di Panduan Pengguna IAM.

Buat pengguna dengan akses administratif

1. Aktifkan Pusat Identitas IAM.

Untuk mendapatkan petunjuk, silakan lihat [Mengaktifkan AWS IAM Identity Center](https://docs.aws.amazon.com/singlesignon/latest/userguide/get-set-up-for-idc.html) di Panduan Pengguna AWS IAM Identity Center .

2. Di Pusat Identitas IAM, berikan akses administratif ke pengguna.

Untuk tutorial tentang menggunakan Direktori Pusat Identitas IAM sebagai sumber identitas Anda, lihat [Mengkonfigurasi akses pengguna dengan default Direktori Pusat Identitas IAM](https://docs.aws.amazon.com/singlesignon/latest/userguide/quick-start-default-idc.html) di Panduan AWS IAM Identity Center Pengguna.

Masuk sebagai pengguna dengan akses administratif

• Untuk masuk dengan pengguna Pusat Identitas IAM, gunakan URL masuk yang dikirim ke alamat email saat Anda membuat pengguna Pusat Identitas IAM.

Untuk bantuan masuk menggunakan pengguna Pusat Identitas IAM, lihat [Masuk ke portal AWS](https://docs.aws.amazon.com/signin/latest/userguide/iam-id-center-sign-in-tutorial.html) [akses](https://docs.aws.amazon.com/signin/latest/userguide/iam-id-center-sign-in-tutorial.html) di Panduan AWS Sign-In Pengguna.

Tetapkan akses ke pengguna tambahan

1. Di Pusat Identitas IAM, buat set izin yang mengikuti praktik terbaik menerapkan izin hak istimewa paling sedikit.

Untuk petunjuknya, lihat [Membuat set izin](https://docs.aws.amazon.com/singlesignon/latest/userguide/get-started-create-a-permission-set.html) di Panduan AWS IAM Identity Center Pengguna.

2. Tetapkan pengguna ke grup, lalu tetapkan akses masuk tunggal ke grup.

Untuk petunjuk, lihat [Menambahkan grup](https://docs.aws.amazon.com/singlesignon/latest/userguide/addgroups.html) di Panduan AWS IAM Identity Center Pengguna.

# <span id="page-13-0"></span>Memberikan akses programatis

Pengguna membutuhkan akses terprogram jika mereka ingin berinteraksi dengan AWS luar. AWS Management Console Cara untuk memberikan akses terprogram tergantung pada jenis pengguna yang mengakses AWS.

Untuk memberi pengguna akses programatis, pilih salah satu opsi berikut.

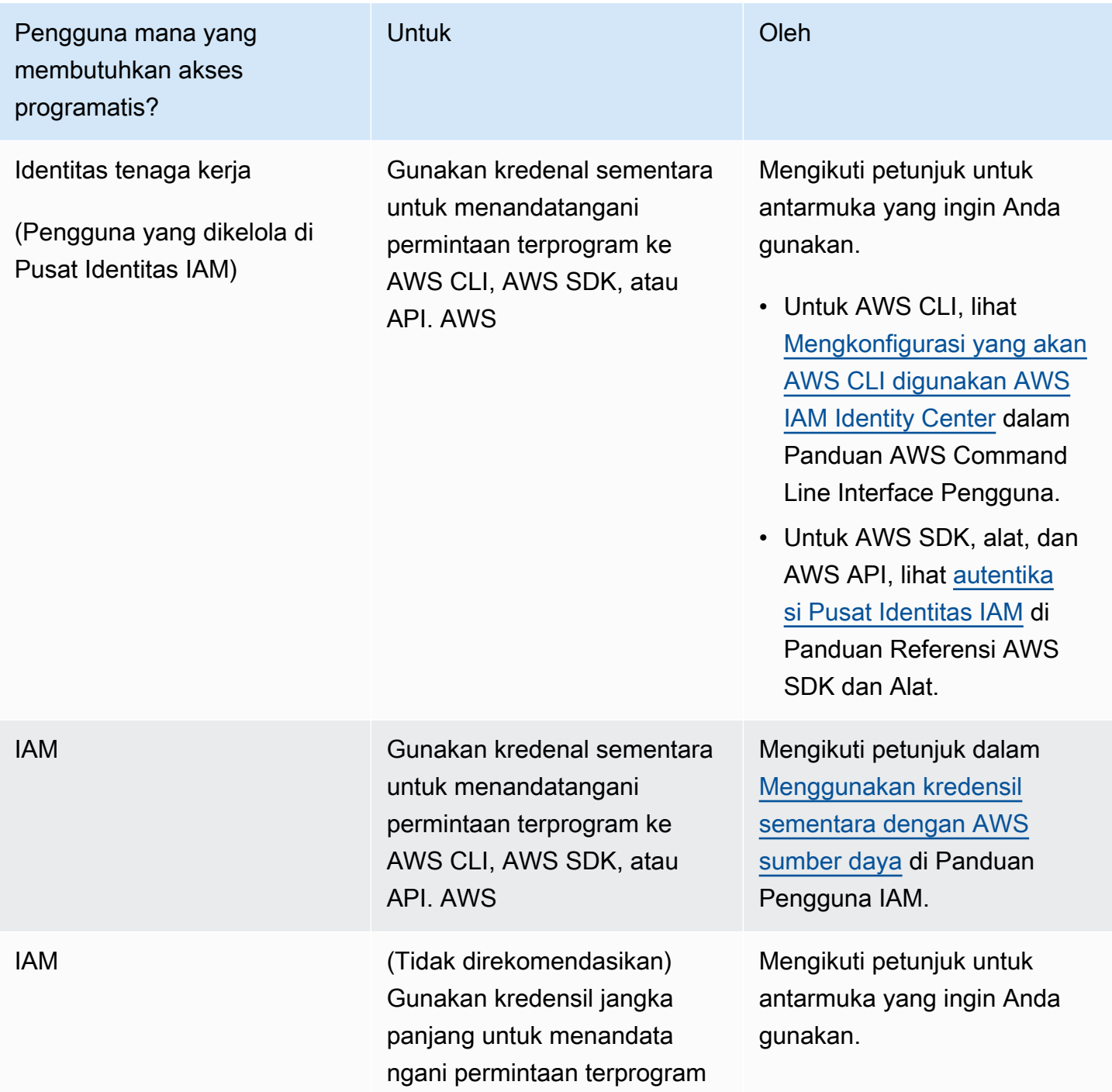

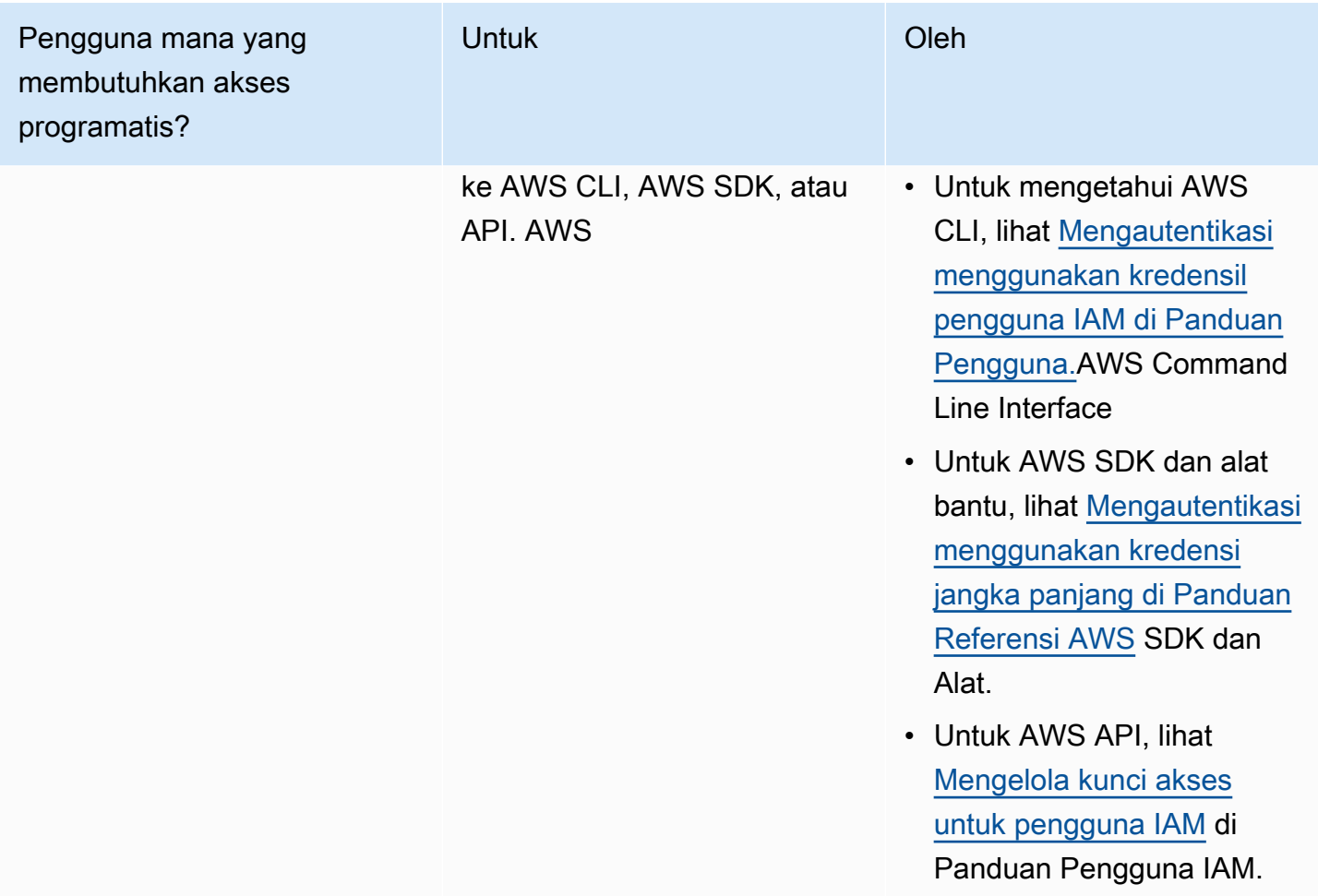

# <span id="page-14-0"></span>(Opsional) Konfigurasikan izin untuk rollback berdasarkan alarm **CloudWatch**

Anda dapat mengonfigurasi AWS AppConfig untuk memutar kembali ke versi konfigurasi sebelumnya sebagai respons terhadap satu atau beberapa CloudWatch alarm Amazon. Saat mengonfigurasi penerapan untuk merespons CloudWatch alarm, Anda menentukan peran AWS Identity and Access Management (IAM). AWS AppConfig membutuhkan peran ini sehingga dapat memantau CloudWatch alarm.

#### **a** Note

Peran IAM harus milik akun saat ini. Secara default, hanya AWS AppConfig dapat memantau alarm yang dimiliki oleh akun saat ini. Jika Anda ingin mengonfigurasi AWS AppConfig untuk memutar kembali penerapan sebagai respons terhadap metrik dari akun yang berbeda, Anda harus mengonfigurasi alarm lintas akun. Untuk informasi selengkapnya, lihat [CloudWatch](https://docs.aws.amazon.com/AmazonCloudWatch/latest/monitoring/Cross-Account-Cross-Region.html) [Konsol lintas wilayah lintas akun](https://docs.aws.amazon.com/AmazonCloudWatch/latest/monitoring/Cross-Account-Cross-Region.html) di CloudWatch Panduan Pengguna Amazon.

Gunakan prosedur berikut untuk membuat peran IAM yang memungkinkan AWS AppConfig untuk melakukan rollback berdasarkan alarm. CloudWatch Bagian ini mencakup prosedur berikut.

- 1. [Langkah 1: Buat kebijakan izin untuk rollback berdasarkan alarm CloudWatch](#page-15-0)
- 2. [Langkah 2: Buat peran IAM untuk rollback berdasarkan alarm CloudWatch](#page-16-0)
- 3. [Langkah 3: Tambahkan hubungan kepercayaan](#page-16-1)

# <span id="page-15-0"></span>Langkah 1: Buat kebijakan izin untuk rollback berdasarkan alarm CloudWatch

Gunakan prosedur berikut untuk membuat kebijakan IAM yang memberikan AWS AppConfig izin untuk memanggil tindakan DescribeAlarms API.

Untuk membuat kebijakan izin IAM untuk rollback berdasarkan alarm CloudWatch

- 1. Buka konsol IAM di [https://console.aws.amazon.com/iam/.](https://console.aws.amazon.com/iam/)
- 2. Di panel navigasi, pilih Kebijakan dan kemudian pilih Buat kebijakan.
- 3. Di halaman Buat kebijakan, pilih tab JSON.
- 4. Ganti konten default pada tab JSON dengan kebijakan izin berikut, lalu pilih Berikutnya: Tag.

### **a** Note

{

Untuk mengembalikan informasi tentang alarm CloudWatch komposit, operasi [DescribeAlarmsA](https://docs.aws.amazon.com/AmazonCloudWatch/latest/APIReference/API_DescribeAlarms.html)PI harus diberi \* izin, seperti yang ditunjukkan di sini. Anda tidak dapat mengembalikan informasi tentang alarm komposit jika DescribeAlarms memiliki cakupan yang lebih sempit.

```
 "Version": "2012-10-17", 
          "Statement": [ 
\{\hspace{.1cm} \}
```

```
 "Effect": "Allow", 
                   "Action": [ 
                        "cloudwatch:DescribeAlarms" 
                   ], 
                   "Resource": "*" 
 } 
         \mathbf{I} }
```
- 5. Masukkan tag untuk peran ini, lalu pilih Berikutnya: Tinjau.
- 6. Pada halaman Ulasan, masukkan **SSMCloudWatchAlarmDiscoveryPolicy** di bidang Nama.
- 7. Pilih Buat kebijakan. Sistem mengembalikan Anda ke halaman Kebijakan.

## <span id="page-16-0"></span>Langkah 2: Buat peran IAM untuk rollback berdasarkan alarm CloudWatch

Gunakan prosedur berikut untuk membuat peran IAM dan tetapkan kebijakan yang Anda buat di prosedur sebelumnya.

Untuk membuat peran IAM untuk rollback berdasarkan alarm CloudWatch

- 1. Buka konsol IAM di [https://console.aws.amazon.com/iam/.](https://console.aws.amazon.com/iam/)
- 2. Di panel navigasi, pilih Peran, lalu pilih Buat peran.
- 3. Di bawah Pilih jenis entitas terpercaya, pilih AWS layanan.
- 4. Segera di bawah Pilih layanan yang akan menggunakan peran ini, pilih EC2: Mengizinkan instans EC2 memanggil AWS layanan atas nama Anda, lalu pilih Berikutnya: Izin.
- 5. Pada halaman Kebijakan izin terlampir, cari CloudWatchAlarmDiscoveryPolicySSM.
- 6. Pilih kebijakan ini dan kemudian pilih Berikutnya: Tag.
- 7. Masukkan tag untuk peran ini, lalu pilih Berikutnya: Tinjau.
- 8. Pada halaman Buat peran, masukkan **SSMCloudWatchAlarmDiscoveryRole** di bidang Nama peran, lalu pilih Buat peran.
- 9. Pada halaman Peran, pilih peran yang baru saja Anda buat. Halaman Ringkasan terbuka.

## <span id="page-16-1"></span>Langkah 3: Tambahkan hubungan kepercayaan

Gunakan prosedur berikut untuk mengonfigurasi peran yang baru saja Anda buat agar dipercaya AWS AppConfig.

Langkah 2: Buat peran IAM untuk rollback berdasarkan alarm CloudWatch 12

Untuk menambah hubungan kepercayaan untuk AWS AppConfig

- 1. Di halaman Ringkasan untuk peran yang baru saja Anda buat, pilih tab Trust Relationships, lalu pilih Edit Trust Relationship.
- 2. Edit kebijakan untuk menyertakan hanya "appconfig.amazonaws.com", seperti yang ditunjukkan pada contoh berikut:

```
{ 
   "Version": "2012-10-17", 
   "Statement": [ 
     { 
        "Effect": "Allow", 
        "Principal": { 
          "Service": "appconfig.amazonaws.com" 
        }, 
        "Action": "sts:AssumeRole" 
     } 
   ]
}
```
3. Pilih Perbarui Kebijakan Kepercayaan.

# <span id="page-18-0"></span>Membuat flag fitur dan data konfigurasi formulir gratis di AWS AppConfig

Topik di bagian ini membantu Anda menyelesaikan tugas-tugas berikut AWS AppConfig. Tugas-tugas ini membuat artefak penting untuk menyebarkan data konfigurasi.

### 1. [Buat namespace aplikasi](https://docs.aws.amazon.com/appconfig/latest/userguide/appconfig-creating-namespace.html)

Untuk membuat namespace aplikasi, Anda membuat AWS AppConfig artefak yang disebut aplikasi. Aplikasi hanyalah konstruksi organisasi seperti folder.

### 2. [Buat lingkungan](https://docs.aws.amazon.com/appconfig/latest/userguide/appconfig-creating-environment.html)

Untuk setiap AWS AppConfig aplikasi, Anda menentukan satu atau lebih lingkungan. Lingkungan adalah kelompok penyebaran AWS AppConfig target yang logis, seperti aplikasi di Production lingkungan Beta atau. Anda juga dapat menentukan lingkungan untuk subkomponen aplikasi, sepertiAWS Lambda functions,,Containers, WebMobile, danBack-end.

Anda dapat mengonfigurasi CloudWatch alarm Amazon untuk setiap lingkungan untuk secara otomatis mengembalikan perubahan konfigurasi yang bermasalah. Sistem memantau alarm selama deployment konfigurasi. Jika alarm dipicu, sistem memutar kembali konfigurasi.

### 3. [Buat profil konfigurasi](https://docs.aws.amazon.com/appconfig/latest/userguide/appconfig-creating-configuration-profile.html)

Profil konfigurasi mencakup, antara lain, URI yang memungkinkan AWS AppConfig untuk menemukan data konfigurasi Anda di lokasi yang disimpan dan jenis profil. AWS AppConfig mendukung dua jenis profil konfigurasi: bendera fitur dan konfigurasi bentuk bebas. Profil konfigurasi bendera fitur menyimpan data mereka di toko konfigurasi yang AWS AppConfig dihosting dan URI sederhanahosted. Untuk profil konfigurasi bentuk bebas, Anda dapat menyimpan data Anda di penyimpanan konfigurasi yang AWS AppConfig dihosting atau kemampuan atau AWS layanan Systems Manager lain yang terintegrasi AWS AppConfig, seperti yang dijelaskan dalam. [Membuat profil konfigurasi formulir gratis di AWS AppConfig](#page-49-0)

Profil konfigurasi juga dapat menyertakan validator opsional untuk memastikan data konfigurasi Anda benar secara sintaksis dan semantik. AWS AppConfig melakukan pemeriksaan menggunakan validator saat Anda memulai penerapan. Jika ada kesalahan yang terdeteksi, penerapan berhenti sebelum membuat perubahan apa pun pada target konfigurasi.

## **a** Note

Kecuali Anda memiliki kebutuhan khusus untuk menyimpan rahasia di AWS Secrets Manager atau mengelola data di Amazon Simple Storage Service (Amazon S3), sebaiknya hosting data konfigurasi Anda di AWS AppConfig toko konfigurasi yang dihosting karena menawarkan fitur dan penyempurnaan terbanyak.

## Topik

- [Contoh konfigurasi](#page-19-0)
- [Tentang peran IAM profil konfigurasi](#page-22-0)
- [Membuat namespace untuk aplikasi Anda di AWS AppConfig](#page-24-0)
- [Membuat lingkungan untuk aplikasi Anda di AWS AppConfig](#page-26-0)
- [Membuat profil konfigurasi di AWS AppConfig](#page-30-0)
- [Sumber data konfigurasi lainnya](#page-62-0)

# <span id="page-19-0"></span>Contoh konfigurasi

Gunakan [AWS AppConfig,](https://aws.amazon.com/systems-manager/features/appconfig/) kemampuan AWS Systems Manager, untuk membuat, mengelola, dan dengan cepat menyebarkan konfigurasi aplikasi. Konfigurasi adalah kumpulan pengaturan yang memengaruhi perilaku aplikasi Anda. Berikut ini adalah beberapa contoh.

Konfigurasi bendera fitur

Konfigurasi tanda fitur berikut memungkinkan atau menonaktifkan pembayaran seluler dan pembayaran default berdasarkan per wilayah.

## **JSON**

```
{ 
   "allow_mobile_payments": { 
     "enabled": false 
   }, 
   "default_payments_per_region": { 
     "enabled": true 
   }
}
```
#### YAML

```
---
allow_mobile_payments: 
   enabled: false
default_payments_per_region: 
   enabled: true
```
#### Konfigurasi operasional

Konfigurasi bentuk bebas berikut memberlakukan batasan tentang cara aplikasi memproses permintaan.

**JSON** 

```
{ 
   "throttle-limits": { 
      "enabled": "true", 
      "throttles": [ 
        { 
           "simultaneous_connections": 12 
        }, 
        { 
           "tps_maximum": 5000 
        } 
      ], 
      "limit-background-tasks": [ 
        true 
      ] 
   }
}
```
YAML

```
---
throttle-limits: 
   enabled: 'true' 
   throttles: 
   - simultaneous_connections: 12 
   - tps_maximum: 5000 
   limit-background-tasks:
```
AWS AppConfig **Panduan Pengguna** Panduan Penggunan Panduan Penggunan Panduan Pengguna

- true

Konfigurasi daftar kontrol akses

Konfigurasi bentuk bebas daftar kontrol akses berikut menentukan pengguna atau grup mana yang dapat mengakses aplikasi.

JSON

```
{ 
   "allow-list": { 
      "enabled": "true", 
      "cohorts": [ 
        { 
           "internal_employees": true 
        }, 
        { 
           "beta_group": false 
        }, 
        { 
           "recent_new_customers": false 
        }, 
        { 
           "user_name": "Jane_Doe" 
        }, 
        { 
           "user_name": "John_Doe" 
        } 
      ] 
   }
}
```
YAML

```
---
allow-list: 
   enabled: 'true' 
   cohorts: 
   - internal_employees: true 
   - beta_group: false 
   - recent_new_customers: false 
   - user_name: Jane_Doe
```
- user\_name: Ashok\_Kumar

## <span id="page-22-0"></span>Tentang peran IAM profil konfigurasi

Anda dapat membuat peran IAM yang menyediakan akses ke data konfigurasi dengan menggunakan AWS AppConfig. Atau Anda dapat membuat peran IAM sendiri. Jika Anda membuat peran menggunakan AWS AppConfig, sistem akan membuat peran dan menentukan salah satu kebijakan izin berikut, tergantung pada jenis sumber konfigurasi yang Anda pilih.

Sumber konfigurasi adalah rahasia Secrets Manager

```
{ 
     "Version": "2012-10-17", 
     "Statement": [ 
\overline{\mathcal{L}} "Effect": "Allow", 
              "Action": [ 
                   "secretsmanager:GetSecretValue" 
               ], 
              "Resource": [ 
                   "arn:aws:secretsmanager:Wilayah AWS:account_ID:secret:secret_name-
a1b2c3" 
 ] 
          } 
     ]
}
```
Sumber konfigurasi adalah parameter Parameter Store

```
{ 
     "Version": "2012-10-17", 
     "Statement": [ 
         { 
              "Effect": "Allow", 
              "Action": [ 
                  "ssm:GetParameter" 
              ], 
              "Resource": [ 
                  "arn:aws:ssm:Wilayah AWS:account_ID:parameter/parameter_name" 
 ] 
         }
```
 ] }

Sumber konfigurasi adalah dokumen SSM

```
{ 
      "Version": "2012-10-17", 
      "Statement": [ 
          { 
               "Effect": "Allow", 
               "Action": [ 
                    "ssm:GetDocument" 
               ], 
               "Resource": [ 
                    "arn:aws:ssm:Wilayah AWS:account_ID:document/document_name" 
               ] 
          } 
     ]
}
```
Jika Anda membuat peran dengan menggunakan AWS AppConfig, sistem juga menciptakan hubungan kepercayaan berikut untuk peran tersebut.

```
{ 
   "Version": "2012-10-17", 
   "Statement": [ 
    \{ "Effect": "Allow", 
        "Principal": { 
          "Service": "appconfig.amazonaws.com" 
        }, 
        "Action": "sts:AssumeRole" 
     } 
   ]
}
```
## <span id="page-24-0"></span>Membuat namespace untuk aplikasi Anda di AWS AppConfig

Prosedur di bagian ini membantu Anda membuat AWS AppConfig artefak yang disebut aplikasi. Aplikasi hanyalah konstruksi organisasi seperti folder yang mengidentifikasi namespace aplikasi Anda. Konstruksi organisasi ini memiliki hubungan dengan beberapa unit kode yang dapat dieksekusi. Misalnya, Anda dapat membuat aplikasi yang dipanggil MyMobileApp untuk mengatur dan mengelola data konfigurasi untuk aplikasi seluler yang diinstal oleh pengguna Anda. Anda harus membuat artefak ini sebelum dapat digunakan AWS AppConfig untuk menyebarkan dan mengambil bendera fitur atau data konfigurasi formulir gratis.

### **a** Note

Anda dapat menggunakan AWS CloudFormation untuk membuat AWS AppConfig artefak, termasuk aplikasi, lingkungan, profil konfigurasi, penerapan, strategi penerapan, dan versi konfigurasi yang dihosting. Untuk informasi selengkapnya, lihat [referensi jenis AWS](https://docs.aws.amazon.com/AWSCloudFormation/latest/UserGuide/AWS_AppConfig.html)  [AppConfig sumber daya](https://docs.aws.amazon.com/AWSCloudFormation/latest/UserGuide/AWS_AppConfig.html) di Panduan AWS CloudFormation Pengguna.

### Topik

- [Membuat AWS AppConfig aplikasi \(konsol\)](#page-24-1)
- [Membuat AWS AppConfig aplikasi \(baris perintah\)](#page-25-0)

## <span id="page-24-1"></span>Membuat AWS AppConfig aplikasi (konsol)

Gunakan prosedur berikut untuk membuat AWS AppConfig aplikasi dengan menggunakan AWS Systems Manager konsol.

Untuk membuat aplikasi

- 1. Buka AWS Systems Manager konsol di [https://console.aws.amazon.com/systems-manager/](https://console.aws.amazon.com/systems-manager/appconfig/)  [appconfig/](https://console.aws.amazon.com/systems-manager/appconfig/).
- 2. Di panel navigasi, pilih Aplikasi, lalu pilih Buat aplikasi.
- 3. Untuk Nama, masukkan nama untuk aplikasi.
- 4. Untuk Deskripsi, masukkan informasi tentang aplikasi.
- 5. (Opsional) Di bagian Ekstensi, pilih ekstensi dari daftar. Untuk informasi selengkapnya, lihat [Tentang AWS AppConfig ekstensi](#page-186-1).
- 6. (Opsional) Di tag bagian, masukkan kunci dan nilai opsional. Anda dapat menentukan maksimum 50 tag untuk sumber daya.
- 7. Pilih Create application (Buat aplikasi).

AWS AppConfig membuat aplikasi dan kemudian menampilkan tab Lingkungan. Lanjut ke [Membuat](#page-26-0)  [lingkungan untuk aplikasi Anda di AWS AppConfig.](#page-26-0)

## <span id="page-25-0"></span>Membuat AWS AppConfig aplikasi (baris perintah)

Prosedur berikut menjelaskan cara menggunakan AWS CLI (di Linux atau Windows) atau AWS Tools for PowerShell untuk membuat AWS AppConfig aplikasi.

Untuk membuat aplikasi langkah demi langkah

- 1. Buka AWS CLI.
- 2. Jalankan perintah berikut untuk membuat aplikasi.

Linux

aws appconfig create-application \ --name *A\_name\_for\_the\_application* \ --description *A\_description\_of\_the\_application* \ --tags *User\_defined\_key\_value\_pair\_metadata\_for\_the\_application*

### **Windows**

```
aws appconfig create-application ^
```
- --name *A\_name\_for\_the\_application* ^
- --description *A\_description\_of\_the\_application* ^
- --tags *User\_defined\_key\_value\_pair\_metadata\_for\_the\_application*

#### PowerShell

```
New-APPCApplication ` 
   -Name Name_for_the_application ` 
   -Description Description_of_the_application ` 
   -Tag Hashtable_type_user_defined_key_value_pair_metadata_for_the_application
```
Sistem mengembalikan informasi seperti berikut ini.

Linux

```
{ 
    "Id": "Application ID", 
    "Name": "Application name", 
    "Description": "Description of the application"
}
```
Windows

```
{ 
    "Id": "Application ID", 
    "Name": "Application name", 
    "Description": "Description of the application"
}
```
PowerShell

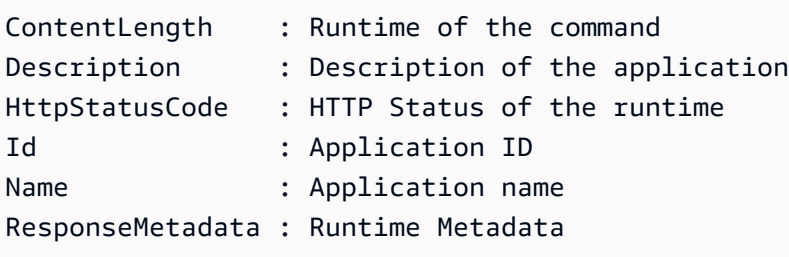

# <span id="page-26-0"></span>Membuat lingkungan untuk aplikasi Anda di AWS AppConfig

Untuk setiap AWS AppConfig aplikasi, Anda menentukan satu atau lebih lingkungan. Lingkungan adalah kelompok penyebaran logis AppConfig target, seperti aplikasi dalam Beta atau Production lingkungan, AWS Lambda fungsi, atau kontainer. Anda juga dapat menentukan lingkungan untuk subkomponen aplikasi, sepertiWeb,Mobile, danBack-end. Anda dapat mengonfigurasi CloudWatch alarm Amazon untuk setiap lingkungan. Sistem memantau alarm selama deployment konfigurasi. Jika alarm dipicu, sistem memutar kembali konfigurasi.

Sebelum Anda Memulai

Jika Anda ingin mengaktifkan AWS AppConfig untuk memutar kembali konfigurasi sebagai respons terhadap CloudWatch alarm, maka Anda harus mengonfigurasi peran AWS Identity and Access Management (IAM) dengan izin AWS AppConfig untuk mengaktifkan respons alarm. CloudWatch Anda memilih peran ini dalam prosedur berikut. Untuk informasi selengkapnya, lihat [\(Opsional\)](#page-14-0)  [Konfigurasikan izin untuk rollback berdasarkan alarm CloudWatch](#page-14-0) .

Topik

- [Menciptakan AWS AppConfig lingkungan \(konsol\)](#page-27-0)
- [Menciptakan AWS AppConfig lingkungan \(baris perintah\)](#page-28-0)

## <span id="page-27-0"></span>Menciptakan AWS AppConfig lingkungan (konsol)

Gunakan prosedur berikut untuk membuat AWS AppConfig lingkungan dengan menggunakan AWS Systems Manager konsol.

Untuk membuat lingkungan

- 1. Buka AWS Systems Manager konsol di [https://console.aws.amazon.com/systems-manager/](https://console.aws.amazon.com/systems-manager/appconfig/)  [appconfig/](https://console.aws.amazon.com/systems-manager/appconfig/).
- 2. Di panel navigasi, pilih Aplikasi, lalu pilih nama aplikasi untuk membuka halaman detail.
- 3. Pilih tab Lingkungan, lalu pilih Buat lingkungan.
- 4. Untuk Nama, masukkan nama untuk lingkungan.
- 5. Untuk Deskripsi, masukkan informasi tentang lingkungan.
- 6. (Opsional) Di bagian Monitor, pilih bidang peran IAM, lalu pilih peran IAM dengan izin untuk memutar kembali konfigurasi jika alarm dipicu.
- 7. Dalam daftar CloudWatch alarm, pilih satu atau beberapa alarm untuk dipantau. AWS AppConfig memutar kembali penerapan konfigurasi Anda jika salah satu alarm ini masuk ke status alarm.
- 8. (Opsional) Di bagian Ekstensi asosiasi, pilih ekstensi dari daftar. Untuk informasi selengkapnya, lihat [Tentang AWS AppConfig ekstensi.](#page-186-1)
- 9. (Opsional) Di tag bagian, masukkan kunci dan nilai opsional. Anda dapat menentukan maksimum 50 tag untuk sumber daya.
- 10. Pilih Buat lingkungan.

AWS AppConfig menciptakan lingkungan dan kemudian menampilkan halaman detail Lingkungan. Lanjut ke [Membuat profil konfigurasi di AWS AppConfig](#page-30-0).

## <span id="page-28-0"></span>Menciptakan AWS AppConfig lingkungan (baris perintah)

Prosedur berikut menjelaskan cara menggunakan AWS CLI (di Linux atau Windows) atau AWS Tools for PowerShell untuk membuat AWS AppConfig lingkungan.

Untuk membuat lingkungan selangkah demi selangkah

- 1. Buka AWS CLI.
- 2. Jalankan perintah berikut untuk membuat lingkungan.

Linux

```
aws appconfig create-environment \ 
   --application-id The_application_ID \ 
   --name A_name_for_the_environment \ 
   --description A_description_of_the_environment \ 
   --monitors 
  "AlarmArn=ARN_of_the_Amazon_CloudWatch_alarm,AlarmArnRole=ARN_of_the_IAM 
 role_for_AWS AppConfig_to_monitor_AlarmArn" \ 
   --tags User_defined_key_value_pair_metadata_of_the_environment
```
Windows

```
aws appconfig create-environment ^ 
   --application-id The_application_ID ^ 
   --name A_name_for_the_environment ^ 
   --description A_description_of_the_environment ^ 
   --monitors 
  "AlarmArn=ARN_of_the_Amazon_CloudWatch_alarm,AlarmArnRole=ARN_of_the_IAM 
 role_for_AWS AppConfig_to_monitor_AlarmArn" ^ 
   --tags User_defined_key_value_pair_metadata_of_the_environment
```
#### PowerShell

```
New-APPCEnvironment ` 
   -Name Name_for_the_environment ` 
   -ApplicationId The_application_ID
   -Description Description_of_the_environment ` 
   -Monitors 
  @{"AlarmArn=ARN_of_the_Amazon_CloudWatch_alarm,AlarmArnRole=ARN_of_the_IAM 
  role_for_AWS AppConfig_to_monitor_AlarmArn"} `
```
-Tag *Hashtable\_type\_user\_defined\_key\_value\_pair\_metadata\_of\_the\_environment*

Sistem mengembalikan informasi seperti berikut ini.

#### Linux

```
{ 
    "ApplicationId": "The application ID", 
    "Id": "The_environment ID", 
    "Name": "Name of the environment", 
    "State": "The state of the environment", 
    "Description": "Description of the environment", 
    "Monitors": [ 
       { 
           "AlarmArn": "ARN of the Amazon CloudWatch alarm", 
           "AlarmRoleArn": "ARN of the IAM role for AppConfig to monitor AlarmArn" 
       } 
   \mathbf{I}}
```
#### **Windows**

```
{ 
    "ApplicationId": "The application ID", 
    "Id": "The environment ID", 
    "Name": "Name of the environment", 
    "State": "The state of the environment" 
    "Description": "Description of the environment", 
    "Monitors": [ 
      \mathcal{L} "AlarmArn": "ARN of the Amazon CloudWatch alarm", 
           "AlarmRoleArn": "ARN of the IAM role for AppConfig to monitor AlarmArn" 
       } 
    ] 
}
```
#### **PowerShell**

ApplicationId : The application ID

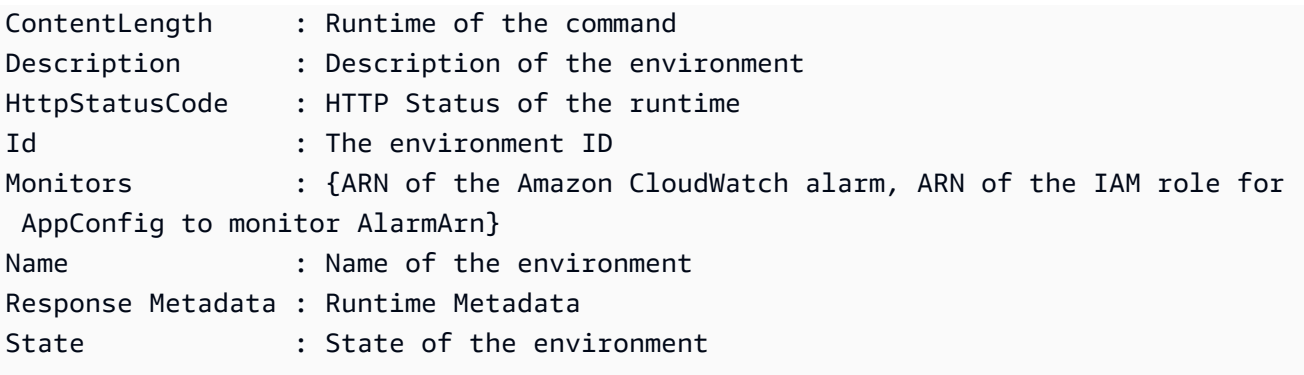

<span id="page-30-0"></span>Lanjut ke [Membuat profil konfigurasi di AWS AppConfig](#page-30-0).

# Membuat profil konfigurasi di AWS AppConfig

Profil konfigurasi mencakup, antara lain, URI yang memungkinkan AWS AppConfig untuk menemukan data konfigurasi Anda di lokasi yang disimpan dan jenis konfigurasi. AWS AppConfig mendukung dua jenis profil konfigurasi: bendera fitur dan konfigurasi bentuk bebas. Konfigurasi flag fitur menyimpan data di toko konfigurasi yang AWS AppConfig dihosting dan URI sederhanahosted. Konfigurasi bentuk bebas dapat menyimpan data di penyimpanan konfigurasi yang AWS AppConfig dihosting, berbagai kemampuan Systems Manager, atau AWS layanan yang terintegrasi dengannya. AWS AppConfig Untuk informasi selengkapnya, lihat [Membuat profil konfigurasi formulir gratis di](#page-49-0)  [AWS AppConfig.](#page-49-0)

Profil konfigurasi juga dapat menyertakan validator opsional untuk memastikan data konfigurasi Anda benar secara sintaksis dan semantik. AWS AppConfig melakukan pemeriksaan menggunakan validator saat Anda memulai penerapan. Jika ada kesalahan yang terdeteksi, penerapan berhenti sebelum membuat perubahan apa pun pada target konfigurasi.

### **a** Note

Jika memungkinkan, kami sarankan untuk menghosting data konfigurasi Anda di toko konfigurasi yang AWS AppConfig dihosting karena menawarkan sebagian besar fitur dan penyempurnaan.

Topik

- [Tentang validator](#page-31-0)
- [Membuat profil konfigurasi bendera fitur di AWS AppConfig](#page-34-0)

• [Membuat profil konfigurasi formulir gratis di AWS AppConfig](#page-49-0)

## <span id="page-31-0"></span>Tentang validator

Saat Anda membuat profil konfigurasi, Anda memiliki opsi untuk menentukan hingga dua validator. Validator memastikan bahwa data konfigurasi Anda benar secara sintaksis dan semantik. Jika Anda berencana untuk menggunakan validator, Anda harus membuatnya sebelum Anda membuat profil konfigurasi. AWS AppConfig mendukung jenis validator berikut:

- AWS Lambda fungsi: Didukung untuk bendera fitur dan konfigurasi formulir gratis.
- Skema JSON: Didukung untuk konfigurasi formulir gratis. (AWS AppConfig secara otomatis memvalidasi flag fitur terhadap Skema JSON.)

### Topik

- [AWS Lambda validator fungsi](#page-31-1)
- [Validator Skema JSON](#page-33-0)

### <span id="page-31-1"></span>AWS Lambda validator fungsi

Validator fungsi Lambda harus dikonfigurasi dengan skema acara berikut. AWS AppConfig menggunakan skema ini untuk memanggil fungsi Lambda. Konten adalah string yang dikodekan base64, dan URI adalah string.

```
{ 
     "applicationId": "The application ID of the configuration profile being 
  validated", 
     "configurationProfileId": "The ID of the configuration profile being validated", 
     "configurationVersion": "The version of the configuration profile being validated", 
     "content": "Base64EncodedByteString", 
     "uri": "The configuration uri" 
}
```
AWS AppConfig memverifikasi bahwa header X-Amz-Function-Error Lambda diatur dalam respons. Lambda menetapkan header ini jika fungsi melempar pengecualian. Untuk informasi selengkapnyaX-Amz-Function-Error, lihat [Penanganan Kesalahan dan Percobaan Ulang](https://docs.aws.amazon.com/lambda/latest/dg/retries-on-errors.html) [Otomatis AWS Lambda di](https://docs.aws.amazon.com/lambda/latest/dg/retries-on-errors.html) Panduan AWS Lambda Pengembang.

Berikut adalah contoh sederhana dari kode respons Lambda untuk validasi yang berhasil.

```
import json
def handler(event, context): 
      #Add your validation logic here 
      print("We passed!")
```
Berikut adalah contoh sederhana dari kode respons Lambda untuk validasi yang gagal.

```
def handler(event, context): 
      #Add your validation logic here 
      raise Exception("Failure!")
```
Berikut adalah contoh lain yang memvalidasi hanya jika parameter konfigurasi adalah bilangan prima.

```
function isPrime(value) { 
    if (value \leq 2) {
         return false; 
     } 
    for (i = 2; i < value; i++) {
        if (value % i === 0) {
             return false; 
         } 
     } 
     return true;
}
exports.handler = async function(event, context) { 
     console.log('EVENT: ' + JSON.stringify(event, null, 2)); 
     const input = parseInt(Buffer.from(event.content, 'base64').toString('ascii')); 
     const prime = isPrime(input); 
     console.log('RESULT: ' + input + (prime ? ' is' : ' is not') + ' prime'); 
     if (!prime) { 
         throw input + "is not prime"; 
     }
}
```
AWS AppConfig memanggil Lambda validasi Anda saat memanggil operasi ValidateConfigurationActivity dan StartDeployment API. Anda harus memberikan appconfig.amazonaws.com izin untuk memanggil Lambda Anda. Untuk informasi selengkapnya, lihat [Memberikan Akses Fungsi ke AWS Layanan.](https://docs.aws.amazon.com/lambda/latest/dg/access-control-resource-based.html#permissions-resource-serviceinvoke) AWS AppConfig membatasi validasi waktu berjalan Lambda hingga 15 detik, termasuk latensi start-up.

## <span id="page-33-0"></span>Validator Skema JSON

Jika Anda membuat konfigurasi dalam dokumen SSM, maka Anda harus menentukan atau membuat Skema JSON untuk konfigurasi itu. Skema JSON mendefinisikan properti yang diizinkan untuk setiap pengaturan konfigurasi aplikasi. Skema JSON berfungsi seperti seperangkat aturan untuk memastikan bahwa pengaturan konfigurasi baru atau yang diperbarui sesuai dengan praktik terbaik yang diperlukan oleh aplikasi Anda. Inilah contohnya.

```
 { 
       "$schema": "http://json-schema.org/draft-04/schema#", 
       "title": "$id$", 
       "description": "BasicFeatureToggle-1", 
       "type": "object", 
       "additionalProperties": false, 
       "patternProperties": { 
           "[^\\s]+$": { 
                "type": "boolean" 
 } 
       }, 
       "minProperties": 1 
     }
```
Saat Anda membuat konfigurasi dari dokumen SSM, sistem secara otomatis memverifikasi bahwa konfigurasi sesuai dengan persyaratan skema. Jika tidak, AWS AppConfig mengembalikan kesalahan validasi.

### **A** Important

Perhatikan informasi penting berikut tentang validator Skema JSON:

• Data konfigurasi yang disimpan dalam dokumen SSM harus memvalidasi terhadap Skema JSON terkait sebelum Anda dapat menambahkan konfigurasi ke sistem. Parameter SSM tidak memerlukan metode validasi, tetapi kami menyarankan Anda membuat pemeriksaan validasi untuk konfigurasi parameter SSM baru atau yang diperbarui dengan menggunakan. AWS Lambda

- Konfigurasi dalam dokumen SSM menggunakan jenis ApplicationConfiguration dokumen. Skema JSON yang sesuai, menggunakan jenis ApplicationConfigurationSchema dokumen.
- AWS AppConfig mendukung JSON Schema versi 4.X untuk skema inline. Jika konfigurasi aplikasi Anda memerlukan versi JSON Schema yang berbeda, maka Anda harus membuat validator Lambda.

## <span id="page-34-0"></span>Membuat profil konfigurasi bendera fitur di AWS AppConfig

Anda dapat menggunakan bendera fitur untuk mengaktifkan atau menonaktifkan fitur dalam aplikasi Anda atau untuk mengonfigurasi karakteristik yang berbeda dari fitur aplikasi Anda menggunakan atribut bendera. AWS AppConfig menyimpan konfigurasi bendera fitur di penyimpanan konfigurasi yang AWS AppConfig dihosting dalam format bendera fitur yang berisi data dan metadata tentang bendera Anda dan atribut bendera. Untuk informasi selengkapnya tentang penyimpanan konfigurasi yang AWS AppConfig dihosting, lihat [Tentang toko konfigurasi yang AWS AppConfig dihosting](#page-52-0) bagian.

### Topik

- [Membuat profil konfigurasi bendera fitur \(konsol\)](#page-35-0)
- [Membuat bendera fitur dan profil konfigurasi bendera fitur \(baris perintah\)](#page-37-0)
- [Jenis referensi untuk AWS.AppConfig.FeatureFlags](#page-41-0)

### Sebelum Anda mulai

Dalam prosedur berikut, di bagian Enkripsi opsional, Anda dapat memilih kunci AWS Key Management Service (AWS KMS). Kunci yang dikelola pelanggan ini memungkinkan Anda mengenkripsi versi data konfigurasi baru di toko konfigurasi yang AWS AppConfig dihosting. Untuk informasi selengkapnya tentang kunci ini, lihat AWS AppConfig mendukung kunci manajer pelanggan[Keamanan di AWS AppConfig.](#page-241-0)

Prosedur berikut juga memberi Anda opsi untuk mengaitkan ekstensi dengan profil konfigurasi bendera fitur. Ekstensi menambah kemampuan Anda untuk menyuntikkan logika atau perilaku pada titik yang berbeda selama AWS AppConfig alur kerja membuat atau menerapkan konfigurasi. Untuk informasi selengkapnya, lihat [Tentang AWS AppConfig ekstensi](#page-186-1).

Terakhir, di bagian atribut bendera Fitur, saat Anda memasukkan detail atribut dari bendera fitur baru, Anda dapat menentukan batasan. Batasan memastikan bahwa nilai atribut yang tidak terduga tidak diterapkan ke aplikasi Anda. AWS AppConfig mendukung jenis atribut bendera berikut dan kendala yang sesuai.

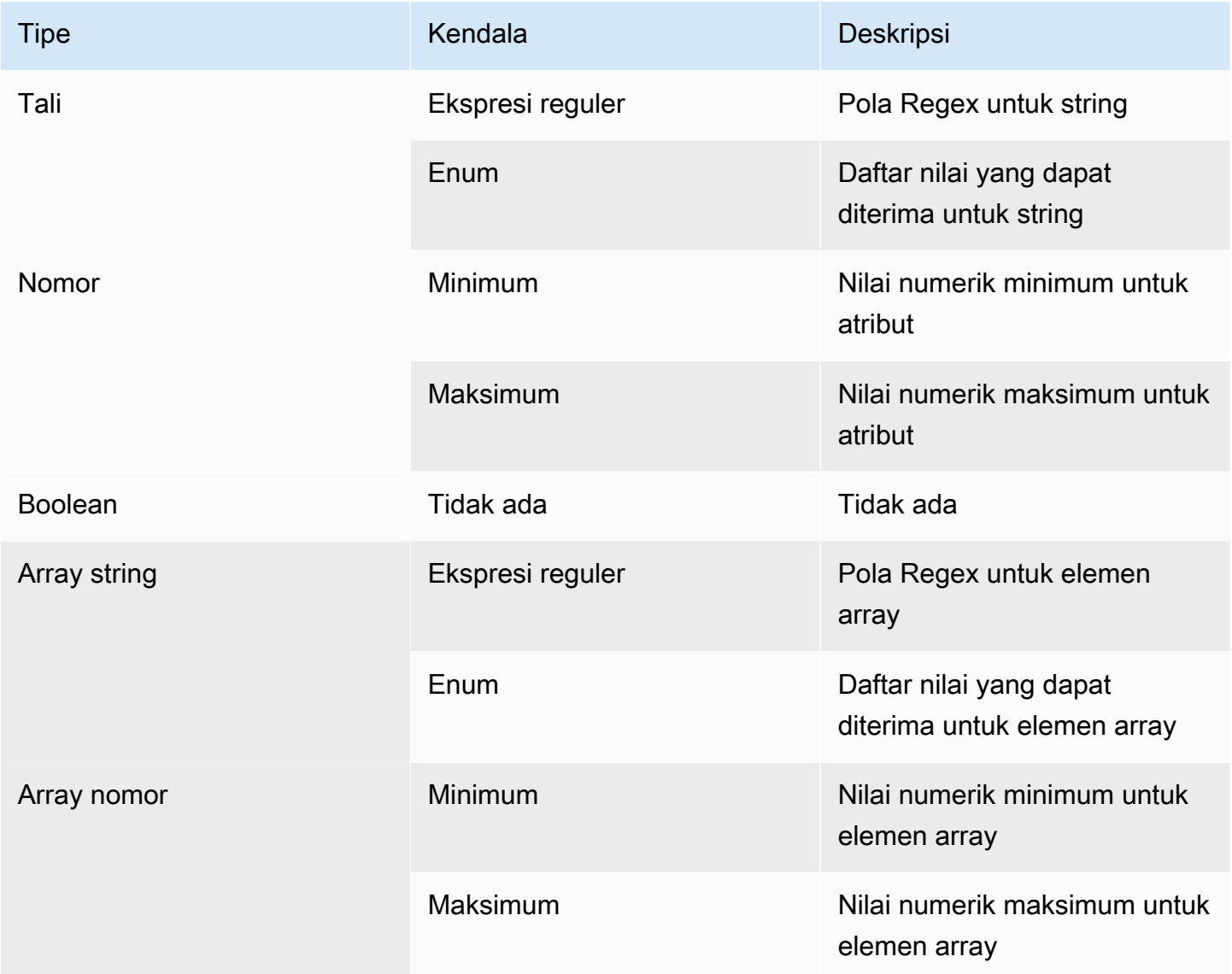

<span id="page-35-0"></span>Membuat profil konfigurasi bendera fitur (konsol)

Gunakan prosedur berikut untuk membuat profil konfigurasi tanda AWS AppConfig fitur dengan menggunakan AWS AppConfig konsol.
Untuk membuat profil konfigurasi

- 1. Buka AWS Systems Manager konsol di [https://console.aws.amazon.com/systems-manager/](https://console.aws.amazon.com/systems-manager/appconfig/)  [appconfig/](https://console.aws.amazon.com/systems-manager/appconfig/).
- 2. Di panel navigasi, pilih Aplikasi, lalu pilih aplikasi yang Anda buat. [Membuat namespace untuk](#page-24-0) [aplikasi Anda di AWS AppConfig](#page-24-0)
- 3. Pilih tab Configuration profiles and feature flags, lalu pilih Create configuration.
- 4. Di bagian Opsi konfigurasi, pilih Bendera fitur.
- 5. Gulir ke bawah. Di bagian Profil konfigurasi, untuk nama profil Konfigurasi, masukkan nama.
- 6. (Opsional) Perluas Deskripsi dan masukkan deskripsi.
- 7. (Opsional) Perluas Opsi tambahan dan selesaikan yang berikut ini, seperlunya.
	- a. Dalam daftar Enkripsi, pilih tombol AWS Key Management Service (AWS KMS) dari daftar.
	- b. Di bagian Ekstensi asosiasi, pilih ekstensi dari daftar.
	- c. Di bagian Tag, pilih Tambahkan tag baru, lalu tentukan kunci dan nilai opsional.
- 8. Pilih Selanjutnya.
- 9. Di bagian Definisi bendera fitur, untuk nama Bendera, masukkan nama.
- 10. Untuk tombol Bendera masukkan pengenal bendera untuk membedakan bendera dalam profil konfigurasi yang sama. Bendera dalam profil konfigurasi yang sama tidak dapat memiliki kunci yang sama. Setelah bendera dibuat, Anda dapat mengedit nama bendera, tetapi bukan tombol bendera.
- 11. (Opsional) Perluas Deskripsi dan masukkan informasi tentang bendera ini.
- 12. Pilih Ini adalah bendera jangka pendek dan secara opsional memilih tanggal kapan bendera harus dinonaktifkan atau dihapus. Perhatikan bahwa AWS AppConfig tidak menonaktifkan bendera.
- 13. Di bagian atribut Bendera, pilih Tentukan atribut. Atribut memungkinkan Anda untuk memberikan nilai tambahan dalam flag Anda.
- 14. Untuk Kunci, tentukan tombol bendera dan pilih jenisnya dari daftar Jenis. Anda dapat secara opsional memvalidasi nilai atribut terhadap kendala tertentu. Gambar berikut menunjukkan sebuah contoh.

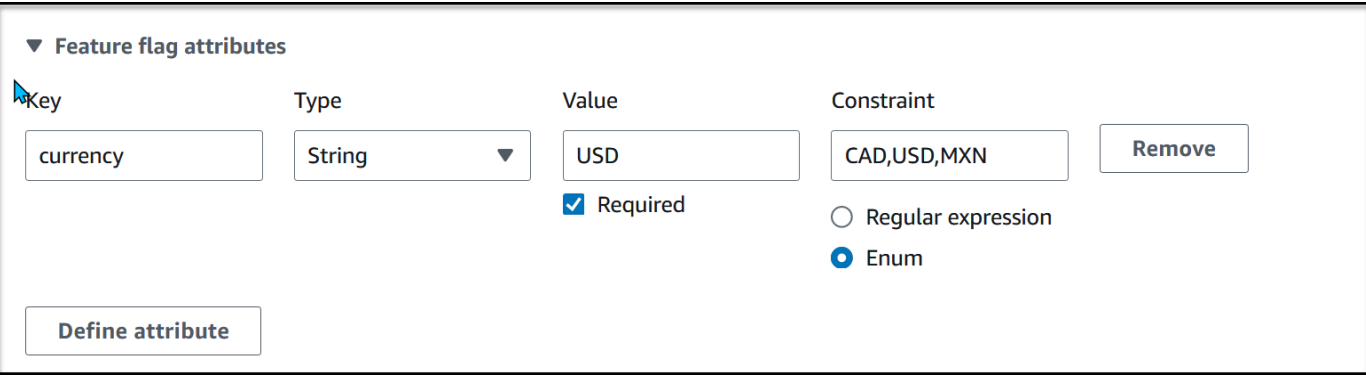

Pilih Tentukan atribut untuk menambahkan atribut tambahan.

**a** Note Perhatikan informasi berikut. • Untuk nama atribut, kata "diaktifkan" dicadangkan. Anda tidak dapat membuat atribut flag fitur yang disebut "enabled". Tidak ada kata-kata lain yang dicadangkan.

- Atribut flag fitur hanya disertakan dalam GetLatestConfiguration respons jika flag tersebut diaktifkan.
- Kunci atribut bendera untuk bendera tertentu harus unik.
- Pilih Nilai yang diperlukan untuk menentukan apakah nilai atribut diperlukan.
- 15. Di bagian Nilai tanda fitur, pilih Diaktifkan untuk mengaktifkan bendera. Gunakan sakelar yang sama ini untuk menonaktifkan tanda saat mencapai tanggal penghentian yang ditentukan, jika berlaku.
- 16. Pilih Selanjutnya.
- 17. Pada halaman Tinjau dan simpan, verifikasi detail bendera dan kemudian Simpan dan lanjutkan untuk menerapkan.

Lanjut ke [Menyebarkan flag fitur dan data konfigurasi di AWS AppConfig.](#page-63-0)

### Membuat bendera fitur dan profil konfigurasi bendera fitur (baris perintah)

Prosedur berikut menjelaskan cara menggunakan AWS Command Line Interface (di Linux atau Windows) atau Alat untuk Windows PowerShell untuk membuat profil konfigurasi bendera AWS AppConfig fitur. Jika mau, Anda dapat menggunakan AWS CloudShell untuk menjalankan perintah yang tercantum di bawah ini. Untuk informasi selengkapnya, lihat [Apa itu AWS CloudShell?](https://docs.aws.amazon.com/cloudshell/latest/userguide/welcome.html) dalam AWS CloudShell Panduan Pengguna.

Untuk membuat konfigurasi flag fitur langkah demi langkah

- 1. Buka AWS CLI.
- 2. Buat profil konfigurasi bendera fitur yang menentukan Tipe sebagaiAWS.AppConfig.FeatureFlags. Profil konfigurasi harus digunakan hosted untuk URI lokasi.

Linux

```
aws appconfig create-configuration-profile \ 
   --application-id The_application_ID \ 
   --name A_name_for_the_configuration_profile \ 
   --location-uri hosted \ 
   --type AWS.AppConfig.FeatureFlags
```
Windows

```
aws appconfig create-configuration-profile ^
   --application-id The_application_ID ^ 
   --name A_name_for_the_configuration_profile ^ 
   --location-uri hosted ^ 
   --type AWS.AppConfig.FeatureFlags
```
PowerShell

```
New-APPCConfigurationProfile ` 
   -Name A_name_for_the_configuration_profile ` 
   -ApplicationId The_application_ID ` 
   -LocationUri hosted ` 
   -Type AWS.AppConfig.FeatureFlags
```
3. Buat data konfigurasi bendera fitur Anda. Data Anda harus dalam format JSON dan sesuai dengan skema AWS.AppConfig.FeatureFlags JSON. Untuk informasi lebih lanjut tentang skema, lihat[Jenis referensi untuk AWS.AppConfig.FeatureFlags.](#page-41-0)

4. Gunakan CreateHostedConfigurationVersion API untuk menyimpan data konfigurasi flag fitur Anda AWS AppConfig.

Linux

```
aws appconfig create-hosted-configuration-version \ 
   --application-id The_application_ID \ 
   --configuration-profile-id The_configuration_profile_id \ 
   --content-type "application/json" \ 
   --content file://path/to/feature_flag_configuration_data \ 
   file_name_for_system_to_store_configuration_data
```
Windows

```
aws appconfig create-hosted-configuration-version ^ 
   --application-id The_application_ID ^ 
   --configuration-profile-id The_configuration_profile_id ^ 
   --content-type "application/json" ^ 
   --content file://path/to/feature_flag_configuration_data ^ 
   file_name_for_system_to_store_configuration_data
```
PowerShell

New-APPCHostedConfigurationVersion ` -ApplicationId *The\_application\_ID* ` -ConfigurationProfileId *The\_configuration\_profile\_id* ` -ContentType "application/json" ` -Content *file://path/to/feature\_flag\_configuration\_data* ` *file\_name\_for\_system\_to\_store\_configuration\_data*

Berikut adalah contoh perintah Linux.

```
aws appconfig create-hosted-configuration-version \ 
   --application-id 1a2b3cTestApp \ 
   --configuration-profile-id 4d5e6fTestConfigProfile \ 
   --content-type "application/json" \ 
   --content Base64Content
```
contentParameter menggunakan data yang base64 dikodekan berikut.

```
{ 
   "flags": { 
     "flagkey": { 
        "name": "WinterSpecialBanner" 
     } 
   }, 
   "values": { 
     "flagkey": { 
        "enabled": true 
     } 
   }, 
   "version": "1"
}
```
Sistem mengembalikan informasi seperti berikut ini.

Linux

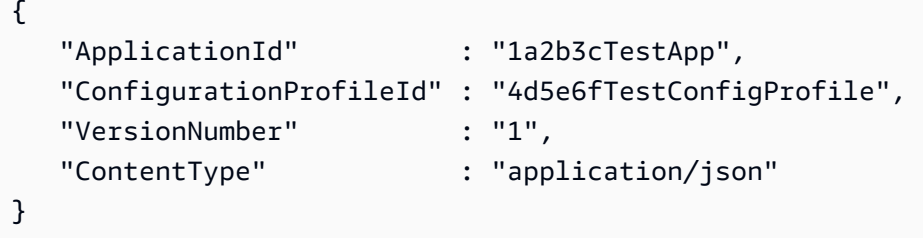

Windows

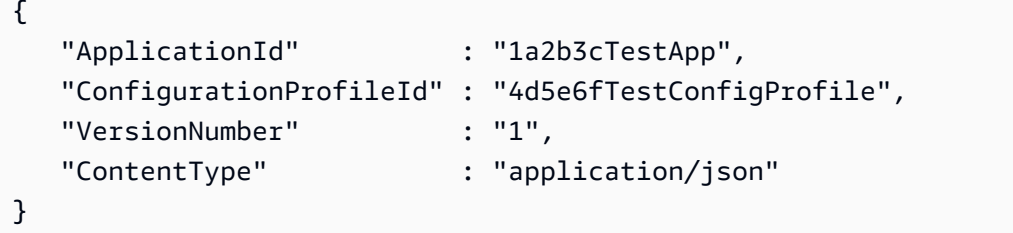

PowerShell

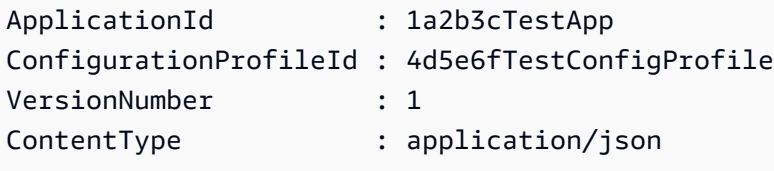

service returned content fileBerisi data konfigurasi Anda yang mencakup beberapa AWS AppConfig metadata yang dihasilkan.

#### **a** Note

Saat Anda membuat versi konfigurasi yang dihosting, AWS AppConfig verifikasi bahwa data Anda sesuai dengan skema AWS.AppConfig.FeatureFlags JSON. AWS AppConfig Selain itu memvalidasi bahwa setiap atribut flag fitur dalam data Anda memenuhi batasan yang Anda tetapkan untuk atribut tersebut.

### <span id="page-41-0"></span>Jenis referensi untuk AWS.AppConfig.FeatureFlags

Gunakan skema AWS.AppConfig.FeatureFlags JSON sebagai referensi untuk membuat data konfigurasi flag fitur Anda.

```
{ 
        "$schema": "http://json-schema.org/draft-07/schema#", 
       "definitions": { 
          "flagSetDefinition": { 
            "type": "object", 
            "properties": { 
              "version": { 
                "$ref": "#/definitions/flagSchemaVersions" 
              }, 
              "flags": { 
                "$ref": "#/definitions/flagDefinitions" 
              }, 
              "values": { 
                 "$ref": "#/definitions/flagValues" 
              } 
            }, 
            "required": ["version", "flags"], 
            "additionalProperties": false 
          }, 
          "flagDefinitions": { 
            "type": "object", 
            "patternProperties": { 
              "^[a-z][a-zA-Z\\d-]{0,63}$": { 
                 "$ref": "#/definitions/flagDefinition"
```

```
 } 
           }, 
           "maxProperties": 100, 
           "additionalProperties": false 
         }, 
         "flagDefinition": { 
           "type": "object", 
           "properties": { 
             "name": { 
               "$ref": "#/definitions/customerDefinedName" 
             }, 
             "description": { 
               "$ref": "#/definitions/customerDefinedDescription" 
             }, 
             "_createdAt": { 
               "type": "string" 
             }, 
             "_updatedAt": { 
               "type": "string" 
             }, 
             "_deprecation": { 
                "type": "object", 
               "properties": { 
                  "status": { 
                    "type": "string", 
                    "enum": ["planned"] 
 } 
               }, 
              "additionalProperties": false 
             }, 
             "attributes": { 
               "$ref": "#/definitions/attributeDefinitions" 
 } 
           }, 
           "additionalProperties": false 
         }, 
         "attributeDefinitions": { 
           "type": "object", 
           "patternProperties": { 
             "^[a-z][a-zA-Z\\d-_]{0,63}$": { 
               "$ref": "#/definitions/attributeDefinition" 
 } 
           }, 
           "maxProperties": 25,
```

```
 "additionalProperties": false 
         }, 
         "attributeDefinition": { 
           "type": "object", 
           "properties": { 
             "description": { 
                "$ref": "#/definitions/customerDefinedDescription" 
             }, 
             "constraints": { 
                "oneOf": [ 
                  { "$ref": "#/definitions/numberConstraints" }, 
                  { "$ref": "#/definitions/stringConstraints" }, 
                  { "$ref": "#/definitions/arrayConstraints" }, 
                  { "$ref": "#/definitions/boolConstraints" } 
 ] 
 } 
           }, 
           "additionalProperties": false 
         }, 
         "flagValues": { 
           "type": "object", 
           "patternProperties": { 
             "^[a-z][a-zA-Z\\d-_]{0,63}$": { 
                "$ref": "#/definitions/flagValue" 
             } 
           }, 
           "maxProperties": 100, 
           "additionalProperties": false 
         }, 
         "flagValue": { 
           "type": "object", 
           "properties": { 
             "enabled": { 
               "type": "boolean" 
             }, 
             "_createdAt": { 
               "type": "string" 
             }, 
             "_updatedAt": { 
                "type": "string" 
 } 
           }, 
           "patternProperties": { 
            "\hat{a-z}[a-zA-Z\\d-_]{0,63}$": {
```

```
 "$ref": "#/definitions/attributeValue", 
               "maxProperties": 25 
            } 
          }, 
           "required": ["enabled"], 
          "additionalProperties": false 
        }, 
        "attributeValue": { 
           "oneOf": [ 
             { "type": "string", "maxLength": 1024 }, 
             { "type": "number" }, 
             { "type": "boolean" }, 
             { 
               "type": "array", 
               "oneOf": [ 
\overline{a} "items": { 
                     "type": "string", 
                     "maxLength": 1024 
 } 
                 }, 
\overline{a} "items": { 
                     "type": "number" 
 } 
 } 
 ] 
 } 
          ], 
          "additionalProperties": false 
        }, 
         "stringConstraints": { 
           "type": "object", 
           "properties": { 
             "type": { 
               "type": "string", 
               "enum": ["string"] 
      }, 
             "required": { 
               "type": "boolean" 
            }, 
             "pattern": { 
               "type": "string", 
              "maxLength": 1024
```

```
 }, 
             "enum": { 
              "type": "array", 
               "maxLength": 100, 
              "items": { 
                 "oneOf": [ 
\{ "type": "string", 
                     "maxLength": 1024 
                  }, 
\{ "type": "integer" 
 } 
 ] 
 } 
 } 
          }, 
           "required": ["type"], 
          "not": { 
             "required": ["pattern", "enum"] 
          }, 
           "additionalProperties": false 
        }, 
         "numberConstraints": { 
           "type": "object", 
           "properties": { 
             "type": { 
               "type": "string", 
              "enum": ["number"] 
      }, 
            "required": { 
              "type": "boolean" 
            }, 
             "minimum": { 
              "type": "integer" 
            }, 
             "maximum": { 
              "type": "integer" 
            } 
          }, 
           "required": ["type"], 
           "additionalProperties": false 
        }, 
         "arrayConstraints": {
```

```
 "type": "object", 
     "properties": { 
        "type": { 
          "type": "string", 
          "enum": ["array"] 
 }, 
       "required": { 
          "type": "boolean" 
       }, 
        "elements": { 
          "$ref": "#/definitions/elementConstraints" 
 } 
     }, 
     "required": ["type"], 
     "additionalProperties": false 
   }, 
   "boolConstraints": { 
     "type": "object", 
     "properties": { 
        "type": { 
          "type": "string", 
          "enum": ["boolean"] 
 }, 
       "required": { 
          "type": "boolean" 
       } 
     }, 
     "required": ["type"], 
     "additionalProperties": false 
   }, 
   "elementConstraints": { 
     "oneOf": [ 
        { "$ref": "#/definitions/numberConstraints" }, 
       { "$ref": "#/definitions/stringConstraints" } 
     ] 
   }, 
   "customerDefinedName": { 
     "type": "string", 
     "pattern": "^[^\\n]{1,64}$" 
   }, 
   "customerDefinedDescription": { 
     "type": "string", 
     "maxLength": 1024 
   },
```

```
 "flagSchemaVersions": { 
        "type": "string", 
       "enum": ["1"] 
     } 
   }, 
   "type": "object", 
   "$ref": "#/definitions/flagSetDefinition", 
   "additionalProperties": false 
 }
```
#### **A** Important

Untuk mengambil data konfigurasi flag fitur, aplikasi Anda harus memanggil GetLatestConfiguration API. Anda tidak dapat mengambil data konfigurasi flag fitur dengan memanggilGetConfiguration, yang sudah usang. Untuk informasi selengkapnya, lihat [GetLatestKonfigurasi](https://docs.aws.amazon.com/appconfig/2019-10-09/APIReference/API_GetLatestConfiguration.html) di Referensi AWS AppConfig API.

Saat aplikasi Anda memanggil [GetLatestKonfigurasi](https://docs.aws.amazon.com/appconfig/2019-10-09/APIReference/API_GetLatestConfiguration.html) dan menerima konfigurasi yang baru diterapkan, informasi yang menentukan flag dan atribut fitur Anda akan dihapus. JSON yang disederhanakan berisi peta kunci yang cocok dengan masing-masing tombol bendera yang Anda tentukan. JSON yang disederhanakan juga berisi nilai yang dipetakan dari true atau false untuk atribut. enabled Jika bendera disetel enabled ketrue, atribut apa pun dari bendera akan hadir juga. Skema JSON berikut menjelaskan format output JSON.

```
{ 
   "$schema": "http://json-schema.org/draft-07/schema#", 
   "type": "object", 
   "patternProperties": { 
    "\[a-z][a-zA-Z\\d-_]{0,63}$": {
       "$ref": "#/definitions/attributeValuesMap" 
     } 
   }, 
   "maxProperties": 100, 
   "additionalProperties": false, 
   "definitions": { 
     "attributeValuesMap": { 
       "type": "object", 
       "properties": { 
         "enabled": { 
            "type": "boolean"
```

```
 } 
      }, 
      "required": ["enabled"], 
      "patternProperties": { 
        "^[a-z][a-zA-Z\\d-_]{0,63}$": { 
          "$ref": "#/definitions/attributeValue" 
        } 
      }, 
      "maxProperties": 25, 
      "additionalProperties": false 
    }, 
    "attributeValue": { 
      "oneOf": [ 
        { "type": "string","maxLength": 1024 }, 
        { "type": "number" }, 
        { "type": "boolean" }, 
        { 
          "type": "array", 
          "oneOf": [ 
\{\hspace{.1cm} \} "items": { 
               "oneOf": [ 
\{ "type": "string", 
                   "maxLength": 1024 
 } 
 ] 
 } 
           }, 
\{\hspace{.1cm} \} "items": { 
               "oneOf": [ 
\{ "type": "number" 
 } 
 ] 
 } 
 } 
          ] 
        } 
      ], 
      "additionalProperties": false 
    } 
  }
```
}

# Membuat profil konfigurasi formulir gratis di AWS AppConfig

Profil konfigurasi mencakup, antara lain, URI yang memungkinkan AWS AppConfig untuk menemukan data konfigurasi Anda di lokasi yang disimpan dan jenis profil. AWS AppConfig mendukung dua jenis profil konfigurasi: bendera fitur dan konfigurasi bentuk bebas. Profil konfigurasi bendera fitur menyimpan data mereka di toko konfigurasi yang AWS AppConfig dihosting dan URI sederhanahosted. Untuk profil konfigurasi bentuk bebas, Anda dapat menyimpan data Anda di penyimpanan konfigurasi yang AWS AppConfig dihosting atau salah satu AWS layanan berikut dan kemampuan Systems Manager:

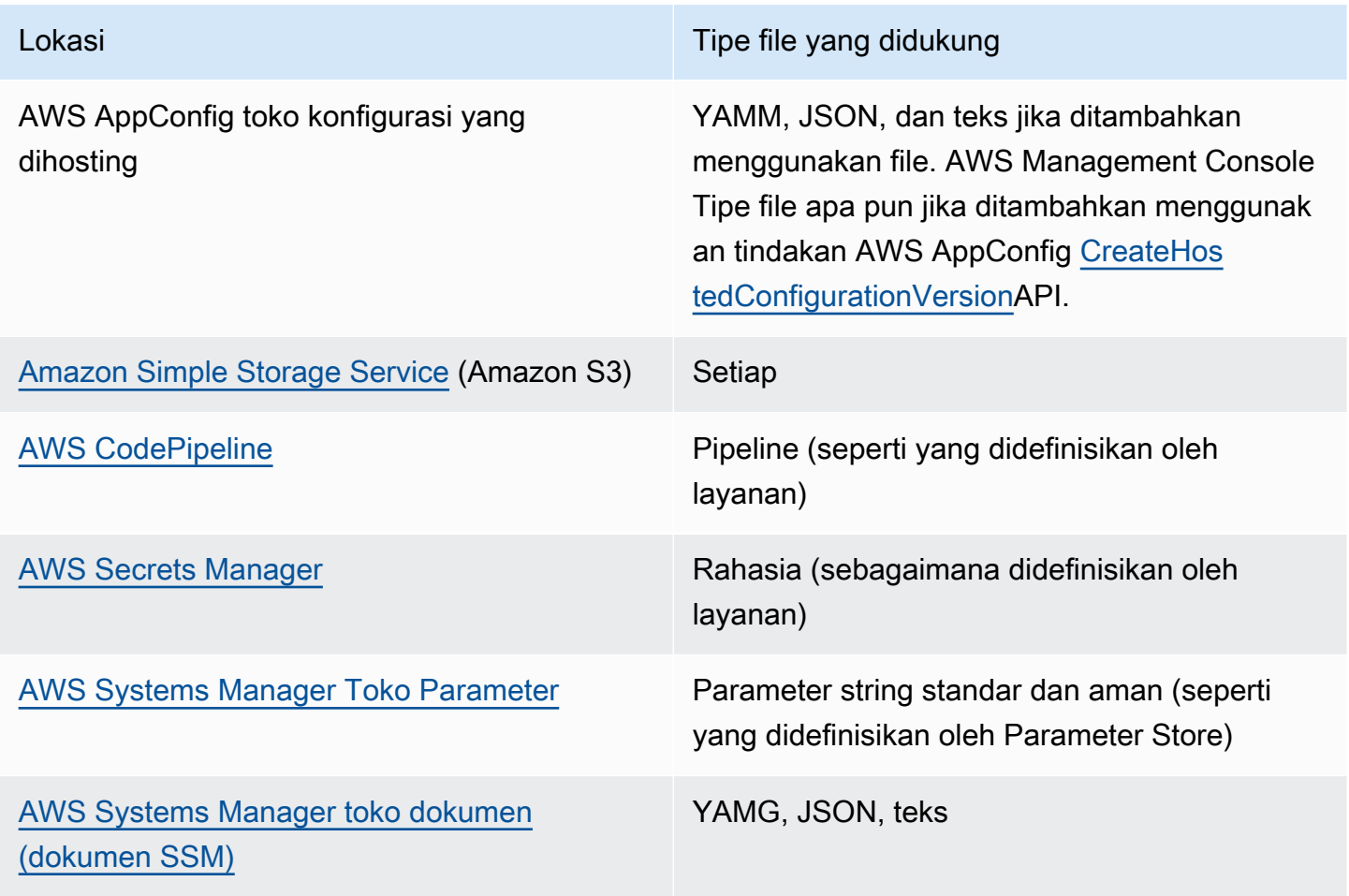

Profil konfigurasi juga dapat menyertakan validator opsional untuk memastikan data konfigurasi Anda benar secara sintaksis dan semantik. AWS AppConfig melakukan pemeriksaan menggunakan validator saat Anda memulai penerapan. Jika ada kesalahan yang terdeteksi, penerapan berhenti sebelum membuat perubahan apa pun pada target konfigurasi.

#### **a** Note

Jika memungkinkan, kami sarankan untuk menghosting data konfigurasi Anda di toko konfigurasi yang AWS AppConfig dihosting karena menawarkan sebagian besar fitur dan penyempurnaan.

Untuk konfigurasi bentuk bebas yang disimpan di penyimpanan konfigurasi yang AWS AppConfig dihosting atau dokumen SSM, Anda dapat membuat konfigurasi bentuk bebas dengan menggunakan konsol Systems Manager pada saat Anda membuat profil konfigurasi. Prosesnya dijelaskan nanti dalam topik ini.

Untuk konfigurasi bentuk bebas yang disimpan di Parameter Store, Secrets Manager, atau Amazon S3, Anda harus membuat parameter, rahasia, atau objek terlebih dahulu dan menyimpannya di penyimpanan konfigurasi yang relevan. Setelah Anda menyimpan data konfigurasi, gunakan prosedur dalam topik ini untuk membuat profil konfigurasi.

#### Topik

- [Tentang kuota dan batasan penyimpanan konfigurasi](#page-50-0)
- [Tentang toko konfigurasi yang AWS AppConfig dihosting](#page-52-0)
- [Tentang konfigurasi yang disimpan di Amazon S3](#page-52-1)
- [Membuat konfigurasi bentuk bebas dan profil konfigurasi](#page-56-0)

### <span id="page-50-0"></span>Tentang kuota dan batasan penyimpanan konfigurasi

Toko konfigurasi yang didukung oleh AWS AppConfig memiliki kuota dan batasan berikut.

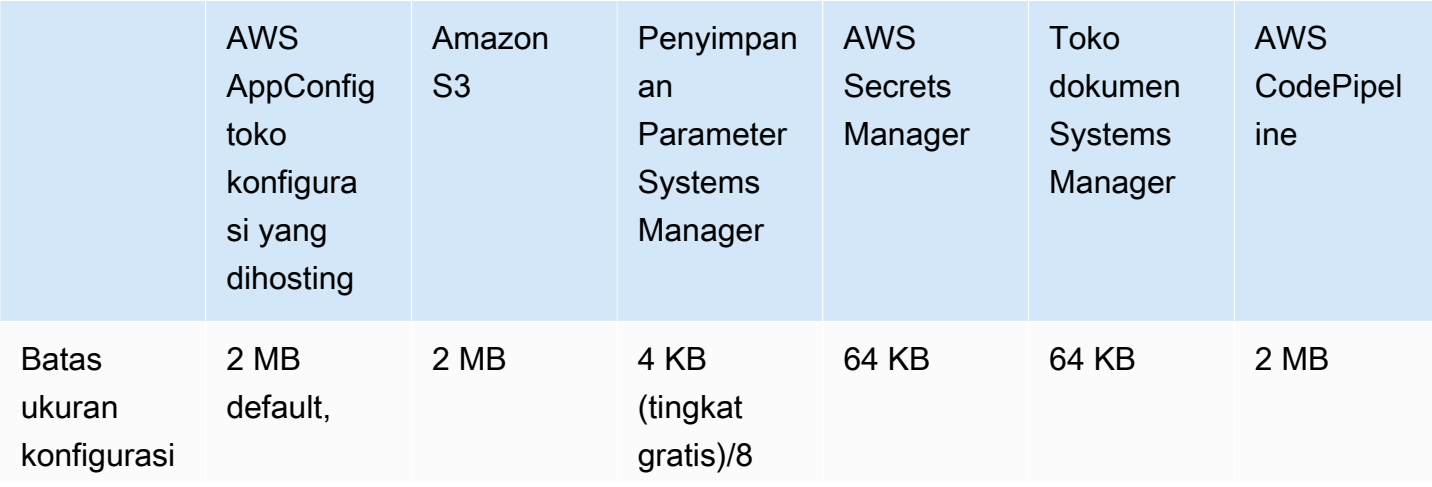

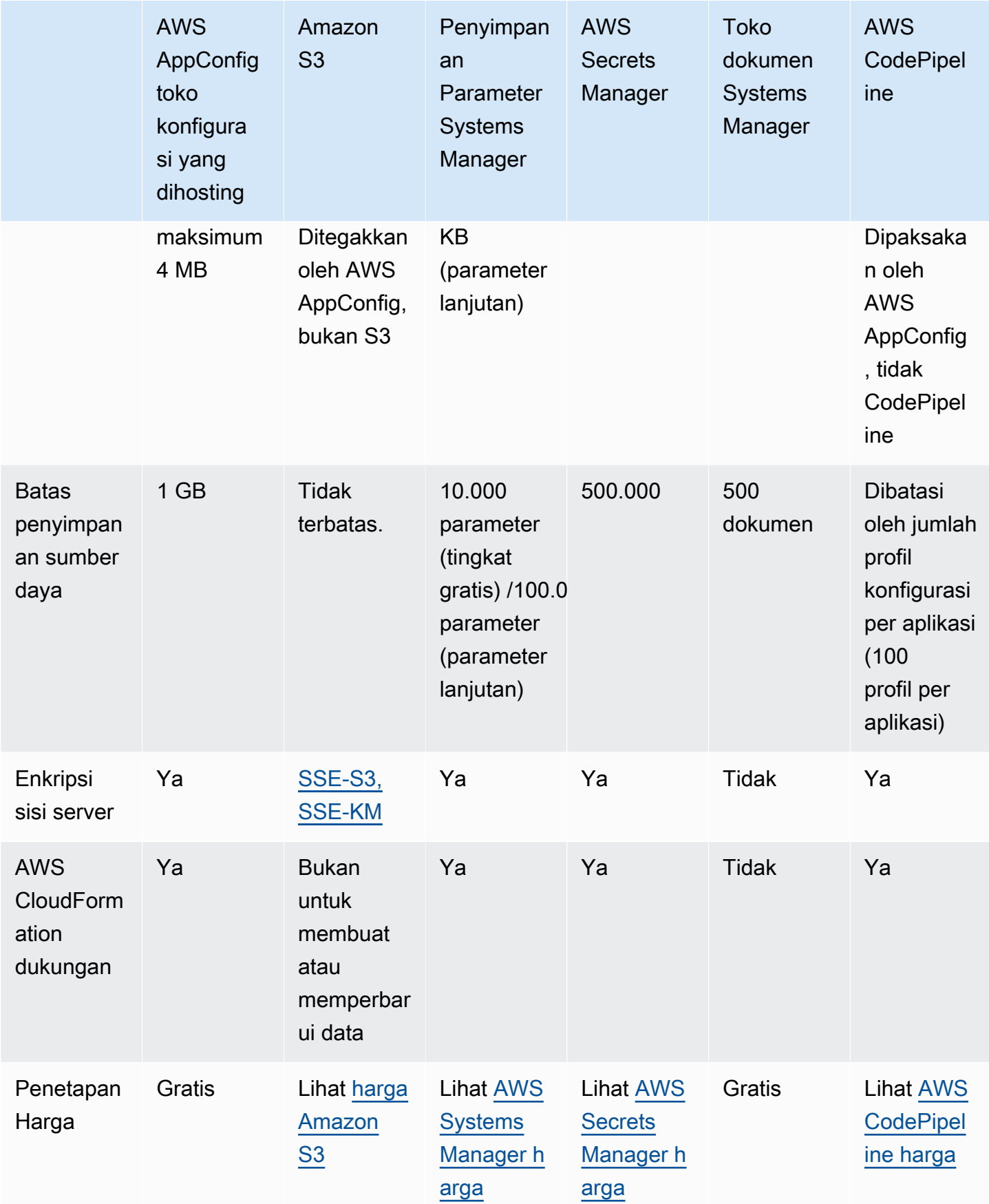

## <span id="page-52-0"></span>Tentang toko konfigurasi yang AWS AppConfig dihosting

AWS AppConfig termasuk penyimpanan konfigurasi internal atau yang dihosting. Konfigurasi harus 2 MB atau lebih kecil. Toko konfigurasi yang AWS AppConfig dihosting memberikan manfaat berikut dibandingkan opsi penyimpanan konfigurasi lainnya.

- Anda tidak perlu menyiapkan dan mengonfigurasi layanan lain seperti Amazon Simple Storage Service (Amazon S3) atau Parameter Store.
- Anda tidak perlu mengonfigurasi izin AWS Identity and Access Management (IAM) untuk menggunakan penyimpanan konfigurasi.
- Anda dapat menyimpan konfigurasi di YAMAL, JSON, atau sebagai dokumen teks.
- Tidak ada biaya untuk menggunakan penyimpanan.
- Anda dapat membuat konfigurasi dan menambahkannya ke penyimpanan saat membuat profil konfigurasi.

# <span id="page-52-1"></span>Tentang konfigurasi yang disimpan di Amazon S3

Anda dapat menyimpan konfigurasi di bucket Amazon Simple Storage Service (Amazon S3) Simple Storage Service (Amazon S3). Saat membuat profil konfigurasi, Anda menentukan URI ke objek S3 tunggal dalam bucket. Anda juga menentukan Amazon Resource Name (ARN) dari peran AWS Identity and Access Management (IAM) yang memberikan AWS AppConfig izin untuk mendapatkan objek. Sebelum Anda membuat profil konfigurasi untuk objek Amazon S3, perhatikan batasan berikut.

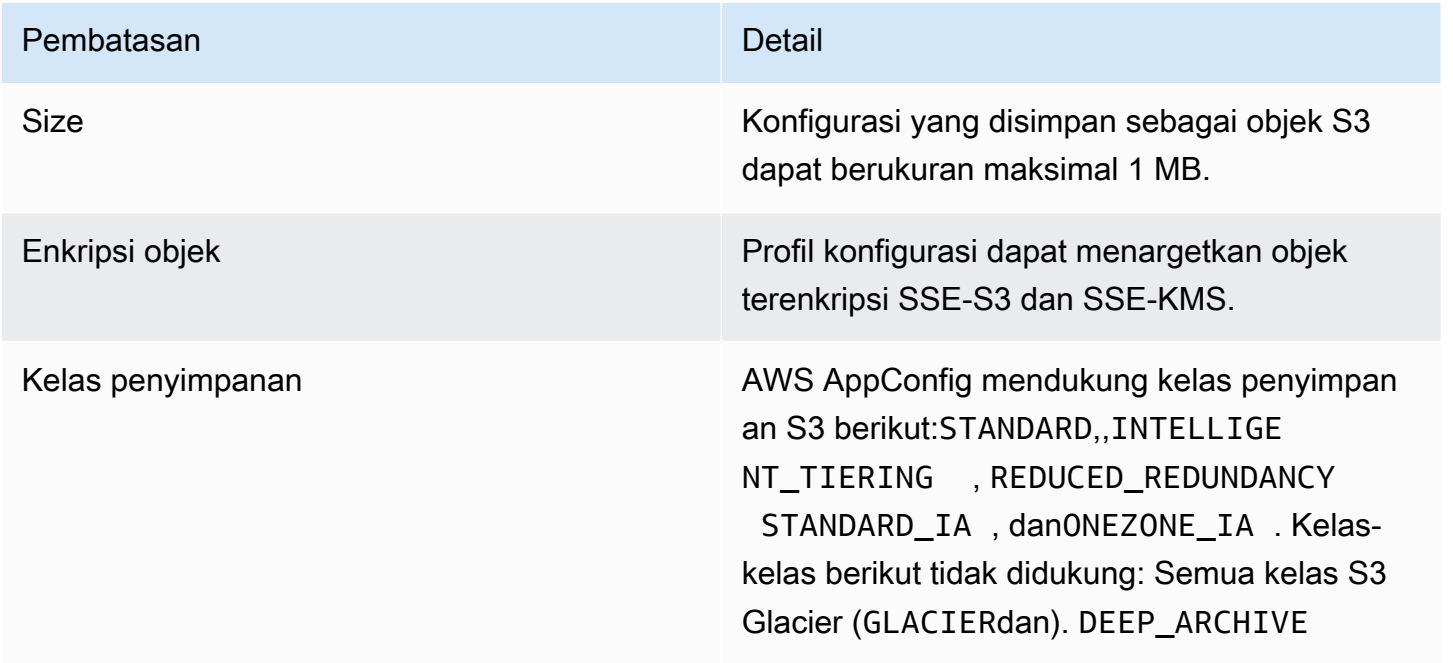

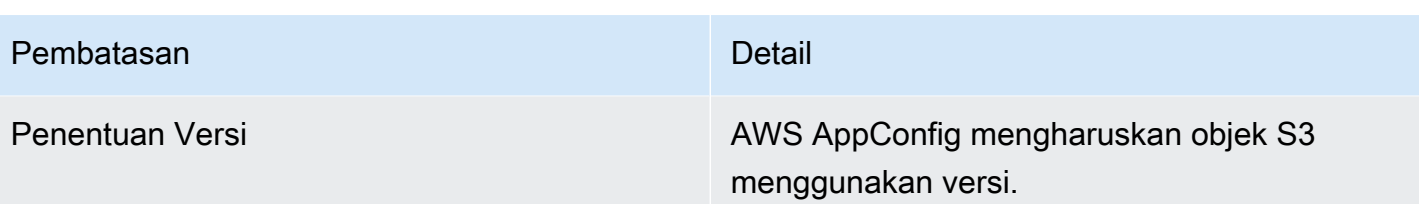

Mengonfigurasi izin untuk konfigurasi yang disimpan sebagai objek Amazon S3

Saat Anda membuat profil konfigurasi untuk konfigurasi yang disimpan sebagai objek S3, Anda harus menentukan ARN untuk peran IAM yang AWS AppConfig memberikan izin untuk mendapatkan objek. Peran harus menyertakan izin berikut.

Izin untuk mengakses objek S3

- s3: GetObject
- s3: Versi GetObject

Izin untuk mencantumkan bucket S3

s3: ListAll MyBuckets

Izin untuk mengakses bucket S3 tempat objek disimpan

- s3: Lokasi GetBucket
- s3: Versi GetBucket
- s3: ListBucket
- s3: Versi ListBucket

Selesaikan prosedur berikut untuk membuat peran yang memungkinkan AWS AppConfig untuk mendapatkan konfigurasi yang disimpan dalam objek S3.

Membuat Kebijakan IAM untuk Mengakses Objek S3

Gunakan prosedur berikut untuk membuat kebijakan IAM yang memungkinkan AWS AppConfig untuk mendapatkan konfigurasi yang disimpan dalam objek S3.

Untuk membuat kebijakan IAM untuk mengakses objek S3

1. Buka konsol IAM di [https://console.aws.amazon.com/iam/.](https://console.aws.amazon.com/iam/)

- 2. Di panel navigasi, pilih Kebijakan dan kemudian pilih Buat kebijakan.
- 3. Di halaman Buat kebijakan, pilih tab JSON.
- 4. Perbarui kebijakan sampel berikut dengan informasi tentang bucket S3 dan objek konfigurasi Anda. Kemudian tempelkan kebijakan ke bidang teks pada tab JSON. Ganti *nilai placeholder* dengan informasi Anda sendiri.

```
{ 
   "Version": "2012-10-17", 
   "Statement": [ 
     { 
        "Effect": "Allow", 
        "Action": [ 
          "s3:GetObject", 
          "s3:GetObjectVersion" 
       ], 
        "Resource": "arn:aws:s3:::DOC-EXAMPLE-BUCKET/my-configurations/my-
configuration.json" 
     }, 
     { 
        "Effect": "Allow", 
        "Action": [ 
          "s3:GetBucketLocation", 
          "s3:GetBucketVersioning", 
          "s3:ListBucketVersions", 
          "s3:ListBucket" 
       ], 
        "Resource": [ 
          "arn:aws:s3:::DOC-EXAMPLE-BUCKET" 
       ] 
     }, 
     { 
        "Effect": "Allow", 
        "Action": "s3:ListAllMyBuckets", 
        "Resource": "*" 
     } 
   ]
}
```
- 5. Pilih Tinjau kebijakan.
- 6. Pada halaman Kebijakan tinjauan, ketikkan nama di kotak Nama, lalu ketik deskripsi.
- 7. Pilih Buat kebijakan. Sistem mengembalikan Anda ke halaman Peran.

Membuat Peran IAM untuk Mengakses Objek S3

Gunakan prosedur berikut untuk membuat peran IAM yang memungkinkan AWS AppConfig untuk mendapatkan konfigurasi yang disimpan dalam objek S3.

Untuk membuat peran IAM untuk mengakses objek Amazon S3

- 1. Buka konsol IAM di [https://console.aws.amazon.com/iam/.](https://console.aws.amazon.com/iam/)
- 2. Di panel navigasi, pilih Peran, lalu pilih Buat peran.
- 3. Pada bagian Pilih jenis entitas tepercaya, pilih AWS layanan.
- 4. Di bagian Pilih kasus penggunaan, di bawah Kasus penggunaan umum, pilih EC2, lalu pilih Berikutnya: Izin.
- 5. Pada halaman Lampirkan kebijakan izin, di kotak pencarian, masukkan nama kebijakan yang Anda buat di prosedur sebelumnya.
- 6. Pilih kebijakan dan kemudian pilih Berikutnya: Tag.
- 7. Pada halaman Tambahkan tag (opsional), masukkan kunci dan nilai opsional, lalu pilih Berikutnya: Tinjau.
- 8. Pada halaman Tinjauan, ketikkan nama di bidang Nama peran, lalu ketik deskripsi.
- 9. Pilih Buat peran. Sistem mengembalikan Anda ke halaman Peran.
- 10. Pada halaman Peran, pilih peran yang baru Anda buat untuk membuka halaman Ringkasan. Catat Nama peran dan Peran ARN. Anda akan menentukan peran ARN saat Anda membuat profil konfigurasi nanti dalam topik ini.

Menciptakan Hubungan Kepercayaan

Gunakan prosedur berikut untuk mengonfigurasi peran yang baru saja Anda buat agar dipercaya AWS AppConfig.

Untuk menambah hubungan kepercayaan

- 1. Di halaman Ringkasan untuk peran yang baru saja Anda buat, pilih tab Trust Relationships, lalu pilih Edit Trust Relationship.
- 2. Hapus "ec2.amazonaws.com" dan tambahkan"appconfig.amazonaws.com", seperti yang ditunjukkan pada contoh berikut.

{

Membuat profil konfigurasi formulir gratis 51

```
 "Version": "2012-10-17", 
   "Statement": [ 
     { 
        "Effect": "Allow", 
        "Principal": { 
          "Service": "appconfig.amazonaws.com" 
        }, 
        "Action": "sts:AssumeRole" 
     } 
   ]
}
```
3. Pilih Perbarui Kebijakan Kepercayaan.

### <span id="page-56-0"></span>Membuat konfigurasi bentuk bebas dan profil konfigurasi

Bagian ini menjelaskan cara membuat konfigurasi bentuk bebas dan profil konfigurasi. Sebelum Anda mulai, perhatikan informasi berikut.

- Prosedur berikut mengharuskan Anda untuk menentukan peran layanan IAM sehingga AWS AppConfig dapat mengakses data konfigurasi Anda di penyimpanan konfigurasi yang Anda pilih. Peran ini tidak diperlukan jika Anda menggunakan penyimpanan konfigurasi yang AWS AppConfig dihosting. Jika Anda memilih S3, Parameter Store, atau penyimpanan dokumen Systems Manager, maka Anda harus memilih peran IAM yang ada atau memilih opsi agar sistem secara otomatis membuat peran untuk Anda. Untuk informasi lebih lanjut, tentang peran ini, liha[tTentang peran IAM](#page-22-0)  [profil konfigurasi](#page-22-0).
- Prosedur berikut juga memberi Anda opsi untuk mengaitkan ekstensi dengan profil konfigurasi bendera fitur. Ekstensi menambah kemampuan Anda untuk menyuntikkan logika atau perilaku pada titik yang berbeda selama AWS AppConfig alur kerja membuat atau menerapkan konfigurasi. Untuk informasi selengkapnya, lihat [Tentang AWS AppConfig ekstensi.](#page-186-0)
- Jika Anda ingin membuat profil konfigurasi untuk konfigurasi yang disimpan di S3, Anda harus mengonfigurasi izin. Untuk informasi selengkapnya tentang izin dan persyaratan lain untuk menggunakan S3 sebagai penyimpanan konfigurasi, lihat. [Tentang konfigurasi yang disimpan di](#page-52-1) [Amazon S3](#page-52-1)
- Jika Anda ingin menggunakan validator, tinjau detail dan persyaratan untuk menggunakannya. Untuk informasi selengkapnya, lihat [Tentang validator](#page-31-0).

Topik

- [Membuat profil konfigurasi AWS AppConfig bentuk bebas \(konsol\)](#page-57-0)
- [Membuat profil konfigurasi AWS AppConfig bentuk bebas \(baris perintah\)](#page-59-0)

<span id="page-57-0"></span>Membuat profil konfigurasi AWS AppConfig bentuk bebas (konsol)

Gunakan prosedur berikut untuk membuat profil konfigurasi AWS AppConfig bentuk bebas dan (opsional) konfigurasi bentuk bebas dengan menggunakan konsol. AWS Systems Manager

Untuk membuat profil konfigurasi bentuk bebas

- 1. Buka AWS Systems Manager konsol di [https://console.aws.amazon.com/systems-manager/](https://console.aws.amazon.com/systems-manager/appconfig/)  [appconfig/](https://console.aws.amazon.com/systems-manager/appconfig/).
- 2. Di panel navigasi, pilih Aplikasi, lalu pilih aplikasi yang Anda buat. [Membuat namespace untuk](#page-24-0) [aplikasi Anda di AWS AppConfig](#page-24-0)
- 3. Pilih tab Configuration profiles and feature flags, lalu pilih Create configuration.
- 4. Di bagian Opsi konfigurasi, pilih konfigurasi Freeform.
- 5. Untuk nama profil Konfigurasi, masukkan nama untuk profil konfigurasi.
- 6. (Opsional) Perluas Deskripsi dan masukkan deskripsi.
- 7. (Opsional) Perluas Opsi tambahan dan selesaikan yang berikut ini, seperlunya.
	- a. Di bagian Ekstensi asosiasi, pilih ekstensi dari daftar.
	- b. Di bagian Tag, pilih Tambahkan tag baru, lalu tentukan kunci dan nilai opsional.
- 8. Pilih Selanjutnya.
- 9. Pada halaman Tentukan data konfigurasi, di bagian Pembelaan konfigurasi, pilih opsi.
- 10. Lengkapi bidang untuk opsi yang Anda pilih, seperti yang dijelaskan dalam tabel berikut.

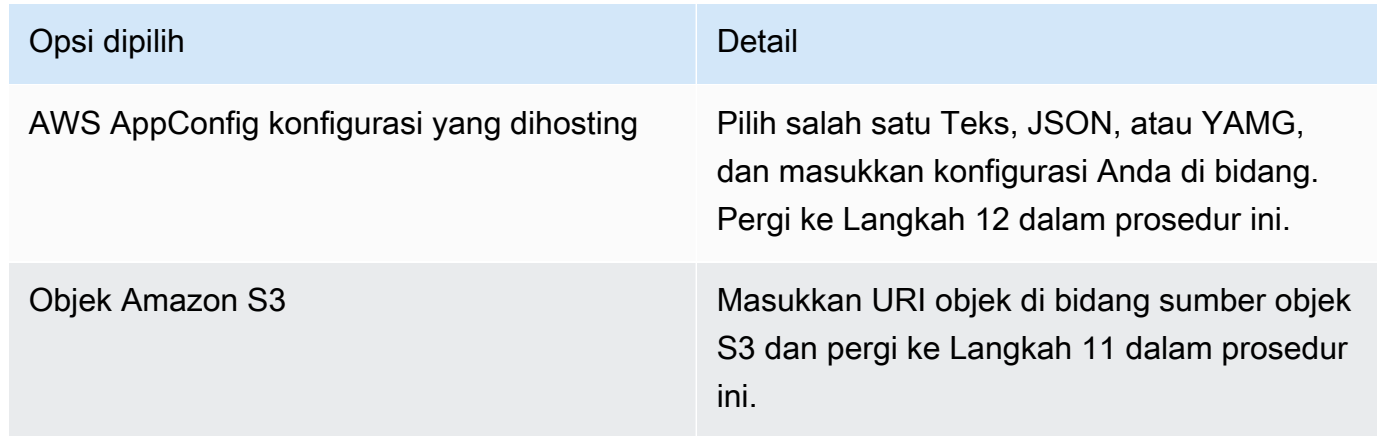

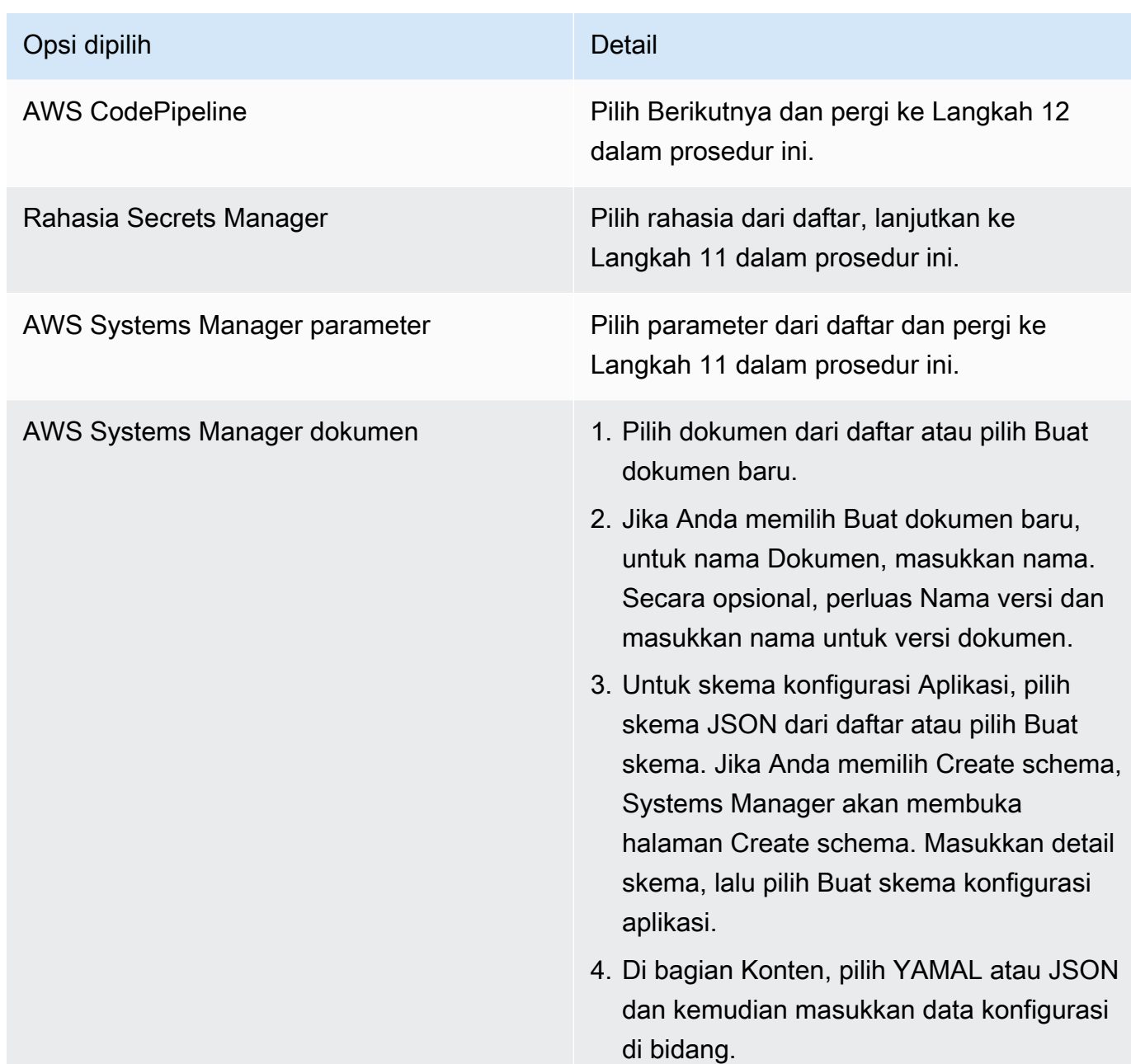

- 11. Di bagian Peran layanan, pilih Peran layanan baru untuk AWS AppConfig membuat peran IAM yang menyediakan akses ke data konfigurasi. AWS AppConfig secara otomatis mengisi bidang Nama peran berdasarkan nama yang Anda masukkan sebelumnya. Atau, pilih Peran layanan yang ada. Pilih peran dengan menggunakan daftar ARN Peran.
- 12. Secara opsional, pada halaman Tambahkan validator, pilih Skema JSON atau. AWS Lambda Jika Anda memilih Skema JSON, masukkan Skema JSON di bidang. Jika Anda memilih AWS Lambda, pilih fungsi Amazon Resource Name (ARN) dan versi dari daftar.

### **A** Important

Data konfigurasi yang disimpan dalam dokumen SSM harus memvalidasi terhadap Skema JSON terkait sebelum Anda dapat menambahkan konfigurasi ke sistem. Parameter SSM tidak memerlukan metode validasi, tetapi kami menyarankan Anda membuat pemeriksaan validasi untuk konfigurasi parameter SSM baru atau yang diperbarui dengan menggunakan. AWS Lambda

- 13. Pilih Selanjutnya.
- 14. Pada halaman Tinjau dan simpan, pilih Simpan dan lanjutkan untuk menerapkan.

#### **A** Important

Jika Anda membuat profil konfigurasi untuk AWS CodePipeline, maka Anda harus membuat pipeline CodePipeline yang menentukan AWS AppConfig sebagai penyedia penerapan. Anda tidak perlu tampil[Menyebarkan flag fitur dan data konfigurasi di AWS AppConfig.](#page-63-0) Namun, Anda harus mengonfigurasi klien untuk menerima pembaruan konfigurasi aplikasi seperti yang dijelaskan dala[mMengambil konfigurasi dengan langsung memanggil API](#page-182-0). Untuk informasi tentang membuat pipeline yang ditetapkan AWS AppConfig sebagai penyedia penerapan, lihat [Tutorial: Membuat Pipeline yang Digunakan AWS AppConfig sebagai](https://docs.aws.amazon.com/codepipeline/latest/userguide/tutorials-AppConfig.html) [Penyedia Deployment di Panduan](https://docs.aws.amazon.com/codepipeline/latest/userguide/tutorials-AppConfig.html) Pengguna.AWS CodePipeline

<span id="page-59-0"></span>Lanjut ke [Menyebarkan flag fitur dan data konfigurasi di AWS AppConfig.](#page-63-0)

Membuat profil konfigurasi AWS AppConfig bentuk bebas (baris perintah)

Prosedur berikut menjelaskan cara menggunakan AWS CLI (di Linux atau Windows) atau AWS Tools for PowerShell untuk membuat profil konfigurasi AWS AppConfig bentuk bebas. Jika mau, Anda dapat menggunakan AWS CloudShell untuk menjalankan perintah yang tercantum di bawah ini. Untuk informasi selengkapnya, lihat [Apa itu AWS CloudShell?](https://docs.aws.amazon.com/cloudshell/latest/userguide/welcome.html) dalam AWS CloudShell Panduan Pengguna.

#### **a** Note

Untuk konfigurasi bentuk bebas yang dihosting di penyimpanan konfigurasi yang AWS AppConfig dihosting, Anda menentukan hosted URI lokasi.

Untuk membuat profil konfigurasi dengan menggunakan AWS CLI

- 1. Buka AWS CLI.
- 2. Jalankan perintah berikut untuk membuat profil konfigurasi bentuk bebas.

Linux

aws appconfig create-configuration-profile \ --application-id *The\_application\_ID* \ --name *A\_name\_for\_the\_configuration\_profile* \ --description *A\_description\_of\_the\_configuration\_profile* \ --location-uri *A\_URI\_to\_locate\_the\_configuration* or hosted \ --retrieval-rolearn *The\_ARN\_of\_the\_IAM\_role\_with\_permission\_to\_access\_the\_configuration\_at\_the\_specified*  $\lambda$  --tags *User\_defined\_key\_value\_pair\_metadata\_of\_the\_configuration\_profile* \ --validators "Content=*JSON\_Schema\_content\_or\_the\_ARN\_of\_an\_AWS Lambda\_function*,Type=JSON\_SCHEMA or LAMBDA"

**Windows** 

```
aws appconfig create-configuration-profile ^ 
   --application-id The_application_ID ^ 
   --name A_name_for_the_configuration_profile ^ 
   --description A_description_of_the_configuration_profile ^ 
   --location-uri A_URI_to_locate_the_configuration or hosted ^ 
   --retrieval-role-
arn The_ARN_of_the_IAM_role_with_permission_to_access_the_configuration_at_the_specified
 \lambda --tags User_defined_key_value_pair_metadata_of_the_configuration_profile ^ 
   --validators "Content=JSON_Schema_content_or_the_ARN_of_an_AWS 
 Lambda_function,Type=JSON_SCHEMA or LAMBDA"
```
#### **PowerShell**

```
New-APPCConfigurationProfile ` 
  -Name A name for the configuration profile `
   -ApplicationId The_application_ID ` 
   -Description Description_of_the_configuration_profile ` 
   -LocationUri A_URI_to_locate_the_configuration or hosted ` 
 -
RetrievalRoleArn The_ARN_of_the_IAM_role_with_permission_to_access_the_configuration_at_
\mathcal{L}_{\mathcal{L}} -
Tag Hashtable_type_user_defined_key_value_pair_metadata_of_the_configuration_profile
\mathcal{L}_{\mathcal{L}} -Validators "Content=JSON_Schema_content_or_the_ARN_of_an_AWS 
  Lambda_function,Type=JSON_SCHEMA or LAMBDA"
```
#### **A** Important

Perhatikan informasi penting berikut.

- Jika Anda membuat profil konfigurasi untuk AWS CodePipeline, maka Anda harus membuat pipeline CodePipeline yang menentukan AWS AppConfig sebagai penyedia penerapan. Anda tidak perlu tampil[Menyebarkan flag fitur dan data konfigurasi di AWS](#page-63-0) [AppConfig](#page-63-0). Namun, Anda harus mengonfigurasi klien untuk menerima pembaruan konfigurasi aplikasi seperti yang dijelaskan dalam[Mengambil konfigurasi dengan langsung](#page-182-0) [memanggil API](#page-182-0). Untuk informasi tentang membuat pipeline yang ditetapkan AWS AppConfig sebagai penyedia penerapan, lihat [Tutorial: Membuat Pipeline yang Digunakan](https://docs.aws.amazon.com/codepipeline/latest/userguide/tutorials-AppConfig.html)  [AWS AppConfig sebagai Penyedia Deployment di Panduan](https://docs.aws.amazon.com/codepipeline/latest/userguide/tutorials-AppConfig.html) Pengguna.AWS CodePipeline
- Jika Anda membuat konfigurasi di penyimpanan konfigurasi yang AWS AppConfig dihosting, Anda dapat membuat versi konfigurasi baru menggunakan operasi [CreateHostedConfigurationVersion](https://docs.aws.amazon.com/appconfig/2019-10-09/APIReference/API_CreateHostedConfigurationVersion.html)API. Untuk melihat AWS CLI detail dan contoh perintah untuk operasi API ini, lihat [create-hosted-configuration-version](https://docs.aws.amazon.com/cli/latest/reference/appconfig/create-hosted-configuration-version.html) di Command Reference.AWS CLI

Lanjut ke [Menyebarkan flag fitur dan data konfigurasi di AWS AppConfig.](#page-63-0)

# Sumber data konfigurasi lainnya

Topik ini mencakup informasi tentang AWS layanan lain yang terintegrasi dengan AWS AppConfig.

# AWS AppConfig Integrasi dengan AWS Secrets Manager

Secrets Manager membantu Anda mengenkripsi, menyimpan, dan mengambil kredensi dengan aman untuk database dan layanan lainnya. Alih-alih membuat hardcoding kredenal di aplikasi Anda, Anda dapat melakukan panggilan ke Secrets Manager untuk mengambil kredensil Anda kapan pun diperlukan. Secrets Manager membantu Anda melindungi akses ke sumber daya dan data TI Anda dengan memungkinkan Anda untuk memutar dan mengelola akses ke rahasia Anda.

Saat Anda membuat profil konfigurasi bentuk bebas, Anda dapat memilih Secrets Manager sebagai sumber data konfigurasi Anda. Anda harus bergabung dengan Secrets Manager dan membuat rahasia sebelum membuat profil konfigurasi. Untuk informasi selengkapnya tentang Secrets Manager, lihat [Apa itu AWS Secrets Manager?](https://docs.aws.amazon.com/secretsmanager/latest/userguide/intro.html) dalam AWS Secrets Manager User Guide. Untuk informasi tentang membuat profil konfigurasi yang menggunakan Secrets Manager, lihat[Membuat](#page-18-0)  [flag fitur dan data konfigurasi formulir gratis di AWS AppConfig.](#page-18-0)

# <span id="page-63-0"></span>Menyebarkan flag fitur dan data konfigurasi di AWS AppConfig

Setelah Anda [membuat artefak yang diperlukan](https://docs.aws.amazon.com/appconfig/latest/userguide/creating-feature-flags-and-configuration-data.html) untuk bekerja dengan flag fitur dan data konfigurasi bentuk bebas, Anda dapat membuat penerapan baru. Saat Anda membuat penyebaran baru, Anda menentukan informasi berikut:

- ID aplikasi
- ID profil konfigurasi
- Versi konfigurasi
- ID lingkungan tempat Anda ingin menyebarkan data konfigurasi
- ID strategi penerapan yang menentukan seberapa cepat Anda ingin perubahan diterapkan
- ID kunci AWS Key Management Service (AWS KMS) untuk mengenkripsi data menggunakan kunci yang dikelola pelanggan.

Saat Anda memanggil tindakan [StartDeployment](https://docs.aws.amazon.com/appconfig/2019-10-09/APIReference/API_StartDeployment.html)API, AWS AppConfig lakukan tugas-tugas berikut:

- 1. Mengambil data konfigurasi dari penyimpanan data yang mendasarinya dengan menggunakan URI lokasi di profil konfigurasi.
- 2. Memverifikasi data konfigurasi secara sintaksis dan semantik benar dengan menggunakan validator yang Anda tentukan saat Anda membuat profil konfigurasi.
- 3. Cache salinan data sehingga siap untuk diambil oleh aplikasi Anda. Salinan cache ini disebut data yang digunakan.

AWS AppConfig terintegrasi dengan Amazon CloudWatch untuk memantau penerapan. Jika penerapan memicu alarm masuk CloudWatch, secara AWS AppConfig otomatis memutar kembali penerapan untuk meminimalkan dampak pada pengguna aplikasi Anda.

#### Topik

- [Bekerja dengan strategi penyebaran](#page-64-0)
- [Men-deploy konfigurasi](#page-72-0)
- [AWS AppConfig integrasi penerapan dengan CodePipeline](#page-78-0)

# <span id="page-64-0"></span>Bekerja dengan strategi penyebaran

Strategi penerapan memungkinkan Anda untuk secara perlahan melepaskan perubahan pada lingkungan produksi selama beberapa menit atau jam. Strategi AWS AppConfig penyebaran mendefinisikan aspek-aspek penting berikut dari penerapan konfigurasi.

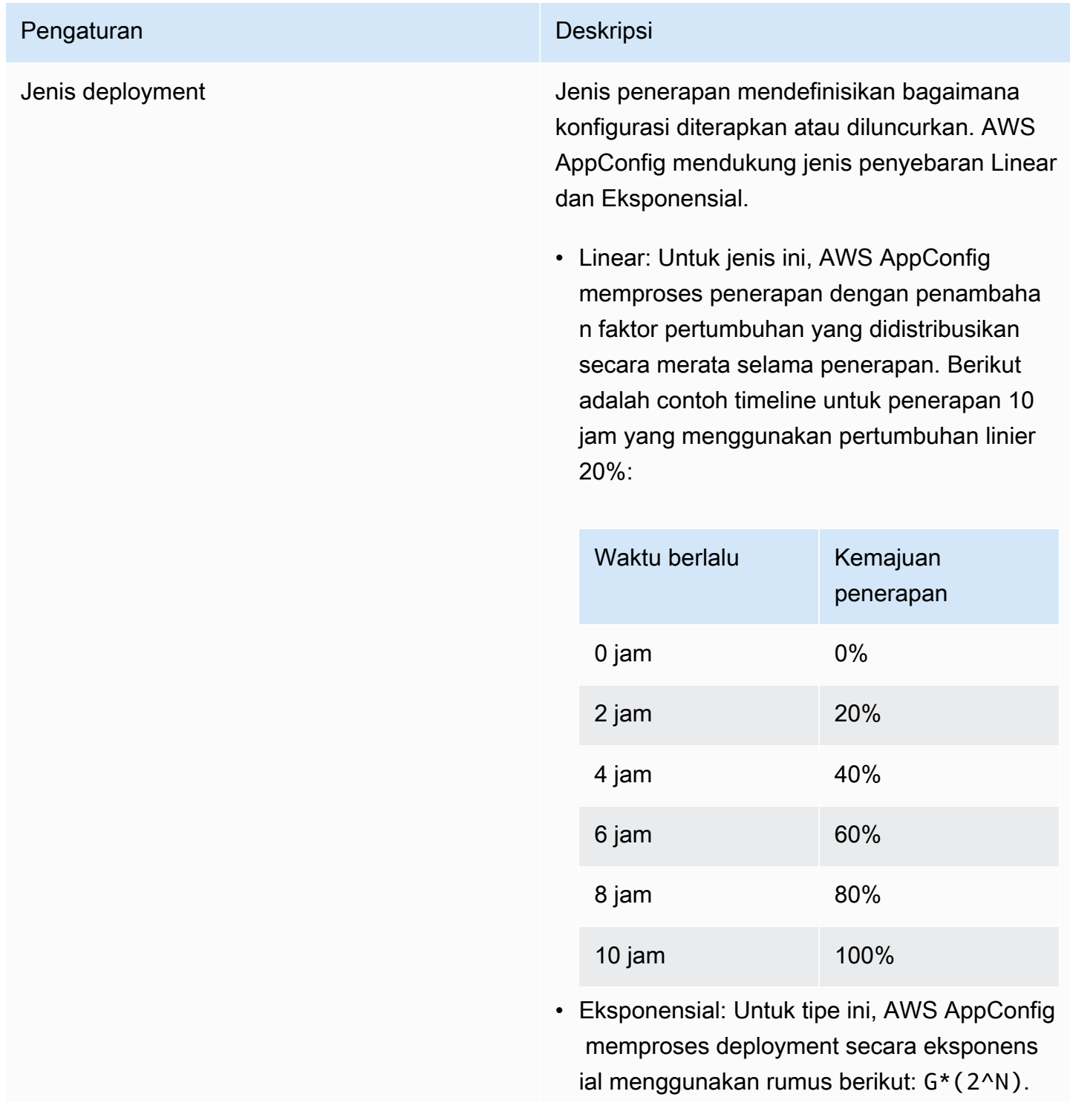

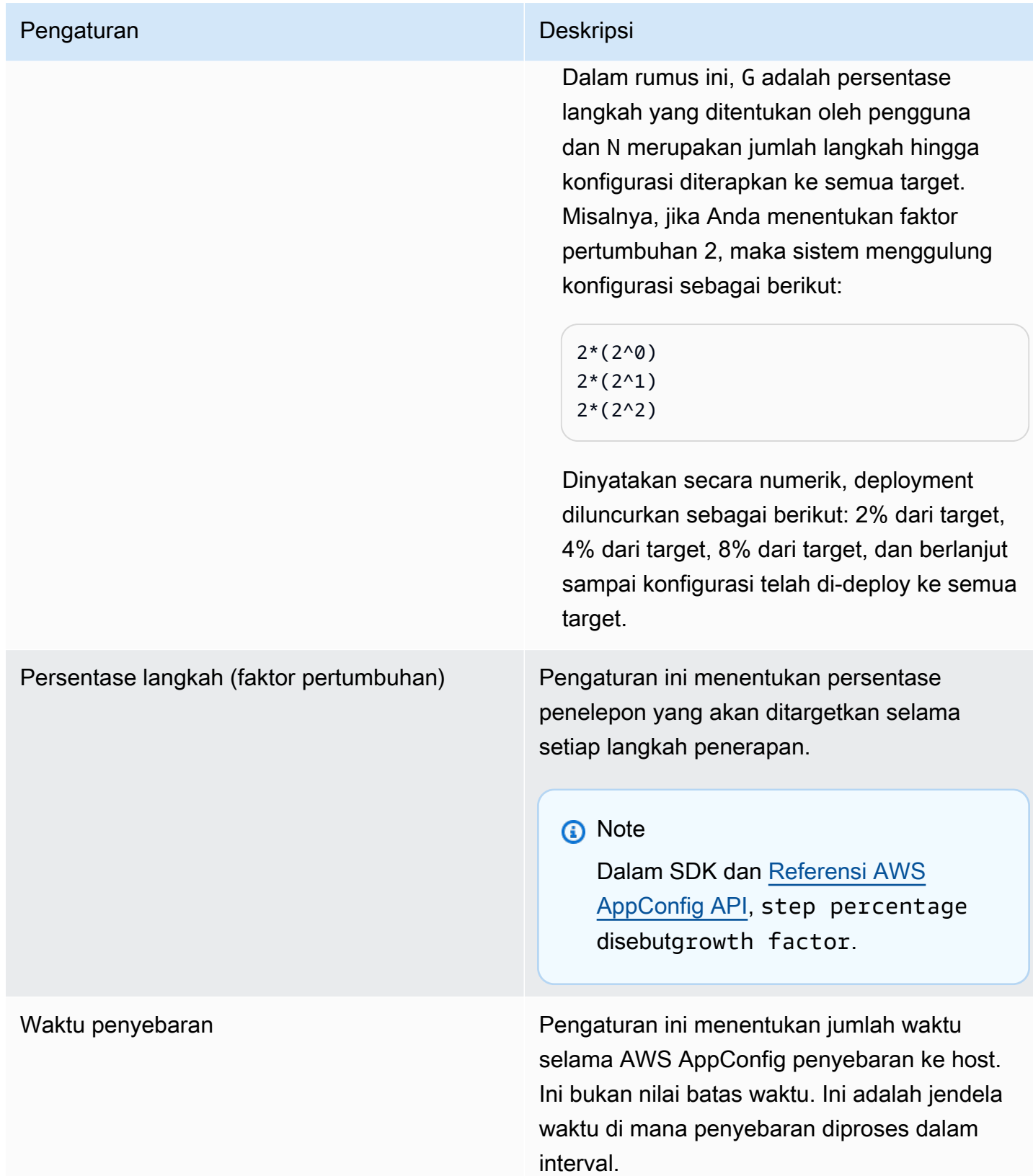

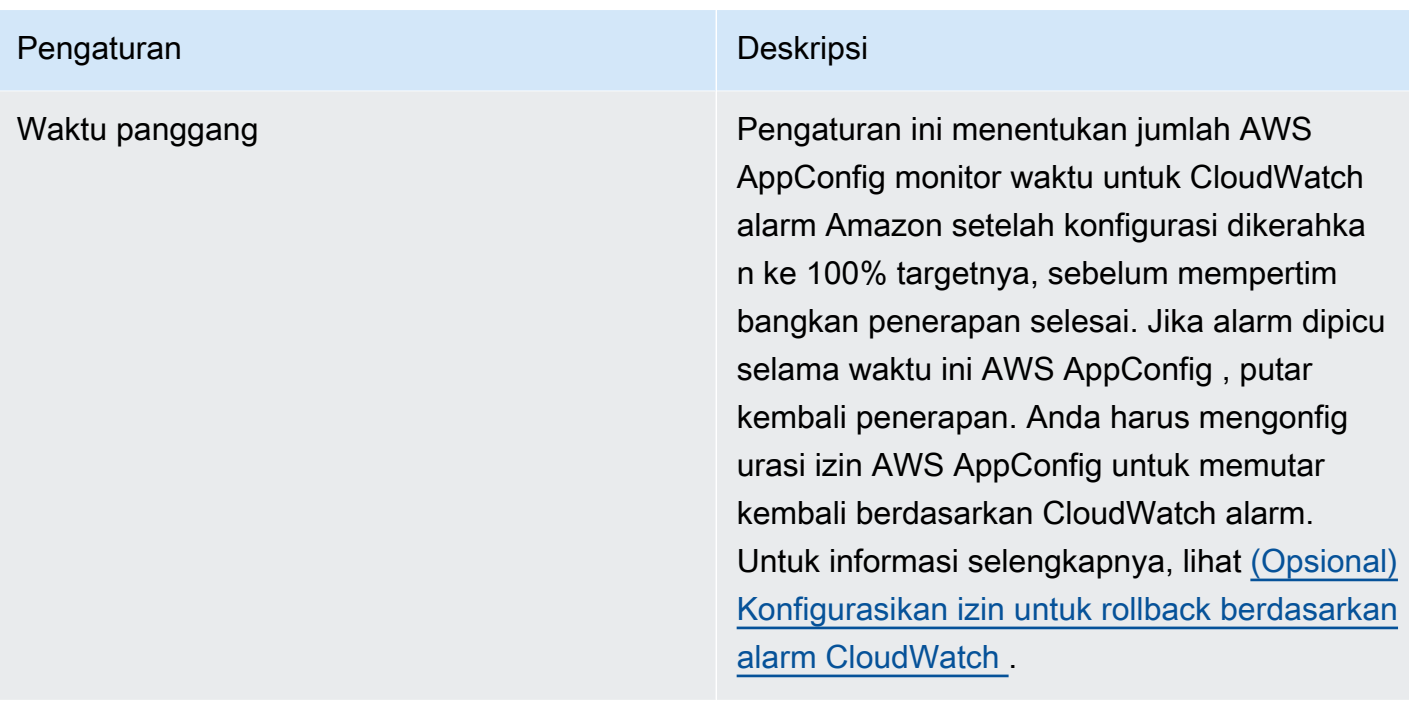

Anda dapat memilih strategi yang telah ditentukan yang disertakan dengan AWS AppConfig atau membuat strategi Anda sendiri.

Topik

- [Strategi penyebaran yang telah ditentukan](#page-66-0)
- [Buat strategi deployment](#page-68-0)

# <span id="page-66-0"></span>Strategi penyebaran yang telah ditentukan

AWS AppConfig menyertakan strategi penerapan yang telah ditentukan untuk membantu Anda menerapkan konfigurasi dengan cepat. Alih-alih membuat strategi Anda sendiri, Anda dapat memilih salah satu dari berikut ini saat Anda menerapkan konfigurasi.

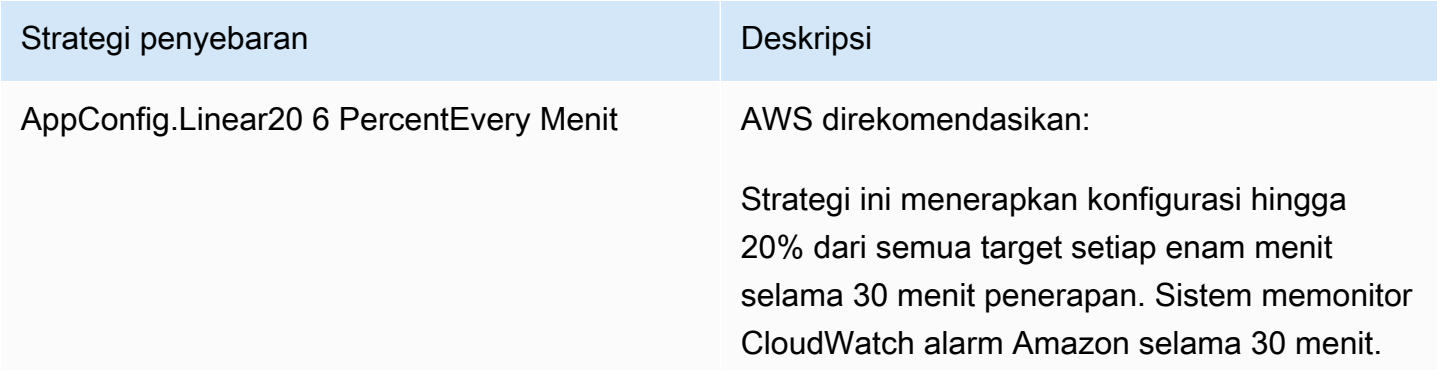

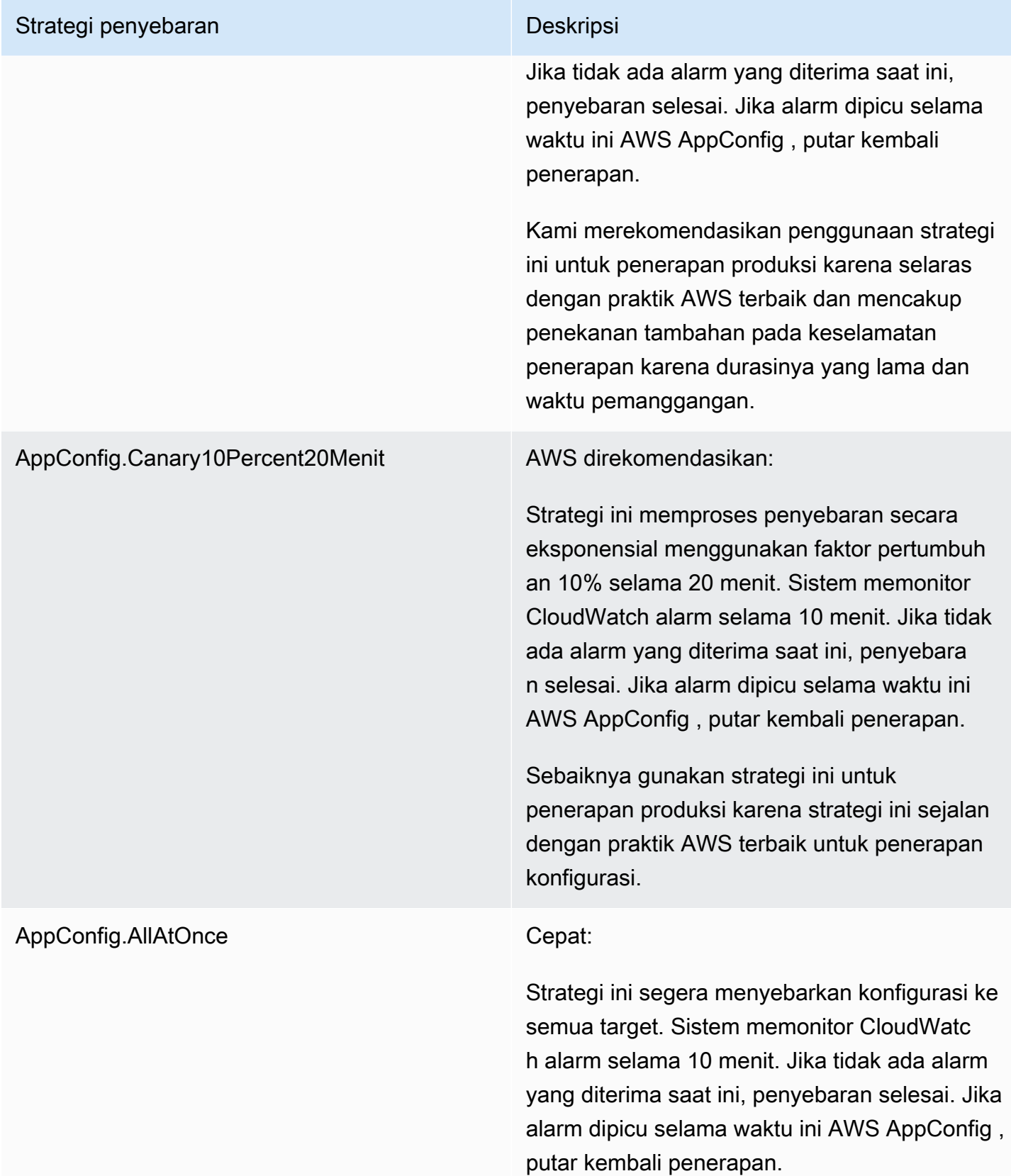

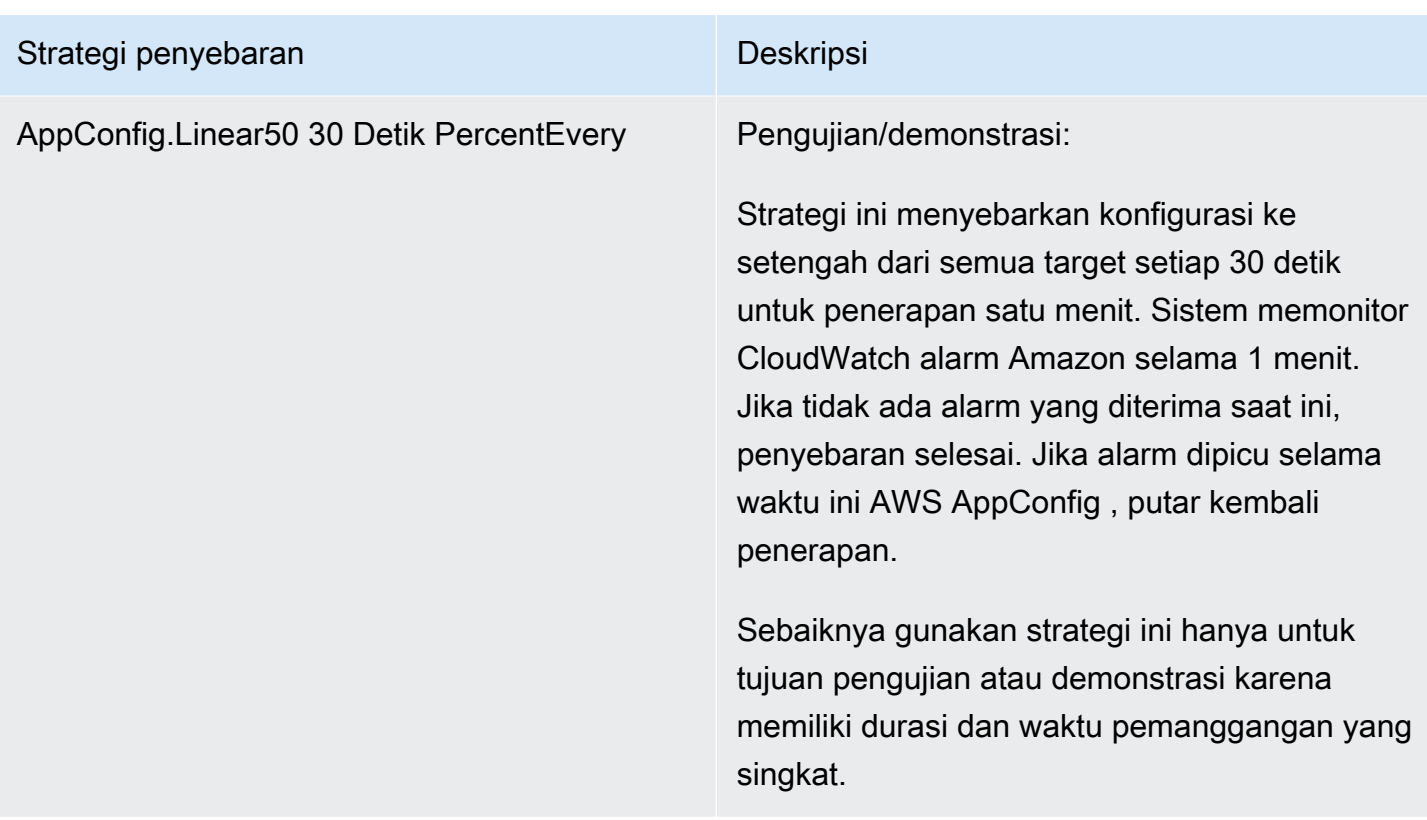

# <span id="page-68-0"></span>Buat strategi deployment

Jika Anda tidak ingin menggunakan salah satu strategi penerapan yang telah ditentukan sebelumnya, Anda dapat membuatnya sendiri. Anda dapat membuat maksimal 20 strategi penyebaran. Saat menerapkan konfigurasi, Anda dapat memilih strategi penerapan yang paling sesuai untuk aplikasi dan lingkungan.

Membuat strategi AWS AppConfig penerapan (konsol)

Gunakan prosedur berikut untuk membuat strategi AWS AppConfig penyebaran dengan menggunakan AWS Systems Manager konsol.

Untuk membuat strategi penyebaran

- 1. Buka AWS Systems Manager konsol di [https://console.aws.amazon.com/systems-manager/](https://console.aws.amazon.com/systems-manager/appconfig/)  [appconfig/](https://console.aws.amazon.com/systems-manager/appconfig/).
- 2. Di panel navigasi, pilih Strategi penyebaran, lalu pilih Buat strategi penerapan.
- 3. Untuk Nama, masukkan nama untuk strategi penyebaran.
- 4. Untuk Deskripsi, masukkan informasi tentang strategi penyebaran.
- 5. Untuk jenis Deployment, pilih tipe.
- 6. Untuk persentase Langkah, pilih persentase penelepon yang akan ditargetkan selama setiap langkah penerapan.
- 7. Untuk waktu Deployment, masukkan total durasi penerapan dalam hitungan menit atau jam.
- 8. Untuk waktu Bake, masukkan total waktu, dalam menit atau jam, untuk memantau CloudWatch alarm Amazon sebelum melanjutkan ke langkah penerapan berikutnya atau sebelum mempertimbangkan penerapan selesai.
- 9. Di bagian Tag, masukkan kunci dan nilai opsional. Anda dapat menentukan maksimum 50 tag untuk sumber daya.
- 10. Pilih Buat strategi penerapan.

#### **A** Important

Jika Anda membuat profil konfigurasi untuk AWS CodePipeline, maka Anda harus membuat pipeline CodePipeline yang menentukan AWS AppConfig sebagai penyedia penerapan. Anda tidak perlu tampil[Men-deploy konfigurasi](#page-72-0). Namun, Anda harus mengonfigurasi klien untuk menerima pembaruan konfigurasi aplikasi seperti yang dijelaskan dala[mMengambil](#page-182-0)  [konfigurasi dengan langsung memanggil API](#page-182-0). Untuk informasi tentang membuat pipeline yang ditetapkan AWS AppConfig sebagai penyedia penerapan, lihat [Tutorial: Membuat](https://docs.aws.amazon.com/codepipeline/latest/userguide/tutorials-AppConfig.html) [Pipeline yang Digunakan AWS AppConfig sebagai Penyedia Deployment di Panduan](https://docs.aws.amazon.com/codepipeline/latest/userguide/tutorials-AppConfig.html) Pengguna.AWS CodePipeline

Lanjut ke [Men-deploy konfigurasi](#page-72-0).

#### Membuat strategi AWS AppConfig penyebaran (baris perintah)

Prosedur berikut menjelaskan cara menggunakan AWS CLI (di Linux atau Windows) atau AWS Tools for PowerShell untuk membuat strategi AWS AppConfig penyebaran.

Untuk membuat strategi penyebaran langkah demi langkah

- 1. Buka AWS CLI.
- 2. Jalankan perintah berikut untuk membuat strategi penyebaran.

#### Linux

```
aws appconfig create-deployment-strategy \ 
   --name A_name_for_the_deployment_strategy \ 
   --description A_description_of_the_deployment_strategy \ 
   --deployment-duration-in-minutes Total_amount_of_time_for_a_deployment_to_last
\Delta --final-bake-time-in-minutes Amount_of_time_AWS 
 AppConfig_monitors_for_alarms_before_considering_the_deployment_to_be_complete
 \setminus --growth-
factor The_percentage_of_targets_to_receive_a_deployed_configuration_during_each_interval
\Delta --growth-
type The_linear_or_exponential_algorithm_used_to_define_how_percentage_grows_over_time
\Delta --replicate-
to To_save_the_deployment_strategy_to_a_Systems_Manager_(SSM)_document \ 
   --tags User_defined_key_value_pair_metadata_of_the_deployment_strategy
```
#### Windows

```
aws appconfig create-deployment-strategy \wedge --name A_name_for_the_deployment_strategy ^ 
   --description A_description_of_the_deployment_strategy ^ 
   --deployment-duration-in-minutes Total_amount_of_time_for_a_deployment_to_last
 \boldsymbol{\wedge} --final-bake-time-in-minutes Amount_of_time_AWS 
 AppConfig_monitors_for_alarms_before_considering_the_deployment_to_be_complete
 \lambda --growth-
factor The_percentage_of_targets_to_receive_a_deployed_configuration_during_each_interval
\lambda --growth-
type The_linear_or_exponential_algorithm_used_to_define_how_percentage_grows_over_time
\lambda --name A_name_for_the_deployment_strategy ^ 
   --replicate-
to To_save_the_deployment_strategy_to_a_Systems_Manager_(SSM)_document ^ 
   --tags User_defined_key_value_pair_metadata_of_the_deployment_strategy
```
**PowerShell** 

```
New-APPCDeploymentStrategy ` 
   --Name A_name_for_the_deployment_strategy ` 
   --Description A_description_of_the_deployment_strategy ` 
   --DeploymentDurationInMinutes Total_amount_of_time_for_a_deployment_to_last ` 
   --FinalBakeTimeInMinutes Amount_of_time_AWS 
  AppConfig_monitors_for_alarms_before_considering_the_deployment_to_be_complete
\mathcal{L}_{\mathcal{L}}-GrowthFactor The_percentage_of_targets_to_receive_a_deployed_configuration_during_each_interpallencommagleach
\mathcal{L}_{\mathcal{L}} --
GrowthType The_linear_or_exponential_algorithm_used_to_define_how_percentage_grows_over_
\mathcal{L}_{\mathcal{L}} --
ReplicateTo To_save_the_deployment_strategy_to_a_Systems_Manager_(SSM)_document
\mathcal{L}_{\mathcal{L}} --
Tag Hashtable_type_User_defined_key_value_pair_metadata_of_the_deployment_strategy
```
Sistem mengembalikan informasi seperti berikut ini.

Linux

```
{ 
    "Id": "Id of the deployment strategy", 
    "Name": "Name of the deployment strategy", 
    "Description": "Description of the deployment strategy", 
    "DeploymentDurationInMinutes": "Total amount of time the deployment lasted", 
    "GrowthType": "The linear or exponential algorithm used to define how 
  percentage grew over time", 
    "GrowthFactor": "The percentage of targets that received a deployed 
  configuration during each interval", 
    "FinalBakeTimeInMinutes": "The amount of time AWS AppConfig monitored for 
  alarms before considering the deployment to be complete", 
    "ReplicateTo": "The Systems Manager (SSM) document where the deployment 
 strategy is saved"
}
```
#### Windows

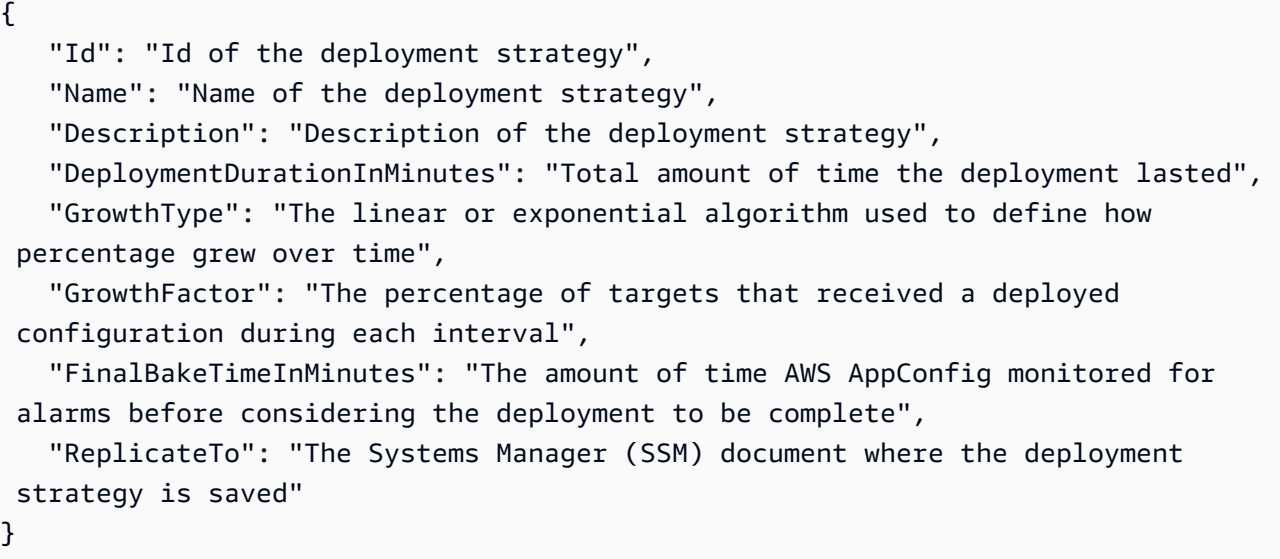

**PowerShell** 

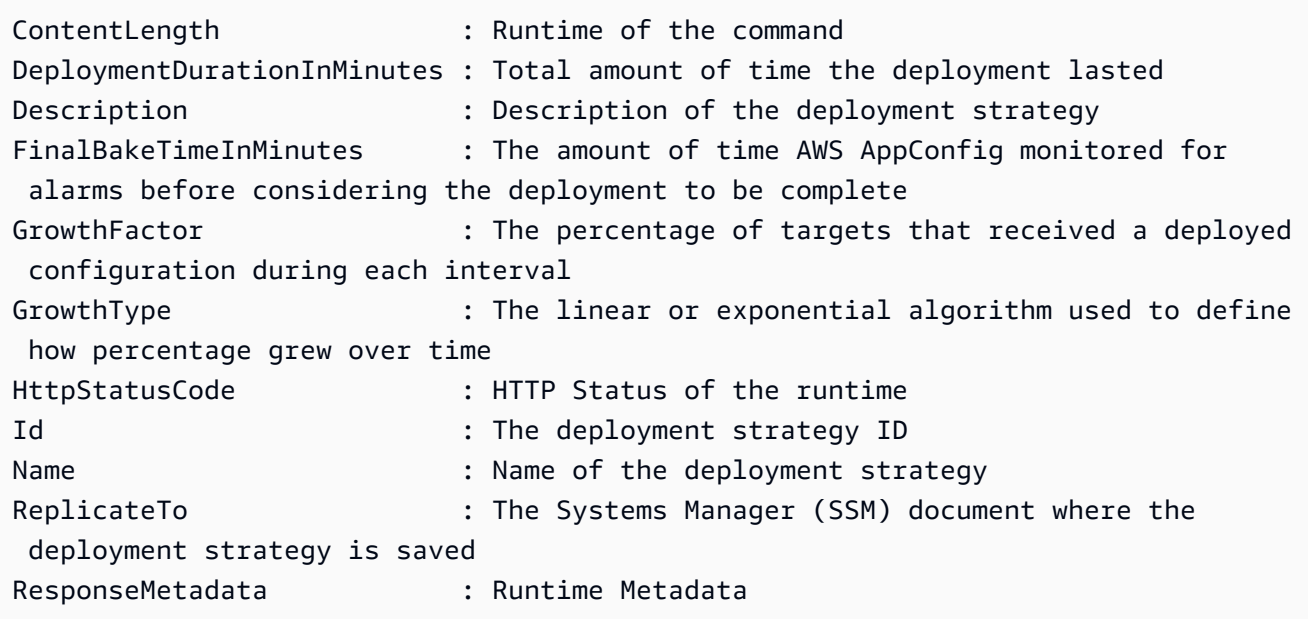

# Men-deploy konfigurasi

Setelah Anda [membuat artefak yang diperlukan](https://docs.aws.amazon.com/appconfig/latest/userguide/creating-feature-flags-and-configuration-data.html) untuk bekerja dengan flag fitur dan data konfigurasi bentuk bebas, Anda dapat membuat penerapan baru dengan menggunakan AWS Management Console, the AWS CLI, atau SDK. Memulai penerapan dalam AWS AppConfig memanggil operasi

[StartDeployment](https://docs.aws.amazon.com/appconfig/2019-10-09/APIReference/API_StartDeployment.html)API. Panggilan ini mencakup ID dari aplikasi, lingkungan, profil konfigurasi, dan (secara opsional) versi data konfigurasi AWS AppConfig yang di-deploy. Panggilan juga mencakup ID dari strategi deployment yang digunakan, yang menentukan cara data konfigurasi di-deploy.

Jika Anda menerapkan rahasia yang disimpan dalam AWS Secrets Manager, objek Amazon Simple Storage Service (Amazon S3) Simple Storage Service (Amazon S3) yang dienkripsi dengan kunci yang dikelola pelanggan, atau parameter string aman yang disimpan di AWS Systems Manager Parameter Store yang dienkripsi dengan kunci yang dikelola pelanggan, Anda harus menentukan nilai untuk parameter tersebut. KmsKeyIdentifier Jika konfigurasi Anda tidak dienkripsi atau dienkripsi dengan Kunci yang dikelola AWS, menentukan nilai untuk parameter tidak diperlukan. KmsKeyIdentifier

### **a** Note

Nilai yang Anda tentukan KmsKeyIdentifier harus berupa kunci yang dikelola pelanggan. Ini tidak harus menjadi kunci yang sama yang Anda gunakan untuk mengenkripsi konfigurasi Anda.

Saat Anda memulai penerapan dengan aKmsKeyIdentifier, kebijakan izin yang dilampirkan pada prinsipal AWS Identity and Access Management (IAM) Anda harus mengizinkan operasi. kms:GenerateDataKey

AWS AppConfig memantau distribusi ke semua host dan melaporkan status. Jika distribusi gagal, maka AWS AppConfig putar kembali konfigurasi.

#### **a** Note

Anda hanya dapat menerapkan satu konfigurasi pada satu waktu ke lingkungan. Namun, Anda dapat menerapkan satu konfigurasi masing-masing ke lingkungan yang berbeda secara bersamaan.

# Menyebarkan konfigurasi (konsol)

Gunakan prosedur berikut untuk menerapkan AWS AppConfig konfigurasi menggunakan AWS Systems Manager konsol.

#### Untuk menerapkan konfigurasi dengan menggunakan konsol

- 1. Buka AWS Systems Manager konsol di [https://console.aws.amazon.com/systems-manager/](https://console.aws.amazon.com/systems-manager/appconfig/)  [appconfig/](https://console.aws.amazon.com/systems-manager/appconfig/).
- 2. Di panel navigasi, pilih Aplikasi, lalu pilih aplikasi yang Anda buat. [Membuat namespace untuk](#page-24-0) [aplikasi Anda di AWS AppConfig](#page-24-0)
- 3. Pada tab Lingkungan, isi tombol radio untuk lingkungan, lalu pilih Lihat detail.
- 4. Pilih Mulai penerapan.
- 5. Untuk Konfigurasi, pilih konfigurasi dari daftar.
- 6. Bergantung pada sumber konfigurasi Anda, gunakan daftar versi untuk memilih versi yang ingin Anda gunakan.
- 7. Untuk strategi Deployment, pilih strategi dari daftar.
- 8. (Opsional) Untuk deskripsi Deployment, masukkan deskripsi.
- 9. Untuk opsi enkripsi tambahan, pilih AWS Key Management Service kunci dari daftar.
- 10. (Opsional) Di bagian Tag, pilih Tambahkan tag baru dan masukkan kunci dan nilai opsional. Anda dapat menentukan maksimum 50 tag untuk sumber daya.
- 11. Pilih Mulai penerapan.

# Menyebarkan konfigurasi (baris perintah)

Prosedur berikut menjelaskan cara menggunakan AWS CLI (di Linux atau Windows) atau AWS Tools for PowerShell untuk menyebarkan AWS AppConfig konfigurasi.

Untuk menerapkan konfigurasi langkah demi langkah

- 1. Buka AWS CLI.
- 2. Jalankan perintah berikut untuk menyebarkan konfigurasi.

Linux

```
aws appconfig start-deployment \ 
   --application-id The_application_ID \ 
   --environment-id The_environment_ID \ 
   --deployment-strategy-id The_deployment_strategy_ID \ 
   --configuration-profile-id The_configuration_profile_ID \ 
   --configuration-version The_configuration_version_to_deploy \ 
   --description A_description_of_the_deployment \
```
--tags *User\_defined\_key\_value\_pair\_metadata\_of\_the\_deployment*

#### Windows

aws appconfig start-deployment ^

- --application-id *The\_application\_ID* ^
- --environment-id *The\_environment\_ID* ^
- --deployment-strategy-id *The\_deployment\_strategy\_ID* ^
- --configuration-profile-id *The\_configuration\_profile\_ID* ^
- --configuration-version *The\_configuration\_version\_to\_deploy* ^
- --description *A\_description\_of\_the\_deployment* ^
- --tags *User\_defined\_key\_value\_pair\_metadata\_of\_the\_deployment*

#### **PowerShell**

Start-APPCDeployment ` -ApplicationId *The\_application\_ID* ` -ConfigurationProfileId *The\_configuration\_profile\_ID* ` -ConfigurationVersion *The\_configuration\_version\_to\_deploy* ` -DeploymentStrategyId *The\_deployment\_strategy\_ID* ` -Description *A\_description\_of\_the\_deployment* ` -EnvironmentId *The\_environment\_ID* ` -Tag *Hashtable\_type\_user\_defined\_key\_value\_pair\_metadata\_of\_the\_deployment*

Sistem mengembalikan informasi seperti berikut ini.

Linux

```
{ 
    "ApplicationId": "The ID of the application that was deployed", 
    "EnvironmentId" : "The ID of the environment", 
    "DeploymentStrategyId": "The ID of the deployment strategy that was 
  deployed", 
    "ConfigurationProfileId": "The ID of the configuration profile that was 
  deployed", 
    "DeploymentNumber": The sequence number of the deployment, 
    "ConfigurationName": "The name of the configuration", 
    "ConfigurationLocationUri": "Information about the source location of the 
  configuration", 
    "ConfigurationVersion": "The configuration version that was deployed", 
    "Description": "The description of the deployment",
```

```
 "DeploymentDurationInMinutes": Total amount of time the deployment lasted, 
    "GrowthType": "The linear or exponential algorithm used to define how 
  percentage grew over time", 
    "GrowthFactor": The percentage of targets to receive a deployed configuration 
  during each interval, 
    "FinalBakeTimeInMinutes": Time AWS AppConfig monitored for alarms before 
  considering the deployment to be complete, 
    "State": "The state of the deployment", 
    "EventLog": [ 
       { 
          "Description": "A description of the deployment event", 
          "EventType": "The type of deployment event", 
          "OccurredAt": The date and time the event occurred, 
          "TriggeredBy": "The entity that triggered the deployment event" 
       } 
    ], 
    "PercentageComplete": The percentage of targets for which the deployment is 
  available, 
    "StartedAt": The time the deployment started, 
    "CompletedAt": The time the deployment completed 
}
```
#### **Windows**

{ "ApplicationId": "The ID of the application that was deployed", "EnvironmentId" : "The ID of the environment", "DeploymentStrategyId": "The ID of the deployment strategy that was deployed", "ConfigurationProfileId": "The ID of the configuration profile that was deployed", "DeploymentNumber": The sequence number of the deployment, "ConfigurationName": "The name of the configuration", "ConfigurationLocationUri": "Information about the source location of the configuration", "ConfigurationVersion": "The configuration version that was deployed", "Description": "The description of the deployment", "DeploymentDurationInMinutes": Total amount of time the deployment lasted, "GrowthType": "The linear or exponential algorithm used to define how percentage grew over time",

```
 "GrowthFactor": The percentage of targets to receive a deployed configuration 
  during each interval, 
    "FinalBakeTimeInMinutes": Time AWS AppConfig monitored for alarms before 
  considering the deployment to be complete, 
    "State": "The state of the deployment", 
    "EventLog": [ 
       { 
          "Description": "A description of the deployment event", 
          "EventType": "The type of deployment event", 
          "OccurredAt": The date and time the event occurred, 
          "TriggeredBy": "The entity that triggered the deployment event" 
       } 
    ], 
    "PercentageComplete": The percentage of targets for which the deployment is 
  available, 
    "StartedAt": The time the deployment started, 
    "CompletedAt": The time the deployment completed 
}
```
### **PowerShell**

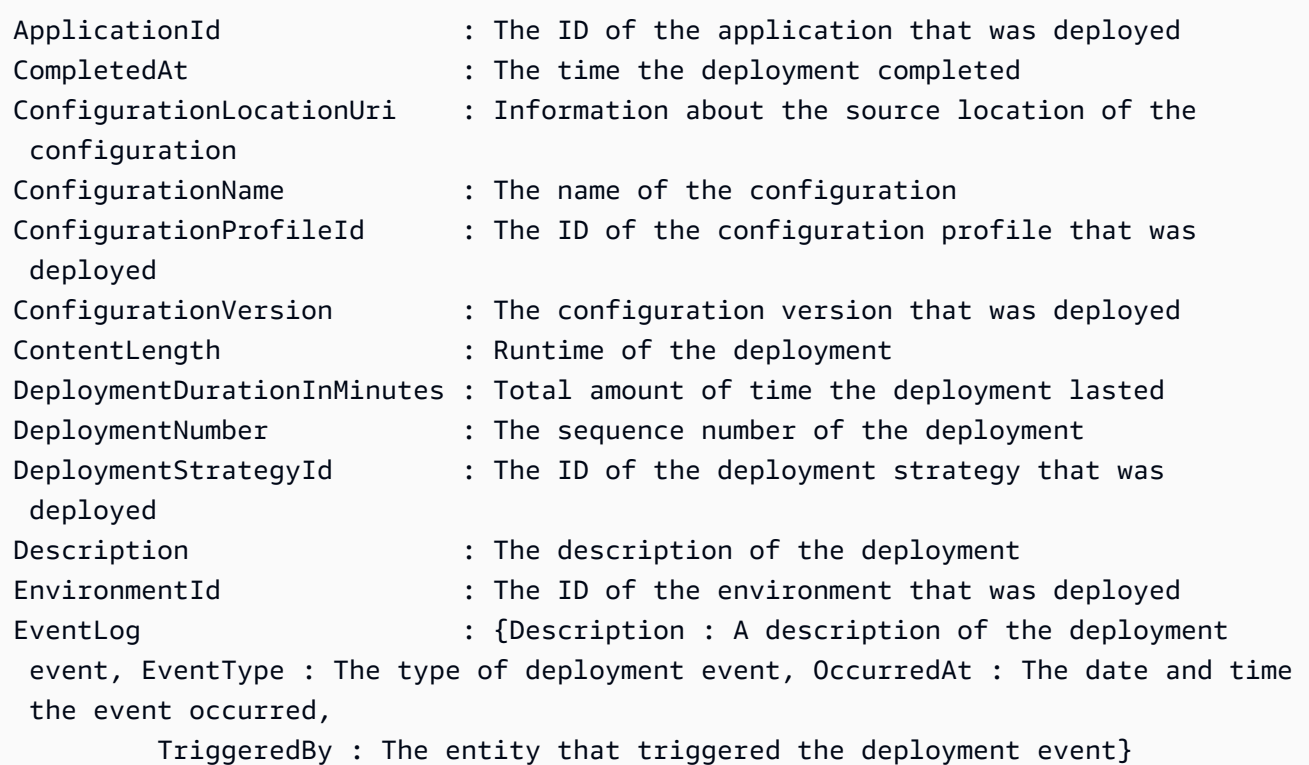

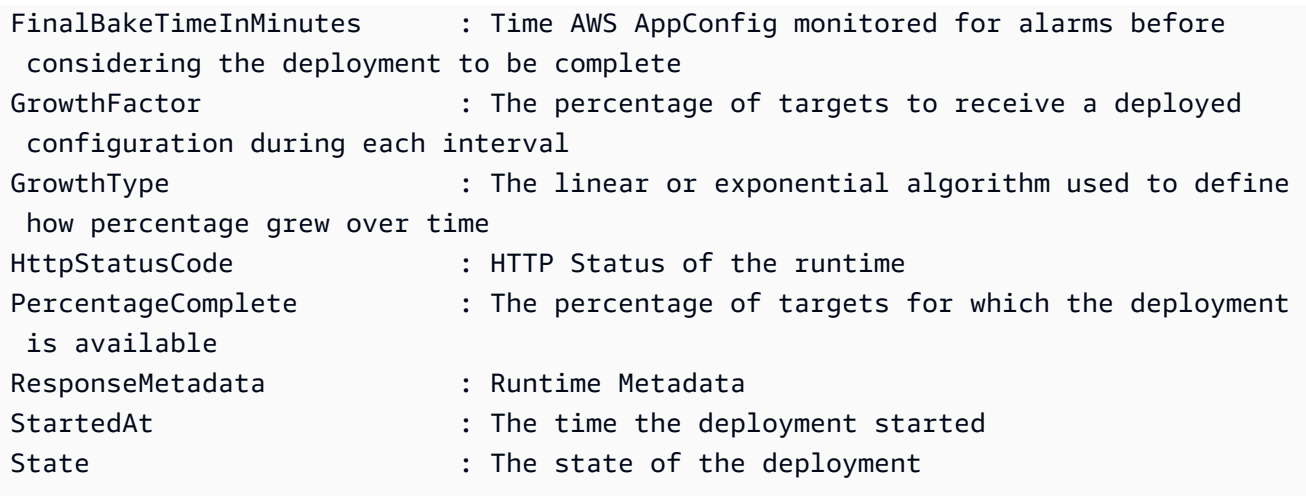

# AWS AppConfig integrasi penerapan dengan CodePipeline

AWS AppConfig adalah tindakan penerapan terintegrasi untuk AWS CodePipeline (CodePipeline). CodePipeline adalah layanan pengiriman berkelanjutan yang dikelola sepenuhnya yang membantu Anda mengotomatiskan saluran pipa rilis Anda untuk pembaruan aplikasi dan infrastruktur yang cepat dan andal. CodePipeline mengotomatiskan fase build, test, dan deploy dari proses rilis Anda setiap kali ada perubahan kode, berdasarkan model rilis yang Anda tentukan. Untuk informasi selengkapnya, lihat [Apa itu AWS CodePipeline?](https://docs.aws.amazon.com/codepipeline/latest/userguide/welcome.html)

Integrasi AWS AppConfig dengan CodePipeline menawarkan manfaat berikut:

- Pelanggan yang menggunakan CodePipeline untuk mengelola orkestrasi sekarang memiliki cara yang ringan untuk menerapkan perubahan konfigurasi ke aplikasi mereka tanpa harus menyebarkan seluruh basis kode mereka.
- Pelanggan yang ingin menggunakan AWS AppConfig untuk mengelola penerapan konfigurasi tetapi terbatas karena AWS AppConfig tidak mendukung kode atau penyimpanan konfigurasi mereka saat ini, sekarang memiliki opsi tambahan. CodePipeline mendukung AWS CodeCommit, GitHub, dan BitBucket (untuk beberapa nama).

**a** Note

AWS AppConfig integrasi dengan CodePipeline hanya didukung di Wilayah AWS tempat CodePipeline yang [tersedia.](https://aws.amazon.com/about-aws/global-infrastructure/regional-product-services/)

# Bagaimana integrasi bekerja

Anda mulai dengan mengatur dan mengonfigurasi. CodePipeline Ini termasuk menambahkan konfigurasi Anda ke penyimpanan kode CodePipeline yang didukung. Selanjutnya, Anda mengatur AWS AppConfig lingkungan Anda dengan melakukan tugas-tugas berikut:

- [Buat namespace dan profil konfigurasi](https://docs.aws.amazon.com/appconfig/latest/userguide/creating-feature-flags-and-configuration-data.html)
- [Pilih strategi penerapan yang telah ditentukan sebelumnya atau buat sendiri](https://docs.aws.amazon.com/appconfig/latest/userguide/appconfig-creating-deployment-strategy.html)

Setelah menyelesaikan tugas ini, Anda membuat pipeline CodePipeline yang menentukan AWS AppConfig sebagai penyedia penerapan. Anda kemudian dapat membuat perubahan pada konfigurasi Anda dan mengunggahnya ke toko CodePipeline kode Anda. Mengunggah konfigurasi baru secara otomatis memulai penerapan baru di. CodePipeline Setelah penerapan selesai, Anda dapat memverifikasi perubahan Anda. Untuk informasi tentang membuat pipeline yang ditetapkan AWS AppConfig sebagai penyedia penerapan, lihat [Tutorial: Membuat Pipeline yang Digunakan AWS](https://docs.aws.amazon.com/codepipeline/latest/userguide/tutorials-AppConfig.html)  [AppConfig sebagai Penyedia Deployment di Panduan](https://docs.aws.amazon.com/codepipeline/latest/userguide/tutorials-AppConfig.html) Pengguna.AWS CodePipeline

# Mengambil flag fitur dan data konfigurasi di AWS AppConfig

Aplikasi Anda mengambil flag fitur dan data konfigurasi formulir gratis dengan membuat sesi konfigurasi menggunakan layanan AWS AppConfig Data. Jika Anda menggunakan salah satu metode pengambilan sederhana yang dijelaskan di bagian ini, ekstensi AWS AppConfig Agen Lambda AWS AppConfig atau Agen mengelola serangkaian panggilan API dan token sesi atas nama Anda. Anda mengonfigurasi AWS AppConfig Agen sebagai host lokal dan memiliki polling agen AWS AppConfig untuk pembaruan konfigurasi. Agen memanggil tindakan [StartConfigurationSesi](https://docs.aws.amazon.com/appconfig/2019-10-09/APIReference/API_appconfigdata_StartConfigurationSession.html) dan [GetLatestKonfigurasi](https://docs.aws.amazon.com/appconfig/2019-10-09/APIReference/API_appconfigdata_GetLatestConfiguration.html) API dan menyimpan data konfigurasi Anda secara lokal. Untuk mengambil data, aplikasi Anda membuat panggilan HTTP ke server localhost. AWS AppConfig Agen mendukung beberapa kasus penggunaan, seperti yang dijelaskan dala[mMetode pengambilan yang](#page-82-0) [disederhanakan](#page-82-0).

Jika mau, Anda dapat memanggil tindakan API ini secara manual untuk mengambil konfigurasi. Proses API berfungsi sebagai berikut:

Aplikasi Anda membuat sesi konfigurasi menggunakan tindakan StartConfigurationSession API. Klien sesi Anda kemudian melakukan panggilan berkala GetLatestConfiguration untuk memeriksa dan mengambil data terbaru yang tersedia.

Saat memanggilStartConfigurationSession, kode Anda mengirimkan pengenal (ID atau nama) dari AWS AppConfig aplikasi, lingkungan, dan profil konfigurasi yang dilacak sesi.

Sebagai tanggapan, AWS AppConfig berikan InitialConfigurationToken untuk diberikan kepada klien sesi dan digunakan saat pertama kali memanggil GetLatestConfiguration sesi itu.

Saat meneleponGetLatestConfiguration, kode klien Anda mengirimkan ConfigurationToken nilai terbaru yang dimilikinya dan diterima sebagai tanggapan:

- NextPollConfigurationToken: ConfigurationToken nilai yang akan digunakan pada panggilan berikutnya keGetLatestConfiguration.
- Konfigurasi: data terbaru yang ditujukan untuk sesi tersebut. Ini mungkin kosong jika klien sudah memiliki versi konfigurasi terbaru.

Bagian ini mencakup informasi berikut.

Daftar Isi

• [Tentang layanan pesawat AWS AppConfig data](#page-81-0)

- [Metode pengambilan yang disederhanakan](#page-82-0)
- [Mengambil konfigurasi dengan langsung memanggil API](#page-182-0)

# <span id="page-81-0"></span>Tentang layanan pesawat AWS AppConfig data

Pada 18 November 2021, AWS AppConfig merilis layanan pesawat data baru. Layanan ini menggantikan proses pengambilan data konfigurasi sebelumnya dengan menggunakan tindakan GetConfiguration API. Layanan data plane menggunakan dua tindakan API baru, [StartConfigurationSession](https://docs.aws.amazon.com/appconfig/2019-10-09/APIReference/API_appconfigdata_StartConfigurationSession.html) dan [GetLatestConfiguration](https://docs.aws.amazon.com/appconfig/2019-10-09/APIReference/API_appconfigdata_GetLatestConfiguration.html). Layanan pesawat data juga menggunakan [titik akhir baru.](https://docs.aws.amazon.com/general/latest/gr/appconfig.html#appconfigdata_data_plane)

Jika Anda mulai menggunakan AWS AppConfig sebelum 28 Januari 2022, layanan mungkin memanggil tindakan GetConfiguration API secara langsung atau mungkin menggunakan klien yang disediakan oleh AWS, seperti ekstensi AWS AppConfig Agen Lambda, untuk memanggil tindakan API ini. Jika Anda memanggil tindakan GetConfiguration API secara langsung, ambil langkah-langkah untuk menggunakan tindakan StartConfigurationSession dan GetLatestConfiguration API. Jika Anda menggunakan ekstensi AWS AppConfig Agen Lambda, lihat bagian berjudul Bagaimana perubahan ini berdampak pada ekstensi Agen AWS AppConfig Lambda nanti dalam topik ini.

Tindakan API bidang data baru menawarkan manfaat berikut dibandingkan tindakan GetConfiguration API, yang sekarang sudah tidak digunakan lagi.

- 1. Anda tidak perlu mengelola ClientID parameter. Dengan layanan pesawat data, dikelola ClientID secara internal oleh token sesi yang dibuat olehStartConfigurationSession.
- 2. Anda tidak perlu lagi menyertakan ClientConfigurationVersion untuk menunjukkan versi cache dari data konfigurasi Anda. Dengan layanan pesawat data, dikelola ClientConfigurationVersion secara internal oleh token sesi yang dibuat olehStartConfigurationSession.
- 3. Titik akhir khusus baru untuk panggilan API bidang data meningkatkan struktur kode dengan memisahkan panggilan bidang kontrol dan pesawat data.
- 4. Layanan pesawat data baru meningkatkan ekstensibilitas future untuk operasi pesawat data. Dengan memanfaatkan sesi konfigurasi yang mengelola pengambilan data konfigurasi, AWS AppConfig tim dapat membuat perangkat tambahan yang lebih kuat di masa depan.

## Migrasi dari ke **GetConfigurationGetLatestConfiguration**

Untuk mulai menggunakan layanan pesawat data baru, Anda perlu memperbarui kode yang memanggil tindakan GetConfiguration API. Mulai sesi konfigurasi dengan menggunakan aksi StartConfigurationSession API, lalu panggil tindakan GetLatestConfiguration API untuk mengambil data konfigurasi. Untuk meningkatkan kinerja, kami sarankan Anda menyimpan data konfigurasi Anda secara lokal. Untuk informasi selengkapnya, lihat [Mengambil konfigurasi dengan](#page-182-0) [langsung memanggil API](#page-182-0).

Bagaimana perubahan ini berdampak pada ekstensi AWS AppConfig Agen Lambda

Perubahan ini tidak berdampak langsung pada cara kerja ekstensi AWS AppConfig Agen Lambda. Versi lama dari ekstensi AWS AppConfig Agen Lambda disebut tindakan GetConfiguration API atas nama Anda. Versi yang lebih baru memanggil tindakan API bidang data. Jika Anda menggunakan ekstensi AWS AppConfig Lambda, kami sarankan Anda memperbarui ekstensi Anda ke Nama Sumber Daya Amazon (ARN) terbaru dan memperbarui izin untuk panggilan API baru. Untuk informasi selengkapnya, lihat [Mengambil data konfigurasi menggunakan ekstensi AWS](#page-83-0) [AppConfig Agen Lambda](#page-83-0).

# <span id="page-82-0"></span>Metode pengambilan yang disederhanakan

AWS AppConfig menawarkan beberapa metode yang disederhanakan untuk mengambil data konfigurasi. Jika Anda menggunakan flag AWS AppConfig fitur atau data konfigurasi formulir gratis dalam suatu AWS Lambda fungsi, Anda dapat menggunakan ekstensi AWS AppConfig Agen Lambda untuk mengambil konfigurasi. Jika Anda memiliki aplikasi yang berjalan di instans Amazon EC2, Anda dapat menggunakan AWS AppConfig Agen untuk mengambil konfigurasi. AWS AppConfig Agen juga mendukung aplikasi yang berjalan di Amazon Elastic Kubernetes Service (Amazon EKS) atau Amazon Elastic Container Service (Amazon ECS) image container.

Setelah Anda menyelesaikan penyiapan awal, metode pengambilan data konfigurasi ini lebih sederhana daripada memanggil AWS AppConfig API secara langsung. Mereka secara otomatis menerapkan praktik terbaik dan dapat menurunkan biaya penggunaan Anda AWS AppConfig sebagai akibat dari lebih sedikit panggilan API untuk mengambil konfigurasi.

Topik

- [Mengambil data konfigurasi menggunakan ekstensi AWS AppConfig Agen Lambda](#page-83-0)
- [Mengambil data konfigurasi dari instans Amazon EC2](#page-139-0)
- [Mengambil data konfigurasi dari Amazon ECS dan Amazon EKS](#page-155-0)
- [Fitur pengambilan tambahan](#page-170-0)

# <span id="page-83-0"></span>Mengambil data konfigurasi menggunakan ekstensi AWS AppConfig Agen Lambda

AWS Lambda Ekstensi adalah proses pendamping yang menambah kemampuan fungsi Lambda. Ekstensi dapat dimulai sebelum fungsi dipanggil, dijalankan secara paralel dengan fungsi, dan terus berjalan setelah pemanggilan fungsi diproses. Intinya, ekstensi Lambda seperti klien yang berjalan secara paralel dengan pemanggilan Lambda. Klien paralel ini dapat berinteraksi dengan fungsi Anda kapan saja selama siklus hidupnya.

Jika Anda menggunakan flag AWS AppConfig fitur atau data konfigurasi dinamis lainnya dalam fungsi Lambda, maka sebaiknya Anda menambahkan ekstensi AWS AppConfig Agen Lambda sebagai lapisan ke fungsi Lambda Anda. Ini membuat flag fitur panggilan lebih sederhana, dan ekstensi itu sendiri mencakup praktik terbaik yang menyederhanakan penggunaan AWS AppConfig sekaligus mengurangi biaya. Pengurangan biaya dihasilkan dari lebih sedikit panggilan API ke AWS AppConfig layanan dan waktu pemrosesan fungsi Lambda yang lebih pendek. Untuk informasi selengkapnya tentang ekstensi Lambda, lihat Ekstensi [Lambda di Panduan Pengembang.](https://docs.aws.amazon.com/lambda/latest/dg/runtimes-extensions-api.html)AWS Lambda

### **a** Note

AWS AppConfig [Penetapan harga](https://aws.amazon.com/systems-manager/pricing/) didasarkan pada berapa kali konfigurasi dipanggil dan diterima. Biaya Anda meningkat jika Lambda Anda melakukan beberapa cold start dan sering mengambil data konfigurasi baru.

Topik ini mencakup informasi tentang ekstensi AWS AppConfig Agen Lambda dan prosedur cara mengonfigurasi ekstensi agar berfungsi dengan fungsi Lambda Anda.

## Cara kerjanya

[Jika Anda menggunakan AWS AppConfig untuk mengelola konfigurasi untuk fungsi Lambda](https://docs.aws.amazon.com/appconfig/2019-10-09/APIReference/API_appconfigdata_GetLatestConfiguration.html) [tanpa ekstensi Lambda, maka Anda harus mengonfigurasi fungsi Lambda Anda untuk menerima](https://docs.aws.amazon.com/appconfig/2019-10-09/APIReference/API_appconfigdata_GetLatestConfiguration.html)  [pembaruan konfigurasi dengan mengintegrasikan dengan tindakan API Sesi dan Konfigurasi.](https://docs.aws.amazon.com/appconfig/2019-10-09/APIReference/API_appconfigdata_GetLatestConfiguration.html)  [StartConfiguration GetLatest](https://docs.aws.amazon.com/appconfig/2019-10-09/APIReference/API_appconfigdata_GetLatestConfiguration.html)

Mengintegrasikan ekstensi AWS AppConfig Agen Lambda dengan fungsi Lambda Anda menyederhanakan proses ini. Ekstensi menangani panggilan AWS AppConfig layanan, mengelola cache lokal dari data yang diambil, melacak token konfigurasi yang diperlukan untuk panggilan layanan berikutnya, dan secara berkala memeriksa pembaruan konfigurasi di latar belakang. Diagram berikut menunjukkan cara kerjanya.

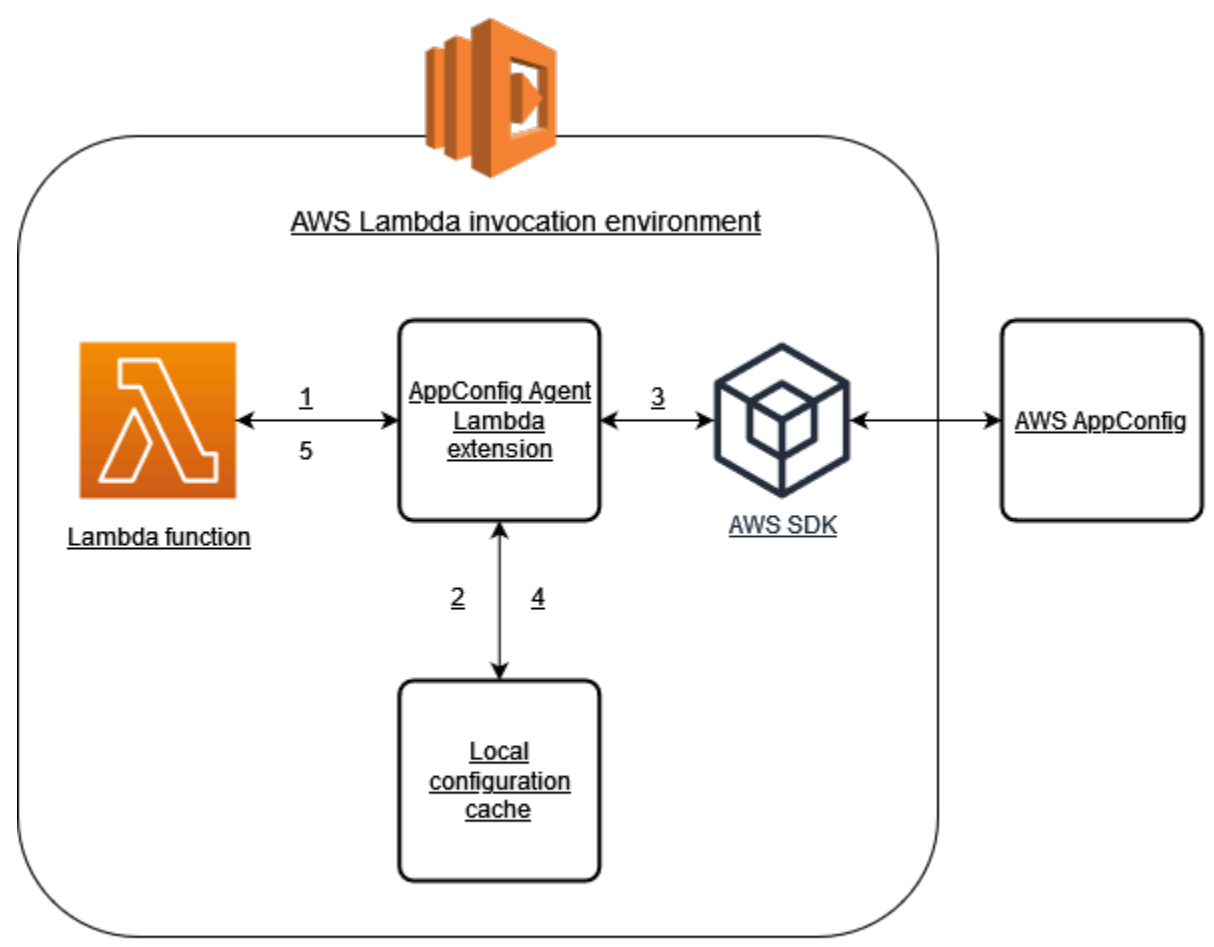

- 1. Anda mengonfigurasi ekstensi AWS AppConfig Agen Lambda sebagai lapisan fungsi Lambda Anda.
- 2. Untuk mengakses data konfigurasinya, fungsi Anda memanggil AWS AppConfig ekstensi pada titik akhir HTTP yang sedang localhost:2772 berjalan.
- 3. Ekstensi mempertahankan cache lokal dari data konfigurasi. Jika data tidak ada dalam cache, ekstensi memanggil AWS AppConfig untuk mendapatkan data konfigurasi.
- 4. Setelah menerima konfigurasi dari layanan, ekstensi menyimpannya di cache lokal dan meneruskannya ke fungsi Lambda.

5. AWS AppConfig Ekstensi Agen Lambda secara berkala memeriksa pembaruan data konfigurasi Anda di latar belakang. Setiap kali fungsi Lambda Anda dipanggil, ekstensi memeriksa waktu yang telah berlalu sejak mengambil konfigurasi. Jika waktu yang berlalu lebih besar dari interval polling yang dikonfigurasi, ekstensi akan memanggil AWS AppConfig untuk memeriksa data yang baru digunakan, memperbarui cache lokal jika ada perubahan, dan mengatur ulang waktu yang telah berlalu.

## **a** Note

- Lambda membuat instance terpisah yang sesuai dengan tingkat konkurensi yang dibutuhkan fungsi Anda. Setiap instance diisolasi dan memelihara cache lokal sendiri dari data konfigurasi Anda. Untuk informasi selengkapnya tentang instans dan konkurensi Lambda, lihat [Mengelola konkurensi untuk](https://docs.aws.amazon.com/lambda/latest/dg/configuration-concurrency.html) fungsi Lambda.
- Jumlah waktu yang diperlukan agar perubahan konfigurasi muncul dalam fungsi Lambda, setelah Anda menerapkan konfigurasi yang diperbarui AWS AppConfig, bergantung pada strategi penerapan yang Anda gunakan untuk penerapan dan interval polling yang Anda konfigurasikan untuk ekstensi.

## Sebelum Anda mulai

Sebelum Anda mengaktifkan ekstensi AWS AppConfig Agen Lambda, lakukan hal berikut:

- Atur konfigurasi dalam fungsi Lambda Anda sehingga Anda dapat mengeksternalisasikannya. AWS AppConfig
- Buat AWS AppConfig artefak dan data konfigurasi, termasuk flag fitur atau data konfigurasi bentuk bebas. Untuk informasi selengkapnya, lihat [Membuat flag fitur dan data konfigurasi formulir gratis di](#page-18-0)  [AWS AppConfig.](#page-18-0)
- Tambahkan appconfig:StartConfigurationSession dan appconfig:GetLatestConfiguration ke kebijakan AWS Identity and Access Management (IAM) yang digunakan oleh peran eksekusi fungsi Lambda. Untuk informasi selengkapnya, lihat [peran AWS Lambda eksekusi](https://docs.aws.amazon.com/lambda/latest/dg/lambda-intro-execution-role.html) di Panduan AWS Lambda Pengembang. Untuk informasi selengkapnya tentang AWS AppConfig izin, lihat [Tindakan, sumber daya, dan kunci kondisi AWS](https://docs.aws.amazon.com/service-authorization/latest/reference/list_awsappconfig.html) [AppConfig](https://docs.aws.amazon.com/service-authorization/latest/reference/list_awsappconfig.html) di Referensi Otorisasi Layanan.

## Menambahkan ekstensi AWS AppConfig Agen Lambda

Untuk menggunakan ekstensi AWS AppConfig Agen Lambda, Anda perlu menambahkan ekstensi ke Lambda Anda. Ini dapat dilakukan dengan menambahkan ekstensi AWS AppConfig Agen Lambda ke fungsi Lambda Anda sebagai lapisan atau dengan mengaktifkan ekstensi pada fungsi Lambda sebagai gambar wadah.

### **G** Note

AWS AppConfig Ekstensi ini agnostik runtime dan mendukung semua runtime.

Menambahkan ekstensi AWS AppConfig Agen Lambda dengan menggunakan layer dan ARN

Untuk menggunakan ekstensi AWS AppConfig Agen Lambda, Anda menambahkan ekstensi ke fungsi Lambda Anda sebagai lapisan. Untuk informasi tentang cara menambahkan lapisan ke fungsi Anda, lihat [Mengonfigurasi ekstensi](https://docs.aws.amazon.com/lambda/latest/dg/using-extensions.html#using-extensions-config) di Panduan AWS Lambda Pengembang. Nama ekstensi di AWS Lambda konsol adalah AWS- AppConfig -Extension. Perhatikan juga bahwa ketika Anda menambahkan ekstensi sebagai lapisan ke Lambda Anda, Anda harus menentukan Nama Sumber Daya Amazon (ARN). Pilih ARN dari salah satu daftar berikut yang sesuai dengan platform dan Wilayah AWS tempat Anda membuat Lambda.

- [platform x86-64](#page-98-0)
- [Platform ARM64](#page-102-0)

Jika Anda ingin menguji ekstensi sebelum menambahkannya ke fungsi Anda, Anda dapat memverifikasi bahwa itu berfungsi dengan menggunakan contoh kode berikut.

```
import urllib.request 
def lambda_handler(event, context): 
     url = f'http://localhost:2772/applications/application_name/
environments/environment_name/configurations/configuration_name' 
     config = urllib.request.urlopen(url).read() 
     return config
```
Untuk mengujinya, buat fungsi Lambda baru untuk Python, tambahkan ekstensi, lalu jalankan fungsi Lambda. Setelah Anda menjalankan fungsi Lambda, fungsi AWS AppConfig Lambda mengembalikan

konfigurasi yang Anda tentukan untuk jalur http://localhost:2772. Untuk informasi tentang membuat fungsi Lambda, lihat [Membuat fungsi Lambda dengan konsol di Panduan Pengembang.](https://docs.aws.amazon.com/lambda/latest/dg/getting-started-create-function.html)AWS Lambda

Untuk menambahkan ekstensi AWS AppConfig Agen Lambda sebagai gambar kontainer, lihat. [Menggunakan gambar kontainer untuk menambahkan ekstensi AWS AppConfig Agen Lambda](#page-133-0)

## <span id="page-87-0"></span>Mengkonfigurasi ekstensi AWS AppConfig Agen Lambda

Anda dapat mengonfigurasi ekstensi dengan mengubah variabel AWS Lambda lingkungan berikut. Untuk informasi selengkapnya, lihat [Menggunakan variabel AWS Lambda lingkungan](https://docs.aws.amazon.com/lambda/latest/dg/configuration-envvars.html) di Panduan AWS Lambda Pengembang.

## Prefetching data konfigurasi

Variabel lingkungan AWS\_APPCONFIG\_EXTENSION\_PREFETCH\_LIST dapat meningkatkan waktu start-up fungsi Anda. Ketika ekstensi AWS AppConfig Agen Lambda diinisialisasi, ekstensi ini akan mengambil konfigurasi yang ditentukan sebelum AWS AppConfig Lambda mulai menginisialisasi fungsi Anda dan memanggil handler Anda. Dalam beberapa kasus, data konfigurasi sudah tersedia di cache lokal sebelum fungsi Anda memintanya.

Untuk menggunakan kemampuan prefetch, atur nilai variabel lingkungan ke jalur yang sesuai dengan data konfigurasi Anda. Misalnya, jika konfigurasi Anda sesuai dengan aplikasi, lingkungan, dan profil konfigurasi masing-masing bernama "my\_application", "my\_environment", dan "my configuration data", jalurnya adalah. /applications/my application/environments/ my\_environment/configurations/my\_configuration\_data Anda dapat menentukan beberapa item konfigurasi dengan mencantumkannya sebagai daftar yang dipisahkan koma (Jika Anda memiliki nama sumber daya yang menyertakan koma, gunakan nilai ID sumber daya alih-alih namanya).

## Mengakses data konfigurasi dari akun lain

[Ekstensi AWS AppConfig Agen Lambda dapat mengambil data konfigurasi dari akun lain dengan](https://docs.aws.amazon.com/IAM/latest/UserGuide/id_roles_use_permissions-to-switch.html)  [menentukan peran IAM yang memberikan izin ke data.](https://docs.aws.amazon.com/IAM/latest/UserGuide/id_roles_use_permissions-to-switch.html) Untuk mengaturnya, ikuti langkah-langkah berikut:

1. Di akun tempat AWS AppConfig digunakan untuk mengelola data konfigurasi, buat peran dengan kebijakan kepercayaan yang memberi akun yang menjalankan fungsi Lambda akses ke appconfig:StartConfigurationSession appconfig:GetLatestConfiguration dan tindakan, bersama dengan ARN paral atau lengkap yang sesuai dengan sumber daya konfigurasi. AWS AppConfig

- 2. Di akun yang menjalankan fungsi Lambda, tambahkan variabel AWS\_APPCONFIG\_EXTENSION\_ROLE\_ARN lingkungan ke fungsi Lambda dengan ARN peran yang dibuat pada langkah 1.
- 3. (Opsional) Jika diperlukan, [ID eksternal](https://docs.aws.amazon.com/IAM/latest/UserGuide/id_roles_create_for-user_externalid.html) dapat ditentukan menggunakan variabel AWS\_APPCONFIG\_EXTENSION\_ROLE\_EXTERNAL\_ID lingkungan. Demikian pula, nama sesi dapat dikonfigurasi menggunakan variabel AWS\_APPCONFIG\_EXTENSION\_ROLE\_SESSION\_NAME lingkungan.

## **a** Note

Perhatikan informasi berikut.

- Ekstensi AWS AppConfig Agen Lambda hanya dapat mengambil data dari satu akun. Jika Anda menentukan peran IAM, ekstensi tidak akan dapat mengambil data konfigurasi dari akun tempat fungsi Lambda berjalan.
- AWS Lambda mencatat informasi tentang ekstensi AWS AppConfig Agen Lambda dan fungsi Lambda dengan menggunakan Amazon Logs. CloudWatch

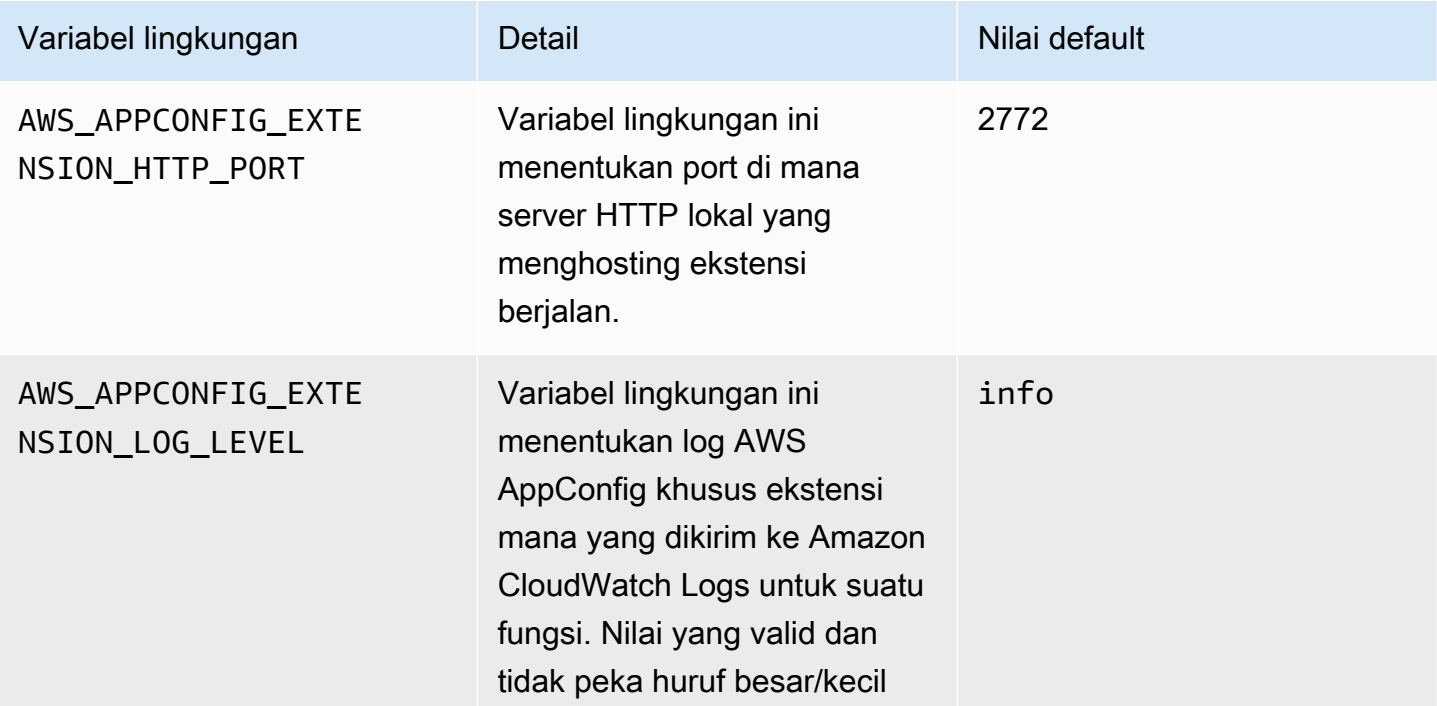

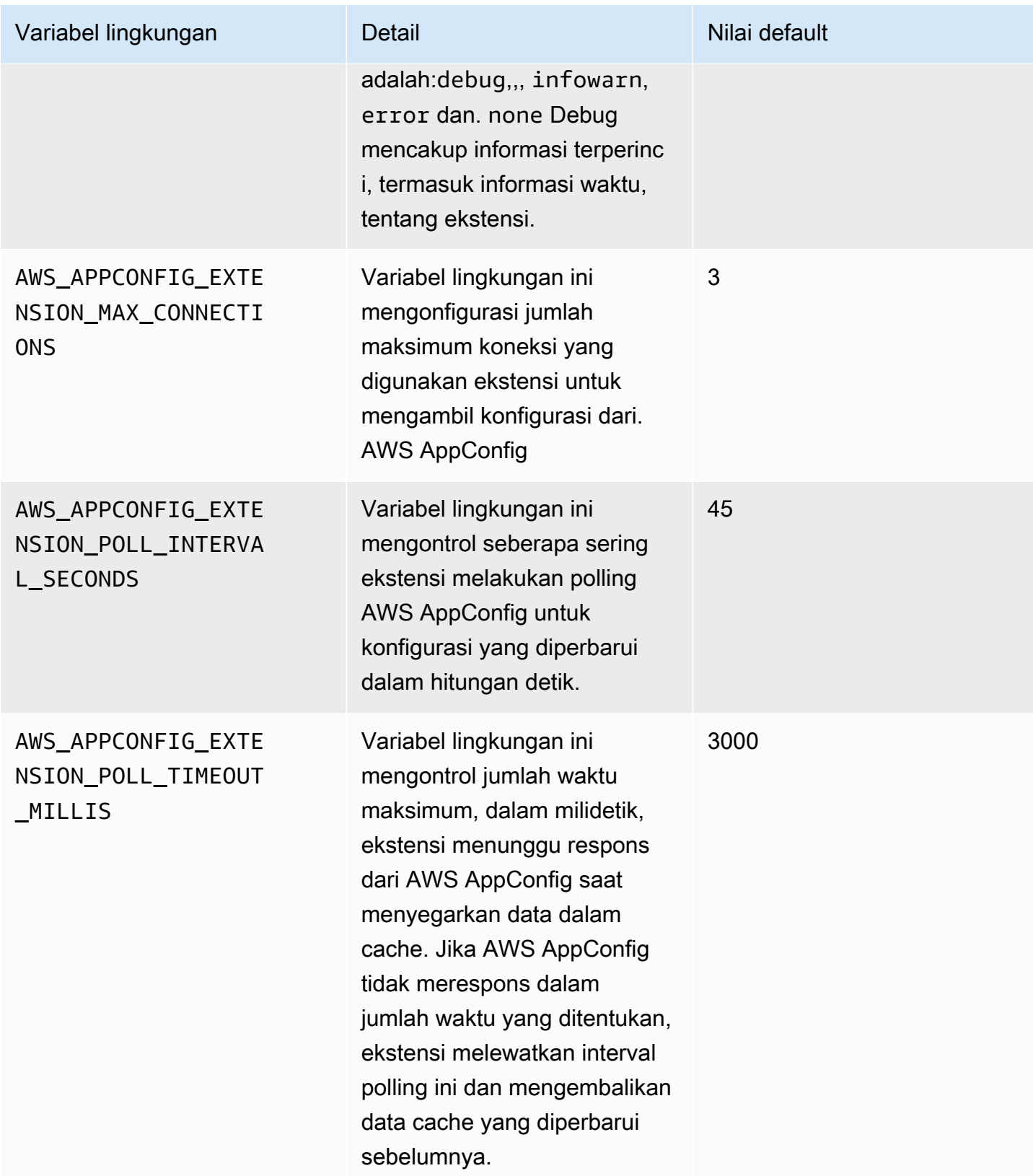

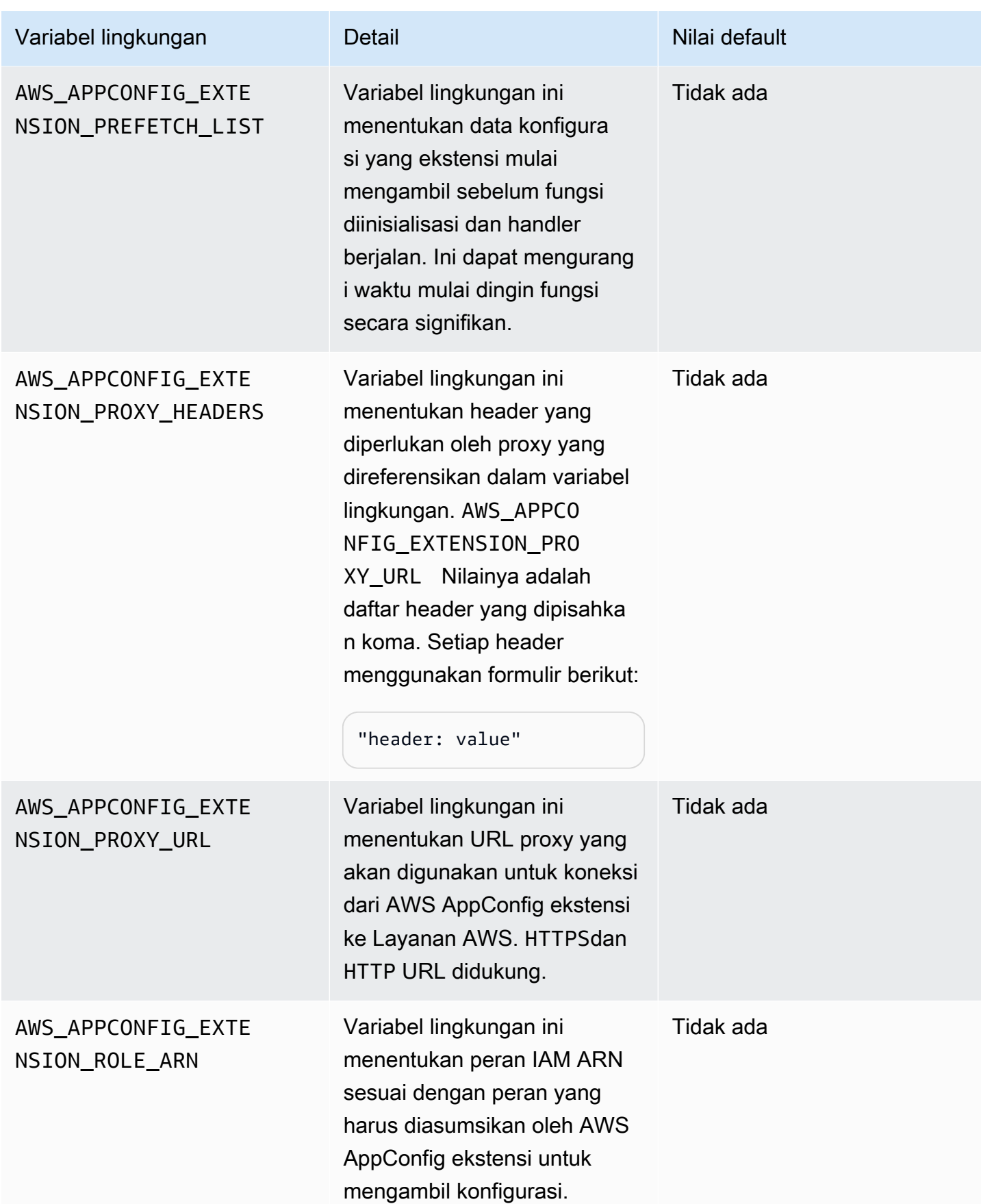

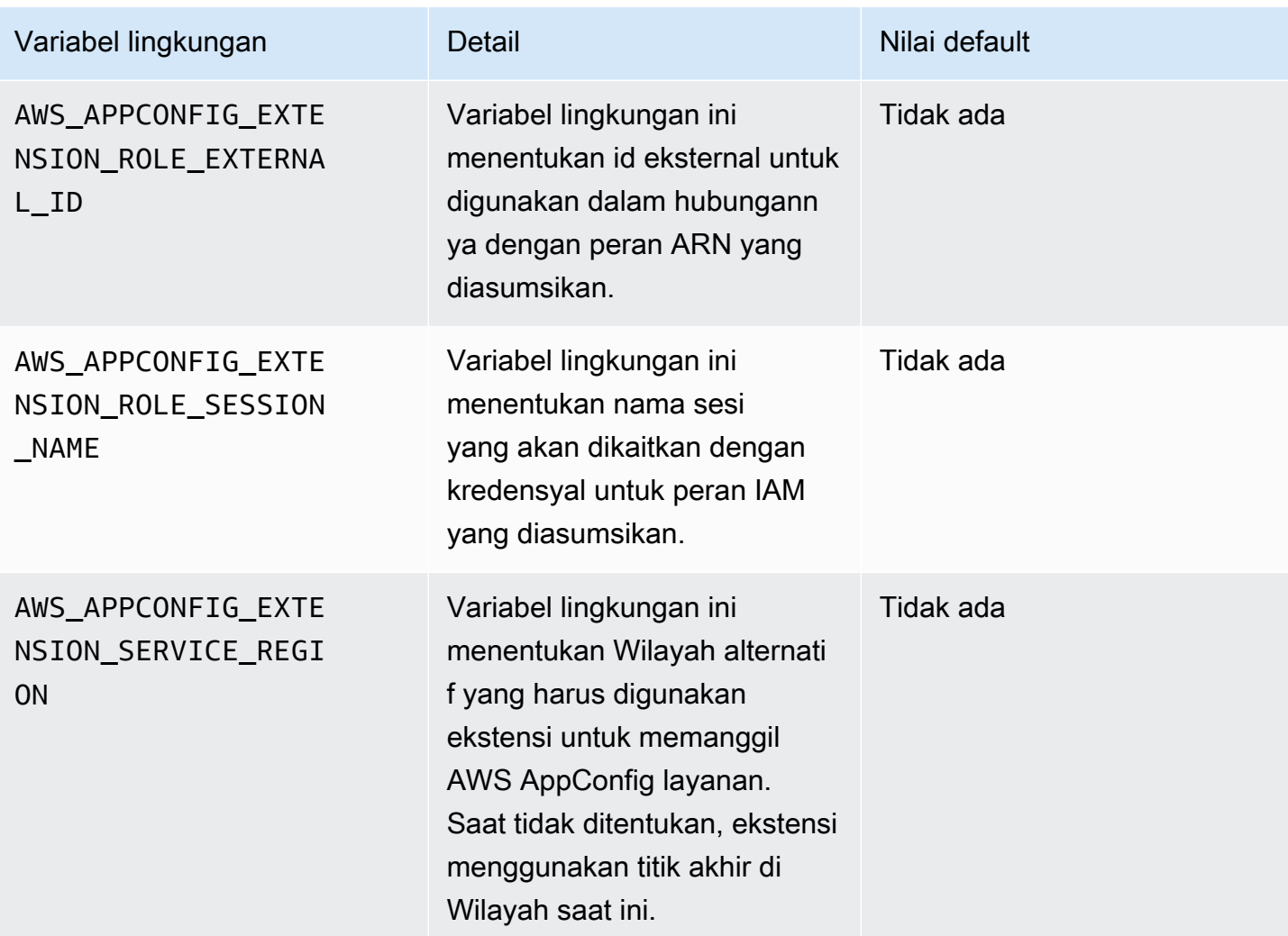

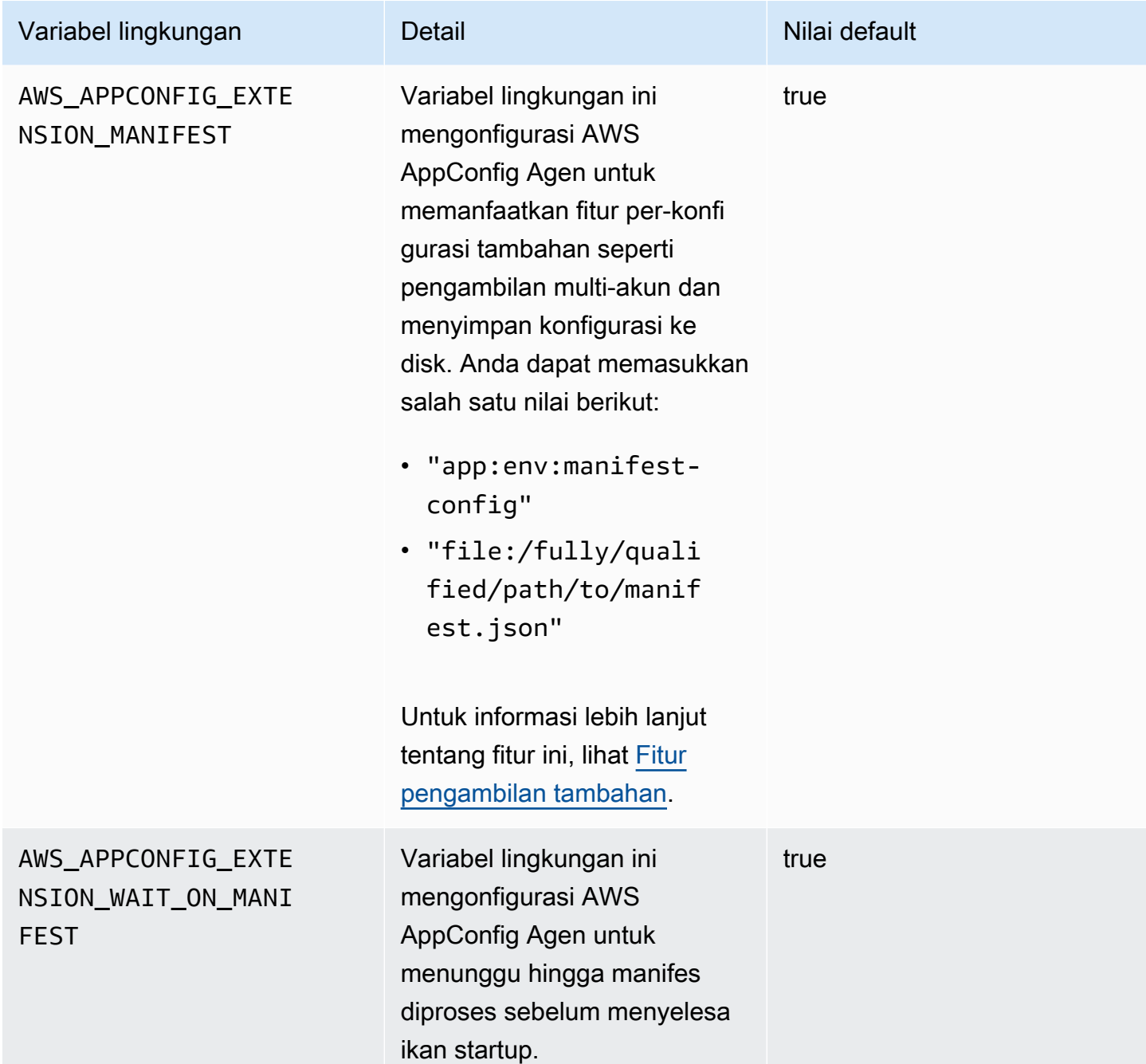

## Mengambil satu atau beberapa flag dari konfigurasi flag fitur

Untuk konfigurasi flag fitur (konfigurasi tipeAWS.AppConfig.FeatureFlags), ekstensi Lambda memungkinkan Anda untuk mengambil satu flag atau subset flag dalam konfigurasi. Mengambil satu atau dua flag berguna jika Lambda Anda hanya perlu menggunakan beberapa flag dari profil konfigurasi. Contoh berikut menggunakan Python.

### **G** Note

Kemampuan untuk memanggil bendera fitur tunggal atau subset flag dalam konfigurasi hanya tersedia di ekstensi Agen AWS AppConfig Lambda versi 2.0.45 dan yang lebih tinggi.

Anda dapat mengambil data AWS AppConfig konfigurasi dari titik akhir HTTP lokal. Untuk mengakses bendera tertentu atau daftar bendera, gunakan parameter ?flag=*flag\_name* kueri untuk profil AWS AppConfig konfigurasi.

Untuk mengakses bendera tunggal dan atributnya

```
import urllib.request
def lambda_handler(event, context): 
     url = f'http://localhost:2772/applications/application_name/
environments/environment_name/configurations/configuration_name?flag=flag_name' 
     config = urllib.request.urlopen(url).read() 
     return config
```
Untuk mengakses beberapa bendera dan atributnya

```
import urllib.request
def lambda_handler(event, context): 
     url = f'http://localhost:2772/applications/application_name/
environments/environment_name/configurations/configuration_name?
flag=flag_name_one&flag=flag_name_two' 
     config = urllib.request.urlopen(url).read() 
     return config
```
Melihat log AWS AppConfig ekstensi Agen Lambda

Anda dapat melihat data log untuk ekstensi AWS AppConfig Agen Lambda di log. AWS Lambda Entri log diawali dengan. appconfig agent Inilah contohnya.

```
[appconfig agent] 2024/05/07 04:19:01 ERROR retrieve failure for 
  'SourceEventConfig:SourceEventConfigEnvironment:SourceEventConfigProfile': 
 StartConfigurationSession: api error AccessDenied: User: 
 arn:aws:sts::0123456789:assumed-role/us-east-1-LambdaRole/extension1 is not authorized
```
 to perform: sts:AssumeRole on resource: arn:aws:iam::0123456789:role/test1 (retry in 60s)

## Versi ekstensi AWS AppConfig Agen Lambda yang tersedia

Topik ini mencakup informasi tentang versi ekstensi AWS AppConfig Agen Lambda. Ekstensi AWS AppConfig Agen Lambda mendukung fungsi Lambda yang dikembangkan untuk platform x86-64 dan ARM64 (Graviton2). Agar berfungsi dengan baik, fungsi Lambda Anda harus dikonfigurasi untuk menggunakan Nama Sumber Daya Amazon (ARN) tertentu untuk Wilayah AWS tempat saat ini dihost. Anda dapat melihat Wilayah AWS dan detail ARN nanti di bagian ini.

## **A** Important

Perhatikan detail penting berikut tentang ekstensi AWS AppConfig Agen Lambda.

- Tindakan GetConfiguration API tidak digunakan lagi pada 28 Januari 2022. Panggilan untuk menerima data konfigurasi harus menggunakan GetLatestConfiguration API StartConfigurationSession dan sebagai gantinya. Jika Anda menggunakan versi ekstensi AWS AppConfig Agen Lambda yang dibuat sebelum 28 Januari 2022, Anda mungkin harus mengonfigurasi izin ke API baru. Untuk informasi selengkapnya, lihat [Tentang layanan pesawat AWS AppConfig data.](#page-81-0)
- AWS AppConfig mendukung semua versi yang tercantum dalam[Versi ekstensi yang](#page-105-0)  [lebih lama.](#page-105-0) Kami menyarankan Anda memperbarui secara berkala ke versi terbaru untuk memanfaatkan peningkatan ekstensi.

## Topik

- [AWS AppConfig Catatan rilis Agen Lambda Extension](#page-94-0)
- [Menemukan nomor versi ekstensi Lambda Anda](#page-97-0)
- [platform x86-64](#page-98-0)
- [Platform ARM64](#page-102-0)
- [Versi ekstensi yang lebih lama](#page-105-0)

<span id="page-94-0"></span>AWS AppConfig Catatan rilis Agen Lambda Extension

Tabel berikut menjelaskan perubahan yang dibuat untuk versi terbaru dari ekstensi AWS AppConfig Lambda.

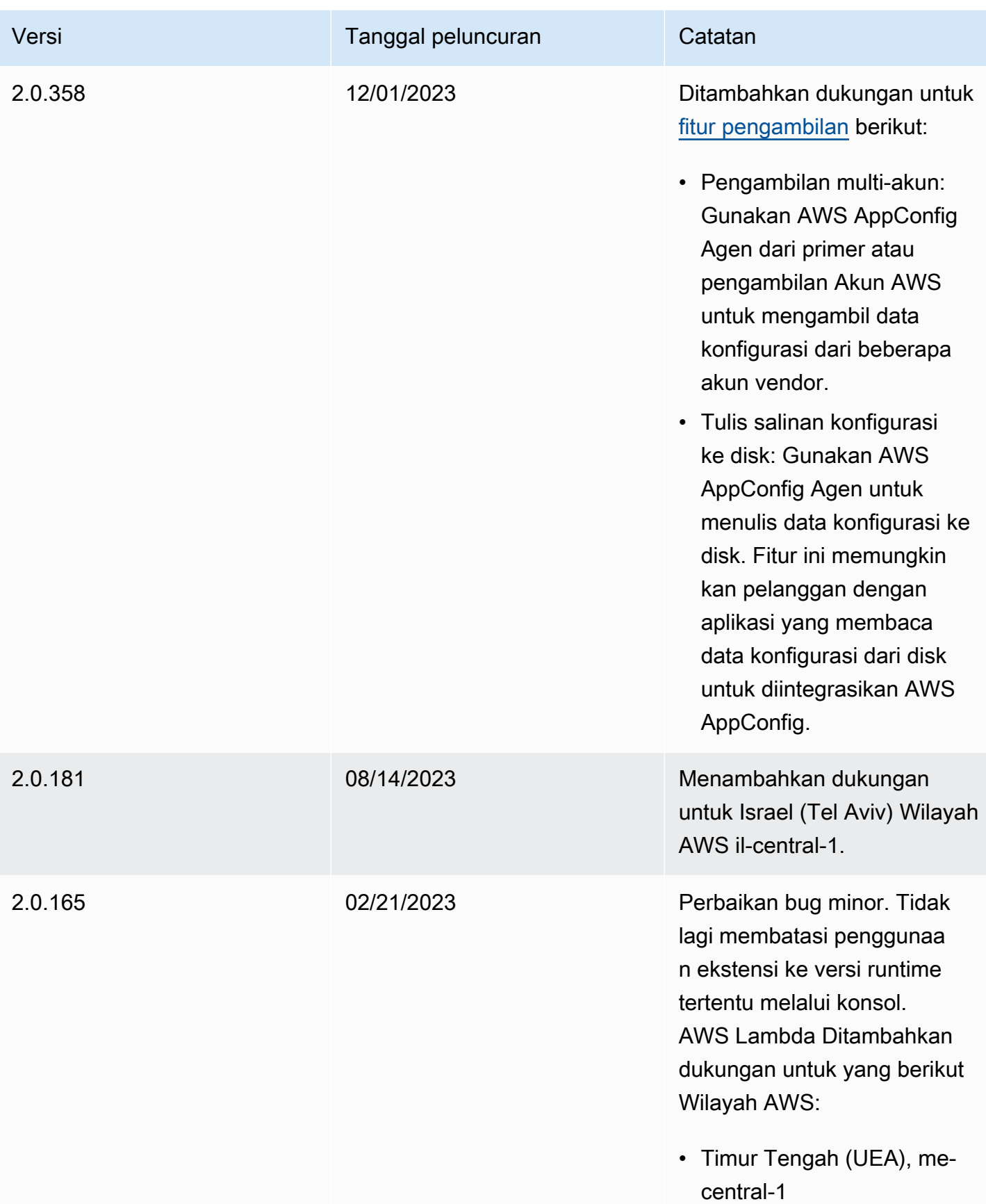

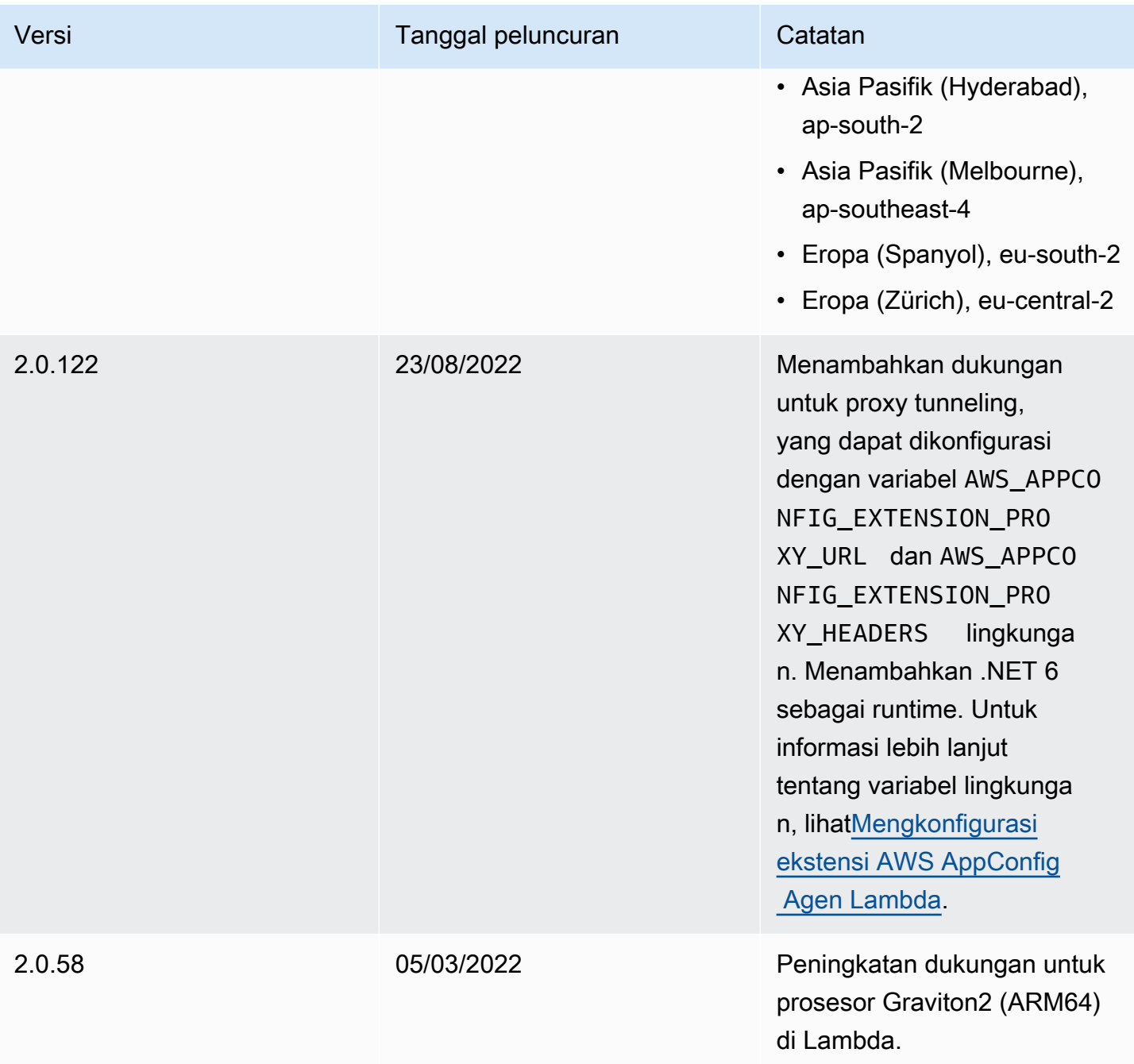

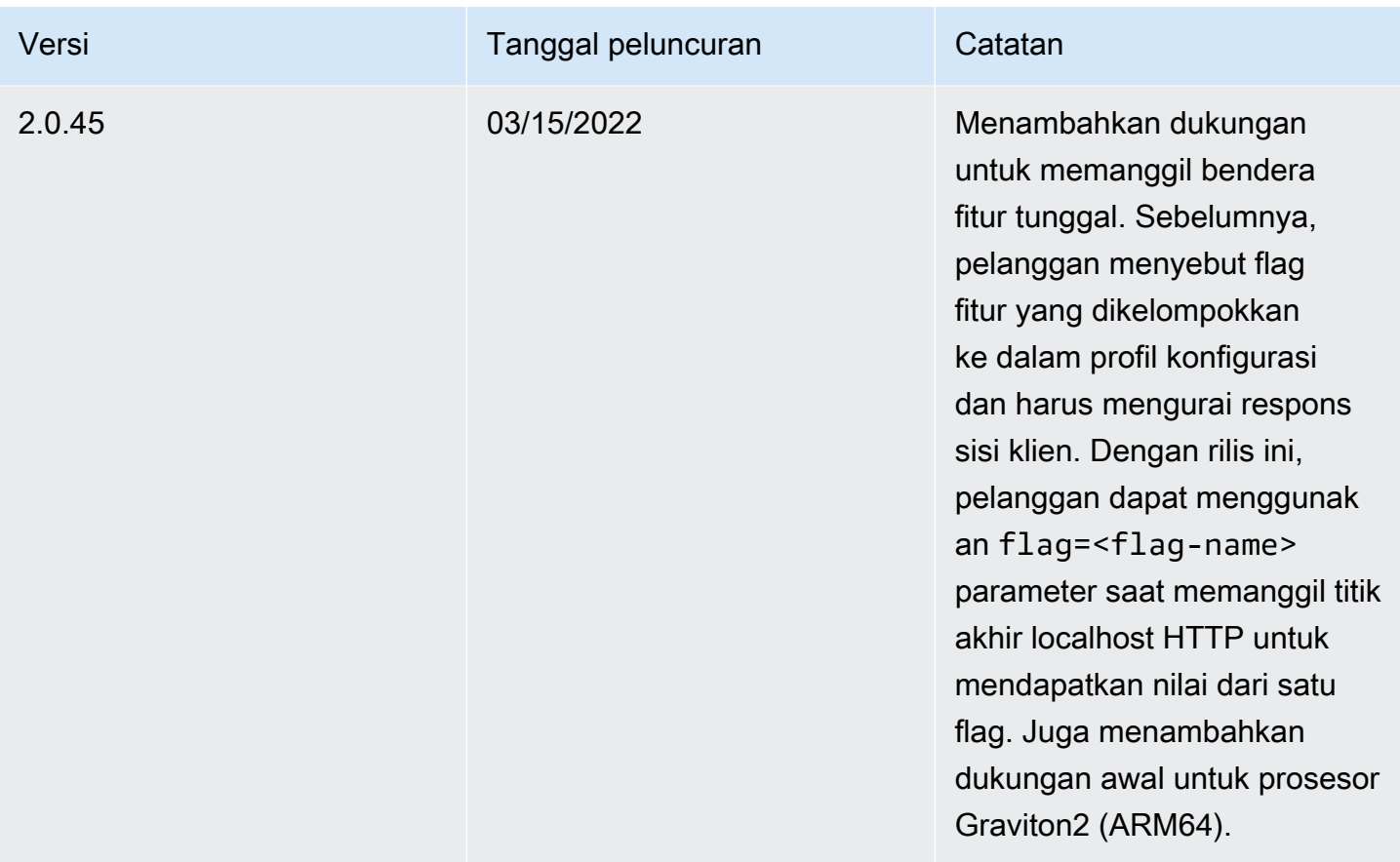

<span id="page-97-0"></span>Menemukan nomor versi ekstensi Lambda Anda

Gunakan prosedur berikut untuk menemukan nomor versi ekstensi AWS AppConfig Agen Lambda yang saat ini dikonfigurasi. Agar berfungsi dengan baik, fungsi Lambda Anda harus dikonfigurasi untuk menggunakan Nama Sumber Daya Amazon (ARN) tertentu untuk Wilayah AWS tempat saat ini di-host.

- 1. Masuk ke AWS Management Console dan buka AWS Lambda konsol di [https://](https://console.aws.amazon.com/lambda/)  [console.aws.amazon.com/lambda/](https://console.aws.amazon.com/lambda/).
- 2. Pilih fungsi Lambda di mana Anda ingin menambahkan layer. AWS-AppConfig-Extension
- 3. Di bagian Layers, pilih Add a layer.
- 4. Di bagian Pilih lapisan, pilih AWS- AppConfig -Extension dari daftar AWS layer.
- 5. Gunakan daftar Versi untuk memilih nomor versi.
- 6. Pilih Tambahkan.
- 7. Gunakan tab Uji untuk menguji fungsi.

8. Setelah pengujian selesai, lihat output log. Temukan versi ekstensi AWS AppConfig Agen Lambda di bagian Detail Eksekusi. Versi ini harus sesuai dengan URL yang diperlukan untuk versi tersebut.

### <span id="page-98-0"></span>platform x86-64

Saat Anda menambahkan ekstensi sebagai lapisan ke Lambda Anda, Anda harus menentukan ARN. Pilih ARN dari tabel berikut yang sesuai dengan Wilayah AWS tempat Anda membuat Lambda. ARN ini untuk fungsi Lambda yang dikembangkan untuk platform x86-64.

Versi 2.0.358

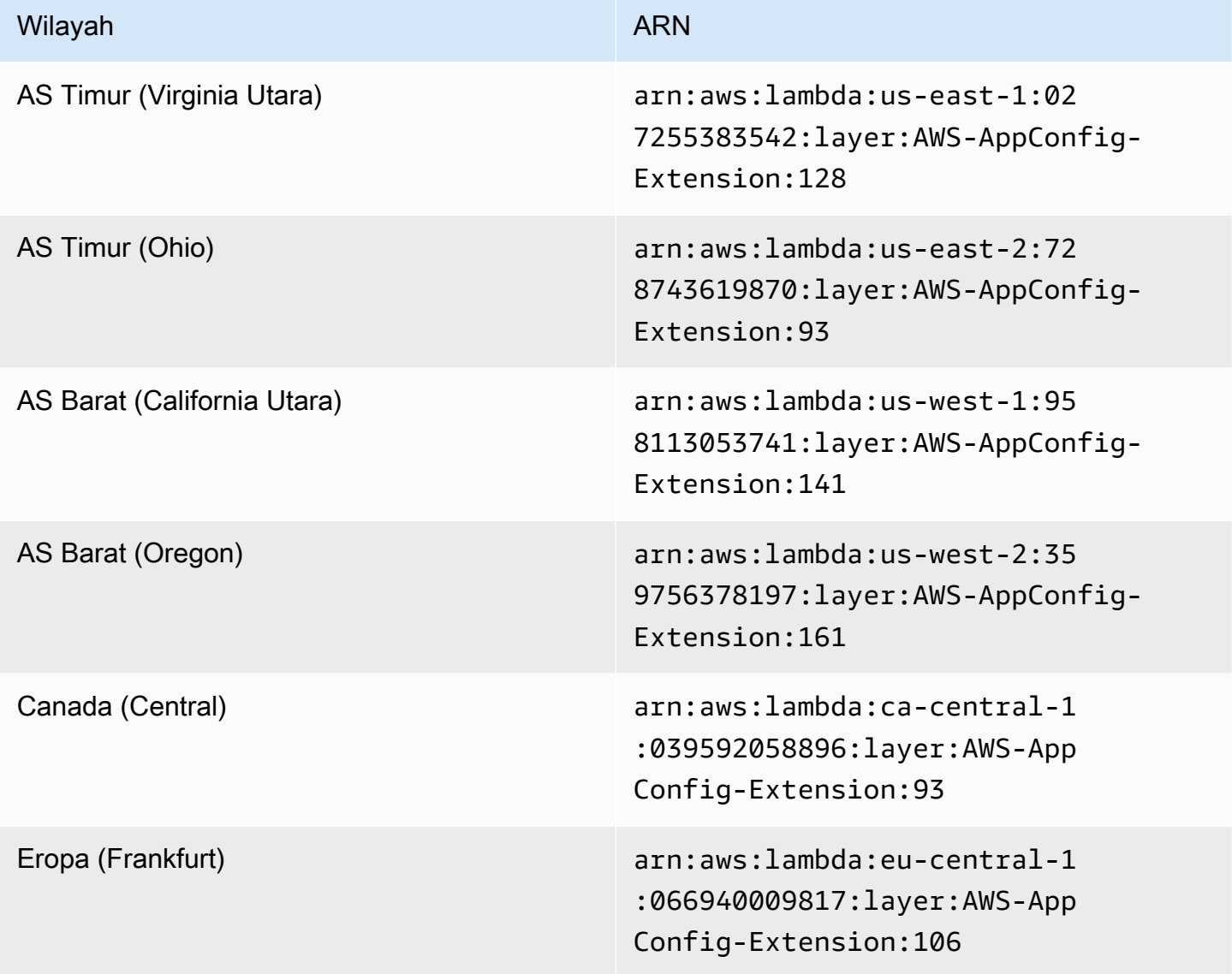

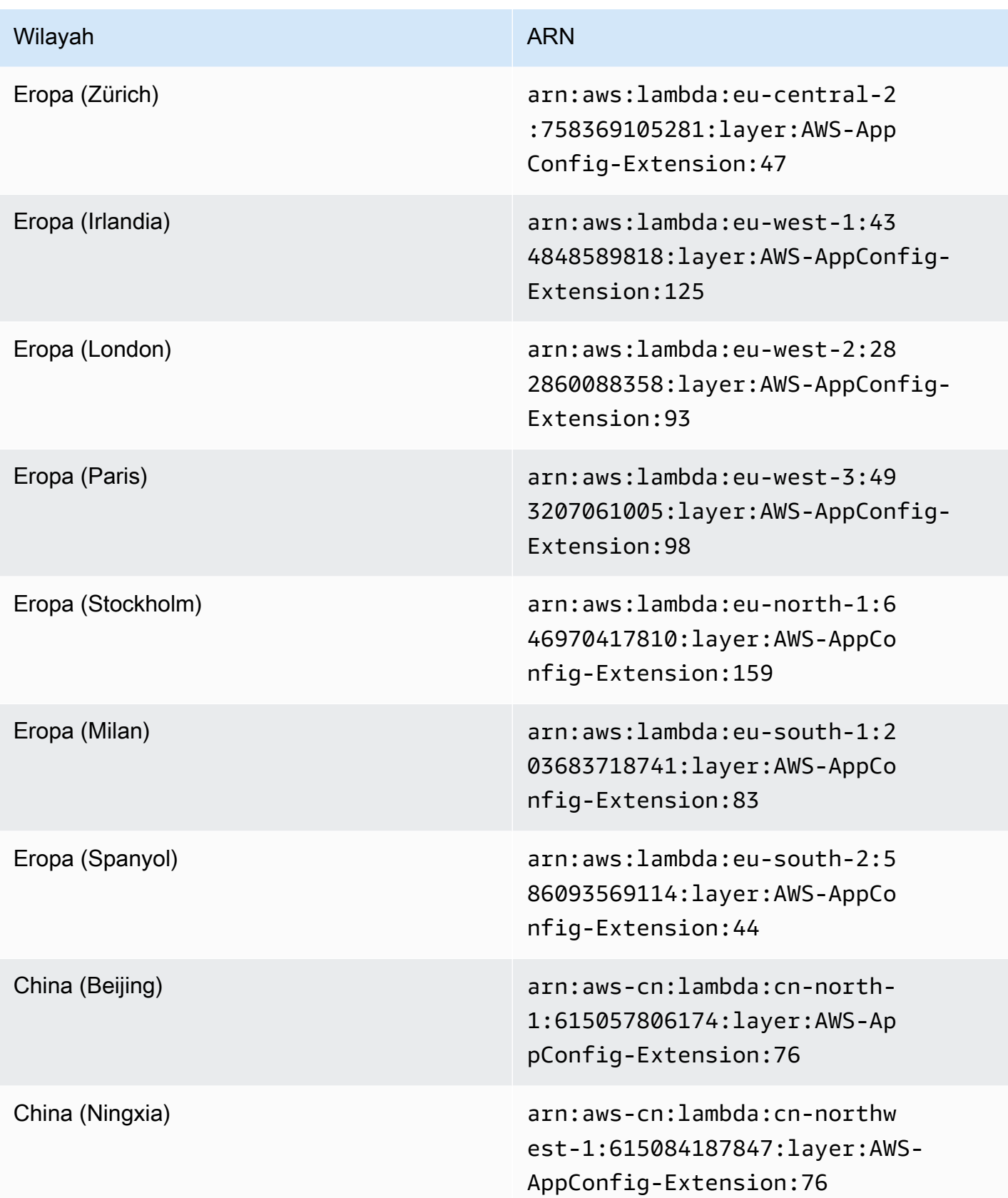

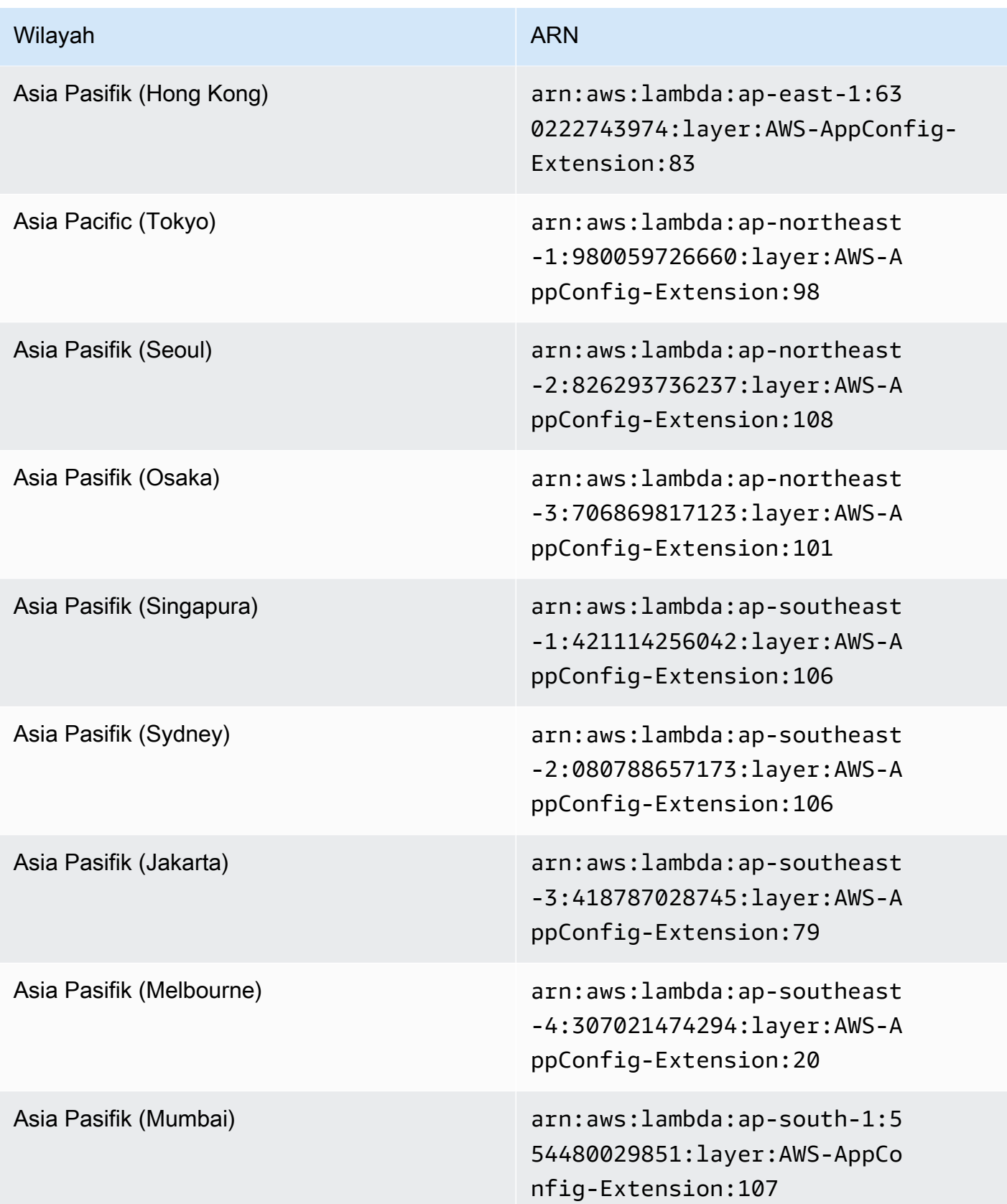

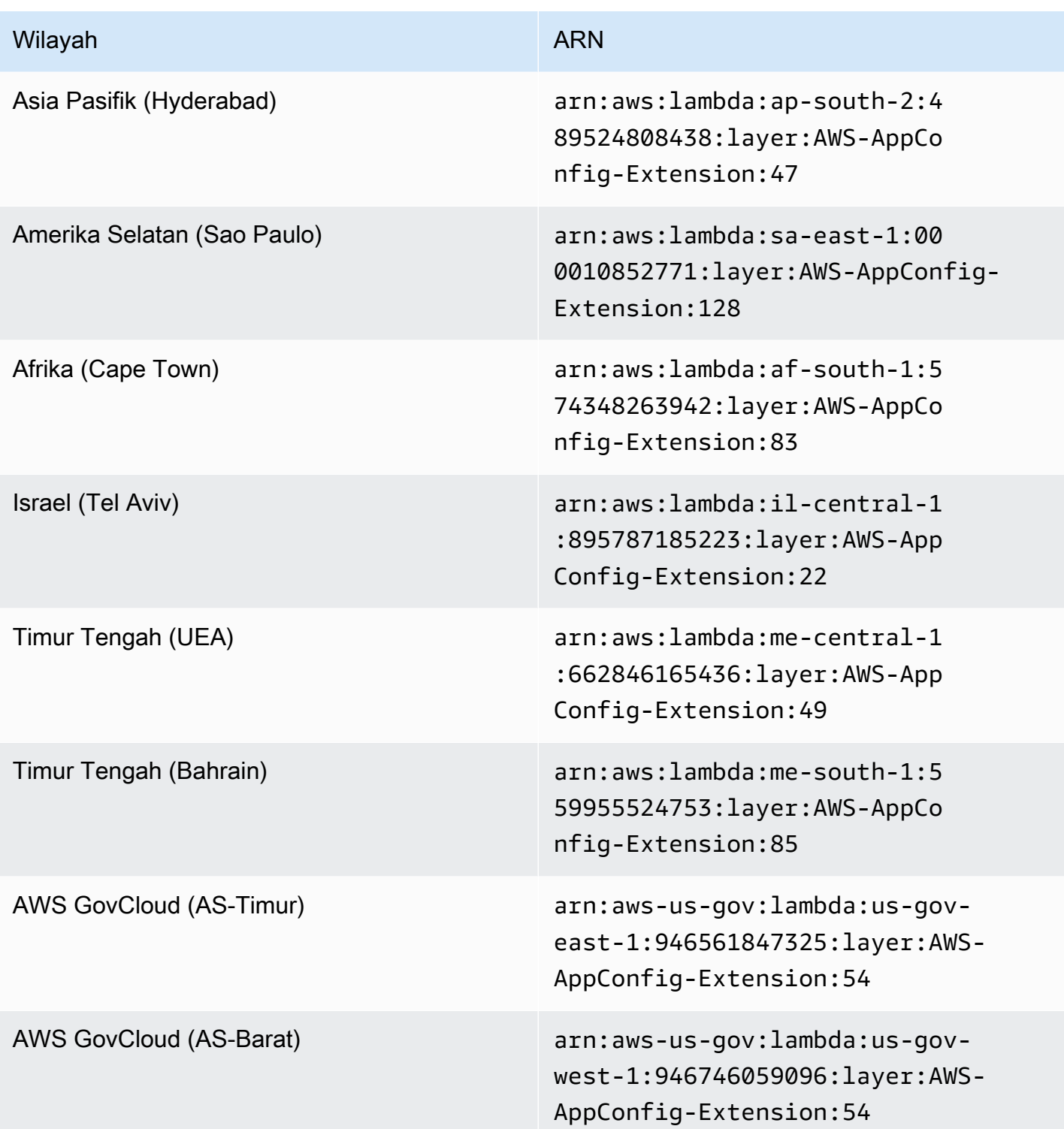

### <span id="page-102-0"></span>Platform ARM64

Saat Anda menambahkan ekstensi sebagai lapisan ke Lambda Anda, Anda harus menentukan ARN. Pilih ARN dari tabel berikut yang sesuai dengan Wilayah AWS tempat Anda membuat Lambda. ARN ini untuk fungsi Lambda yang dikembangkan untuk platform ARM64.

Versi 2.0.358

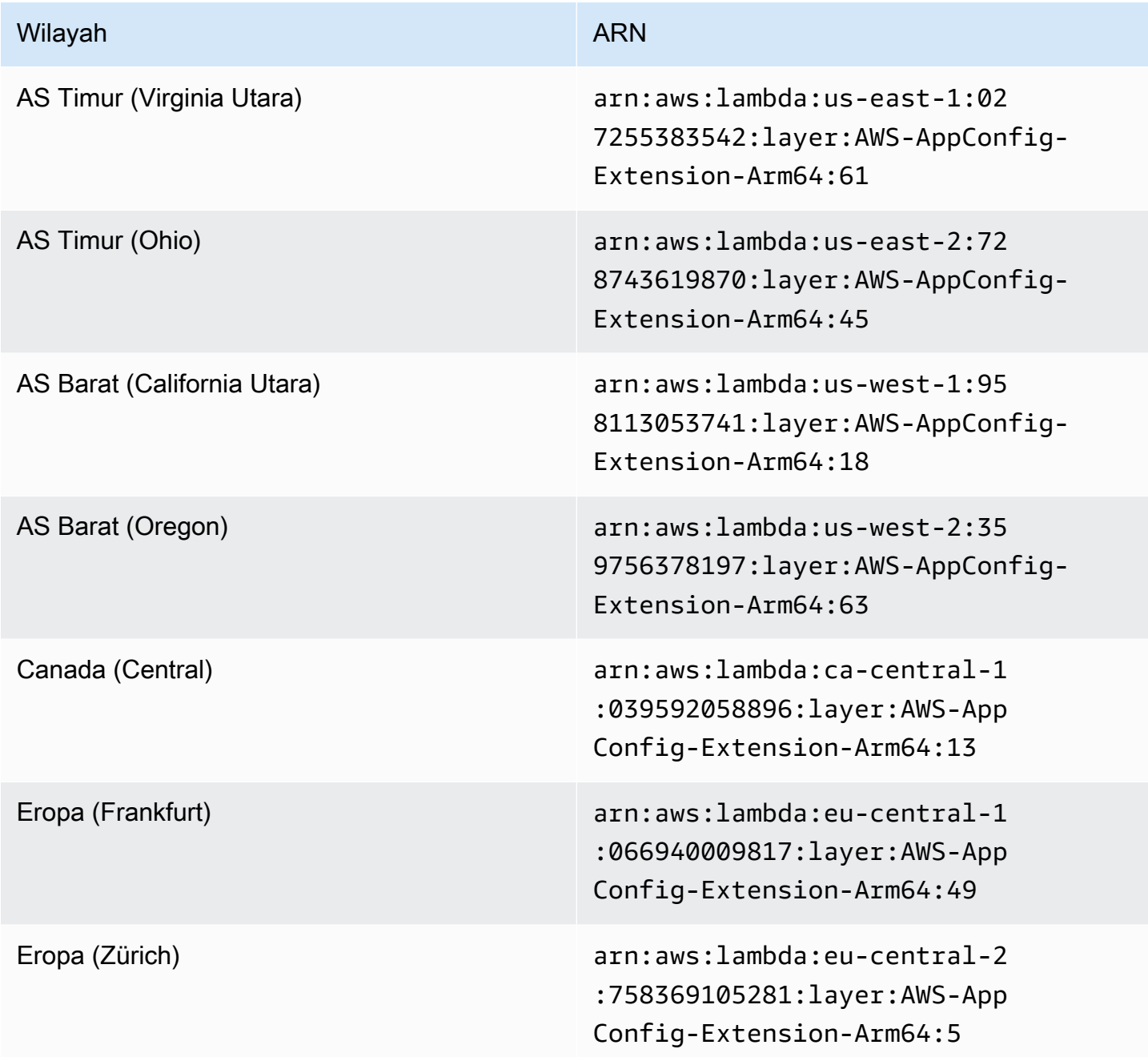

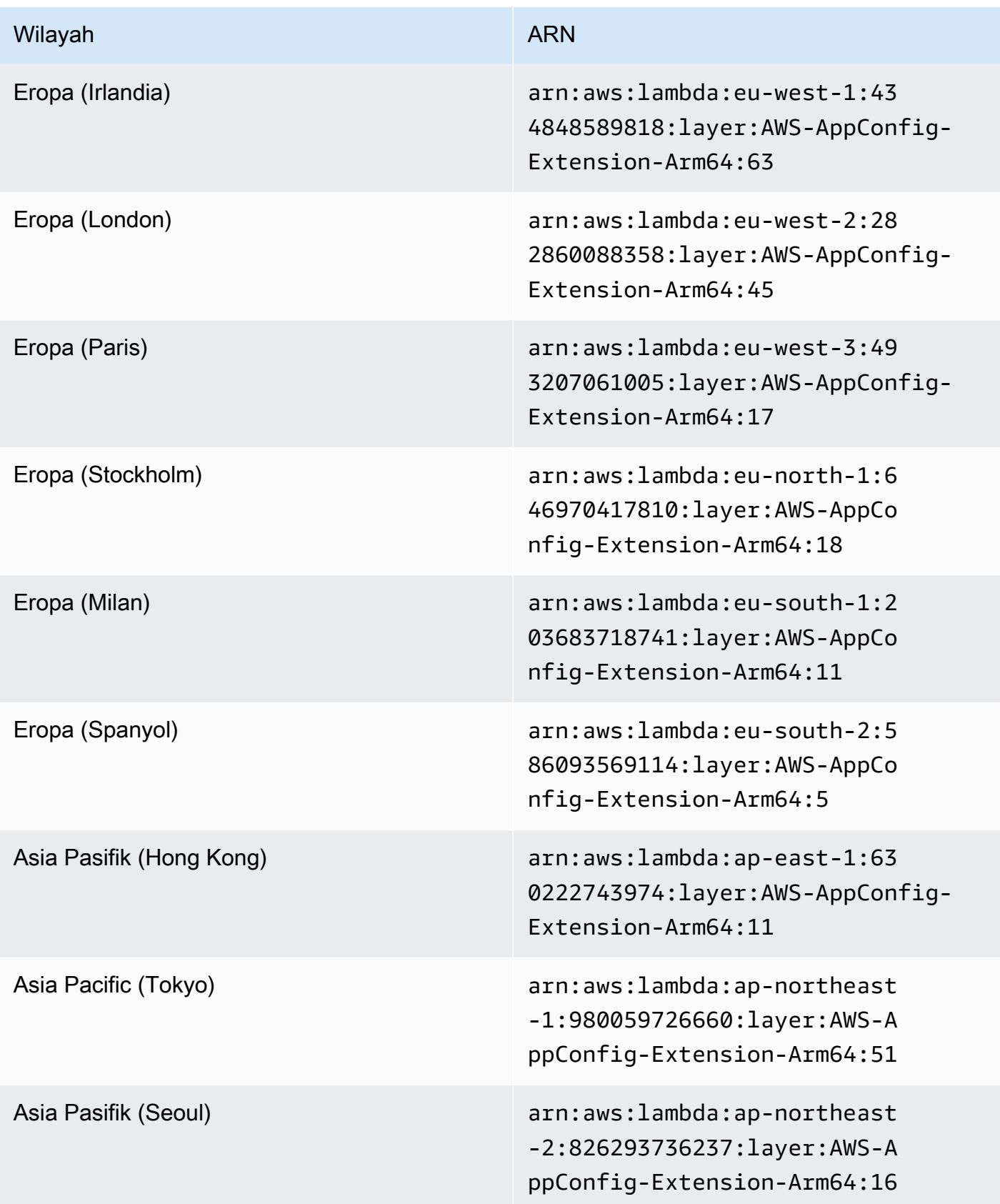

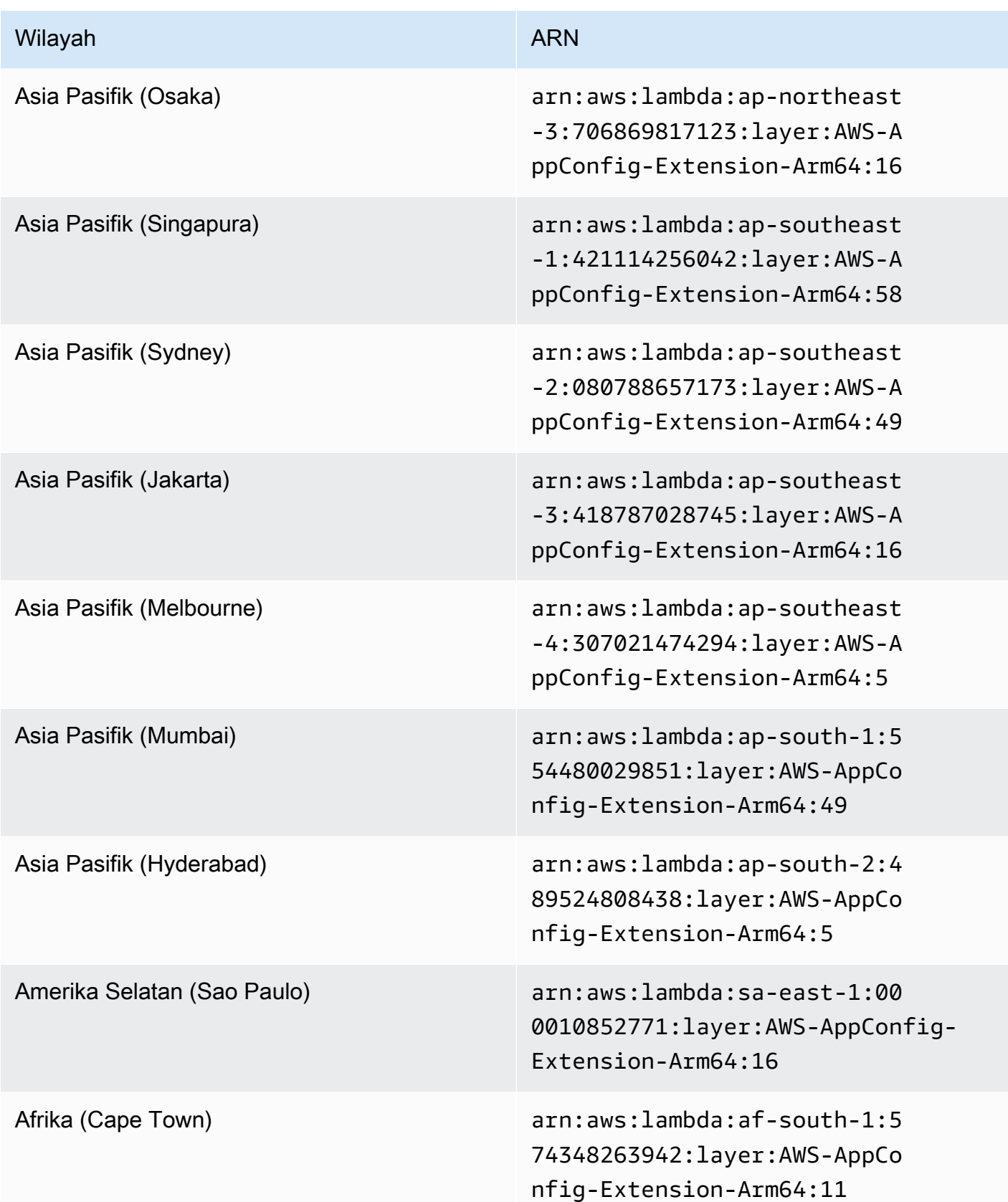

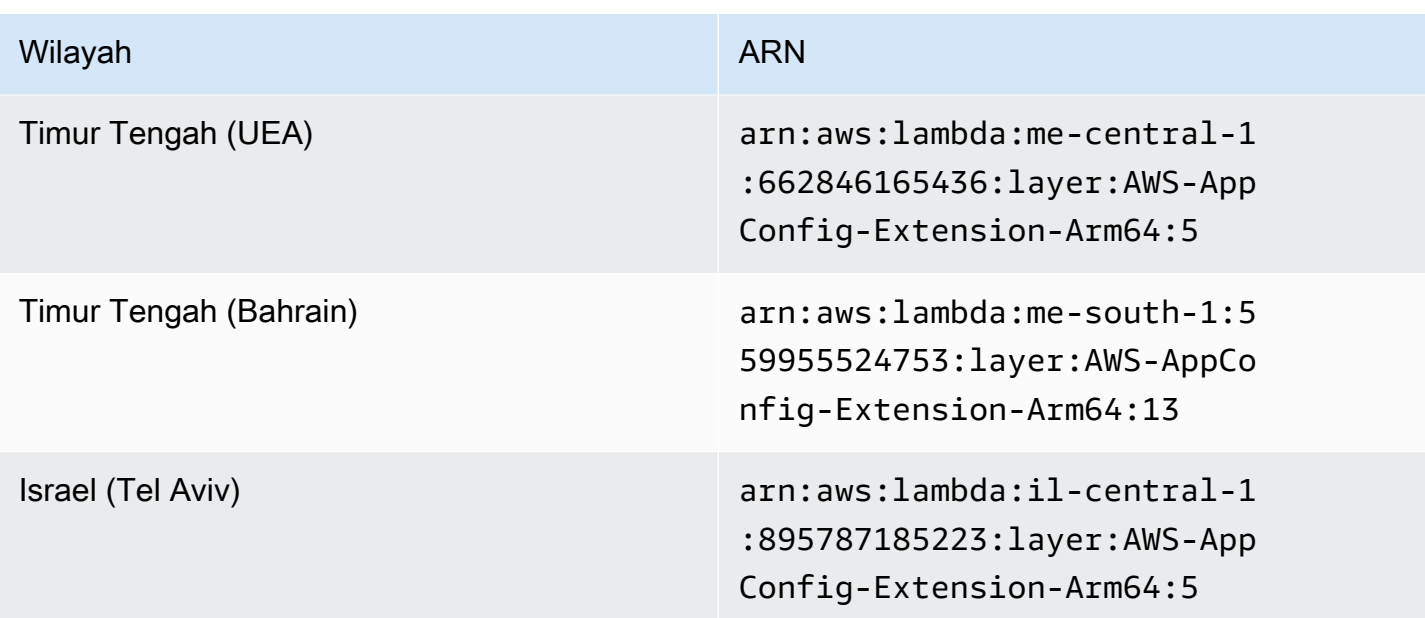

<span id="page-105-0"></span>Versi ekstensi yang lebih lama

Bagian ini mencantumkan ARN dan Wilayah AWS untuk versi lama dari ekstensi AWS AppConfig Lambda. Daftar ini tidak berisi informasi untuk semua versi ekstensi AWS AppConfig Agen Lambda sebelumnya, tetapi akan diperbarui saat versi baru dirilis.

Versi ekstensi yang lebih lama (platform x86-64)

Tabel berikut mencantumkan ARN dan versi Wilayah AWS lama dari ekstensi AWS AppConfig Agen Lambda yang dikembangkan untuk platform x86-64.

Tanggal diganti dengan ekstensi yang lebih baru: 12/01/2023

Versi 2.0.181

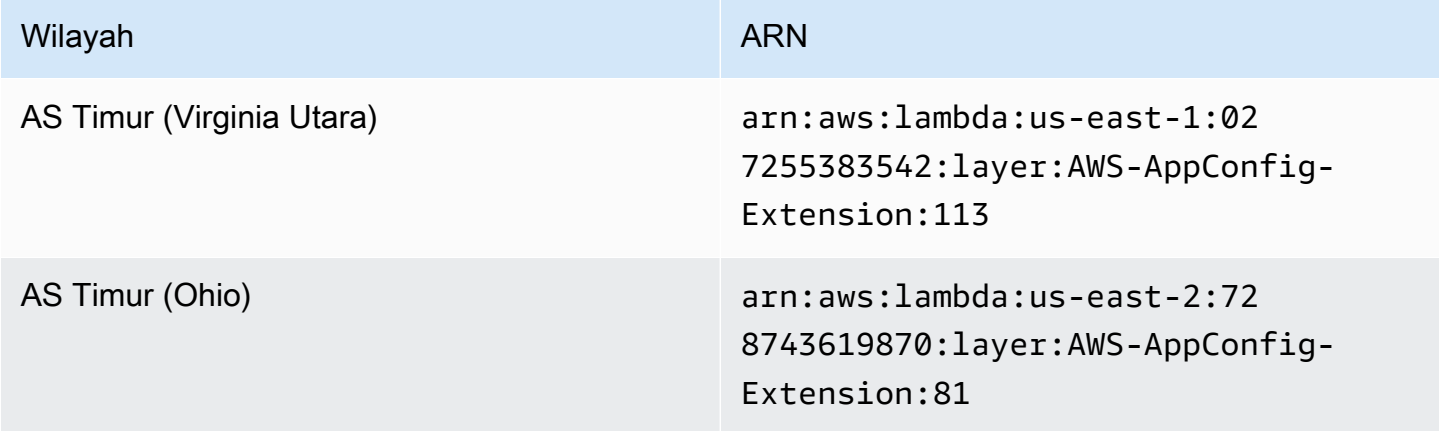

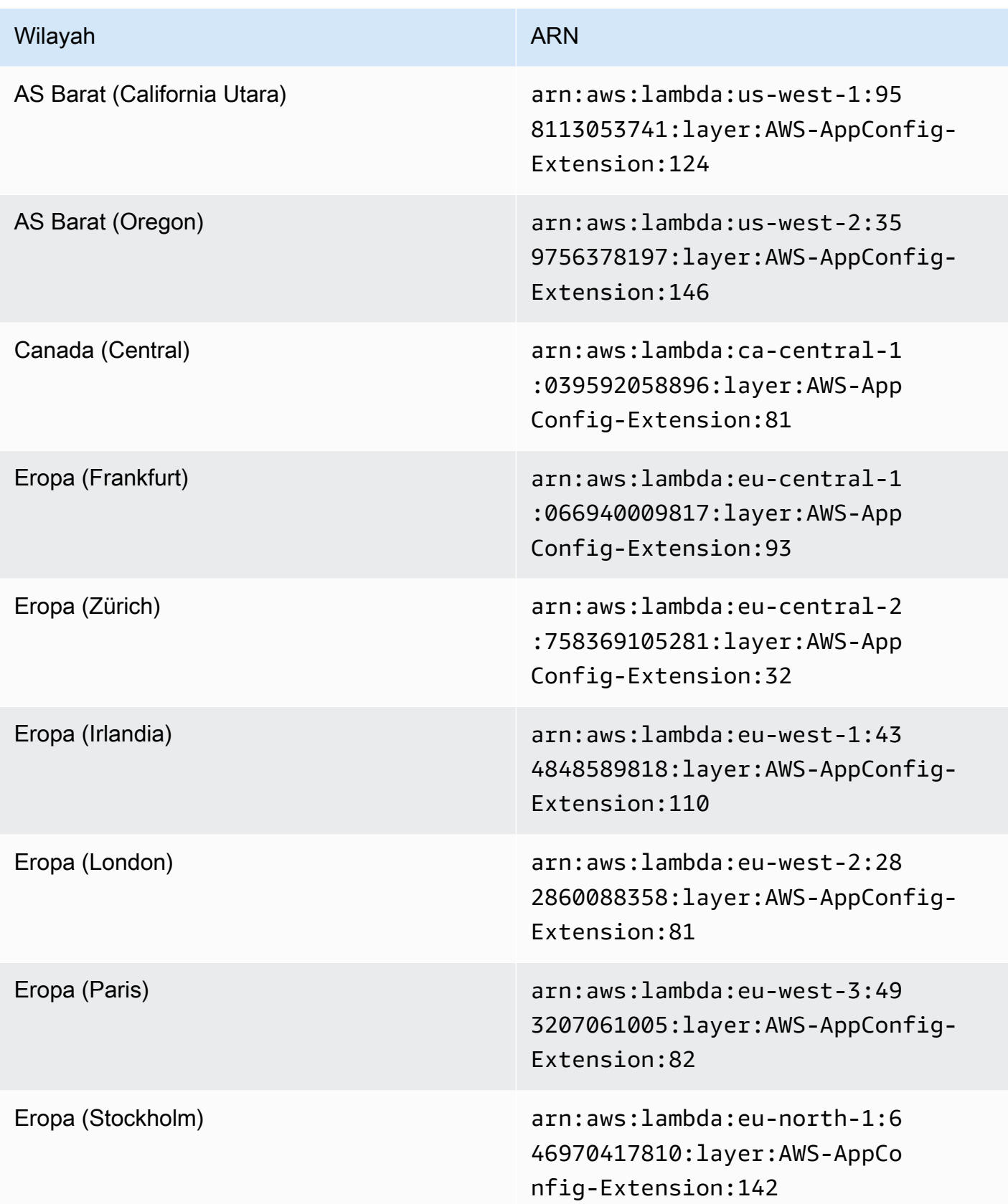

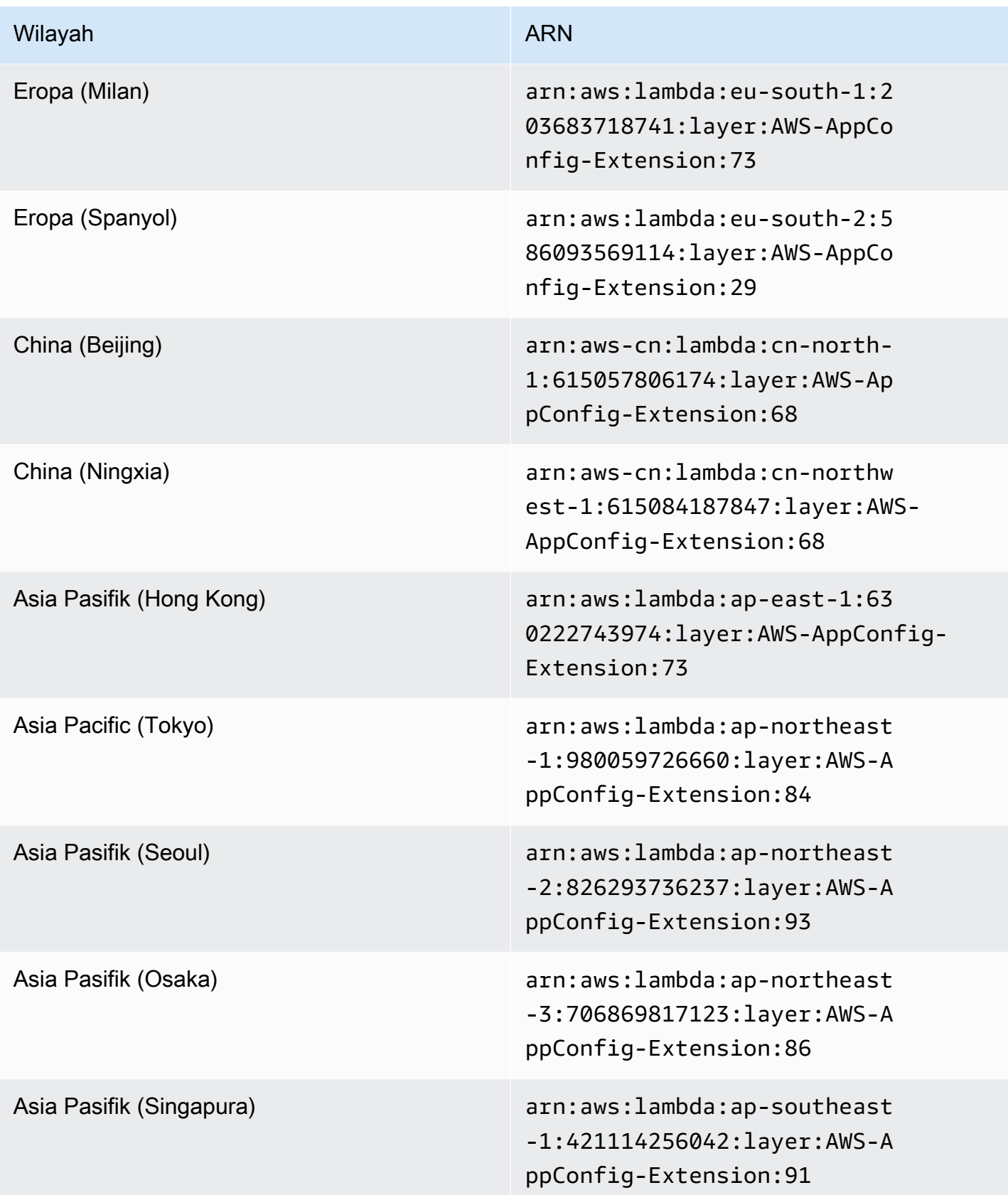
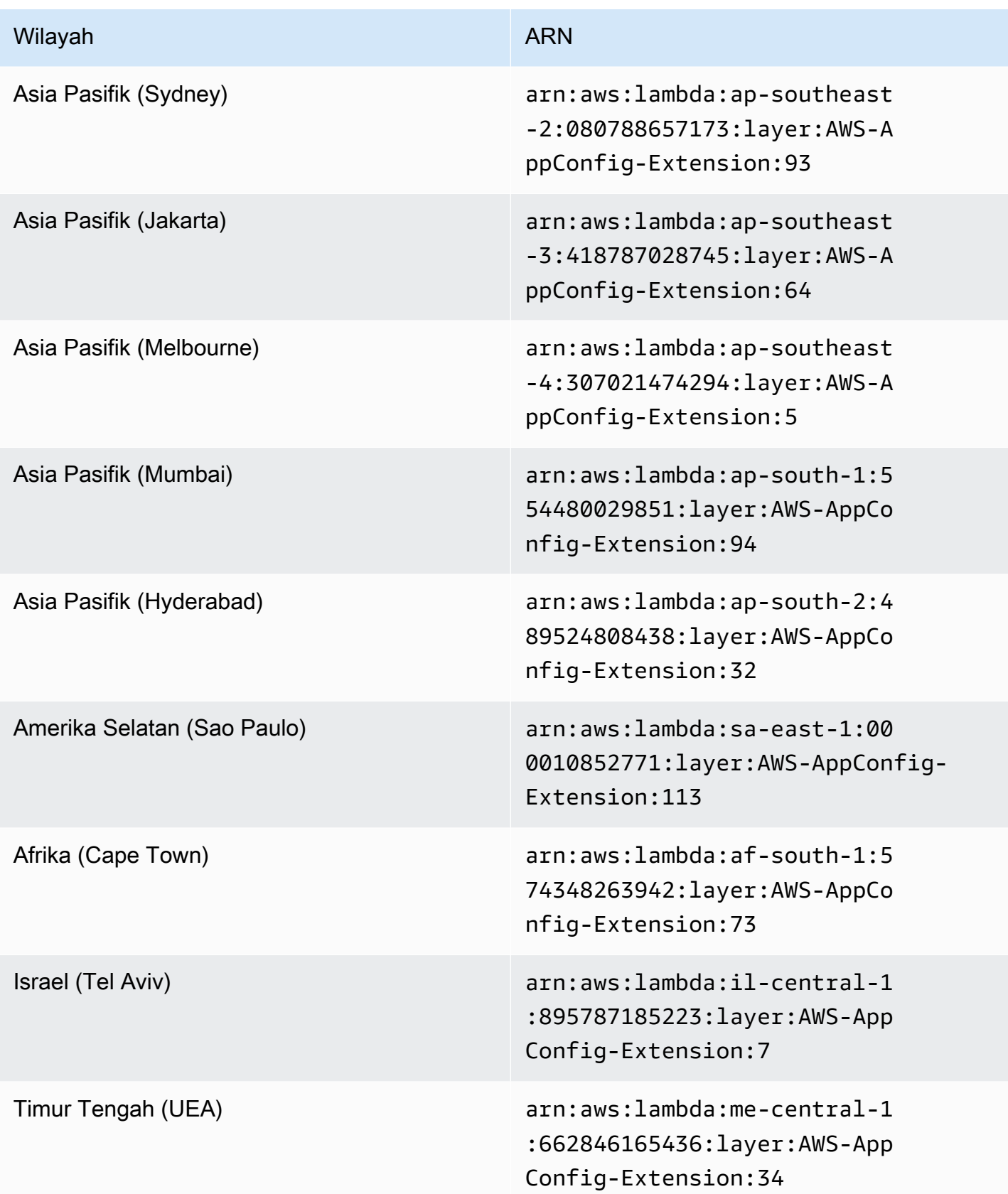

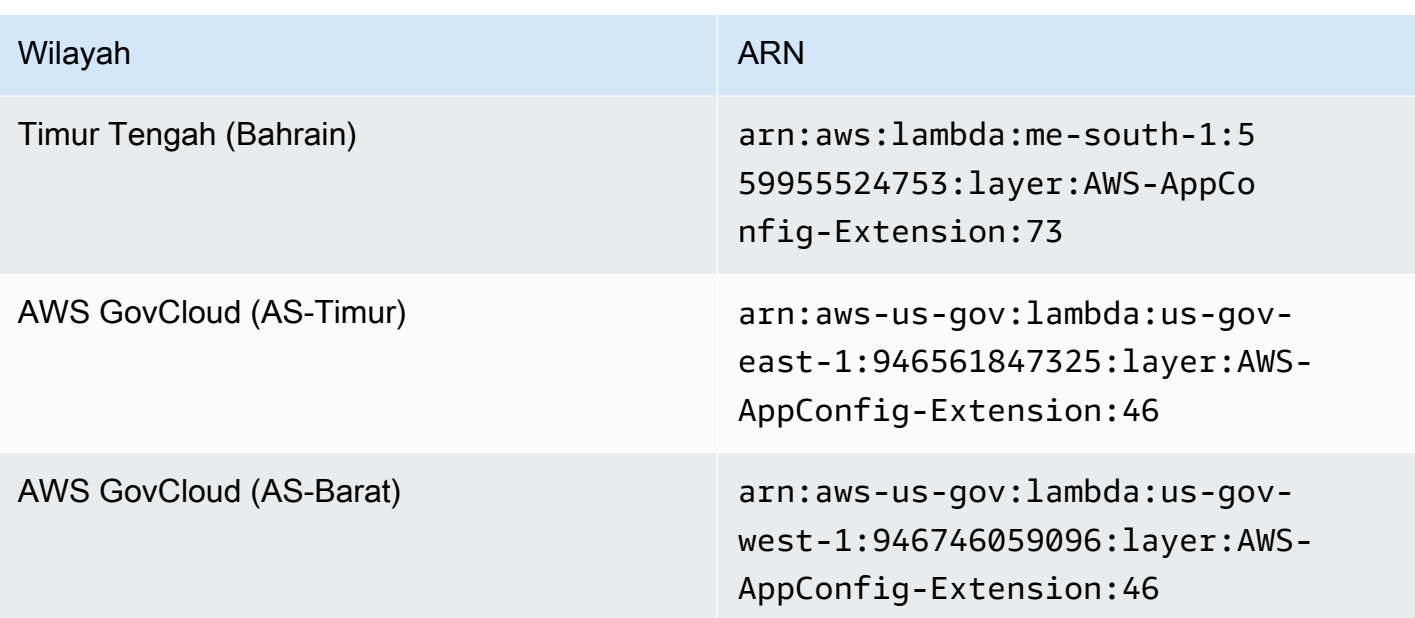

# Tanggal diganti dengan ekstensi yang lebih baru: 08/14/2023

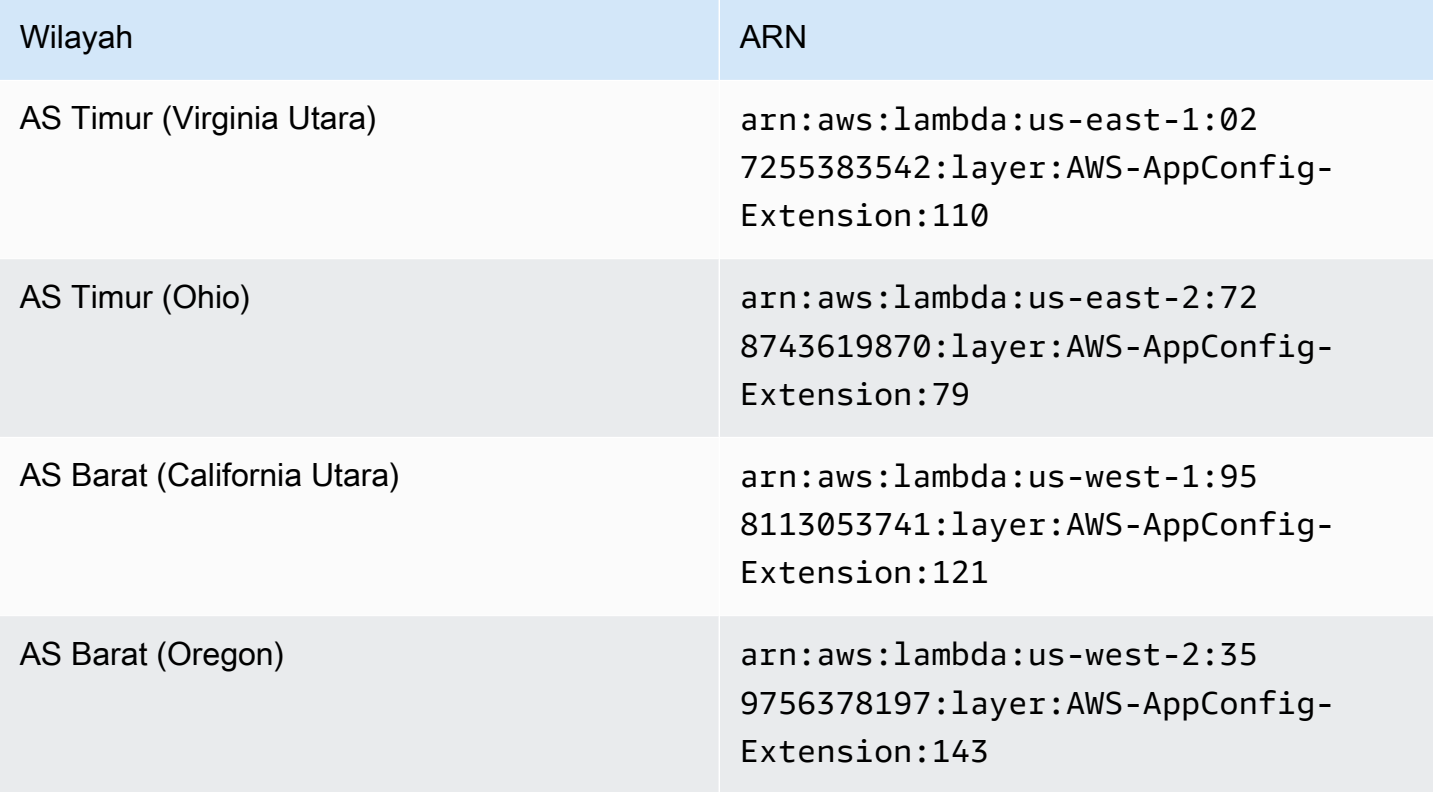

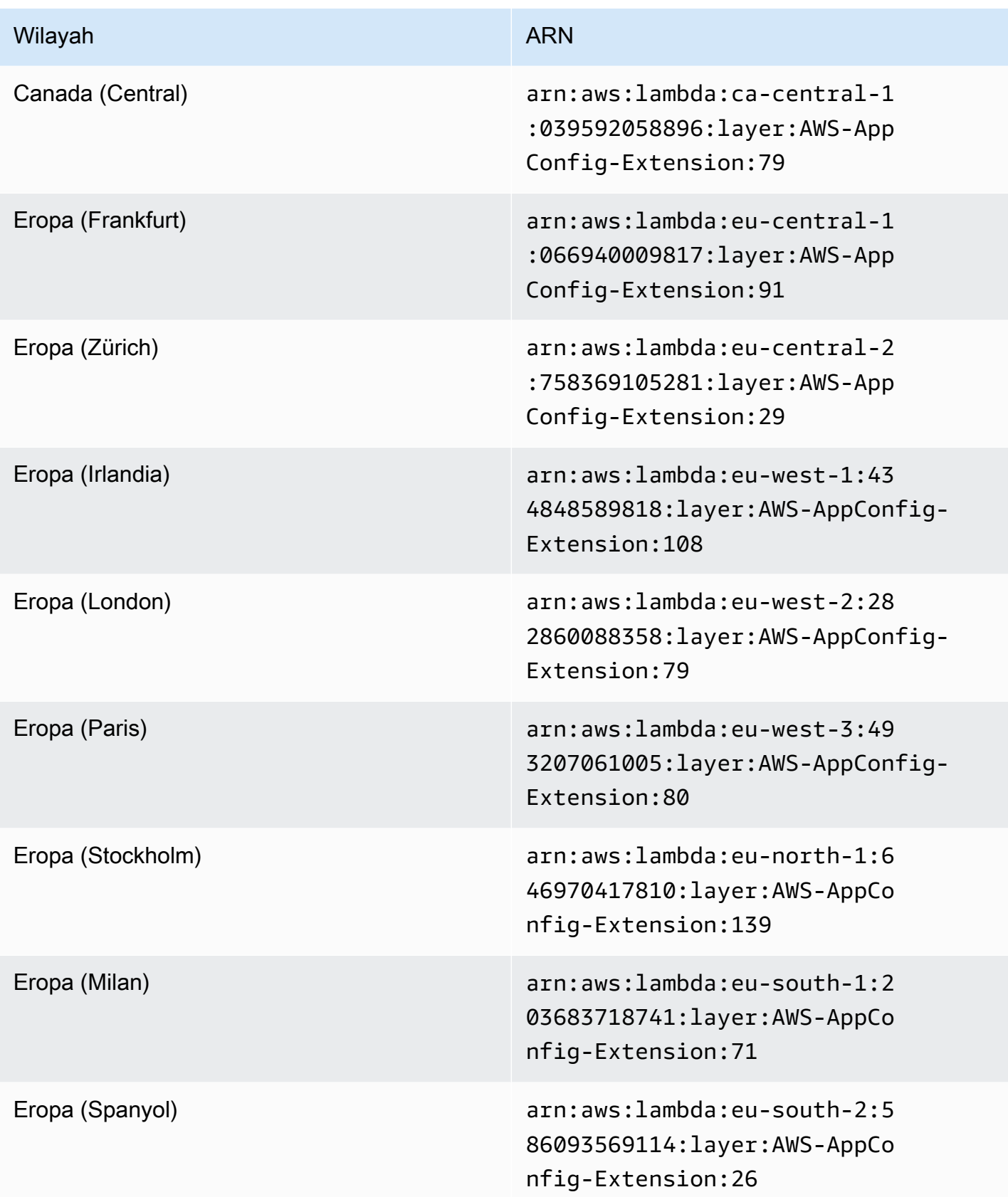

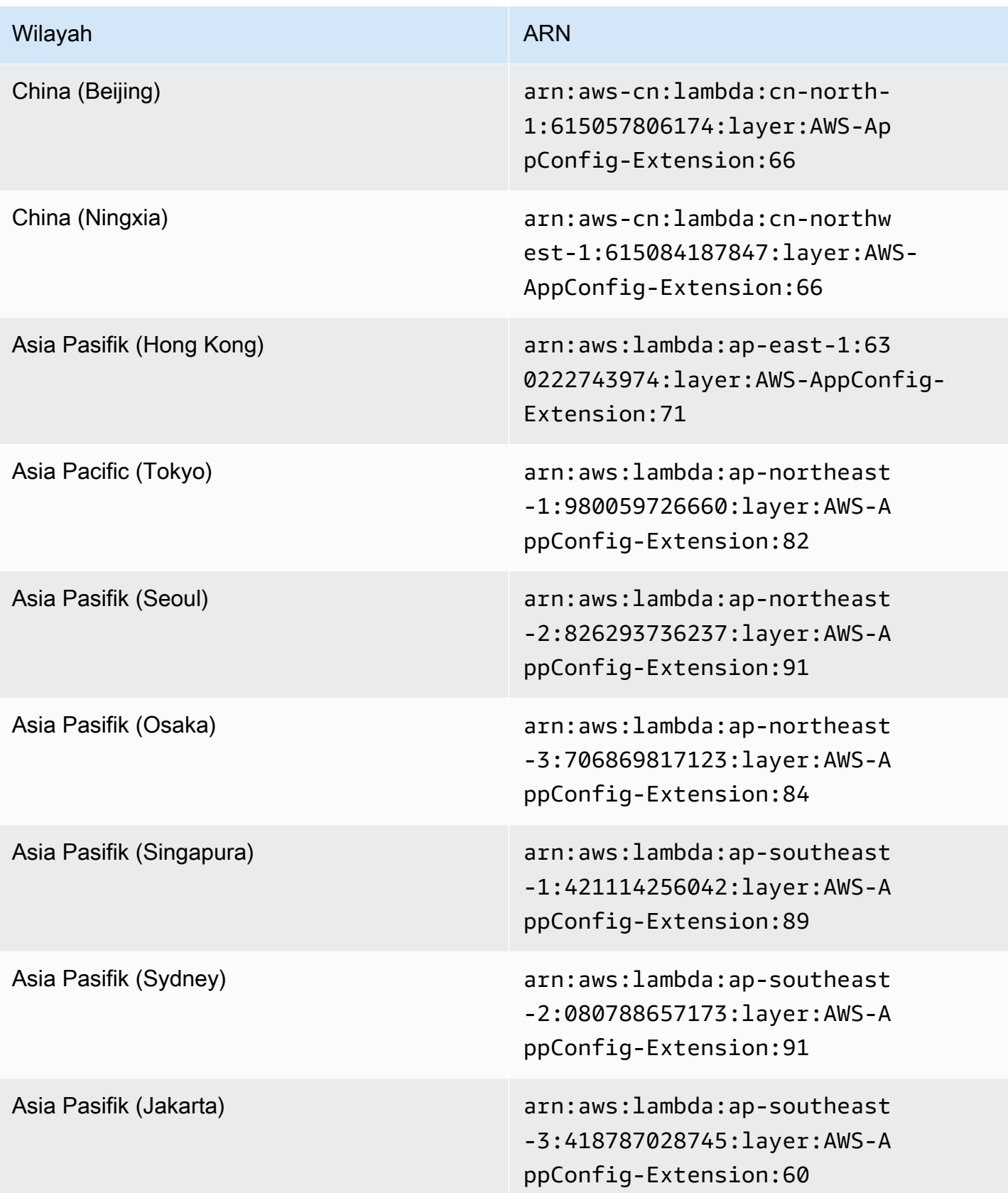

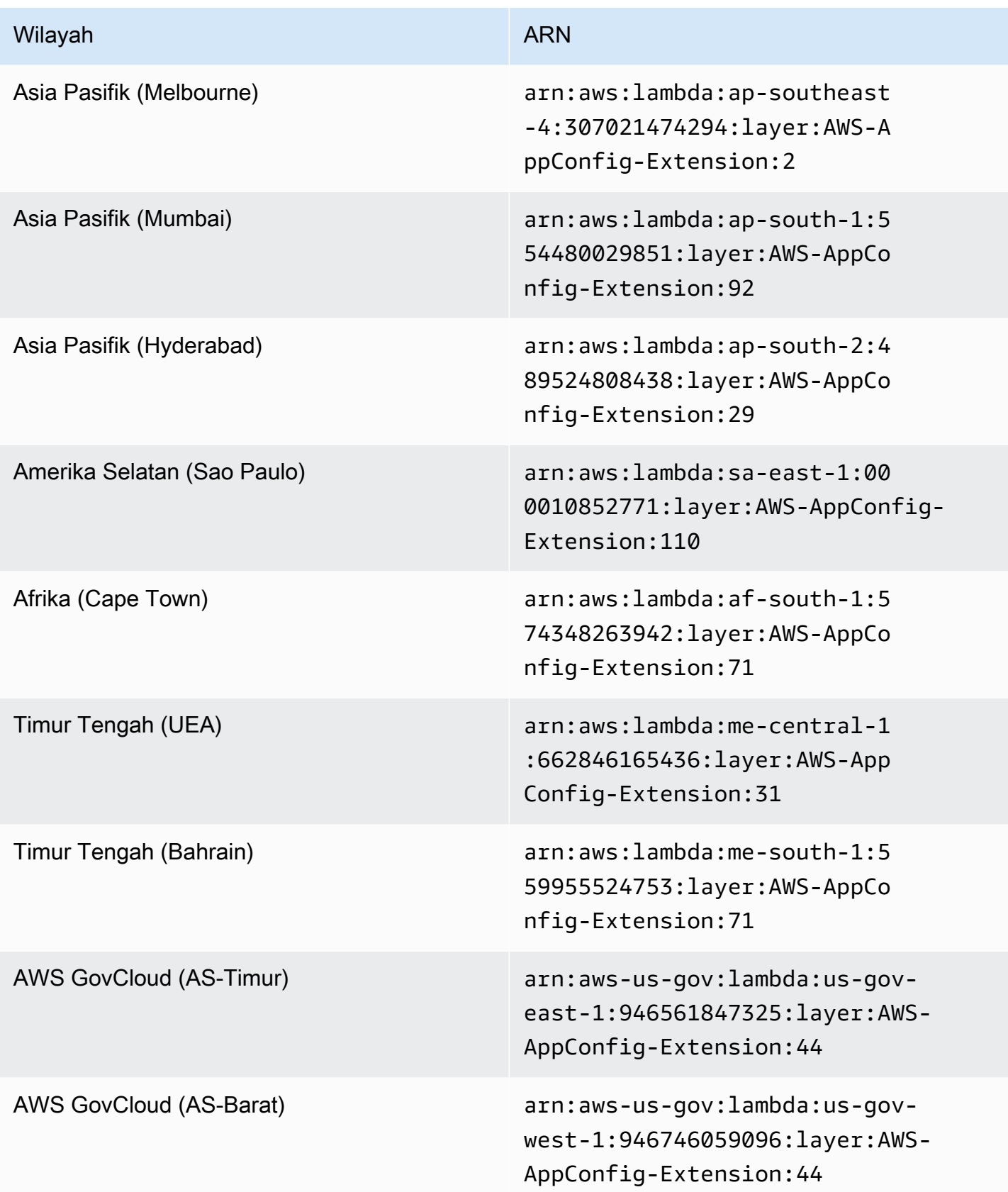

## Tanggal diganti dengan ekstensi yang lebih baru: 02/21/2023

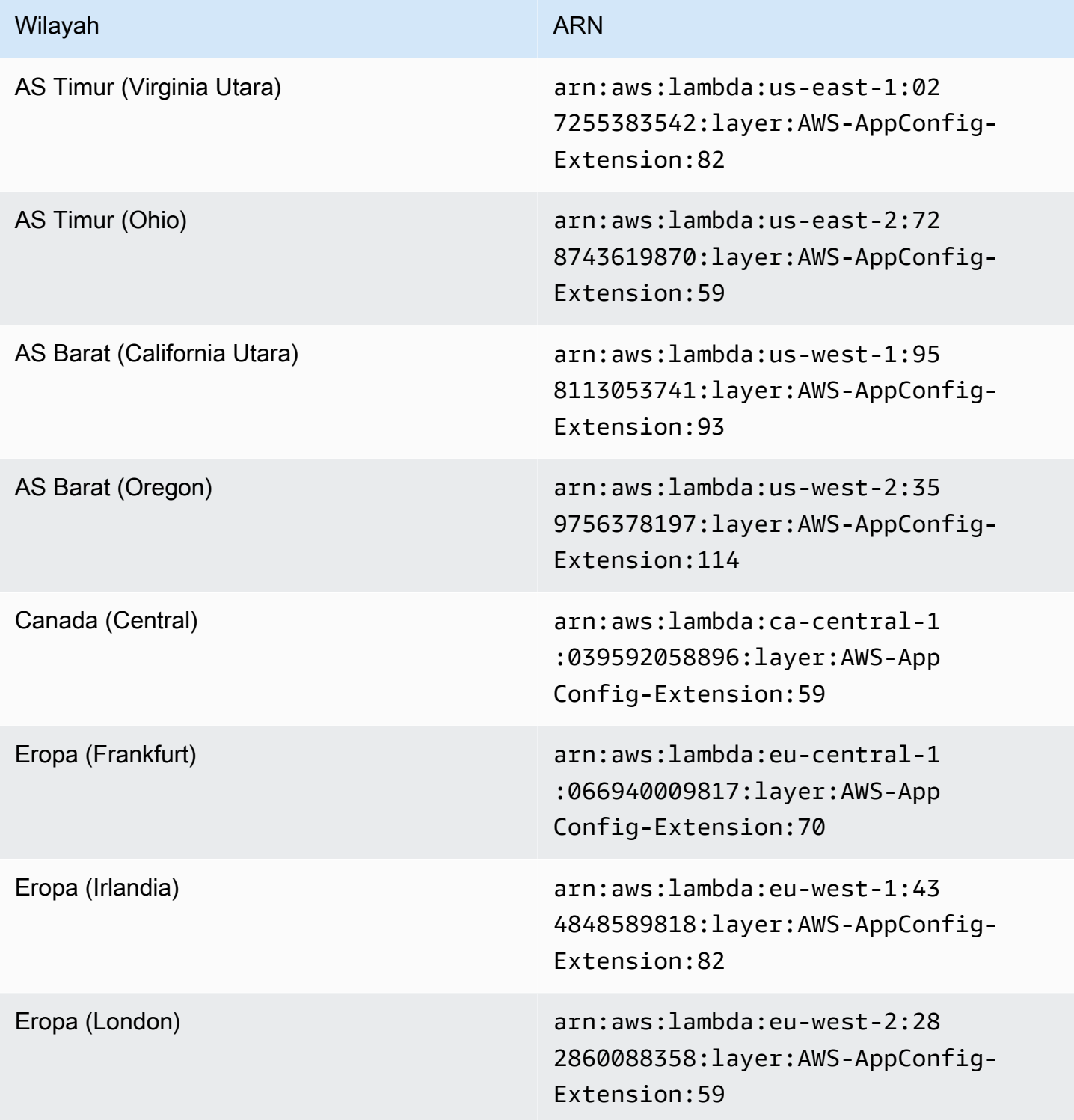

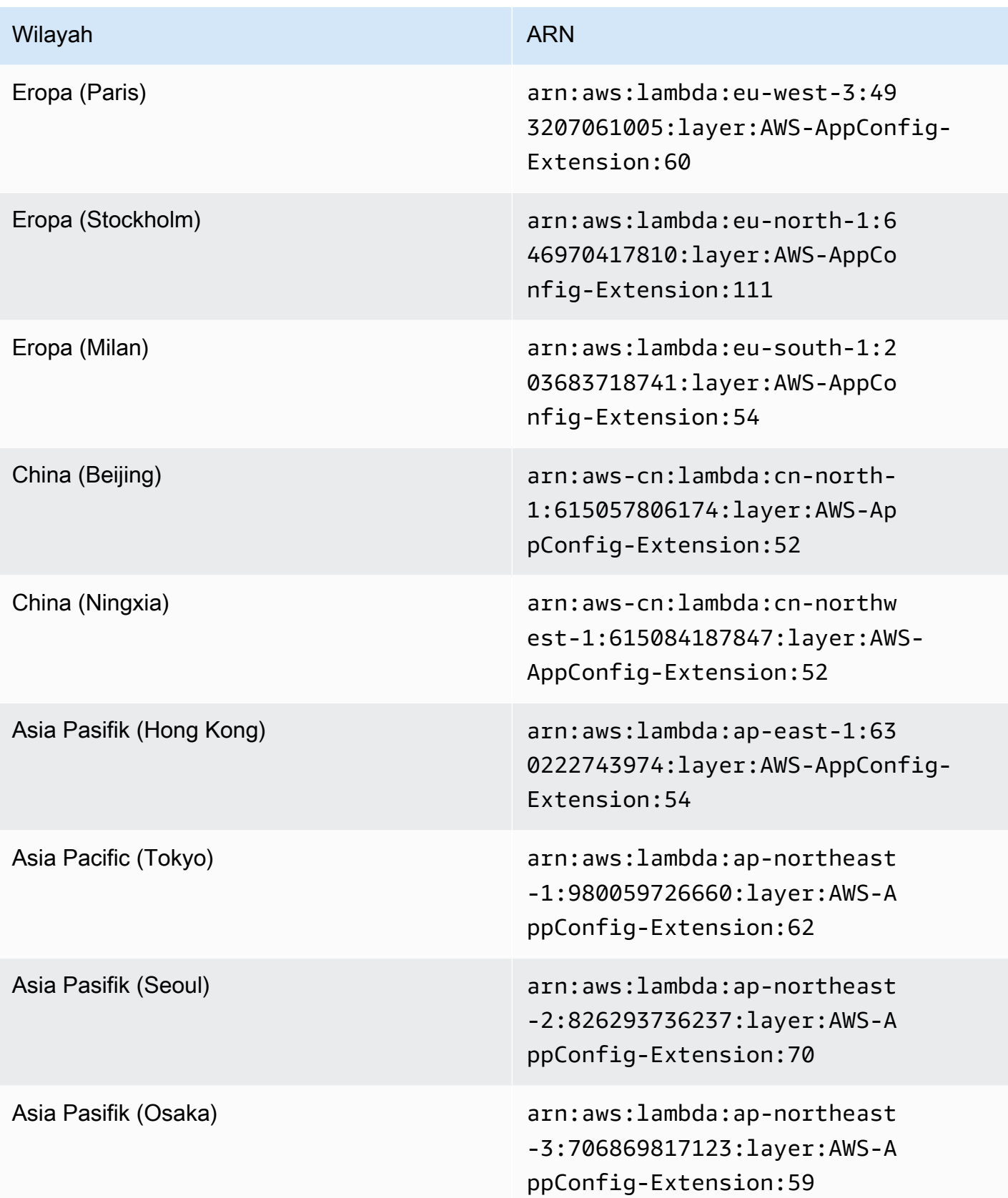

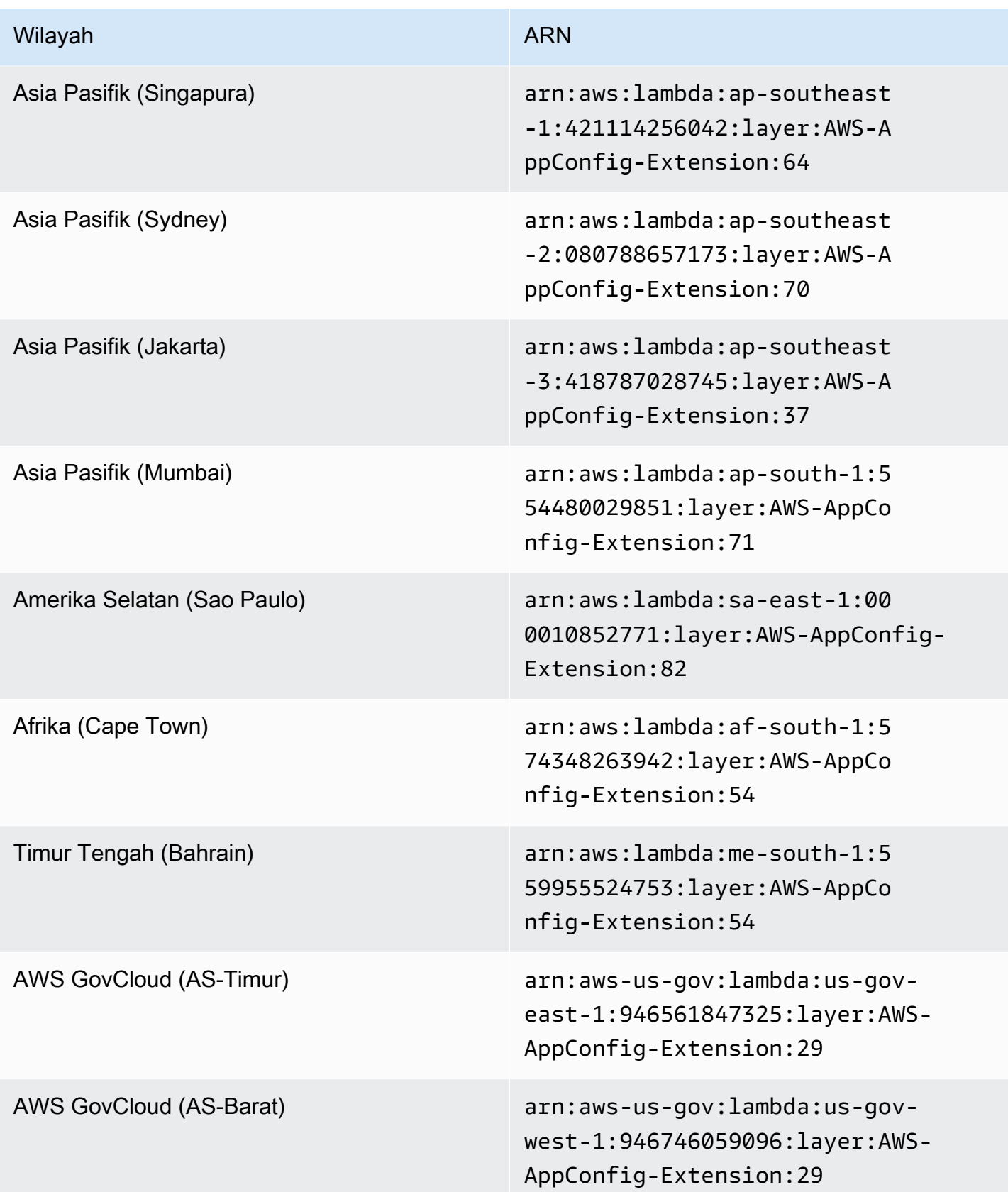

## Tanggal diganti dengan ekstensi yang lebih baru: 08/23/2022

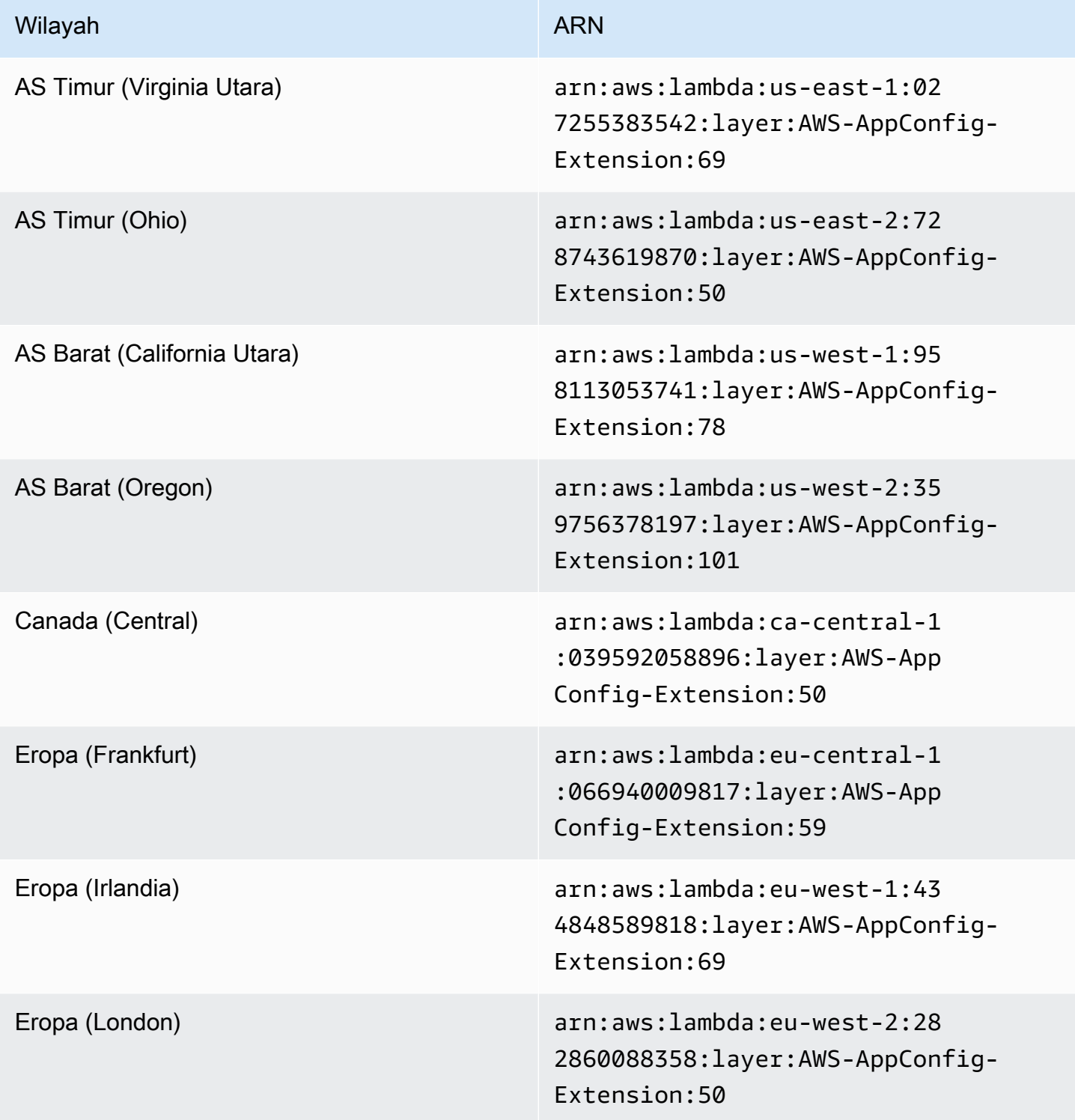

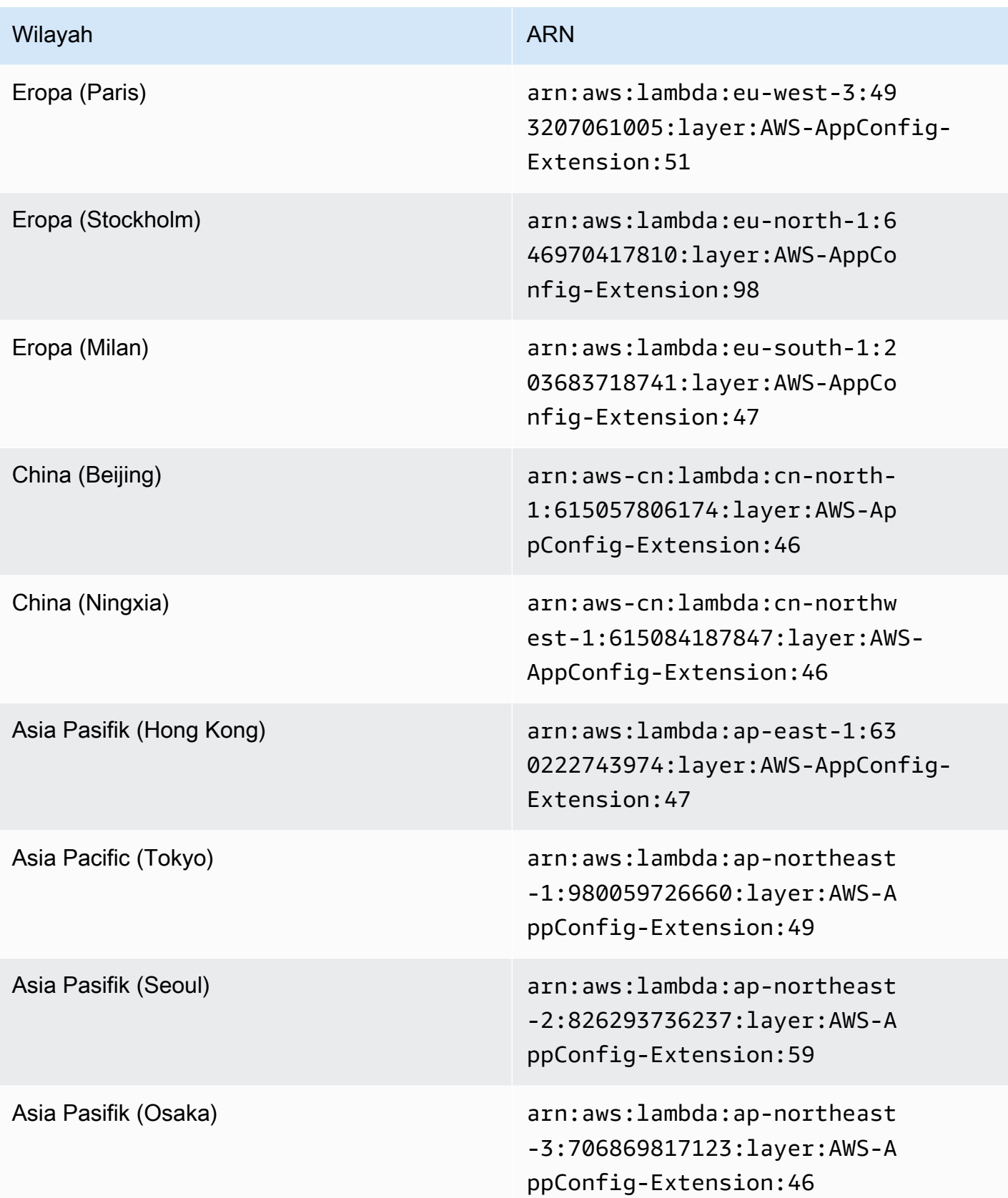

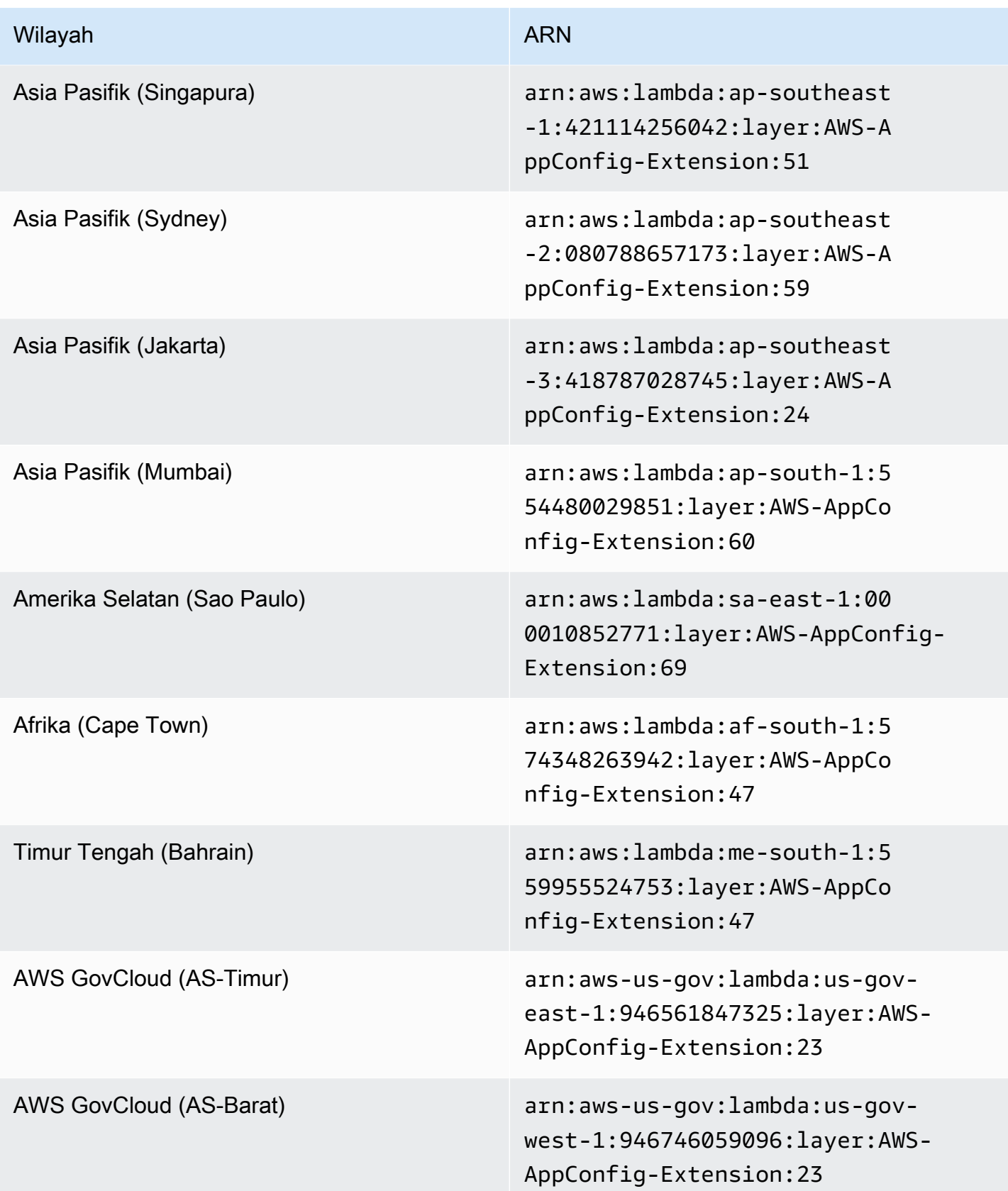

## Tanggal diganti dengan ekstensi yang lebih baru: 04/21/2022

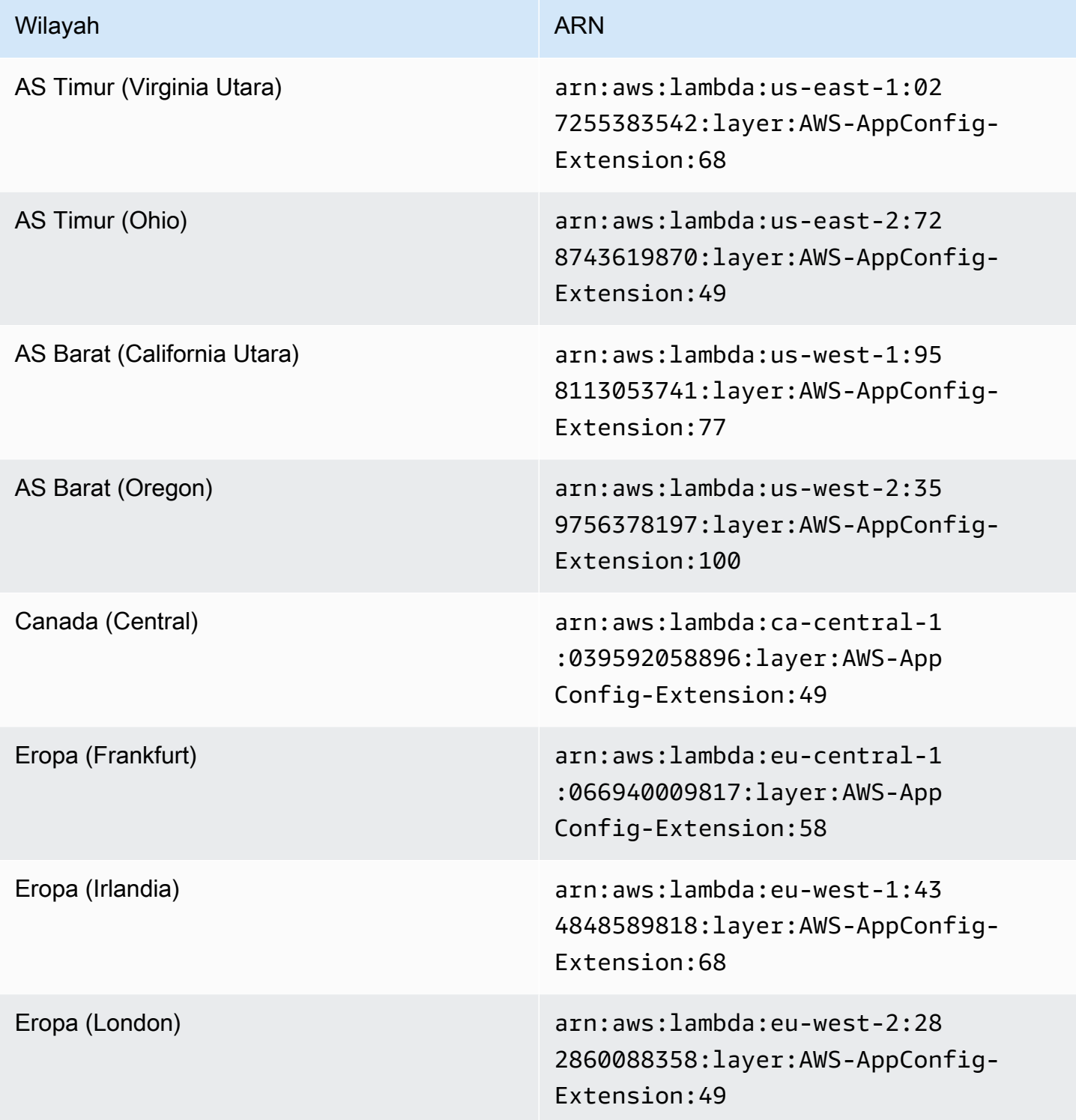

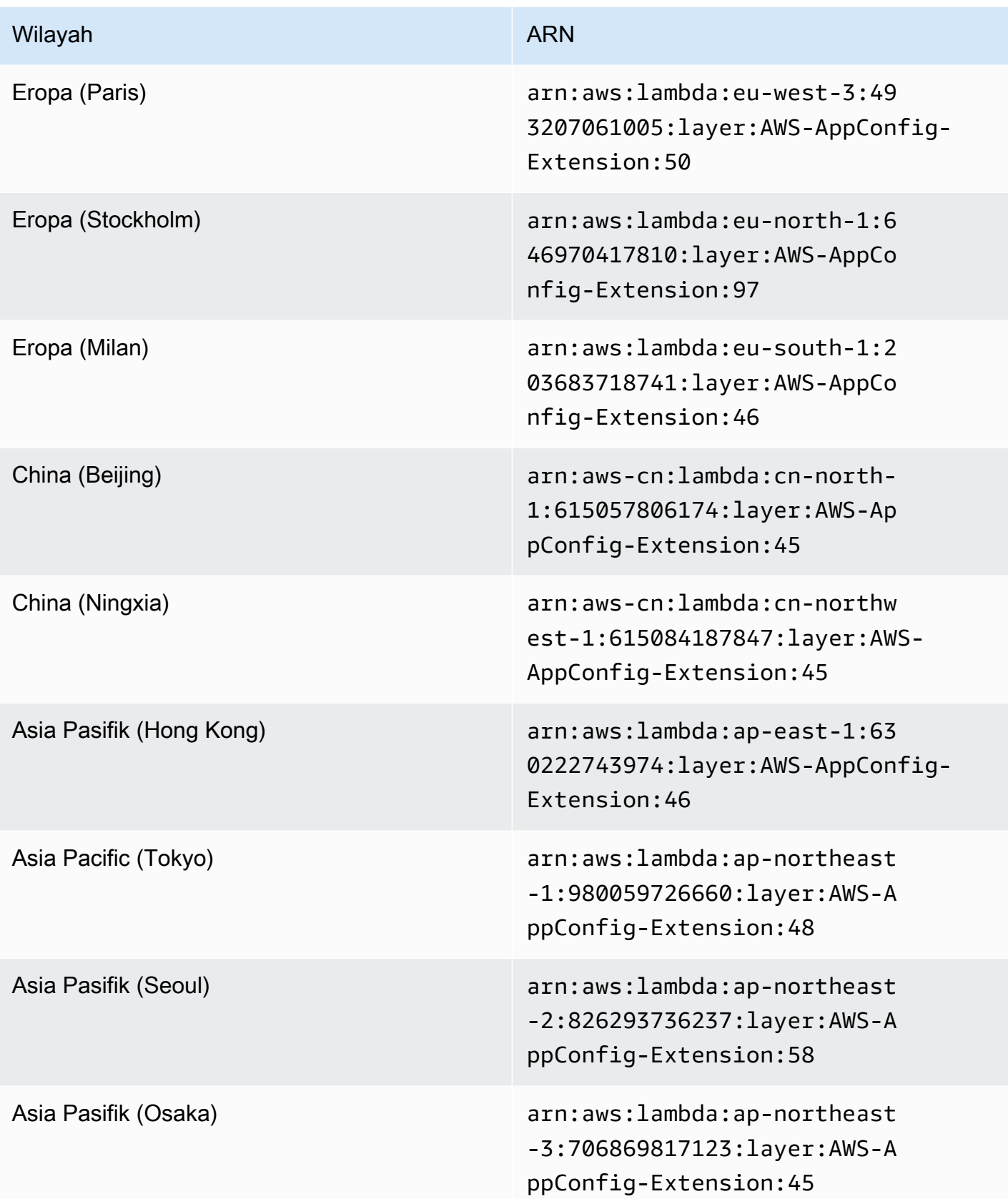

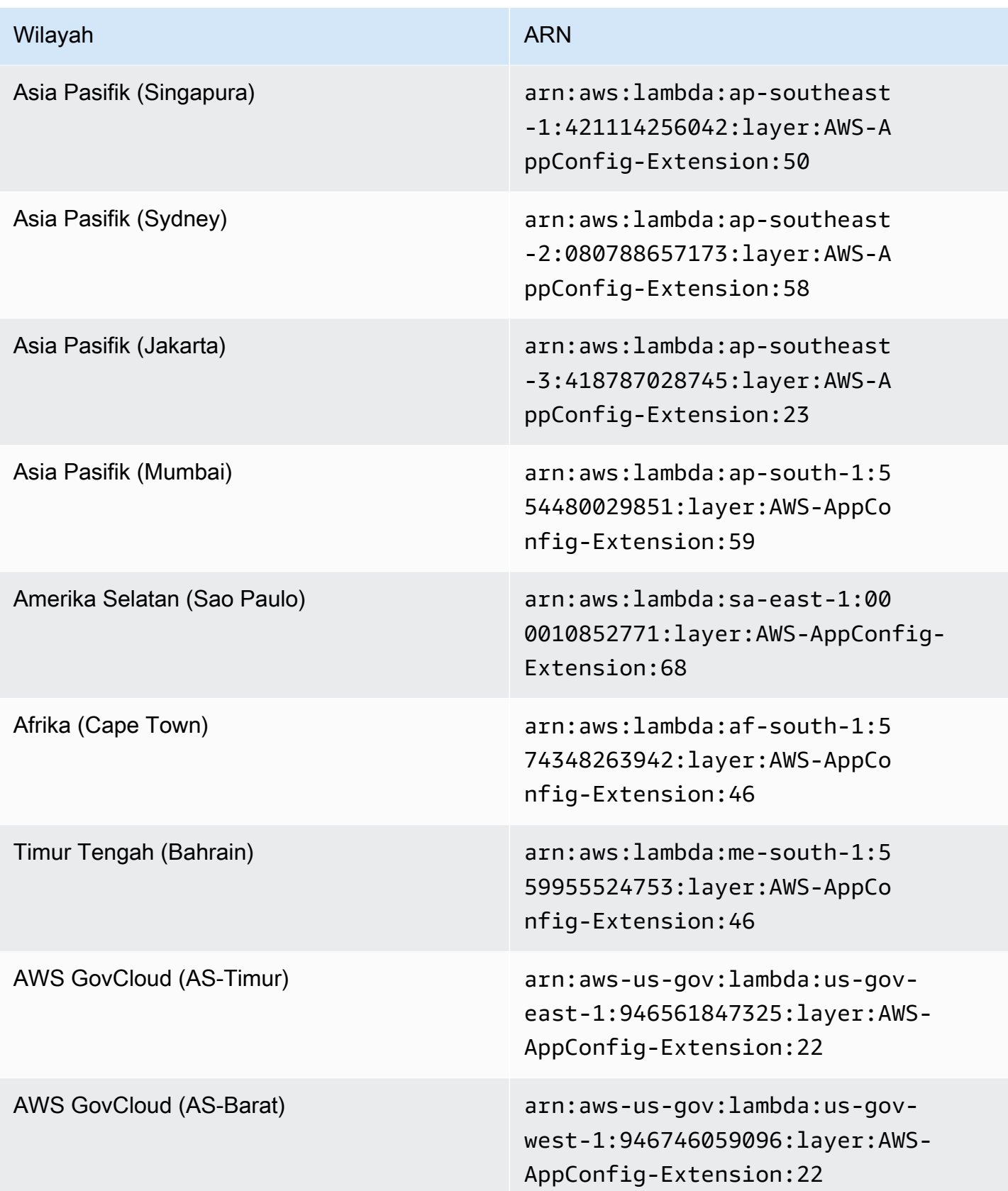

## Tanggal diganti dengan ekstensi yang lebih baru: 03/15/2022

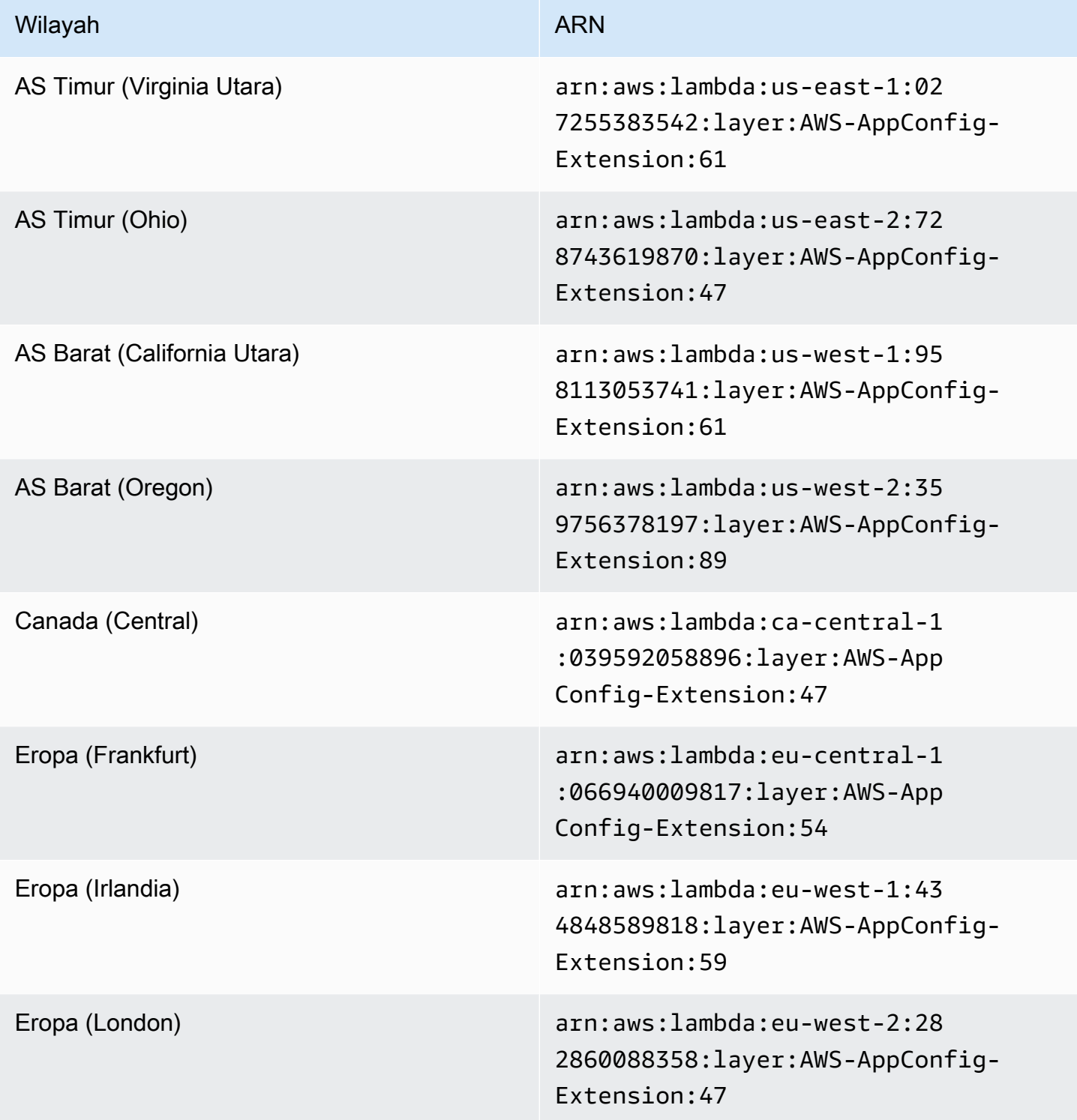

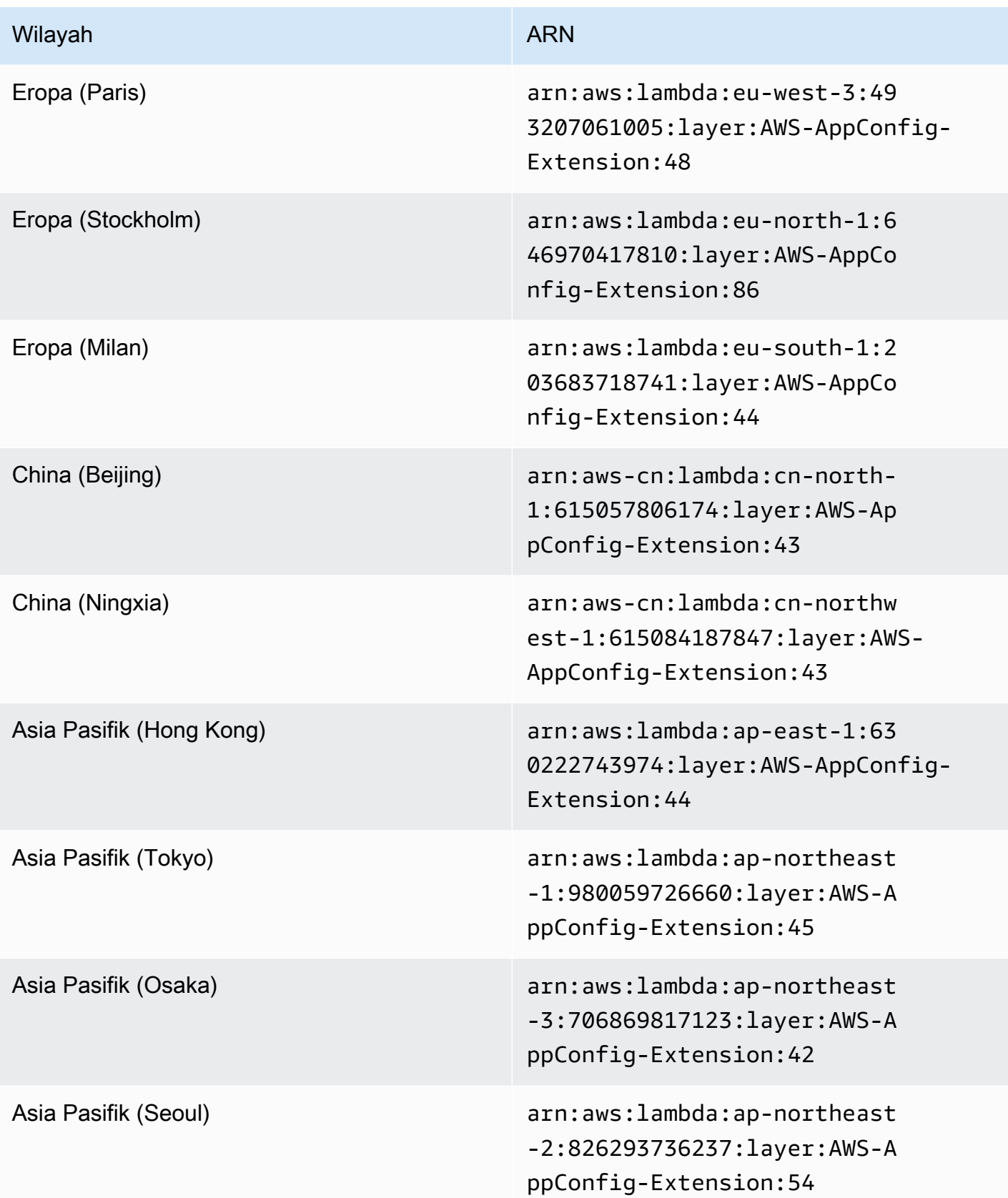

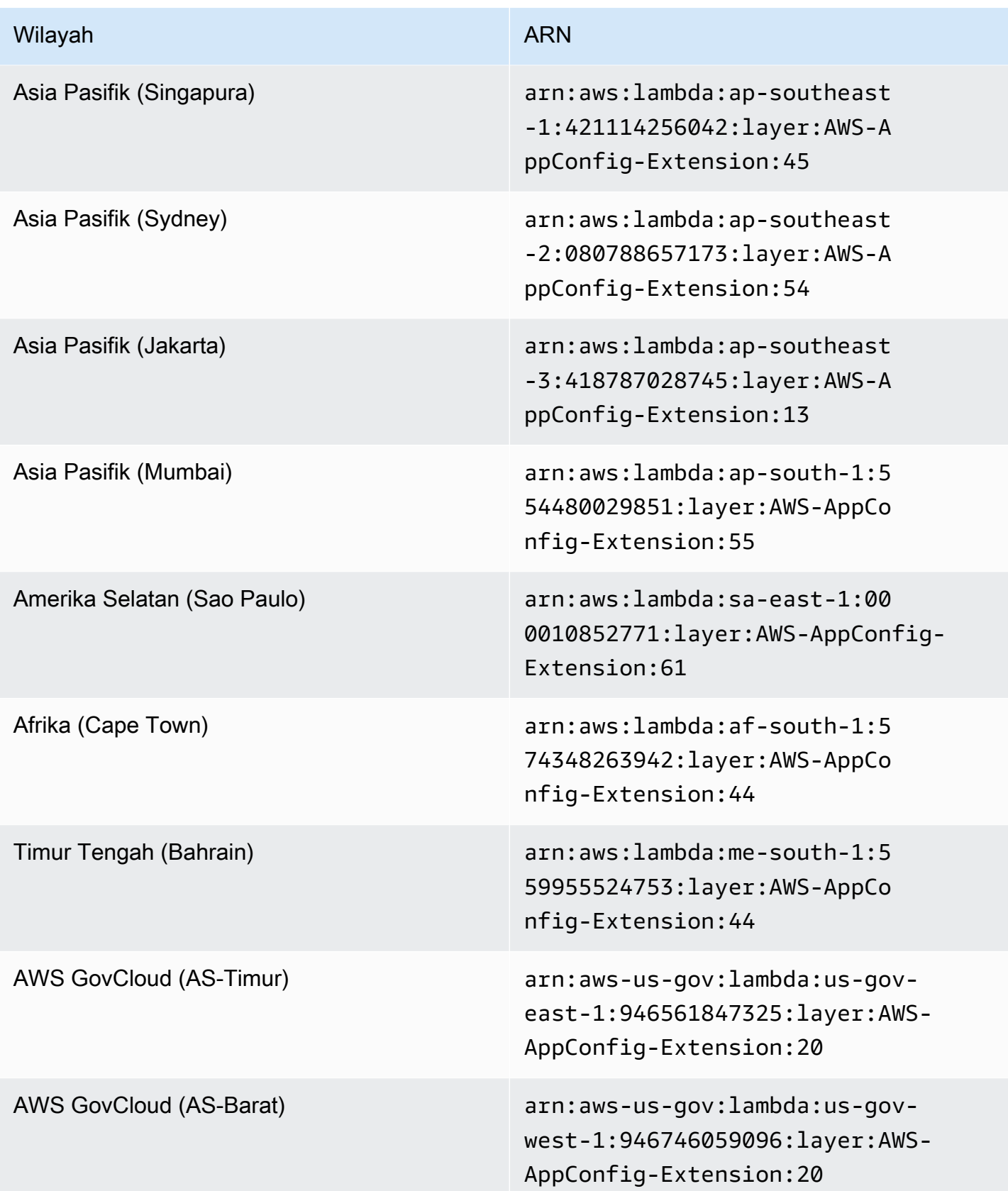

Versi ekstensi yang lebih lama (platform ARM64)

Tabel berikut mencantumkan ARN dan versi Wilayah AWS lama dari ekstensi AWS AppConfig Agen Lambda yang dikembangkan untuk platform ARM64.

Tanggal diganti dengan ekstensi yang lebih baru: 12/01/2023

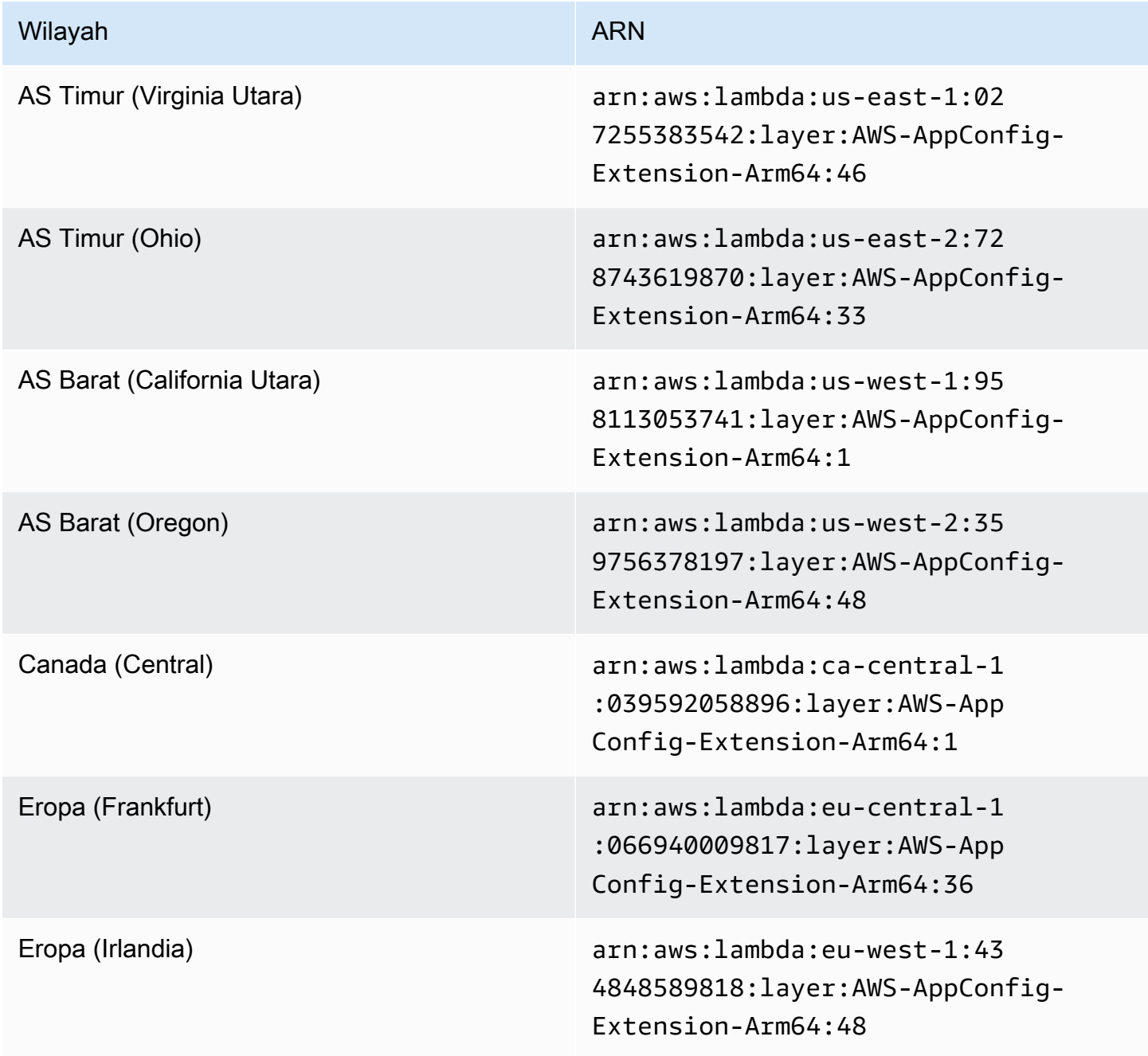

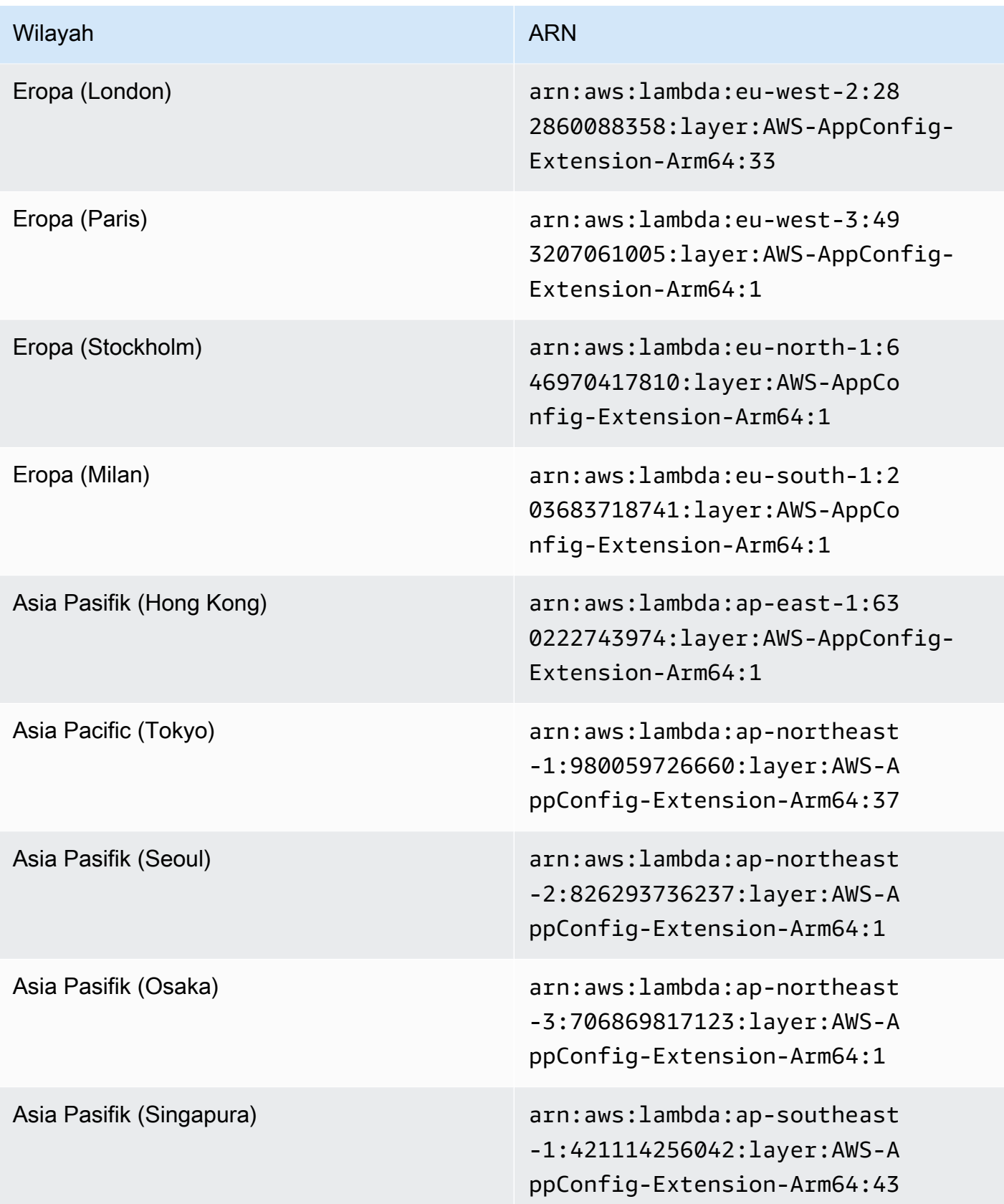

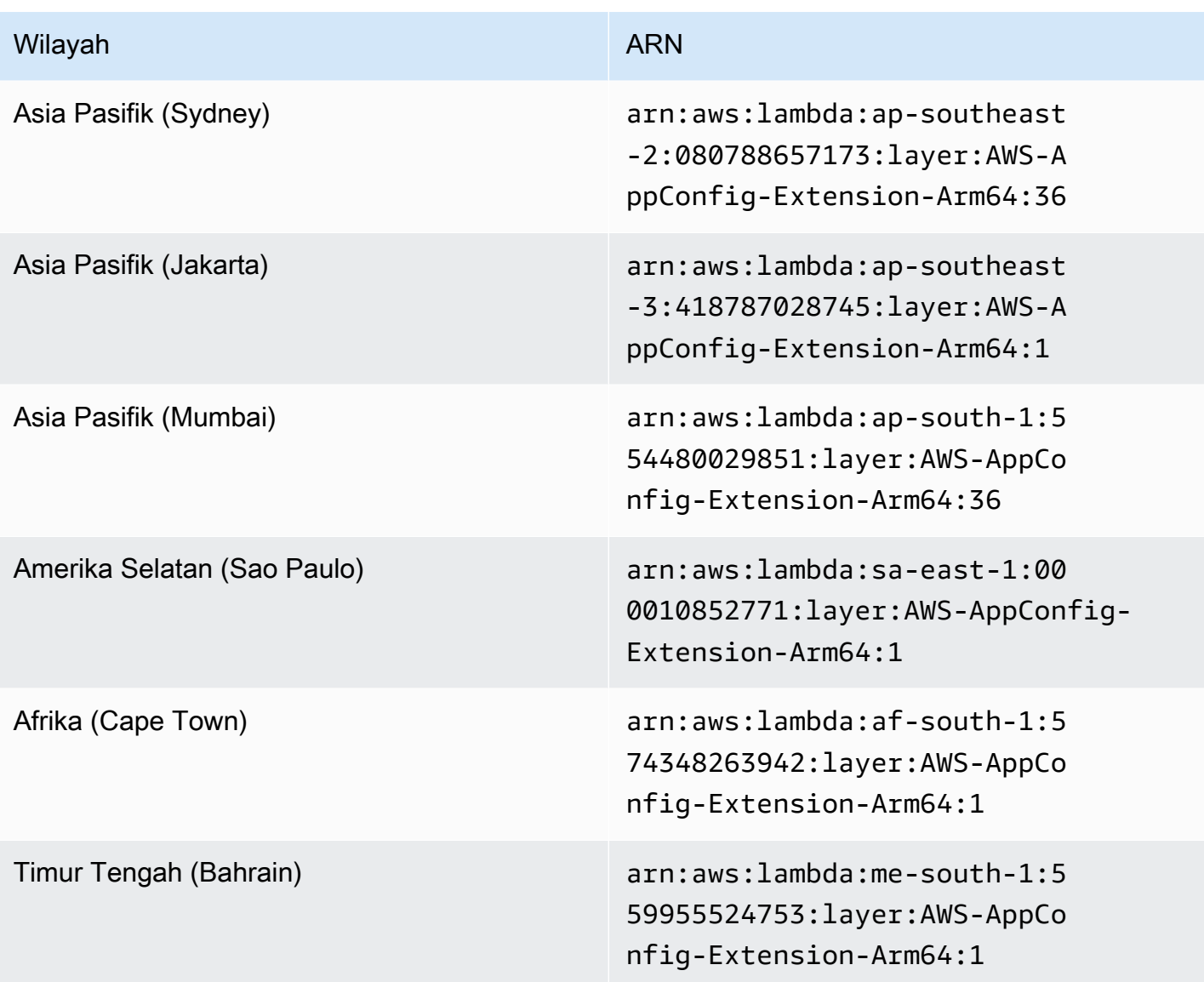

Tanggal diganti dengan ekstensi yang lebih baru: 03/30/2023

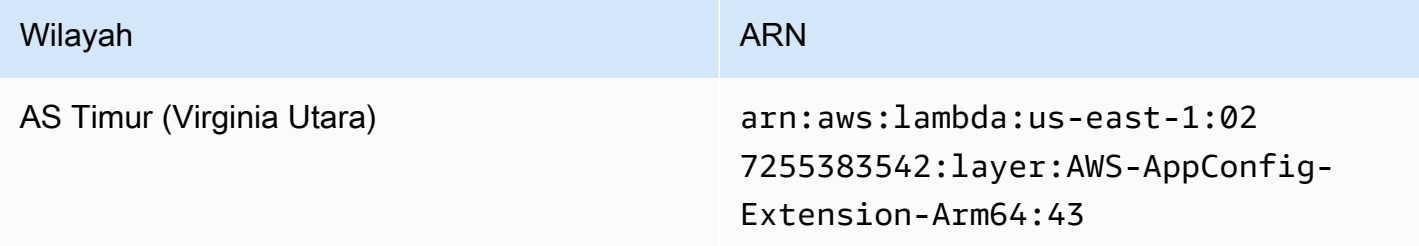

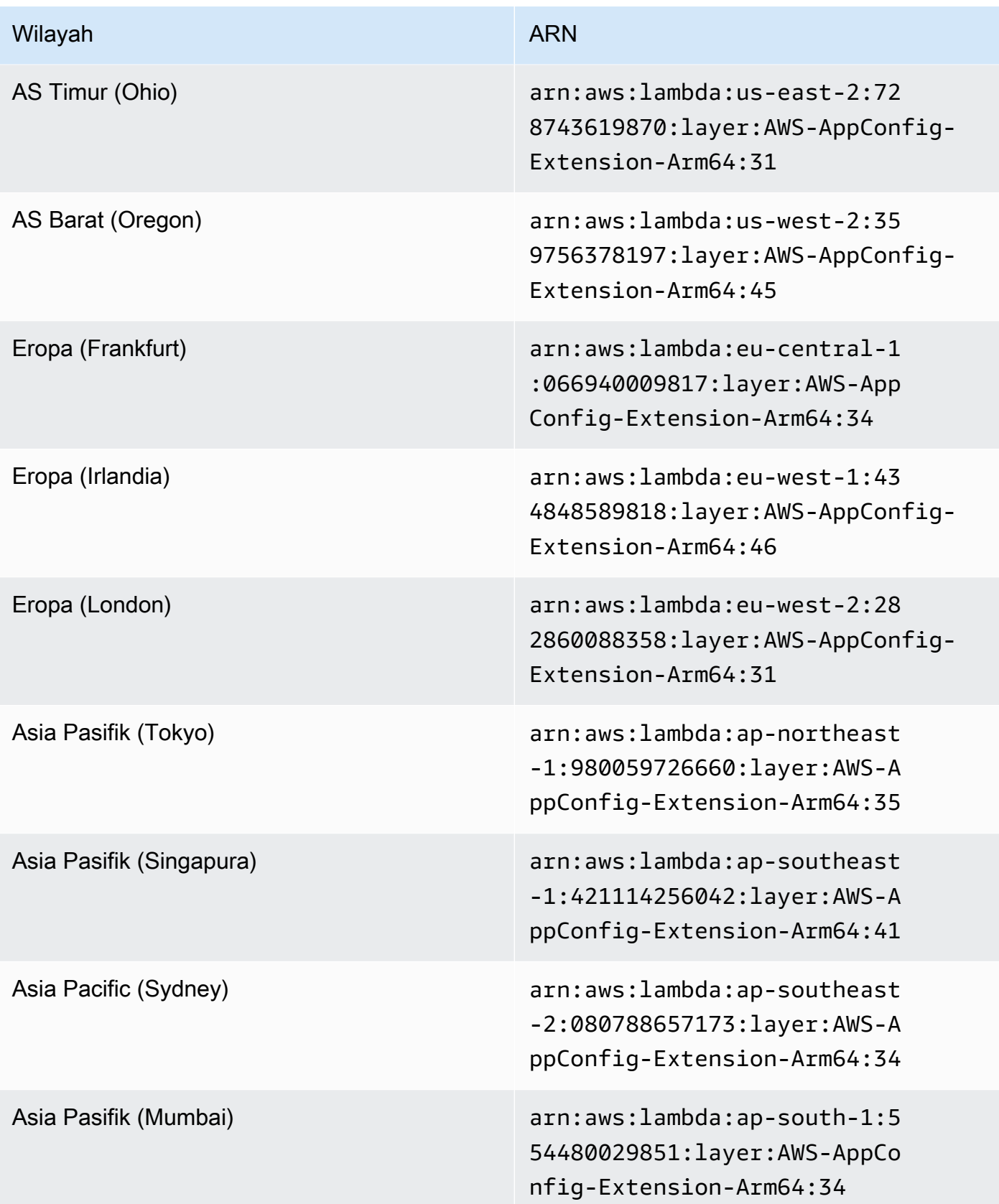

## Tanggal diganti dengan ekstensi yang lebih baru: 02/21/2023

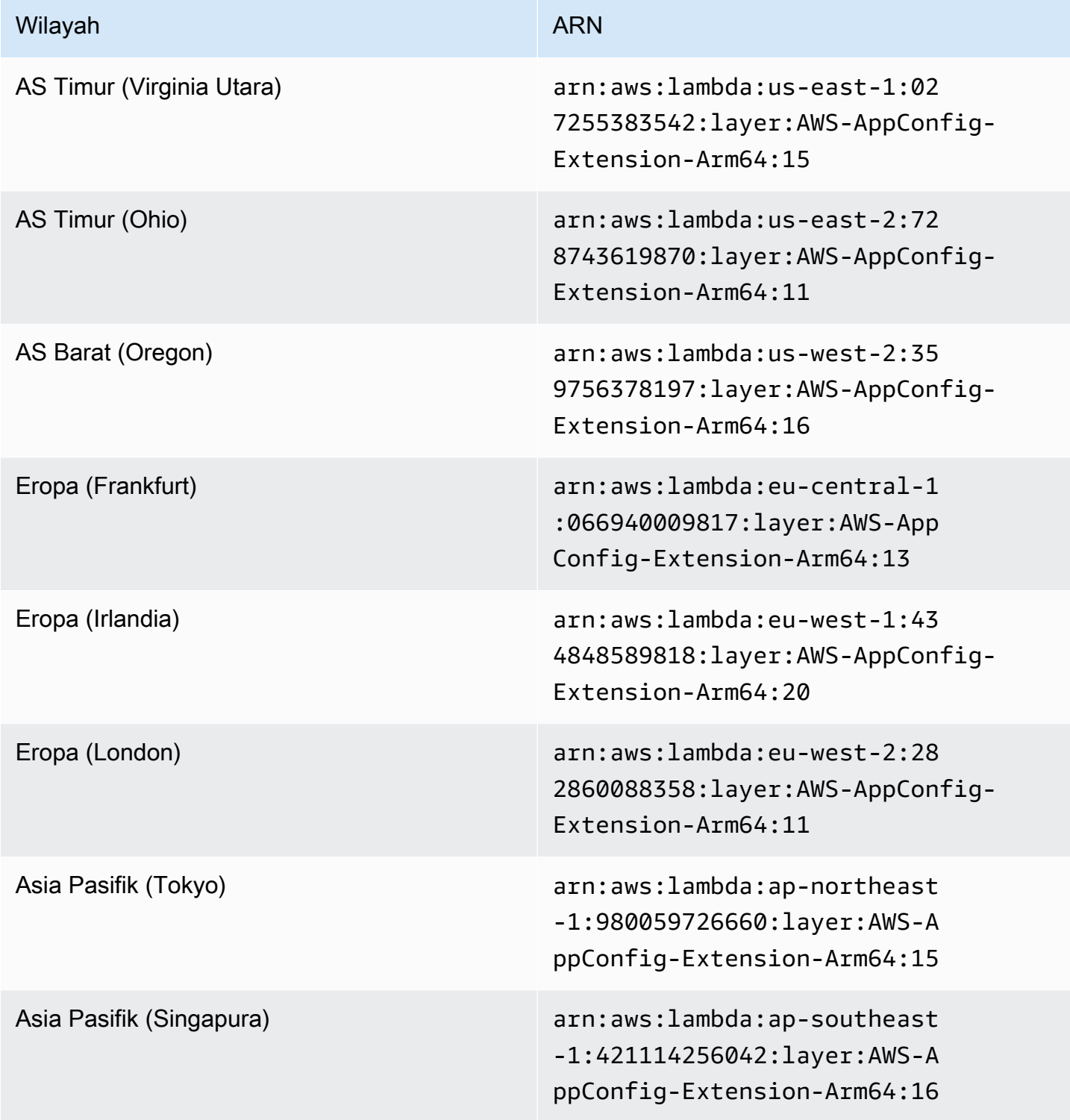

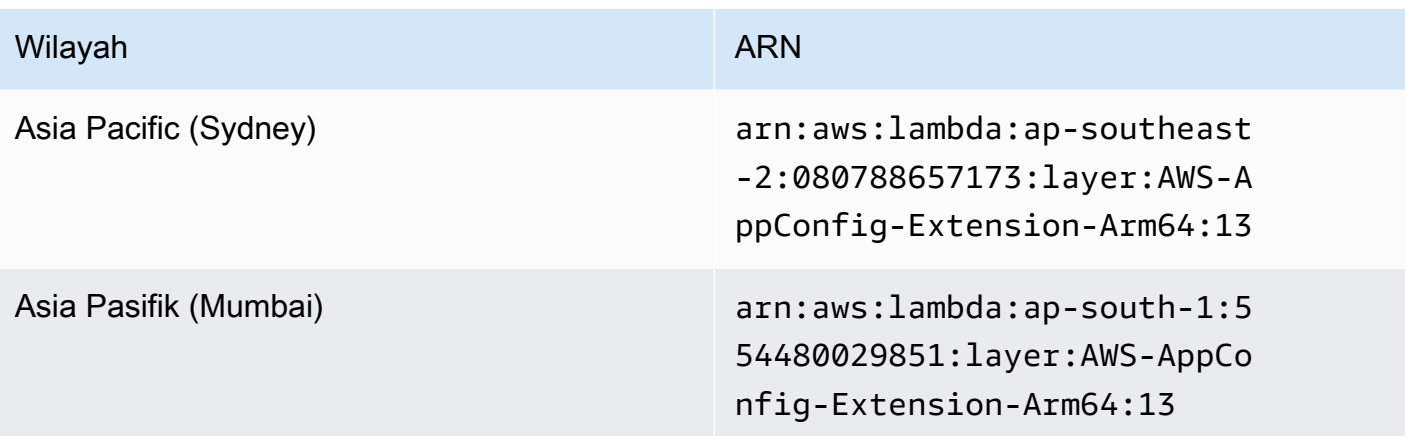

Tanggal diganti dengan ekstensi yang lebih baru: 08/23/2022

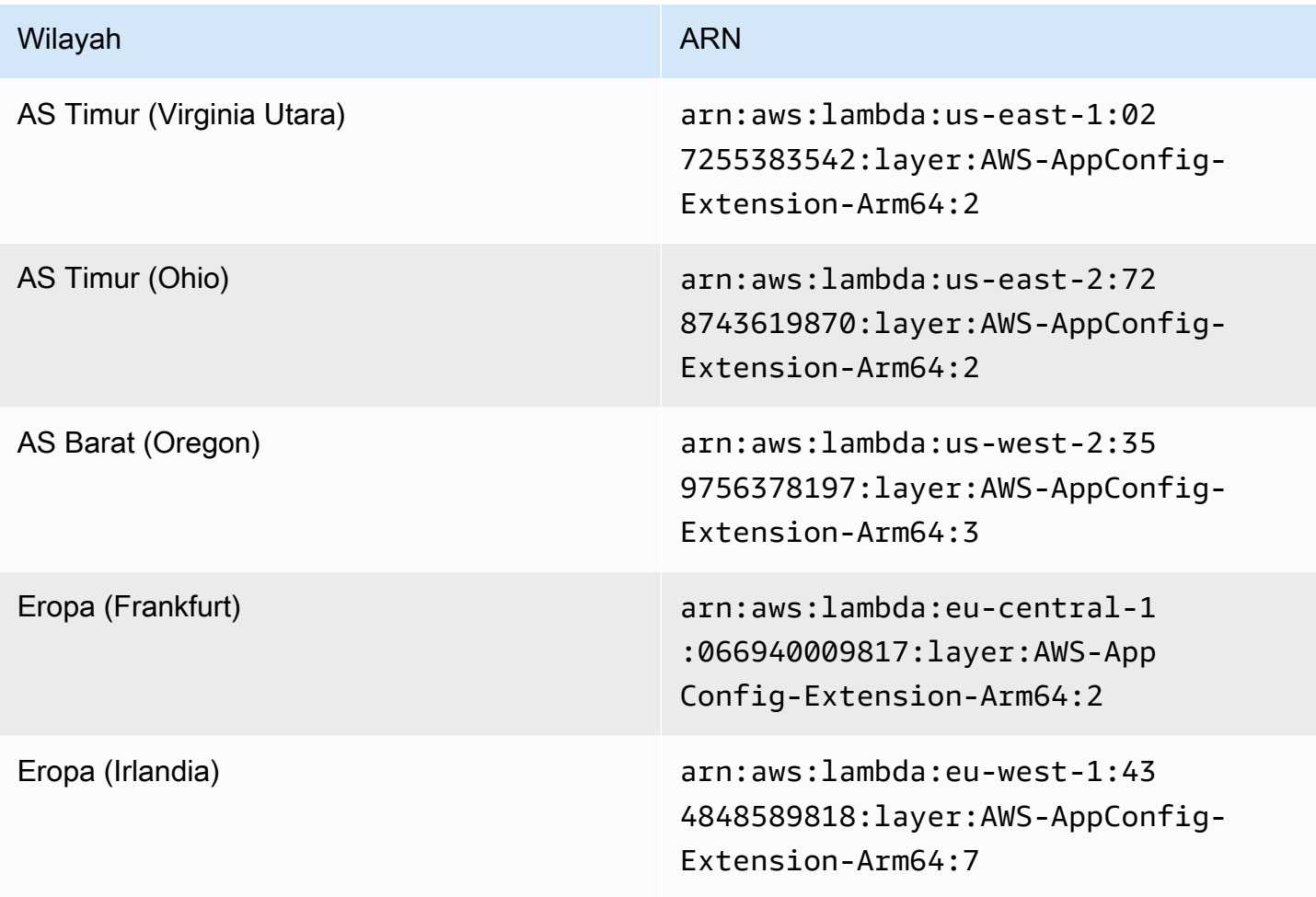

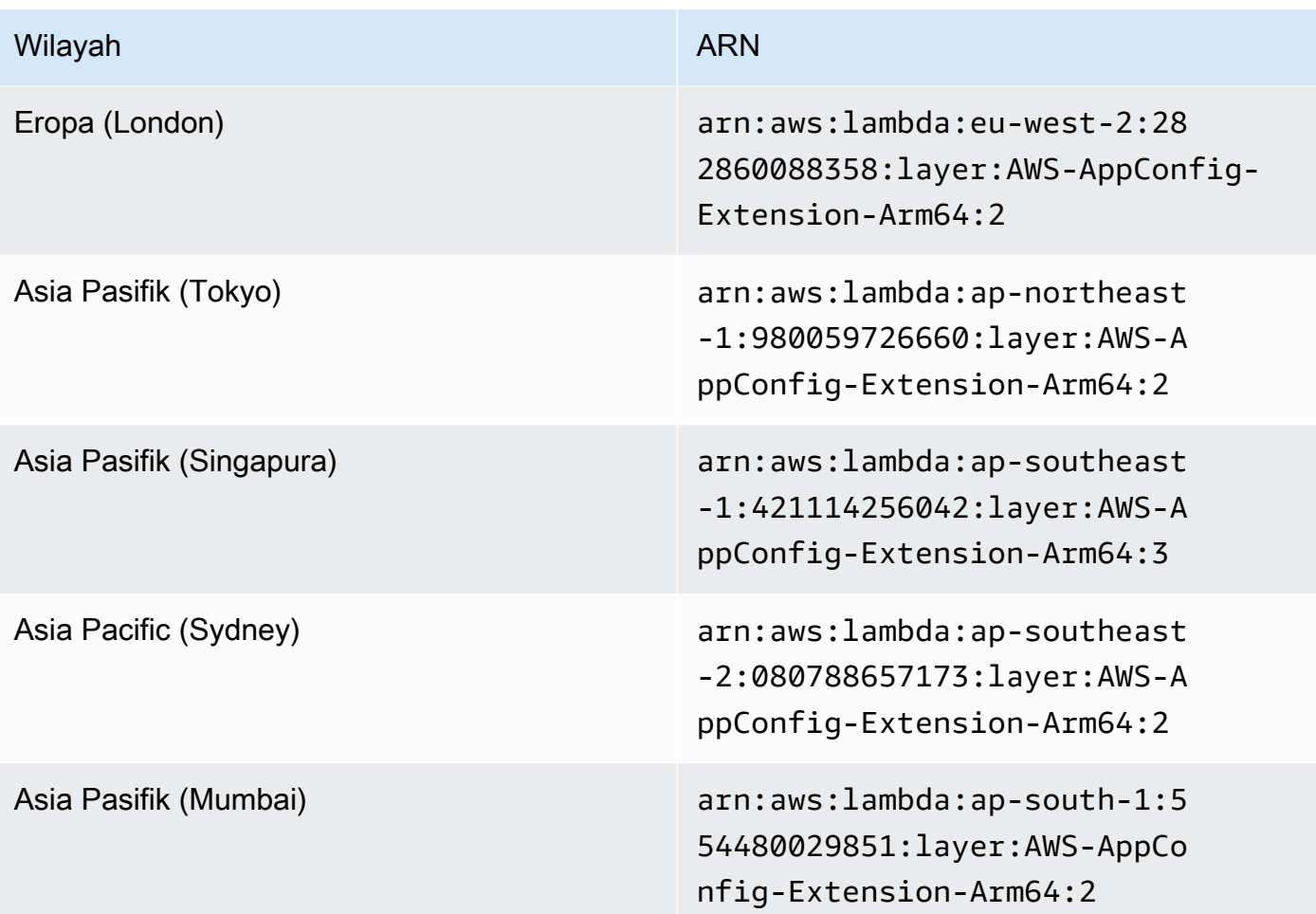

Tanggal diganti dengan ekstensi yang lebih baru: 04/21/2022

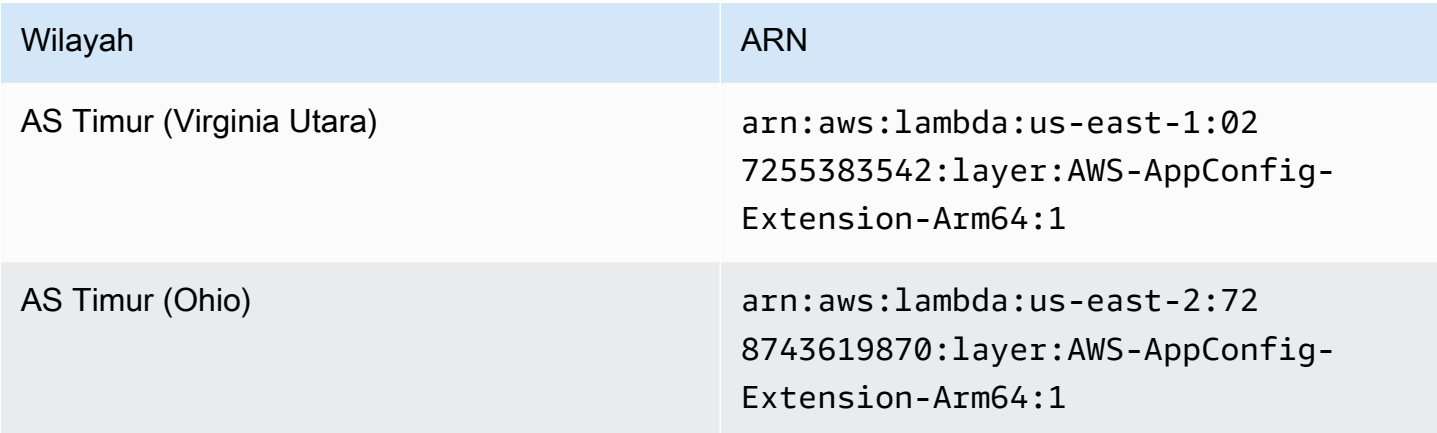

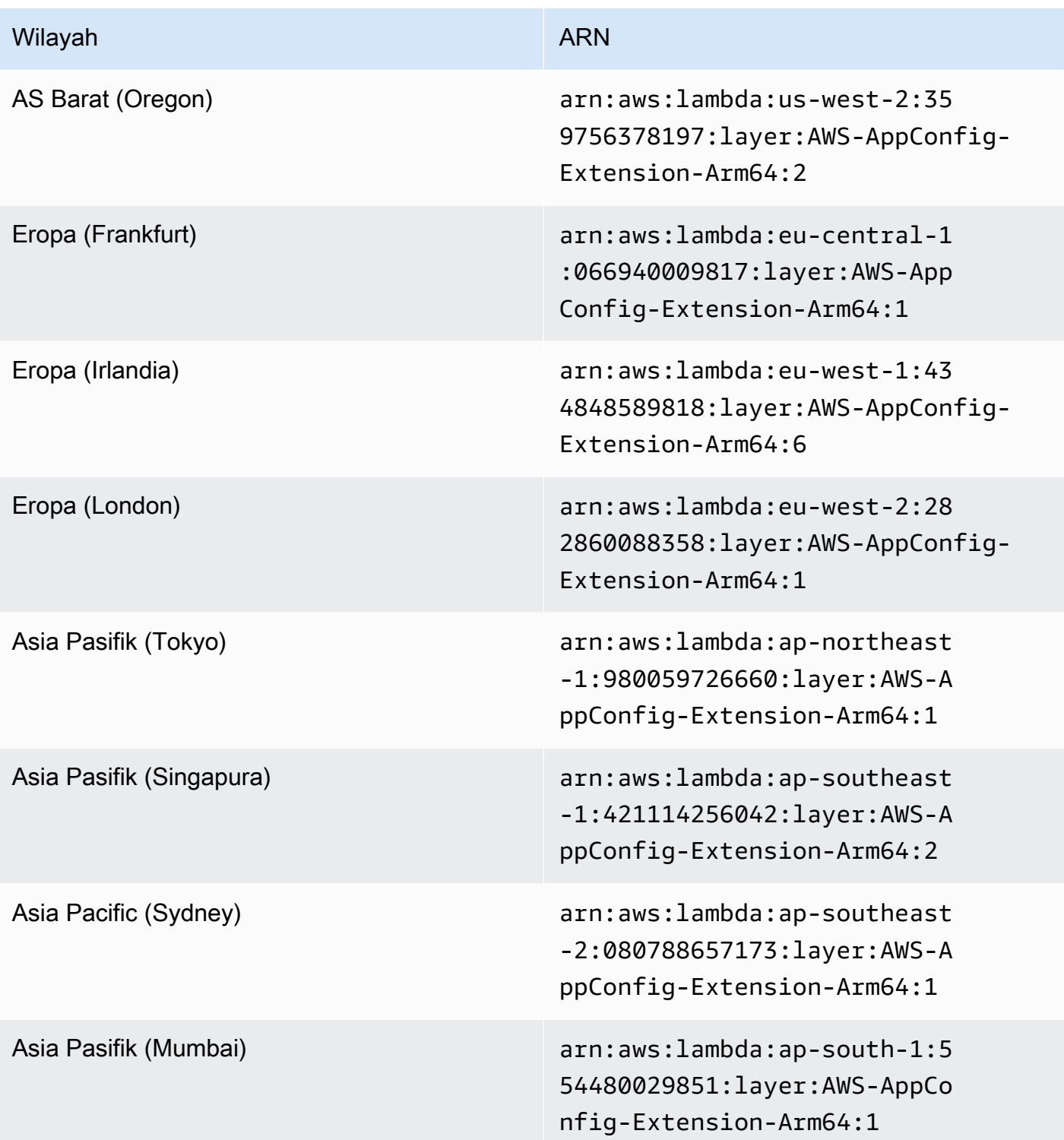

Menggunakan gambar kontainer untuk menambahkan ekstensi AWS AppConfig Agen Lambda

Anda dapat mengemas ekstensi AWS AppConfig Agen Lambda Anda sebagai gambar kontainer untuk mengunggahnya ke registri penampung yang dihosting di Amazon Elastic Container Registry (Amazon ECR).

Untuk menambahkan ekstensi AWS AppConfig Agen Lambda sebagai gambar wadah Lambda

1. Masukkan Wilayah AWS dan Nama Sumber Daya Amazon (ARN) di AWS Command Line Interface (AWS CLI) seperti yang ditunjukkan di bawah ini. Ganti nilai Region dan ARN dengan Region Anda dan ARN yang cocok untuk mengambil salinan layer Lambda. AWS AppConfig [menyediakan ARN untuk platform x](https://docs.aws.amazon.com/appconfig/latest/userguide/appconfig-integration-lambda-extensions-versions.html#appconfig-integration-lambda-extensions-enabling-ARM64)[86-64 dan ARM64](https://docs.aws.amazon.com/appconfig/latest/userguide/appconfig-integration-lambda-extensions-versions.html#appconfig-integration-lambda-extensions-enabling-x86-64)[.](https://docs.aws.amazon.com/appconfig/latest/userguide/appconfig-integration-lambda-extensions-versions.html#appconfig-integration-lambda-extensions-enabling-ARM64)

```
aws lambda get-layer-version-by-arn \ 
   --region Wilayah AWS \ 
   --arn extension ARN
```
Inilah contohnya.

```
aws lambda get-layer-version-by-arn \ 
   --region us-east-1 \ 
   --arn arn:aws:lambda:us-east-1:027255383542:layer:AWS-AppConfig-Extension:128
```
Responsnya terlihat seperti berikut:

```
{ 
   "LayerVersionArn": "arn:aws:lambda:us-east-1:027255383542:layer:AWS-AppConfig-
Extension:128", 
   "Description": "AWS AppConfig extension: Use dynamic configurations deployed via 
 AWS AppConfig for your AWS Lambda functions", 
   "CreatedDate": "2021-04-01T02:37:55.339+0000", 
   "LayerArn": "arn:aws:lambda::layer:AWS-AppConfig-Extension", 
   "Content": { 
     "CodeSize": 5228073, 
     "CodeSha256": "8otOgbLQbexpUm3rKlMhvcE6Q5TvwcLCKrc4Oe+vmMY=", 
     "Location" : "S3-Bucket-Location-URL"
   },
```

```
 "Version": 30, 
   "CompatibleRuntimes": [ 
     "python3.8", 
     "python3.7", 
     "nodejs12.x", 
     "ruby2.7" 
   ],
}
```
2. Dalam respons di atas, nilai yang dikembalikan Location adalah URL bucket Amazon Simple Storage Service (Amazon S3) yang berisi ekstensi Lambda. Rekatkan URL ke browser web Anda untuk mengunduh file ekstensi.zip Lambda.

```
a Note
```
URL bucket Amazon S3 hanya tersedia selama 10 menit.

(Opsional) Atau, Anda juga dapat menggunakan curl perintah berikut untuk mengunduh ekstensi Lambda.

```
curl -o extension.zip "S3-Bucket-Location-URL"
```
(Opsional) Atau, Anda dapat menggabungkan Langkah 1 dan Langkah 2 untuk mengambil ARN dan mengunduh file ekstensi.zip sekaligus.

```
aws lambda get-layer-version-by-arn \ 
   --arn extension ARN \ 
   | jq -r '.Content.Location' \ 
   | xargs curl -o extension.zip
```
3. Tambahkan baris berikut di Anda Dockerfile untuk menambahkan ekstensi ke gambar kontainer Anda.

```
COPY extension.zip extension.zip
RUN yum install -y unzip \setminus && unzip extension.zip /opt \ 
   && rm -f extension.zip
```
4. Pastikan bahwa peran eksekusi fungsi Lambda memiliki [appconfig:](https://docs.aws.amazon.com/appconfig/2019-10-09/APIReference/API_GetConfiguration.html) permission set. **GetConfiguration** 

#### Contoh

Bagian ini mencakup contoh untuk mengaktifkan ekstensi AWS AppConfig Agen Lambda pada fungsi Python Lambda berbasis gambar kontainer.

1. Buat Dockerfile yang mirip dengan yang berikut ini.

```
FROM public.ecr.aws/lambda/python:3.8 AS builder
COPY extension.zip extension.zip
RUN yum install -y unzip \ 
   && unzip extension.zip -d /opt \ 
   && rm -f extension.zip
FROM public.ecr.aws/lambda/python:3.8
COPY --from=builder /opt /opt
COPY index.py ${LAMBDA_TASK_ROOT}
CMD [ "index.handler" ]
```
2. Unduh layer ekstensi ke direktori yang sama dengan fileDockerfile.

```
aws lambda get-layer-version-by-arn \ 
   --arn extension ARN \ 
   | jq -r '.Content.Location' \ 
   | xargs curl -o extension.zip
```
3. Buat file Python bernama index.py dalam direktori yang sama dengan file. Dockerfile

```
import urllib.request
def handler(event, context): 
     return { 
        # replace parameters here with your application, environment, and 
  configuration names 
        'configuration': get_configuration('myApp', 'myEnv', 'myConfig'), 
     }
def get_configuration(app, env, config): 
     url = f'http://localhost:2772/applications/{app}/environments/{env}/
configurations/{config}'
```

```
 return urllib.request.urlopen(url).read()
```
4. Jalankan langkah-langkah berikut untuk membuat docker gambar dan mengunggahnya ke Amazon ECR.

```
// set environment variables
export ACCOUNT_ID = <YOUR_ACCOUNT_ID>
export REGION = <AWS_REGION>
// create an ECR repository
aws ecr create-repository --repository-name test-repository
// build the docker image
docker build -t test-image .
// sign in to AWS
aws ecr get-login-password \ 
   | docker login \ 
   --username AWS \ 
   --password-stdin "$ACCOUNT_ID.dkr.ecr.$REGION.amazonaws.com"
// tag the image 
docker tag test-image:latest "$ACCOUNT_ID.dkr.ecr.$REGION.amazonaws.com/test-
repository:latest"
// push the image to ECR 
docker push "$ACCOUNT_ID.dkr.ecr.$REGION.amazonaws.com/test-repository:latest"
```
- 5. Gunakan gambar Amazon ECR yang Anda buat di atas untuk membuat fungsi Lambda. Untuk informasi selengkapnya tentang fungsi Lambda sebagai wadah, lihat [Membuat fungsi Lambda](https://docs.aws.amazon.com/lambda/latest/dg/getting-started-create-function.html#gettingstarted-images-function)  [yang didefinisikan sebagai](https://docs.aws.amazon.com/lambda/latest/dg/getting-started-create-function.html#gettingstarted-images-function) gambar kontainer.
- 6. Pastikan bahwa peran eksekusi fungsi Lambda memiliki [appconfig](https://docs.aws.amazon.com/appconfig/2019-10-09/APIReference/API_GetConfiguration.html): permission set. **GetConfiguration**

#### Integrasi dengan OpenAPI

[Anda dapat menggunakan spesifikasi YAMAL berikut untuk OpenAPI untuk membuat SDK](https://github.com/OpenAPITools/openapi-generator) [menggunakan alat seperti OpenAPI Generator.](https://github.com/OpenAPITools/openapi-generator) Anda dapat memperbarui spesifikasi ini untuk menyertakan nilai hardcode untuk Aplikasi, Lingkungan, atau Konfigurasi. Anda juga dapat menambahkan jalur tambahan (jika Anda memiliki beberapa jenis konfigurasi) dan menyertakan skema konfigurasi untuk menghasilkan model yang diketik khusus konfigurasi untuk klien SDK Anda. [Untuk informasi selengkapnya tentang OpenAPI \(yang juga dikenal sebagai Swagger\), lihat](https://swagger.io/specification/)  [spesifikasi OpenAPI.](https://swagger.io/specification/)

```
openapi: 3.0.0
info: 
   version: 1.0.0 
   title: AppConfig Agent Lambda extension API 
   description: An API model for the AppConfig Agent Lambda extension. 
servers: 
   - url: https://localhost:{port}/ 
     variables: 
       port: 
          default: 
            '2772'
paths: 
   /applications/{Application}/environments/{Environment}/configurations/
{Configuration}: 
     get: 
       operationId: getConfiguration 
       tags: 
          - configuration 
       parameters: 
          - in: path 
            name: Application 
            description: The application for the configuration to get. Specify either the 
  application name or the application ID. 
            required: true 
            schema: 
              type: string 
          - in: path 
            name: Environment 
            description: The environment for the configuration to get. Specify either the 
  environment name or the environment ID. 
            required: true 
            schema: 
              type: string 
          - in: path 
            name: Configuration 
            description: The configuration to get. Specify either the configuration name 
  or the configuration ID. 
            required: true 
            schema:
```

```
 type: string 
 responses: 
   200: 
     headers: 
       ConfigurationVersion: 
          schema: 
            type: string 
     content: 
        application/octet-stream: 
          schema: 
            type: string 
            format: binary 
     description: successful config retrieval 
   400: 
     description: BadRequestException 
     content: 
        application/text: 
          schema: 
            $ref: '#/components/schemas/Error' 
   404: 
     description: ResourceNotFoundException 
     content: 
        application/text: 
          schema: 
            $ref: '#/components/schemas/Error' 
   500: 
     description: InternalServerException 
     content: 
       application/text: 
          schema: 
            $ref: '#/components/schemas/Error' 
   502: 
     description: BadGatewayException 
     content: 
        application/text: 
          schema: 
            $ref: '#/components/schemas/Error' 
   504: 
     description: GatewayTimeoutException 
     content: 
       application/text: 
          schema: 
            $ref: '#/components/schemas/Error'
```

```
components: 
   schemas: 
     Error: 
        type: string 
        description: The response error
```
# Mengambil data konfigurasi dari instans Amazon EC2

Anda dapat berintegrasi AWS AppConfig dengan aplikasi yang berjalan di instans Amazon Elastic Compute Cloud (Amazon EC2) Linux dengan menggunakan Agen. AWS AppConfig Agen meningkatkan pemrosesan dan manajemen aplikasi dengan cara berikut:

- Agen memanggil AWS AppConfig atas nama Anda dengan menggunakan peran AWS Identity and Access Management (IAM) dan mengelola cache lokal data konfigurasi. Dengan menarik data konfigurasi dari cache lokal, aplikasi Anda memerlukan lebih sedikit pembaruan kode untuk mengelola data konfigurasi, mengambil data konfigurasi dalam milidetik, dan tidak terpengaruh oleh masalah jaringan yang dapat mengganggu panggilan untuk data tersebut. \*
- Agen menawarkan pengalaman asli untuk mengambil dan menyelesaikan flag AWS AppConfig fitur.
- Di luar kotak, agen menyediakan praktik terbaik untuk strategi caching, interval polling, dan ketersediaan data konfigurasi lokal sambil melacak token konfigurasi yang diperlukan untuk panggilan layanan berikutnya.
- Saat berjalan di latar belakang, agen secara berkala melakukan polling bidang AWS AppConfig data untuk pembaruan data konfigurasi. Aplikasi Anda dapat mengambil data dengan menghubungkan ke localhost pada port 2772 (nilai port default yang dapat disesuaikan) dan memanggil HTTP GET untuk mengambil data.

\*AWS AppConfig Agen menyimpan data saat pertama kali layanan mengambil data konfigurasi Anda. Untuk alasan ini, panggilan pertama untuk mengambil data lebih lambat dari panggilan berikutnya.

Topik

- [Langkah 1: \(Diperlukan\) Membuat sumber daya dan mengonfigurasi izin](#page-140-0)
- [Langkah 2: \(Diperlukan\) Menginstal dan memulai AWS AppConfig Agen di instans Amazon EC2](#page-140-1)
- [Langkah 3: \(Opsional, tetapi disarankan\) Mengirim file log ke CloudWatch Log](#page-142-0)
- [Langkah 4: \(Opsional\) Menggunakan variabel lingkungan untuk mengonfigurasi AWS AppConfig](#page-144-0) [Agen untuk Amazon EC2](#page-144-0)
- [Langkah 5: \(Diperlukan\) Mengambil data konfigurasi](#page-154-0)
- [Langkah 6 \(Opsional, tetapi disarankan\): Mengotomatiskan pembaruan ke Agen AWS AppConfig](#page-155-0)

#### <span id="page-140-0"></span>Langkah 1: (Diperlukan) Membuat sumber daya dan mengonfigurasi izin

Untuk berintegrasi AWS AppConfig dengan aplikasi yang berjalan di instans Amazon EC2, Anda harus membuat AWS AppConfig artefak dan data konfigurasi, termasuk flag fitur atau data konfigurasi bentuk bebas. Untuk informasi selengkapnya, lihat [Membuat flag fitur dan data konfigurasi](#page-18-0)  [formulir gratis di AWS AppConfig](#page-18-0).

Untuk mengambil data konfigurasi yang dihosting oleh AWS AppConfig, aplikasi Anda harus dikonfigurasi dengan akses ke bidang AWS AppConfig data. Untuk memberikan akses kepada aplikasi Anda, perbarui kebijakan izin IAM yang ditetapkan ke peran instans Amazon EC2. Secara khusus, Anda harus menambahkan appconfig:StartConfigurationSession dan appconfig:GetLatestConfiguration tindakan ke kebijakan. Inilah contohnya:

```
{ 
     "Version": "2012-10-17", 
     "Statement": [ 
          { 
               "Effect": "Allow", 
               "Action": [ 
                    "appconfig:StartConfigurationSession", 
                    "appconfig:GetLatestConfiguration" 
               ], 
               "Resource": "*" 
          } 
     ]
}
```
Untuk informasi selengkapnya tentang menambahkan izin ke kebijakan, lihat [Menambahkan dan](https://docs.aws.amazon.com/IAM/latest/UserGuide/access_policies_manage-attach-detach.html)  [menghapus izin identitas IAM](https://docs.aws.amazon.com/IAM/latest/UserGuide/access_policies_manage-attach-detach.html) di Panduan Pengguna IAM.

<span id="page-140-1"></span>Langkah 2: (Diperlukan) Menginstal dan memulai AWS AppConfig Agen di instans Amazon EC2

AWS AppConfig Agen di-host di bucket Amazon Simple Storage Service (Amazon S3) yang dikelola oleh Amazon Simple Storage Service (Amazon S3). AWS Gunakan prosedur berikut untuk menginstal versi terbaru agen pada instance Linux Anda. Jika aplikasi Anda didistribusikan di beberapa instance, maka Anda harus melakukan prosedur ini pada setiap instance yang menghosting aplikasi.

#### **a** Note

Perhatikan informasi berikut:

- AWS AppConfig Agen tersedia untuk sistem operasi Linux yang menjalankan kernel versi 4.15 atau lebih tinggi. Sistem berbasis Debian, seperti Ubuntu, tidak didukung.
- Agen mendukung arsitektur x86\_64 dan ARM64.
- Untuk aplikasi terdistribusi, sebaiknya tambahkan perintah instal dan startup ke data pengguna Amazon EC2 dari grup Auto Scaling Anda. Jika Anda melakukannya, setiap instance menjalankan perintah secara otomatis. Untuk informasi selengkapnya, lihat [Menjalankan perintah pada instans Linux Anda saat diluncurkan](https://docs.aws.amazon.com/AWSEC2/latest/UserGuide/user-data.html) di Panduan Pengguna Amazon EC2. Selain itu, lihat [Tutorial: Mengonfigurasi data pengguna untuk mengambil](https://docs.aws.amazon.com/autoscaling/ec2/userguide/tutorial-lifecycle-hook-instance-metadata.html) [status siklus hidup target melalui metadata instans di](https://docs.aws.amazon.com/autoscaling/ec2/userguide/tutorial-lifecycle-hook-instance-metadata.html) Panduan Pengguna Auto Scaling Amazon EC2.
- Prosedur di seluruh topik ini menjelaskan cara melakukan tindakan seperti menginstal agen dengan masuk ke instance untuk menjalankan perintah. Anda dapat menjalankan perintah dari mesin klien lokal dan menargetkan satu atau lebih instance dengan menggunakan Run Command, yang merupakan kemampuan. AWS Systems Manager Untuk informasi selengkapnya, lihat [Run Command AWS Systems Manager](https://docs.aws.amazon.com/systems-manager/latest/userguide/run-command.html) di Panduan Pengguna AWS Systems Manager .
- AWS AppConfig Agen di Amazon EC2 Linux instans adalah layanan. systemd

Untuk menginstal dan memulai AWS AppConfig Agen pada sebuah instance

- 1. Masuk ke instance Linux Anda.
- 2. Buka terminal dan jalankan perintah berikut dengan izin Administrator untuk arsitektur x86\_64:

sudo yum install https://s3.amazonaws.com/aws-appconfig-downloads/aws-appconfigagent/linux/x86\_64/latest/aws-appconfig-agent.rpm

Untuk arsitektur ARM64, jalankan perintah berikut:

sudo yum install https://s3.amazonaws.com/aws-appconfig-downloads/aws-appconfigagent/linux/arm64/latest/aws-appconfig-agent.rpm

Jika Anda ingin menginstal versi AWS AppConfig Agen tertentu, ganti latest di URL dengan nomor versi tertentu. Berikut adalah contoh untuk x86\_64:

sudo yum install https://s3.amazonaws.com/aws-appconfig-downloads/aws-appconfigagent/linux/x86\_64/2.0.2/aws-appconfig-agent.rpm

3. Jalankan perintah berikut untuk memulai agen:

sudo systemctl start aws-appconfig-agent

4. Jalankan perintah berikut untuk memverifikasi agen sedang berjalan:

sudo systemctl status aws-appconfig-agent

Jika berhasil, perintah mengembalikan informasi seperti berikut:

```
aws-appconfig-agent.service - aws-appconfig-agent 
 ... 
  Active: active (running) since Mon 2023-07-26 00:00:00 UTC; 0s ago 
   ...
```
**a** Note Untuk menghentikan agen, jalankan perintah berikut: sudo systemctl stop aws-appconfig-agent

<span id="page-142-0"></span>Langkah 3: (Opsional, tetapi disarankan) Mengirim file log ke CloudWatch Log

Secara default, AWS AppConfig Agen menerbitkan log ke STDERR. Systemd mengalihkan STDOUT dan STDERR untuk semua layanan yang berjalan pada instance Linux ke jurnal systemd. Anda dapat melihat dan mengelola data log di jurnal systemd jika Anda menjalankan AWS AppConfig Agen hanya pada satu atau dua instance. Solusi yang lebih baik, solusi yang sangat kami rekomendasikan

untuk aplikasi terdistribusi, adalah menulis file log ke disk dan kemudian menggunakan CloudWatch agen Amazon untuk mengunggah data log ke AWS cloud. Selain itu, Anda dapat mengonfigurasi CloudWatch agen untuk menghapus file log lama dari instance Anda, yang mencegah instance Anda kehabisan ruang disk.

Untuk mengaktifkan logging ke disk, Anda harus mengatur variabel LOG\_PATH lingkungan, seperti yang dijelaskan dala[mLangkah 4: \(Opsional\) Menggunakan variabel lingkungan untuk](#page-144-0)  [mengonfigurasi AWS AppConfig Agen untuk Amazon EC2.](#page-144-0)

Untuk memulai dengan CloudWatch agen, lihat [Mengumpulkan metrik dan log dari instans Amazon](https://docs.aws.amazon.com/AmazonCloudWatch/latest/monitoring/Install-CloudWatch-Agent.html)  [EC2 dan server lokal dengan CloudWatch agen](https://docs.aws.amazon.com/AmazonCloudWatch/latest/monitoring/Install-CloudWatch-Agent.html) di Panduan Pengguna Amazon. CloudWatch Anda dapat menggunakan Quick Setup, kemampuan Systems Manager untuk menginstal CloudWatch agen dengan cepat. Untuk informasi selengkapnya, lihat [Pengaturan Cepat Manajemen Host](https://docs.aws.amazon.com/systems-manager/latest/userguide/quick-setup-host-management.html) di Panduan AWS Systems Manager Pengguna.

#### **A** Warning

Jika Anda memilih untuk menulis file log ke disk tanpa menggunakan CloudWatch agen, Anda harus menghapus file log lama. AWS AppConfig Agen secara otomatis memutar file log setiap jam. Jika Anda tidak menghapus file log lama, instance Anda dapat kehabisan ruang disk.

Setelah Anda menginstal CloudWatch agen pada instance Anda, buat file konfigurasi CloudWatch agen. File konfigurasi menginstruksikan CloudWatch agen tentang cara bekerja dengan file log AWS AppConfig Agen. Untuk informasi selengkapnya tentang membuat file konfigurasi CloudWatch agen, lihat [Membuat file konfigurasi CloudWatch agen.](https://docs.aws.amazon.com/AmazonCloudWatch/latest/monitoring/create-cloudwatch-agent-configuration-file.html)

Tambahkan logs bagian berikut ke file konfigurasi CloudWatch agen pada instance dan simpan perubahan Anda:

```
"logs": { 
   "logs_collected": { 
     "files": { 
       "collect_list": [ 
         { 
            "file_path": "/path_you_specified_for_logging", 
            "log_group_name": "${YOUR_LOG_GROUP_NAME}/aws-appconfig-agent.log", 
            "auto_removal": true 
         },
```
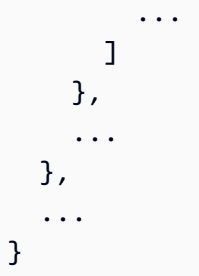

Jika nilainya auto\_removal adalahtrue, CloudWatch agen secara otomatis menghapus file log AWS AppConfig Agen yang diputar.

Langkah 4: (Opsional) Menggunakan variabel lingkungan untuk mengonfigurasi AWS AppConfig Agen untuk Amazon EC2

Anda dapat mengonfigurasi AWS AppConfig Agen untuk Amazon EC2 dengan menggunakan variabel lingkungan. Untuk mengatur variabel lingkungan untuk systemd layanan, Anda membuat file unit drop-in. Contoh berikut menunjukkan cara membuat file unit drop-in untuk mengatur tingkat logging AWS AppConfig Agen keDEBUG.

Contoh cara membuat file unit drop-in untuk variabel lingkungan

- 1. Masuk ke instance Linux Anda.
- 2. Buka terminal dan jalankan perintah berikut dengan izin Administrator. Perintah membuat direktori konfigurasi:

sudo mkdir /etc/systemd/system/aws-appconfig-agent.service.d

3. Jalankan perintah berikut untuk membuat file unit drop-in. Ganti *file\_name dengan nama* untuk file tersebut. Ekstensi harus.conf:

sudo touch /etc/systemd/system/aws-appconfig-agent.service.d/*file\_name*.conf

4. Masukkan informasi dalam file unit drop-in. Contoh berikut menambahkan Service bagian yang mendefinisikan variabel lingkungan. Contoh ini menetapkan level log AWS AppConfig Agen keDEBUG.

```
[Service]
Environment=LOG_LEVEL=DEBUG
```
5. Jalankan perintah berikut untuk memuat ulang konfigurasi systemd:

sudo systemctl daemon-reload

6. Jalankan perintah berikut untuk me-restart AWS AppConfig Agen:

sudo systemctl restart aws-appconfig-agent

Anda dapat mengonfigurasi AWS AppConfig Agen untuk Amazon EC2 dengan menentukan variabel lingkungan berikut dalam file unit drop-in.

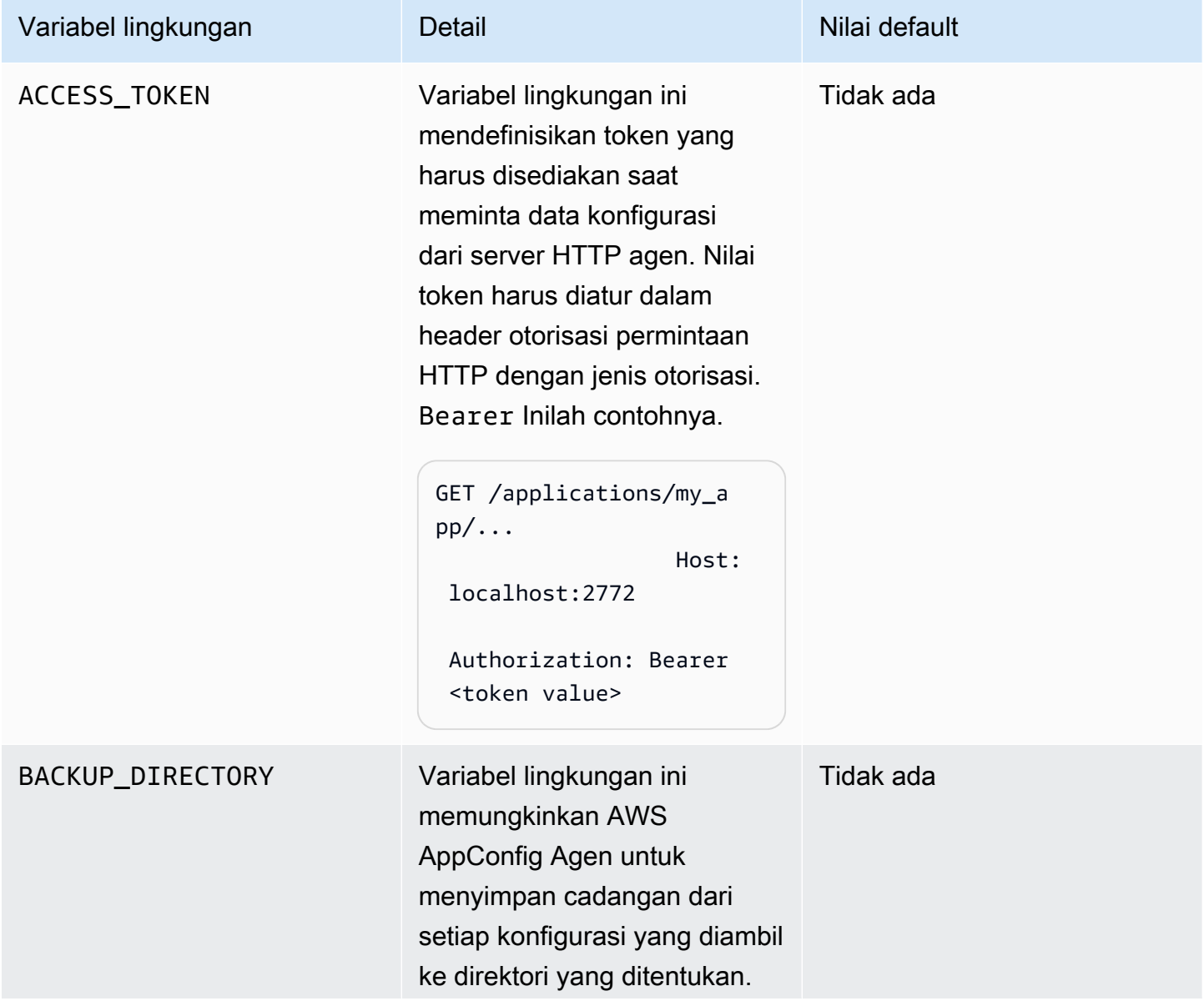

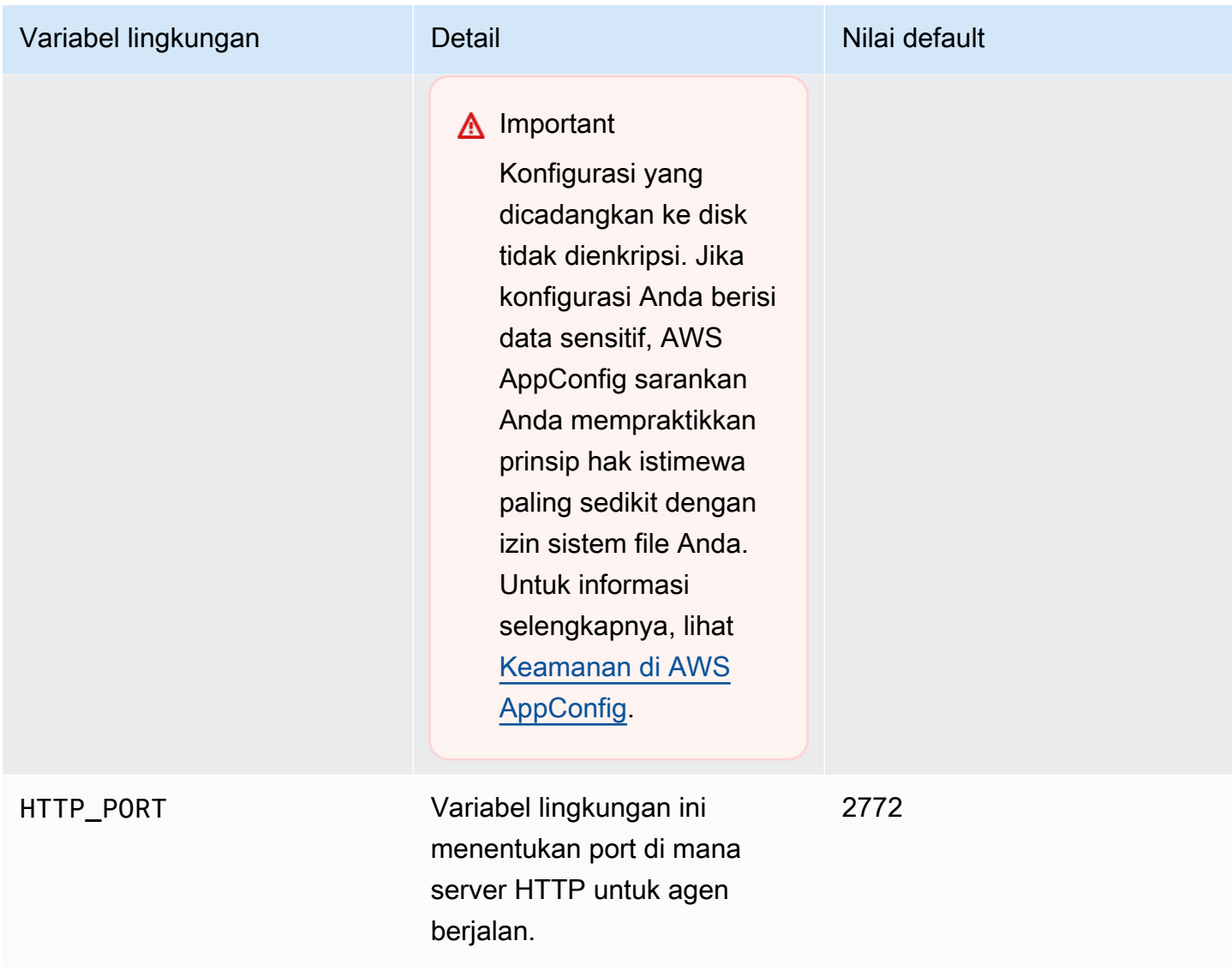

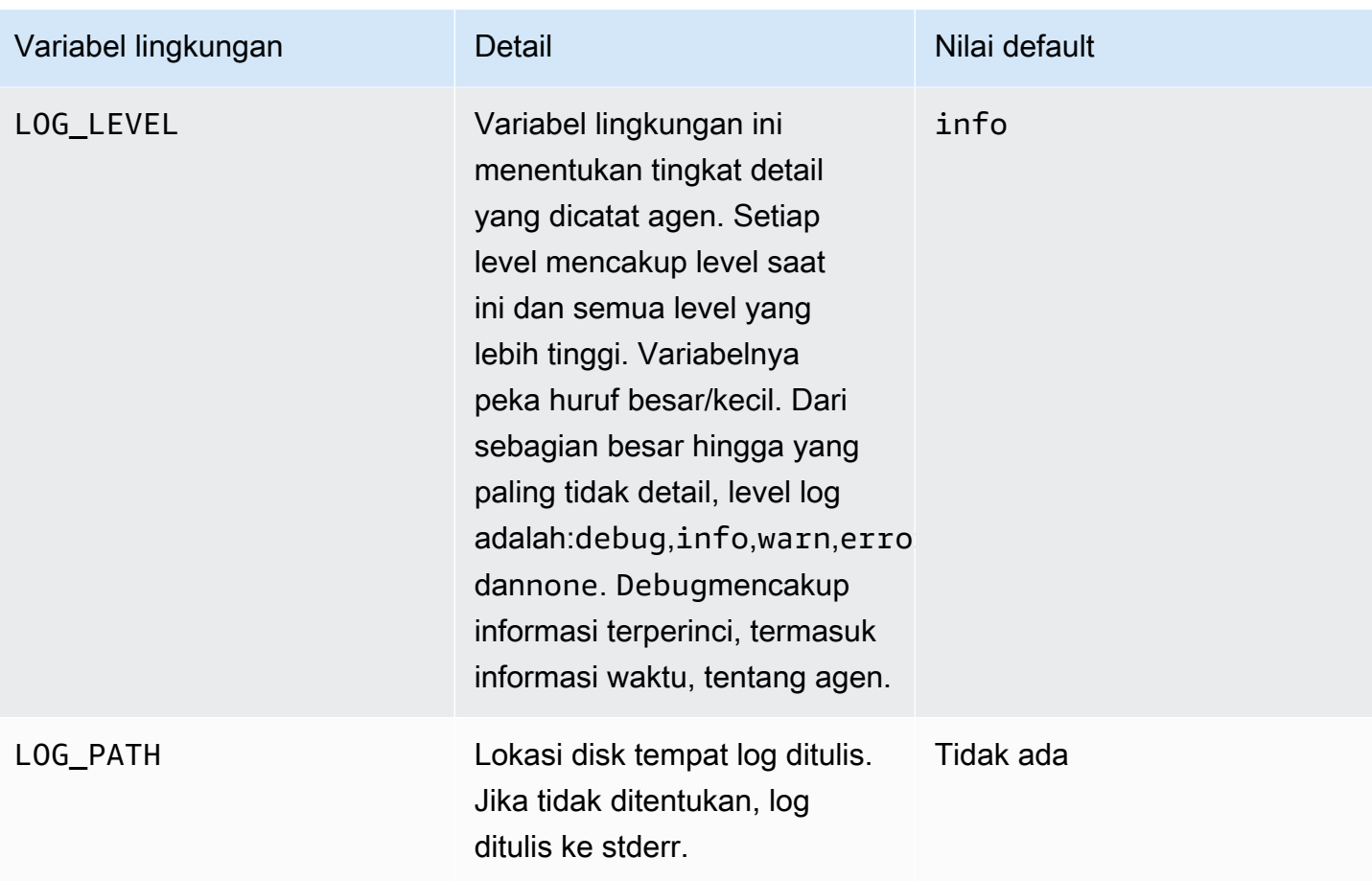

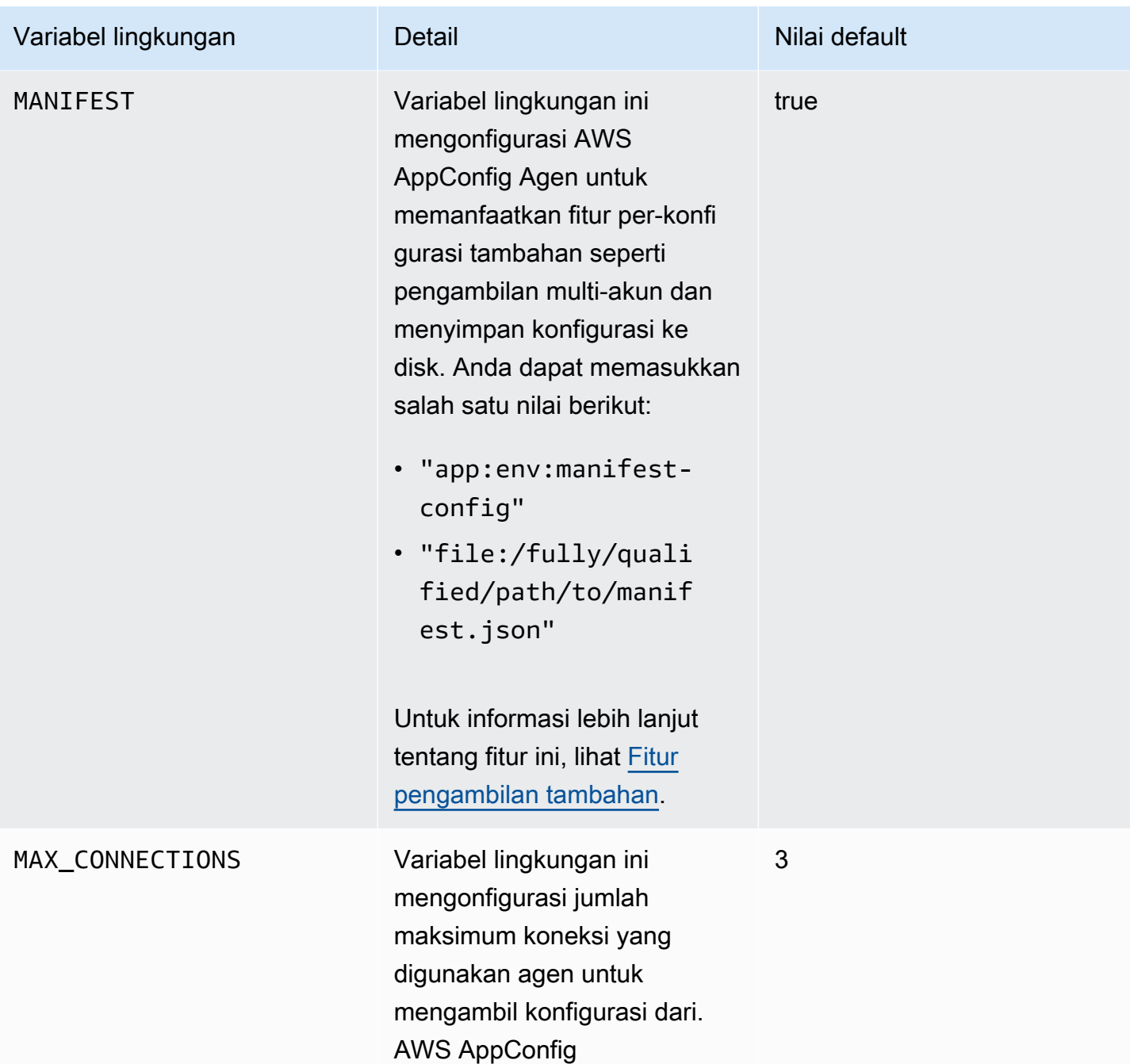

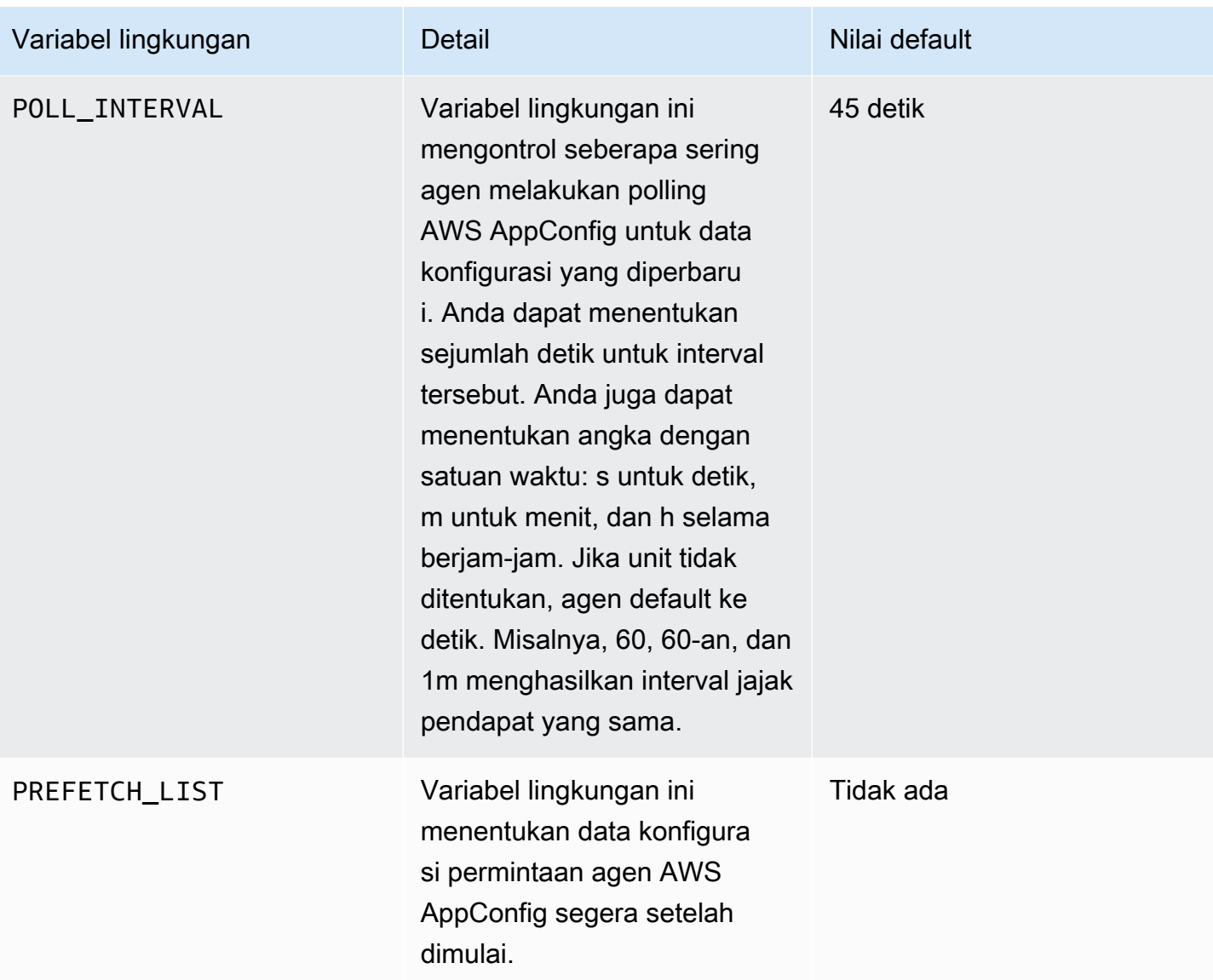

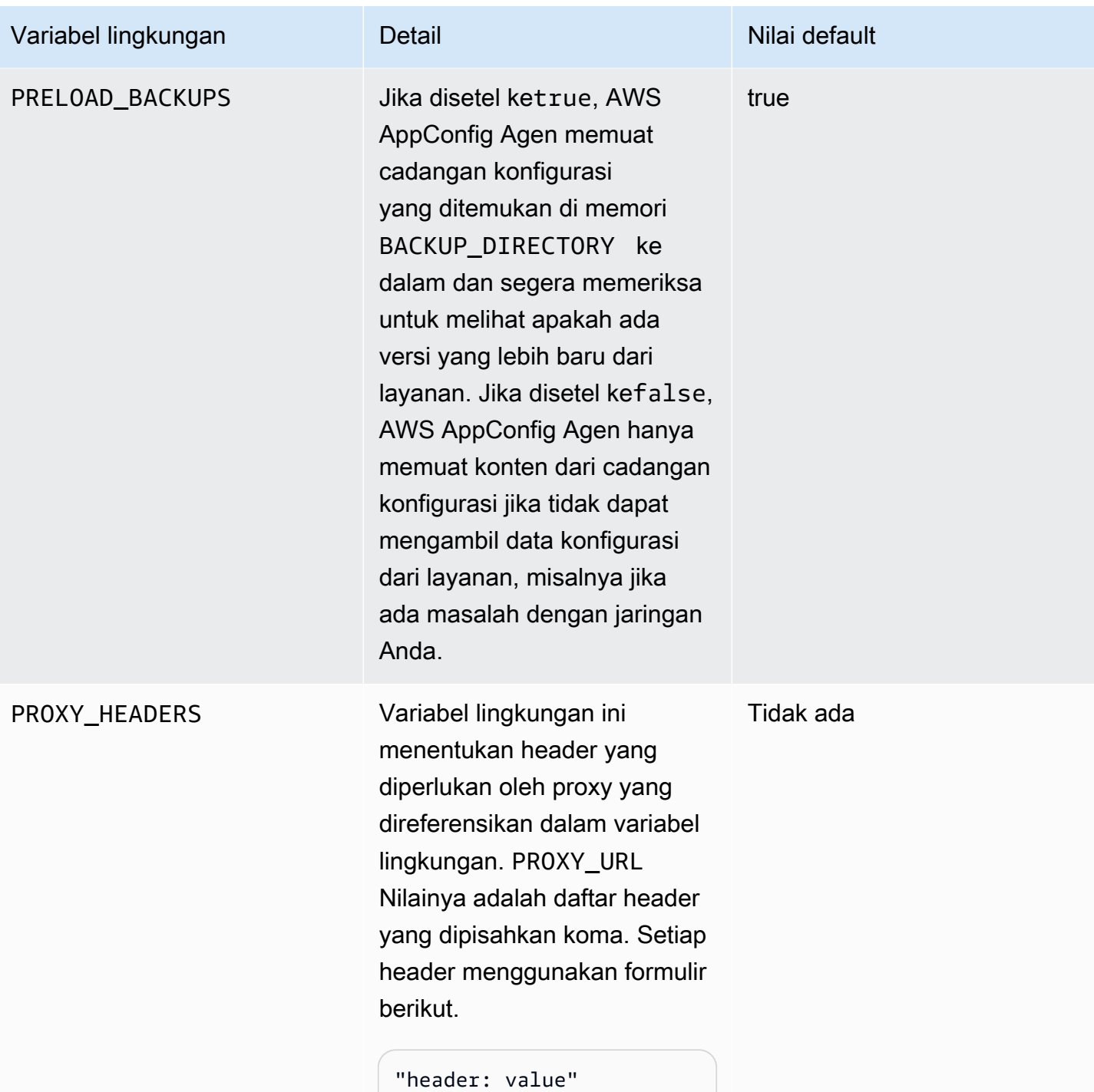

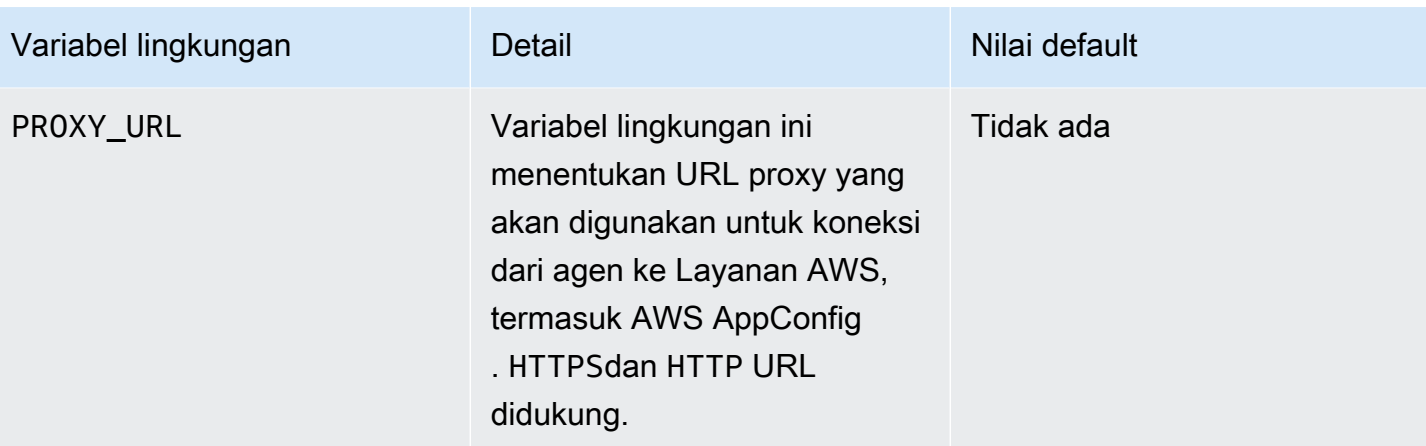

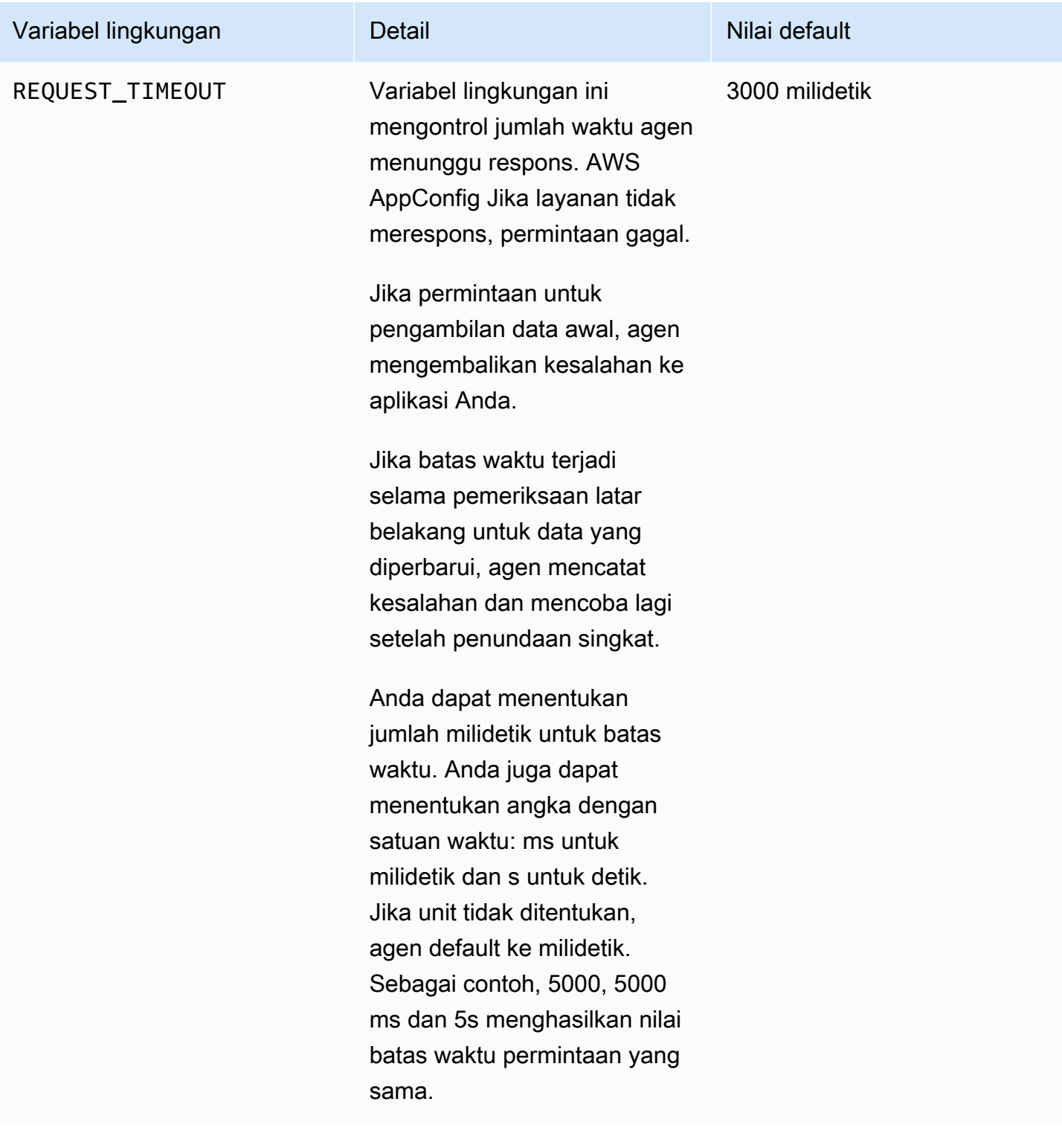

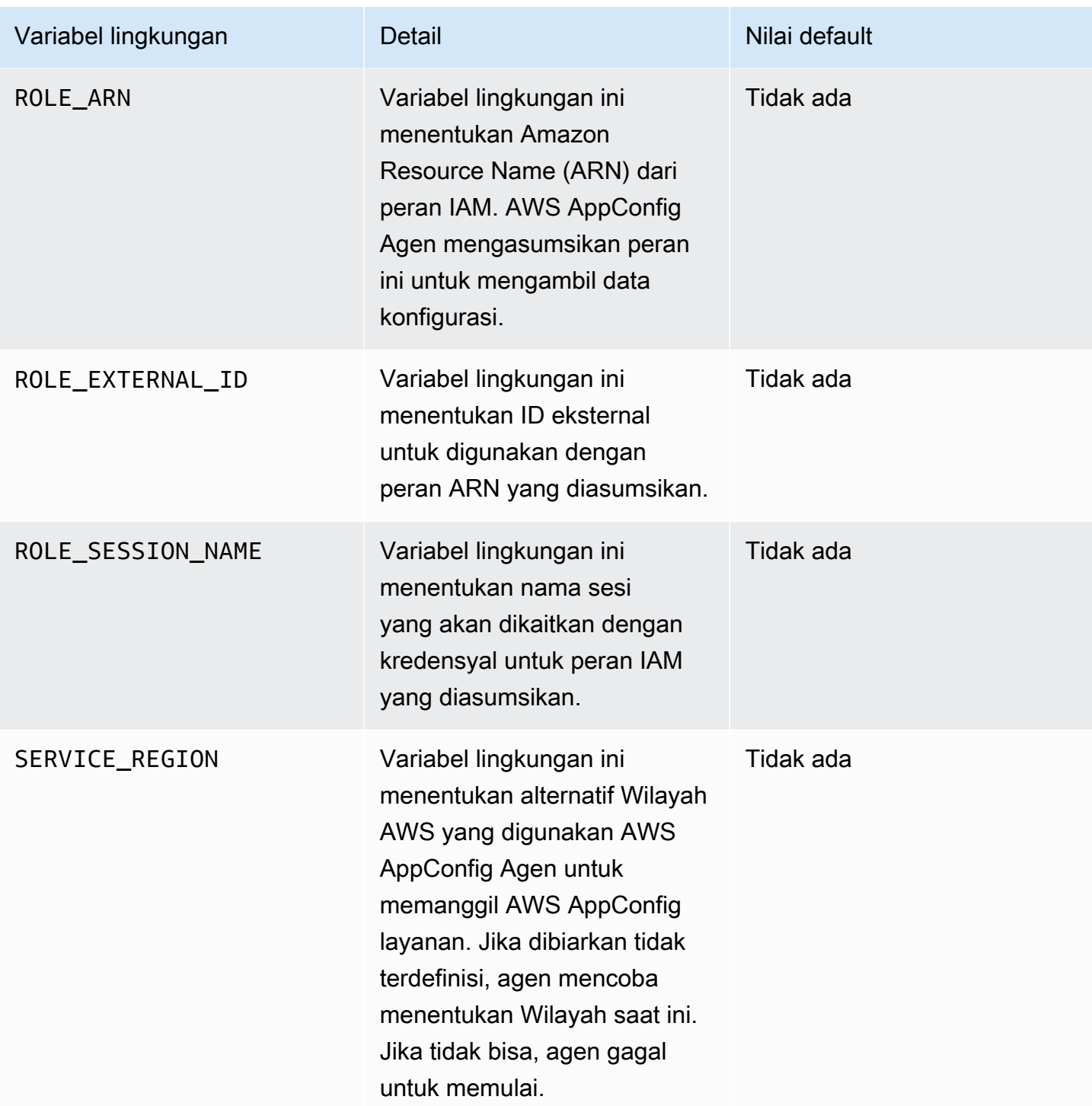

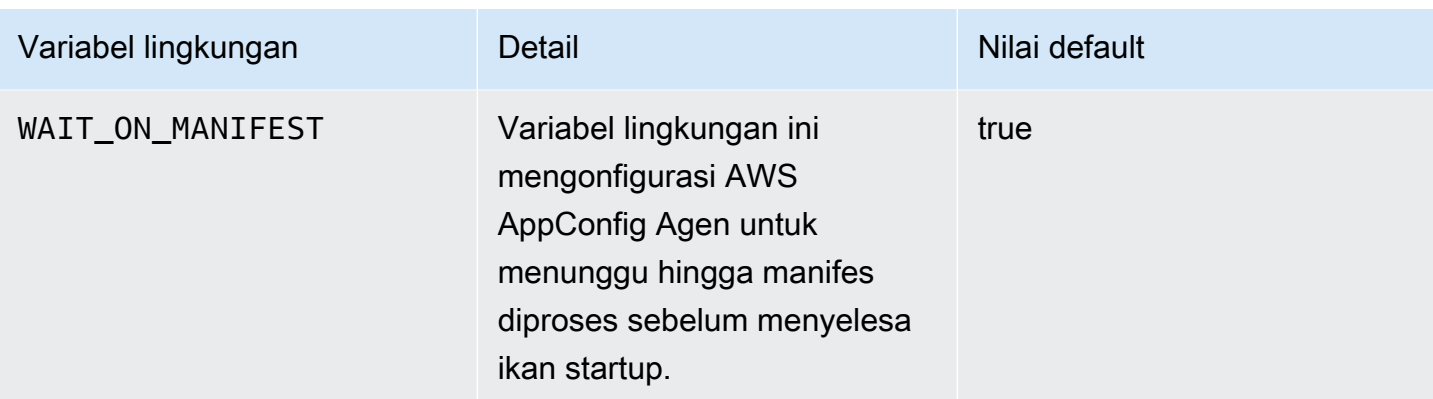

Langkah 5: (Diperlukan) Mengambil data konfigurasi

Anda dapat mengambil data konfigurasi dari AWS AppConfig Agen dengan menggunakan panggilan localhost HTTP. Contoh berikut digunakan curl dengan klien HTTP. Anda dapat memanggil agen menggunakan klien HTTP yang tersedia yang didukung oleh bahasa aplikasi atau pustaka yang tersedia, termasuk AWS SDK.

Untuk mengambil konten lengkap dari konfigurasi yang diterapkan

```
$ curl "http://localhost:2772/applications/application_name/
environments/environment_name/configurations/configuration_name"
```
Untuk mengambil bendera tunggal dan atributnya dari AWS AppConfig konfigurasi tipe **Feature Flag**

```
$ curl "http://localhost:2772/applications/application_name/
environments/environment_name/configurations/configuration_name?flag=flag_name"
```
Untuk mengakses beberapa flag dan atributnya dari AWS AppConfig konfigurasi tipe **Feature Flag**

```
$ curl "http://localhost:2772/applications/application_name/
environments/environment_name/configurations/configuration_name?
flag=flag_name_one&flag=flag_name_two"
```
Langkah 6 (Opsional, tetapi disarankan): Mengotomatiskan pembaruan ke Agen AWS AppConfig

AWS AppConfig Agen diperbarui secara berkala. Untuk memastikan Anda menjalankan versi terbaru AWS AppConfig Agen pada instans Anda, kami sarankan Anda menambahkan perintah berikut ke data pengguna Amazon EC2 Anda. Anda dapat menambahkan perintah ke data pengguna baik pada instans atau grup EC2 Auto Scaling. Skrip menginstal dan memulai versi terbaru agen setiap kali instance dimulai atau reboot.

```
#!/bin/bash
# install the latest version of the agent
yum install -y https://s3.amazonaws.com/aws-appconfig-downloads/aws-appconfig-agent/
linux/x86_64/latest/aws-appconfig-agent.rpm
# optional: configure the agent
mkdir /etc/systemd/system/aws-appconfig-agent.service.d
echo "${MY_AGENT_CONFIG}" > /etc/systemd/system/aws-appconfig-agent.service.d/
overrides.conf 
systemctl daemon-reload
# start the agent
systemctl start aws-appconfig-agent
```
# Mengambil data konfigurasi dari Amazon ECS dan Amazon EKS

Anda dapat berintegrasi AWS AppConfig dengan Amazon Elastic Container Service (Amazon ECS) dan Amazon Elastic Kubernetes Service (Amazon EKS) dengan menggunakan Agen. AWS AppConfig Agen berfungsi sebagai wadah sespan yang berjalan bersama aplikasi penampung Amazon ECS dan Amazon EKS Anda. Agen meningkatkan pemrosesan dan manajemen aplikasi kontainer dengan cara berikut:

- Agen memanggil AWS AppConfig atas nama Anda dengan menggunakan peran AWS Identity and Access Management (IAM) dan mengelola cache lokal data konfigurasi. Dengan menarik data konfigurasi dari cache lokal, aplikasi Anda memerlukan lebih sedikit pembaruan kode untuk mengelola data konfigurasi, mengambil data konfigurasi dalam milidetik, dan tidak terpengaruh oleh masalah jaringan yang dapat mengganggu panggilan untuk data tersebut. \*
- Agen menawarkan pengalaman asli untuk mengambil dan menyelesaikan flag AWS AppConfig fitur.
- Di luar kotak, agen menyediakan praktik terbaik untuk strategi caching, interval polling, dan ketersediaan data konfigurasi lokal sambil melacak token konfigurasi yang diperlukan untuk panggilan layanan berikutnya.
- Saat berjalan di latar belakang, agen secara berkala melakukan polling bidang AWS AppConfig data untuk pembaruan data konfigurasi. Aplikasi kontainer Anda dapat mengambil data dengan menghubungkan ke localhost pada port 2772 (nilai port default yang dapat disesuaikan) dan memanggil HTTP GET untuk mengambil data.
- AWS AppConfig Agen memperbarui data konfigurasi dalam kontainer Anda tanpa harus memulai ulang atau mendaur ulang kontainer tersebut.

\*AWS AppConfig Agen menyimpan data saat pertama kali layanan mengambil data konfigurasi Anda. Untuk alasan ini, panggilan pertama untuk mengambil data lebih lambat dari panggilan berikutnya.

Topik

- [Sebelum Anda mulai](#page-156-0)
- [Memulai AWS AppConfig agen untuk integrasi Amazon ECS](#page-157-0)
- [Memulai AWS AppConfig agen untuk integrasi Amazon EKS](#page-158-0)
- [Menggunakan variabel lingkungan untuk mengonfigurasi AWS AppConfig Agen untuk Amazon](#page-160-0) [ECS dan Amazon EKS](#page-160-0)
- [Mengambil data konfigurasi](#page-169-0)

# <span id="page-156-0"></span>Sebelum Anda mulai

Untuk berintegrasi AWS AppConfig dengan aplikasi container, Anda harus membuat AWS AppConfig artefak dan data konfigurasi, termasuk flag fitur atau data konfigurasi bentuk bebas. Untuk informasi selengkapnya, lihat [Membuat flag fitur dan data konfigurasi formulir gratis di AWS AppConfig.](#page-18-0)

Untuk mengambil data konfigurasi yang dihosting oleh AWS AppConfig, aplikasi kontainer Anda harus dikonfigurasi dengan akses ke bidang AWS AppConfig data. Untuk memberikan akses kepada aplikasi Anda, perbarui kebijakan izin IAM yang digunakan oleh peran IAM layanan kontainer Anda. Secara khusus, Anda harus menambahkan appconfig:StartConfigurationSession dan appconfig:GetLatestConfiguration tindakan ke kebijakan. Peran IAM layanan kontainer meliputi:

- Peran tugas Amazon ECS
- Peran simpul Amazon EKS
- Peran eksekusi AWS Fargate (Fargate) pod (jika container Amazon EKS Anda menggunakan Fargate untuk pemrosesan komputasi)

Untuk informasi selengkapnya tentang menambahkan izin ke kebijakan, lihat [Menambahkan dan](https://docs.aws.amazon.com/IAM/latest/UserGuide/access_policies_manage-attach-detach.html)  [menghapus izin identitas IAM](https://docs.aws.amazon.com/IAM/latest/UserGuide/access_policies_manage-attach-detach.html) di Panduan Pengguna IAM.

## <span id="page-157-0"></span>Memulai AWS AppConfig agen untuk integrasi Amazon ECS

Kontainer sespan AWS AppConfig Agen tersedia secara otomatis di lingkungan Amazon ECS Anda. Untuk menggunakan wadah sespan AWS AppConfig Agen, Anda harus memulainya.

Untuk memulai Amazon ECS (konsol)

- 1. Buka konsol di<https://console.aws.amazon.com/ecs/v2>.
- 2. Di panel navigasi, pilih Definisi tugas.
- 3. Pilih definisi tugas untuk aplikasi Anda, lalu pilih revisi terbaru.
- 4. Pilih Buat revisi baru, Buat revisi baru.
- 5. Pilih Tambahkan lebih banyak wadah.
- 6. Untuk Nama, masukkan nama unik untuk wadah AWS AppConfig Agen.
- 7. Untuk URI Gambar, masukkan: **public.ecr.aws/aws-appconfig/aws-appconfigagent:2.x**
- 8. Untuk wadah Essential, pilih Ya.
- 9. Di bagian Pemetaan port, pilih Tambahkan pemetaan port.
- 10. Untuk port Kontainer, masukkan**2772**.

## **a** Note

AWS AppConfig Agen berjalan pada port 2772, secara default. Anda dapat menentukan port yang berbeda.

- 11. Pilih Buat. Amazon ECS membuat revisi kontainer baru dan menampilkan detailnya.
- 12. Di panel navigasi, pilih Cluster, lalu pilih cluster aplikasi Anda dalam daftar.
- 13. Pada tab Layanan, pilih layanan untuk aplikasi Anda.
- 14. Pilih Perbarui.
- 15. Di bawah konfigurasi Deployment, untuk Revisi, pilih revisi terbaru.
- 16. Pilih Perbarui. Amazon ECS menerapkan definisi tugas terbaru.
- 17. Setelah penerapan selesai, Anda dapat memverifikasi bahwa AWS AppConfig Agen berjalan di tab Konfigurasi dan tugas. Pada tab Tugas, pilih tugas yang sedang berjalan.
- 18. Di bagian Kontainer, verifikasi bahwa kontainer AWS AppConfig Agen terdaftar.
- 19. Untuk memverifikasi bahwa AWS AppConfig Agen dimulai, pilih tab Log. Temukan pernyataan seperti berikut untuk wadah AWS AppConfig Agen: [appconfig agent] 1970/01/01 00:00:00 INFO serving on localhost:2772

### **a** Note

Anda dapat menyesuaikan perilaku default AWS AppConfig Agen dengan memasukkan atau mengubah variabel lingkungan. Untuk informasi tentang variabel lingkungan yang tersedia, lihat[Menggunakan variabel lingkungan untuk mengonfigurasi AWS AppConfig Agen untuk](#page-160-0)  [Amazon ECS dan Amazon EKS.](#page-160-0) Untuk informasi tentang cara mengubah variabel lingkungan di Amazon ECS, lihat [Meneruskan variabel lingkungan ke wadah](https://docs.aws.amazon.com/AmazonECS/latest/developerguide/taskdef-envfiles.html) di Panduan Pengembang Layanan Kontainer Elastis Amazon.

## <span id="page-158-0"></span>Memulai AWS AppConfig agen untuk integrasi Amazon EKS

Kontainer sespan AWS AppConfig Agen tersedia secara otomatis di lingkungan Amazon EKS Anda. Untuk menggunakan wadah sespan AWS AppConfig Agen, Anda harus memulainya. Prosedur berikut menjelaskan cara menggunakan alat baris kubectl perintah Amazon EKS untuk membuat perubahan dalam kubeconfig file untuk aplikasi penampung Anda. Untuk informasi selengkapnya tentang membuat atau mengedit kubeconfig file, lihat [Membuat atau memperbarui file kubeconfig](https://docs.aws.amazon.com/eks/latest/userguide/create-kubeconfig.html) [untuk klaster Amazon EKS](https://docs.aws.amazon.com/eks/latest/userguide/create-kubeconfig.html) di Panduan Pengguna Amazon EKS.

Untuk memulai AWS AppConfig Agen (alat baris perintah kubectl)

1. Buka kubeconfig file Anda dan verifikasi bahwa aplikasi Amazon EKS Anda berjalan sebagai penerapan kontainer tunggal. Isi file akan terlihat mirip dengan yang berikut ini.

```
apiVersion: apps/v1
kind: Deployment
metadata: 
   name: my-app
   namespace: my-namespace
   labels: 
     app: my-application-label
spec: 
   replicas: 1 
   selector:
```

```
 matchLabels: 
     app: my-application-label
 template: 
   metadata: 
     labels: 
       app: my-application-label
   spec: 
     containers: 
     - name: my-app
       image: my-repo/my-image
       imagePullPolicy: IfNotPresent
```
2. Tambahkan detail definisi kontainer AWS AppConfig Agen ke file penerapan YAMM Anda.

```
- name: appconfig-agent 
         image: public.ecr.aws/aws-appconfig/aws-appconfig-agent:2.x 
         ports: 
         - name: http 
           containerPort: 2772 
           protocol: TCP 
         env: 
         - name: SERVICE_REGION
            value: region 
         imagePullPolicy: IfNotPresent
```
#### **a** Note

Perhatikan informasi berikut.

- AWS AppConfig Agen berjalan pada port 2772, secara default. Anda dapat menentukan port yang berbeda.
- Anda dapat menyesuaikan perilaku default AWS AppConfig Agen dengan memasukkan variabel lingkungan. Untuk informasi selengkapnya, lihat [Menggunakan](#page-160-0) [variabel lingkungan untuk mengonfigurasi AWS AppConfig Agen untuk Amazon ECS](#page-160-0)  [dan Amazon EKS.](#page-160-0)
- Untuk *SERVICE\_REGION*, tentukan Wilayah AWS kode (misalnya,us-west-1) tempat AWS AppConfig Agen mengambil data konfigurasi.
- 3. Jalankan perintah berikut di kubectl alat untuk menerapkan perubahan pada cluster Anda.

```
kubectl apply -f my-deployment.yml
```
4. Setelah penerapan selesai, verifikasi bahwa AWS AppConfig Agen sedang berjalan. Gunakan perintah berikut untuk melihat file log pod aplikasi.

kubectl logs -n *my-namespace* -c appconfig-agent *my-pod*

Temukan pernyataan seperti berikut untuk wadah AWS AppConfig Agen: [appconfig agent] 1970/01/01 00:00:00 INFO serving on localhost:2772

## **a** Note

Anda dapat menyesuaikan perilaku default AWS AppConfig Agen dengan memasukkan atau mengubah variabel lingkungan. Untuk informasi tentang variabel lingkungan yang tersedia, lihat[Menggunakan variabel lingkungan untuk mengonfigurasi AWS AppConfig Agen untuk](#page-160-0)  [Amazon ECS dan Amazon EKS.](#page-160-0)

<span id="page-160-0"></span>Menggunakan variabel lingkungan untuk mengonfigurasi AWS AppConfig Agen untuk Amazon ECS dan Amazon EKS

Anda dapat mengonfigurasi AWS AppConfig Agen dengan mengubah variabel lingkungan berikut untuk wadah agen Anda.

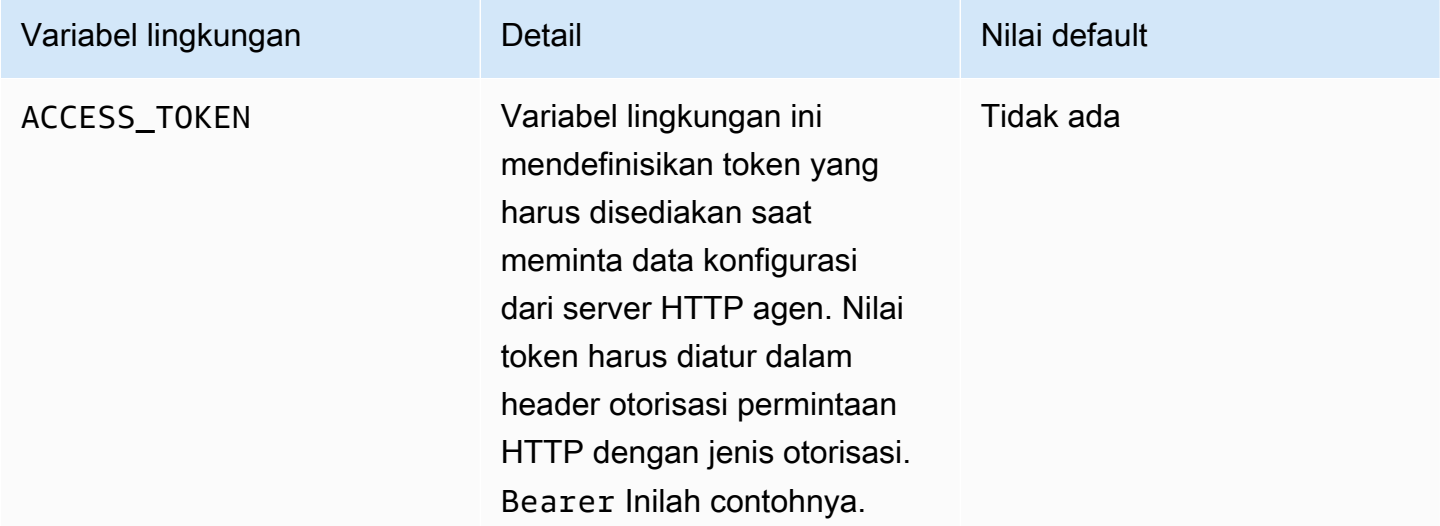

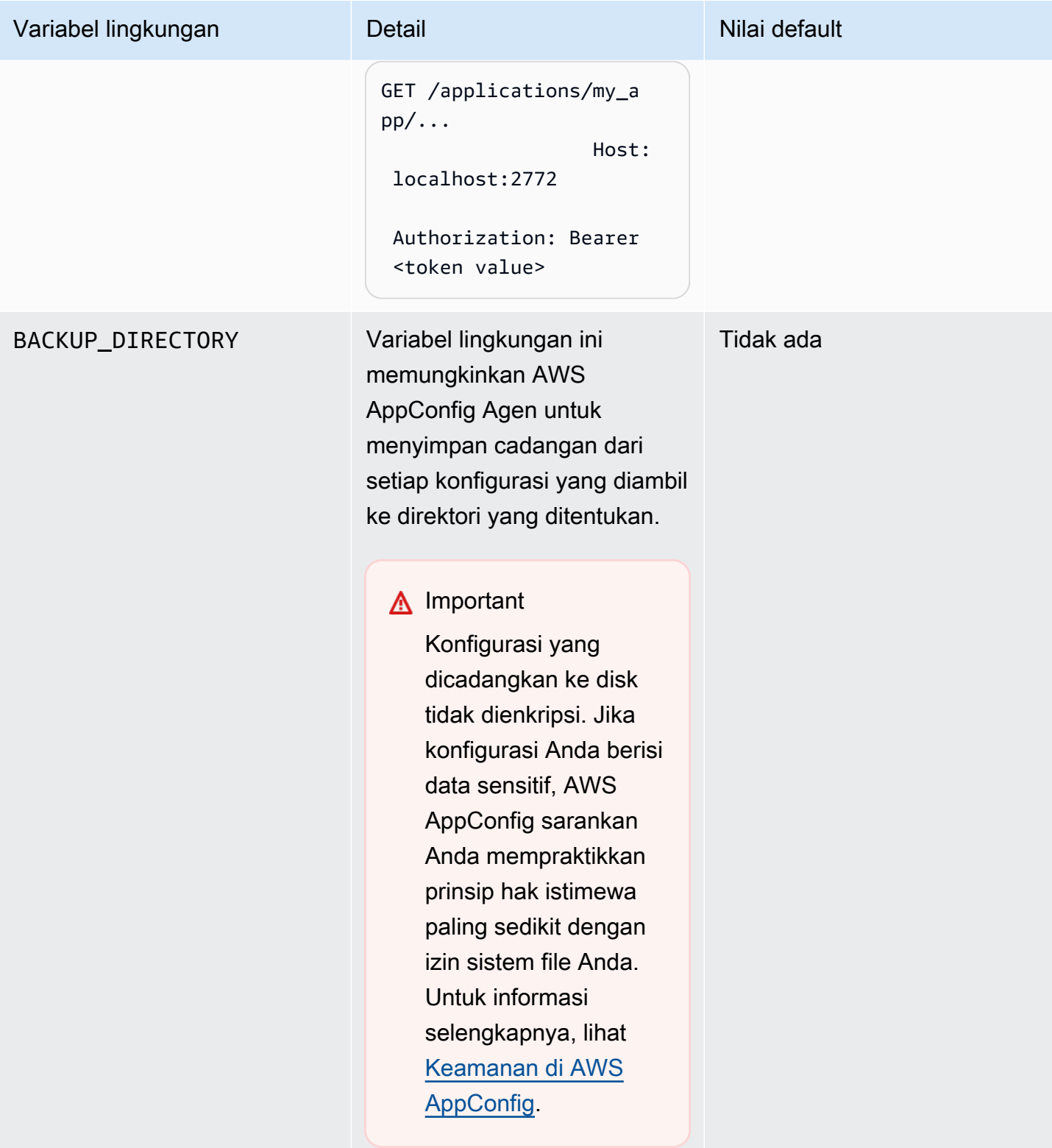

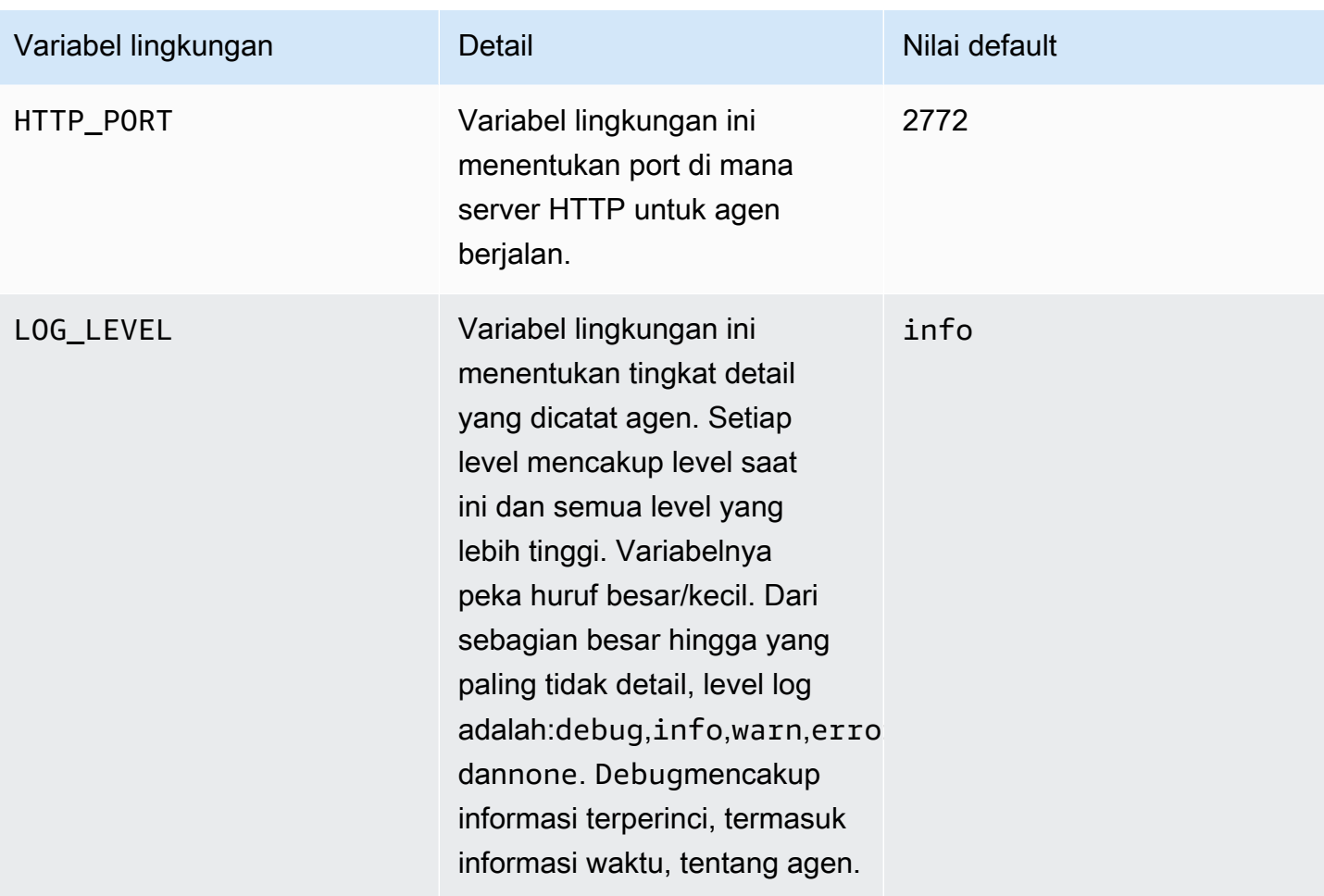

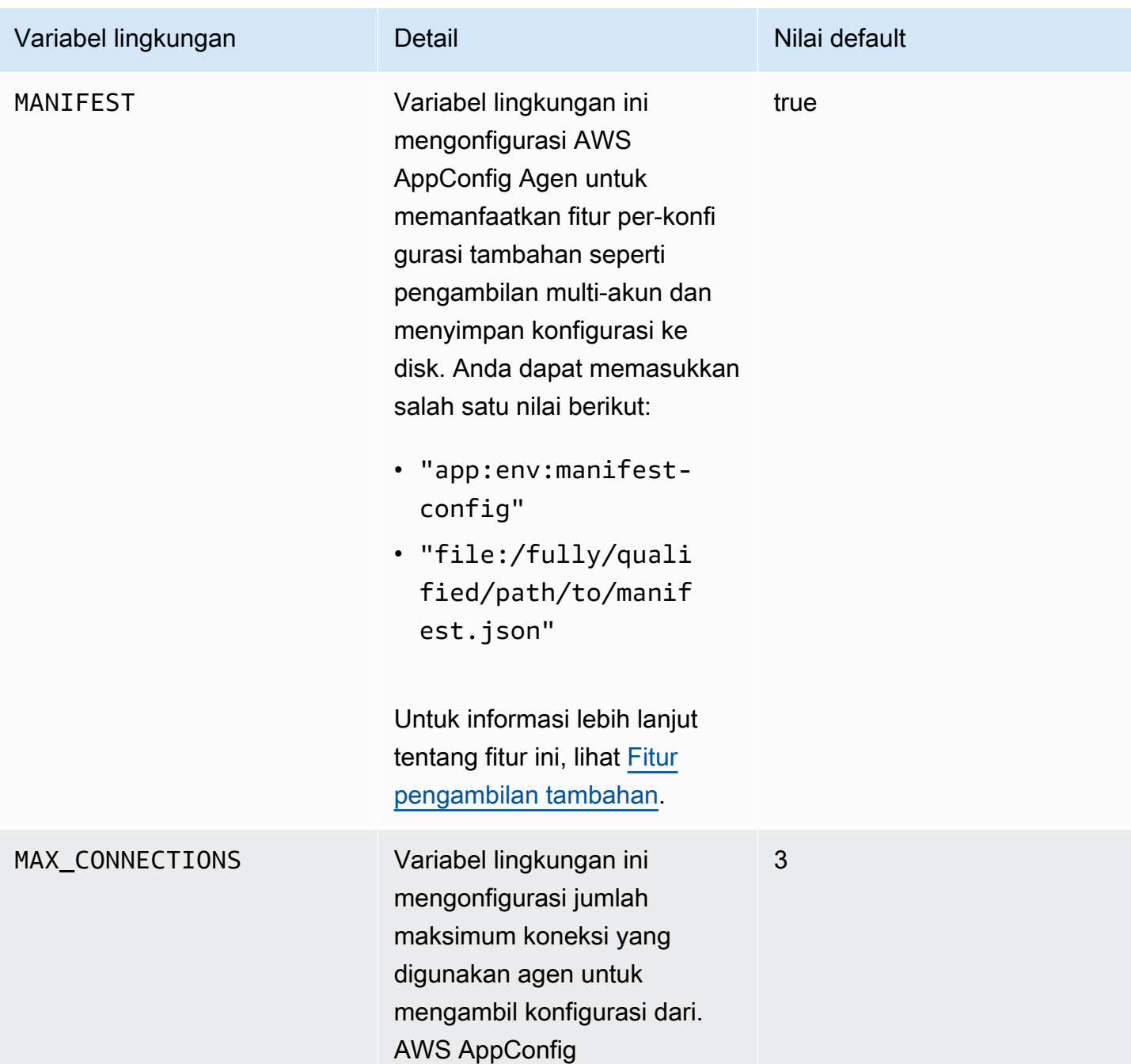

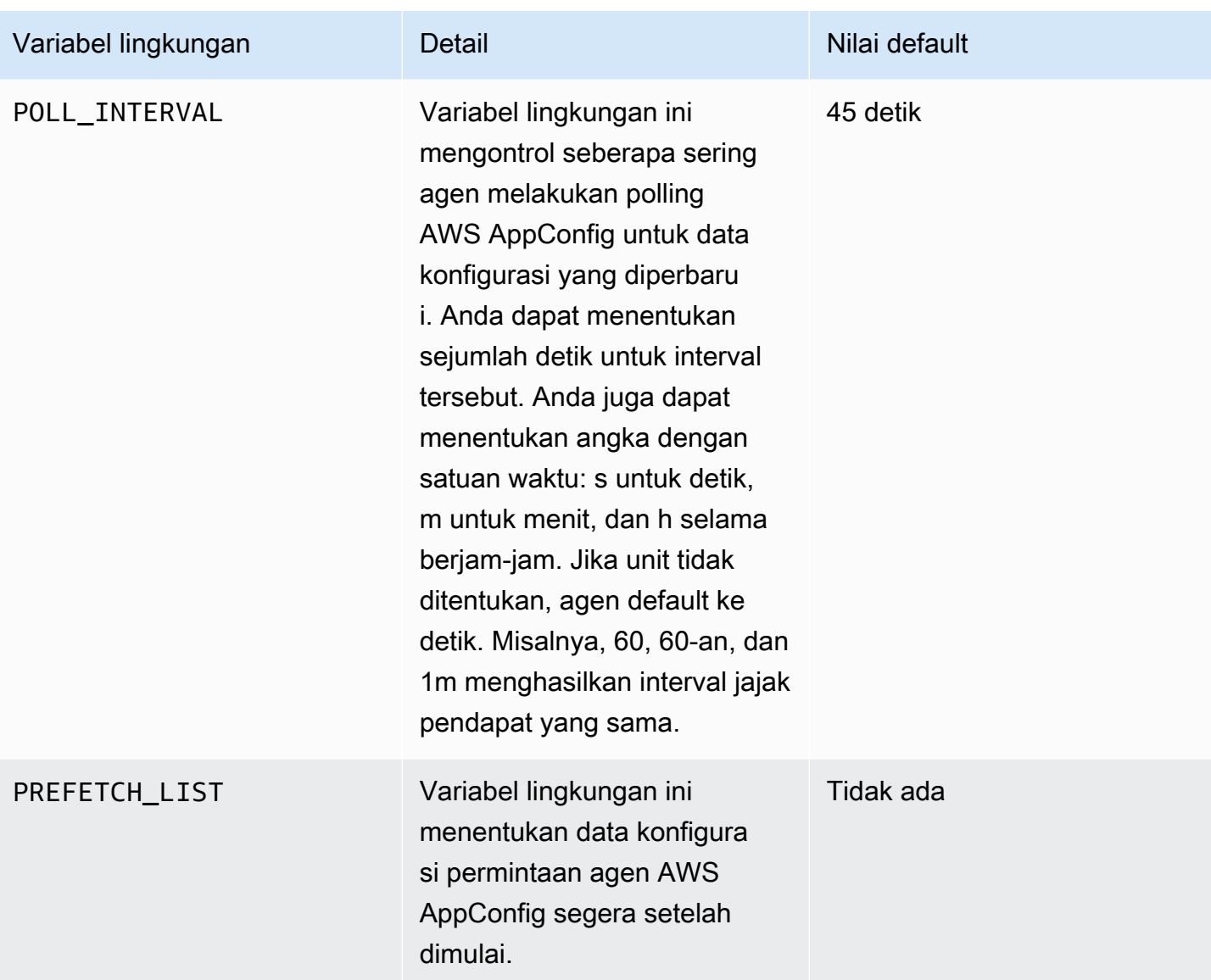

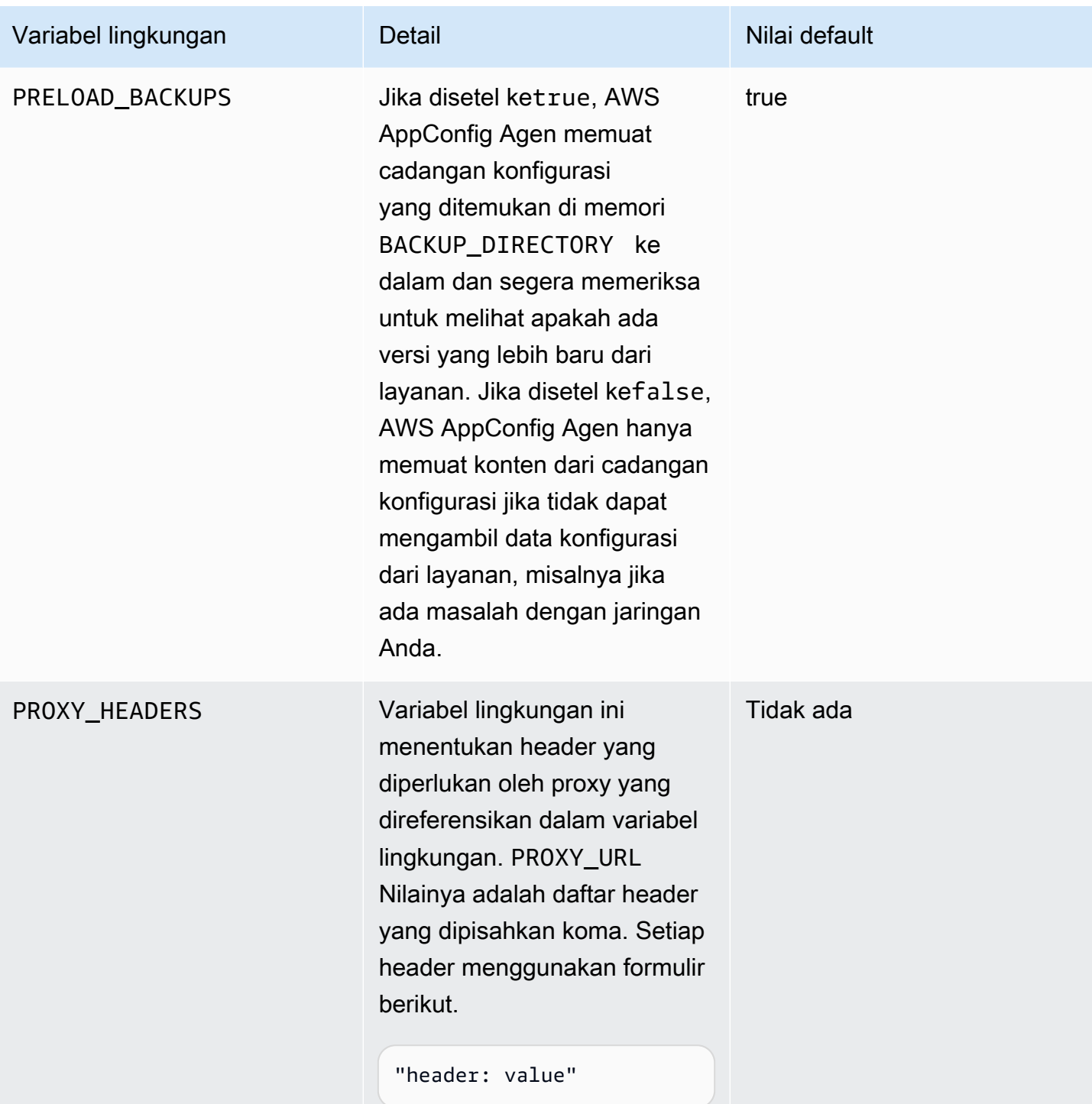

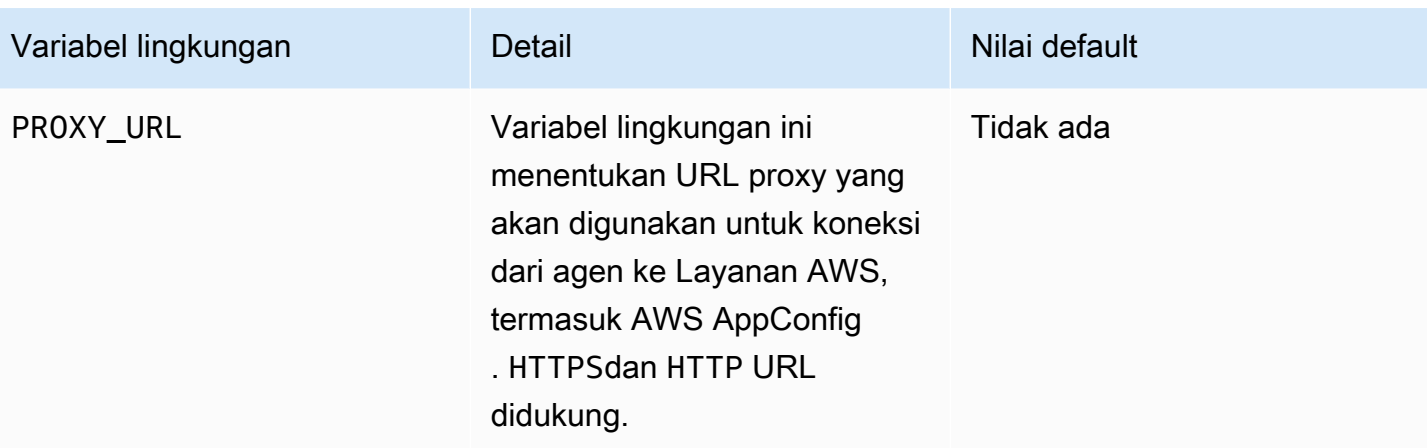

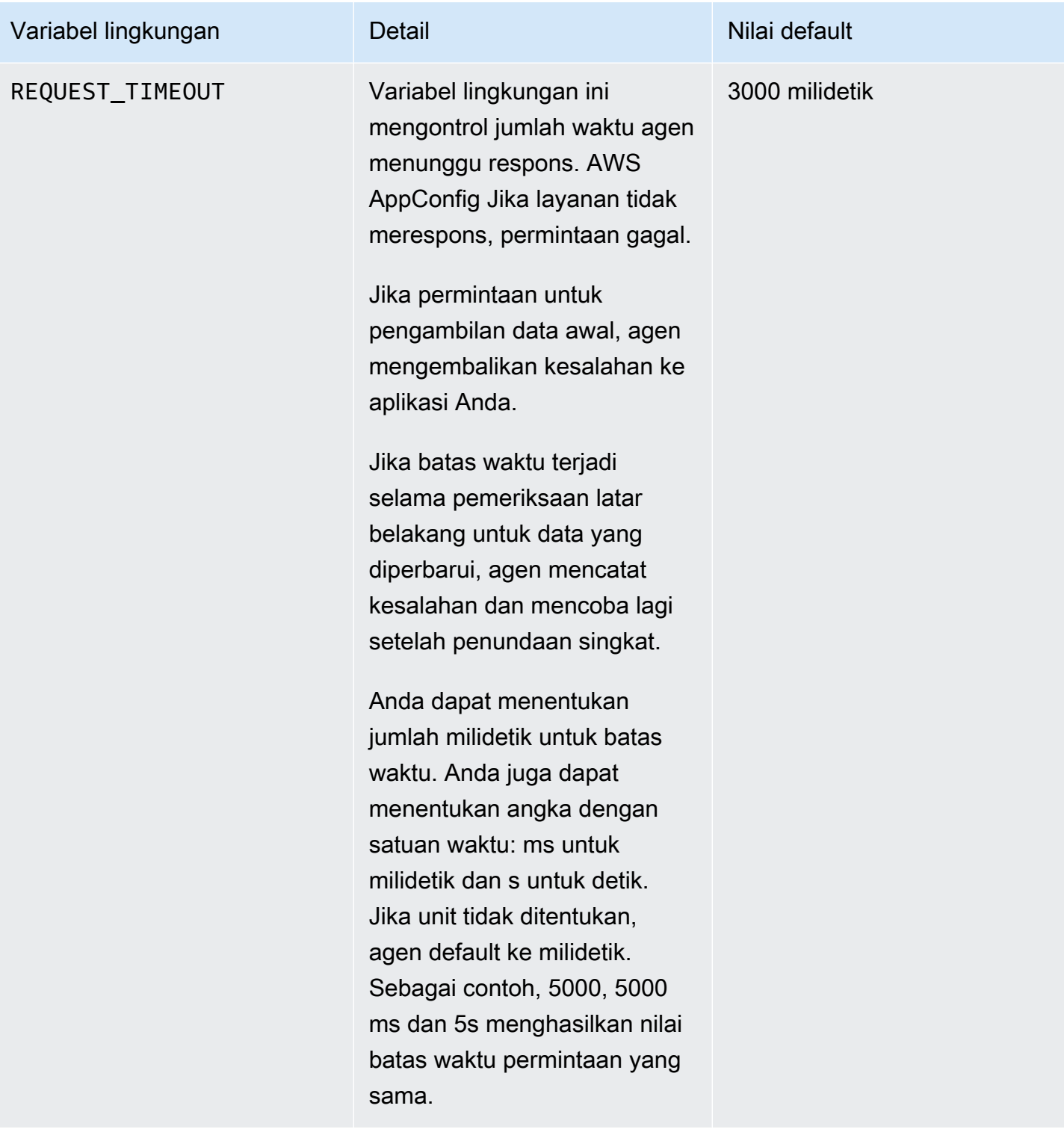

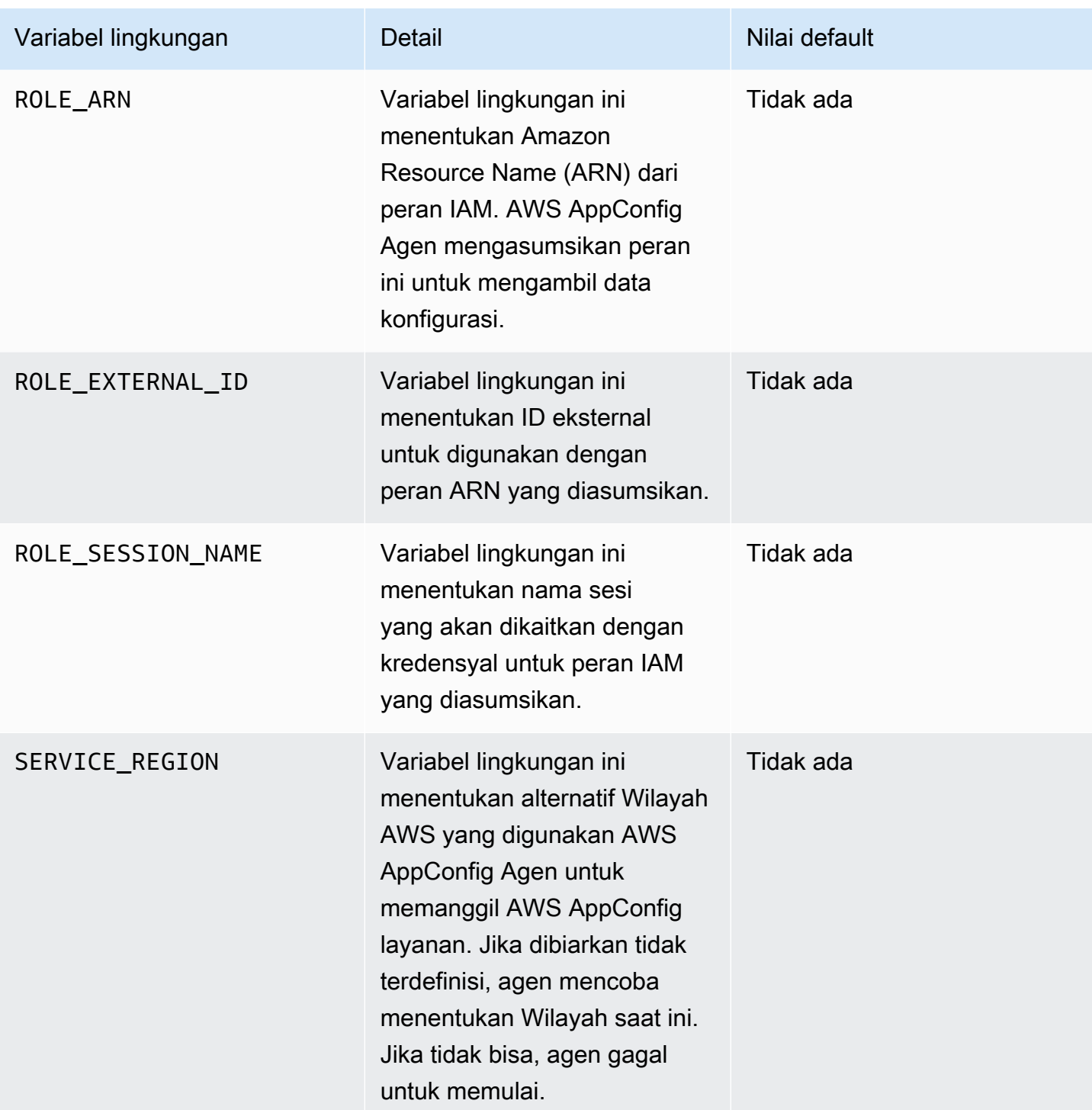

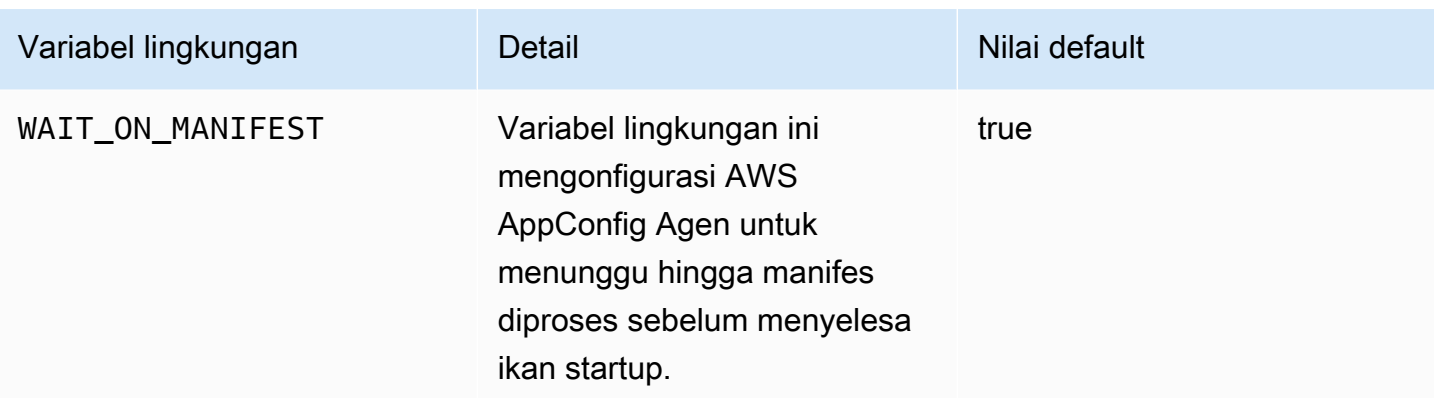

## <span id="page-169-0"></span>Mengambil data konfigurasi

Anda dapat mengambil data konfigurasi dari AWS AppConfig Agen dengan menggunakan panggilan localhost HTTP. Contoh berikut digunakan curl dengan klien HTTP. Anda dapat menghubungi agen menggunakan klien HTTP yang tersedia yang didukung oleh bahasa aplikasi Anda atau pustaka yang tersedia.

## **a** Note

Untuk mengambil data konfigurasi jika aplikasi Anda menggunakan garis miring maju, misalnya "test-backend/test-service", Anda harus menggunakan pengkodean URL.

Untuk mengambil konten lengkap dari konfigurasi yang diterapkan

```
$ curl "http://localhost:2772/applications/application_name/
environments/environment_name/configurations/configuration_name"
```
Untuk mengambil bendera tunggal dan atributnya dari AWS AppConfig konfigurasi tipe **Feature Flag**

```
$ curl "http://localhost:2772/applications/application_name/
environments/environment_name/configurations/configuration_name?flag=flag_name"
```
Untuk mengakses beberapa flag dan atributnya dari AWS AppConfig konfigurasi tipe **Feature Flag**

```
$ curl "http://localhost:2772/applications/application_name/
environments/environment_name/configurations/configuration_name?
flag=flag_name_one&flag=flag_name_two"
```
# <span id="page-170-0"></span>Fitur pengambilan tambahan

AWS AppConfig Agen menawarkan fitur tambahan berikut untuk membantu Anda mengambil konfigurasi untuk aplikasi Anda.

- [Pengambilan multi-akun:](#page-172-0) Gunakan AWS AppConfig Agen dari primer atau pengambilan Akun AWS untuk mengambil data konfigurasi dari beberapa akun vendor.
- [Tulis salinan konfigurasi ke disk:](#page-179-0) Gunakan AWS AppConfig Agen untuk menulis data konfigurasi ke disk. Fitur ini memungkinkan pelanggan dengan aplikasi yang membaca data konfigurasi dari disk untuk diintegrasikan AWS AppConfig.

## Tentang manifestasi agen

Untuk mengaktifkan fitur AWS AppConfig Agen ini, Anda membuat manifes. Manifes adalah sekumpulan data konfigurasi yang Anda berikan untuk mengontrol tindakan yang dapat dilakukan agen. Sebuah manifes ditulis dalam JSON. Ini berisi satu set kunci tingkat atas yang sesuai dengan konfigurasi berbeda yang telah Anda gunakan. AWS AppConfig

Manifes dapat mencakup beberapa konfigurasi. Selanjutnya, setiap konfigurasi dalam manifes dapat mengidentifikasi satu atau lebih fitur agen yang akan digunakan untuk konfigurasi yang ditentukan. Isi manifes menggunakan format berikut:

```
{ 
     "application_name:environment_name:configuration_name": { 
          "agent_feature_to_enable_1": { 
              "feature-setting-key": "feature-setting-value" 
         }, 
         "agent_feature_to_enable_2": { 
              "feature-setting-key": "feature-setting-value" 
         } 
     }
}
```
Berikut adalah contoh JSON untuk manifes dengan dua konfigurasi. Konfigurasi pertama (*MyApp*) tidak menggunakan fitur AWS AppConfig Agen apa pun. Konfigurasi kedua (*My2ndApp*) menggunakan salinan konfigurasi tulis ke disk dan fitur pengambilan multi-akun:

```
{ 
         "MyApp:Test:MyAllowListConfiguration": {}, 
         "My2ndApp:Beta:MyEnableMobilePaymentsFeatureFlagConfiguration": { 
             "credentials": { 
                 "roleArn": "arn:us-west-1:iam::123456789012:role/MyTestRole", 
                 "roleExternalId": "00b148e2-4ea4-46a1-ab0f-c422b54d0aac", 
                 "roleSessionName": "AwsAppConfigAgent", 
                 "credentialsDuration": "2h" 
             }, 
             "writeTo": { 
                 "path": "/tmp/aws-appconfig/my-2nd-app/beta/my-enable-payments-feature-
flag-configuration.json" 
 } 
         } 
     }
```
### Cara memasok manifes agen

Anda dapat menyimpan manifes sebagai file di lokasi di mana AWS AppConfig Agen dapat membacanya. Atau, Anda dapat menyimpan manifes sebagai AWS AppConfig konfigurasi dan mengarahkan agen ke sana. Untuk menyediakan manifes agen, Anda harus menetapkan variabel MANIFEST lingkungan dengan salah satu nilai berikut:

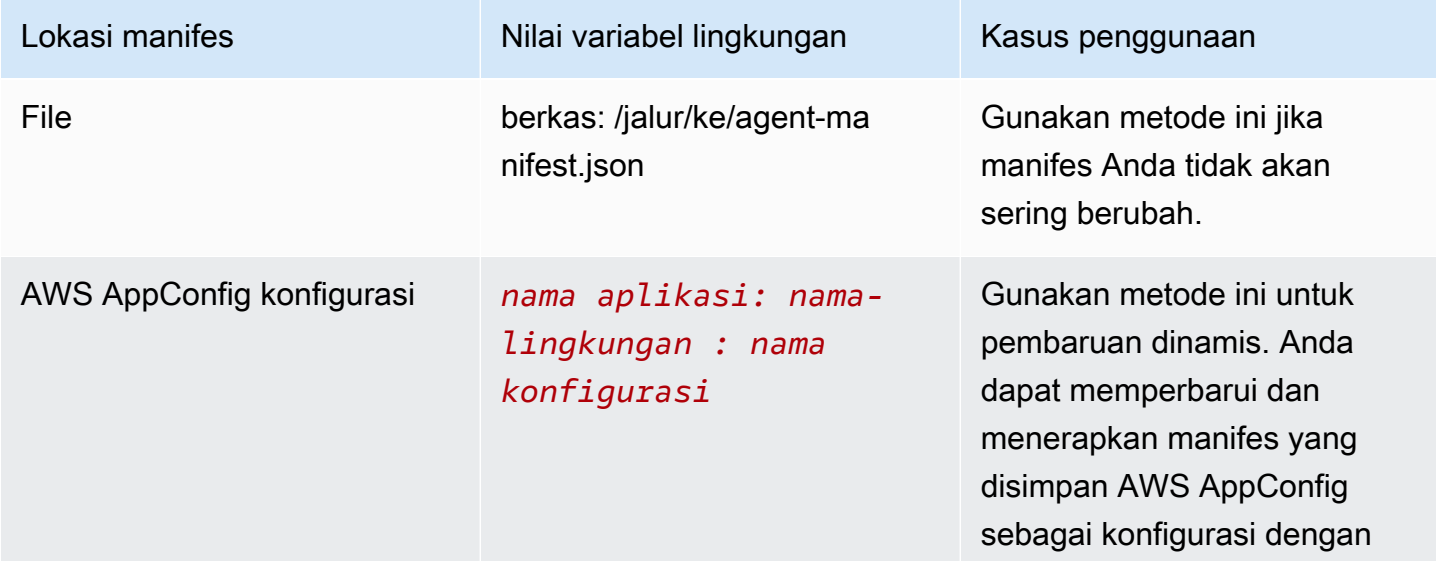

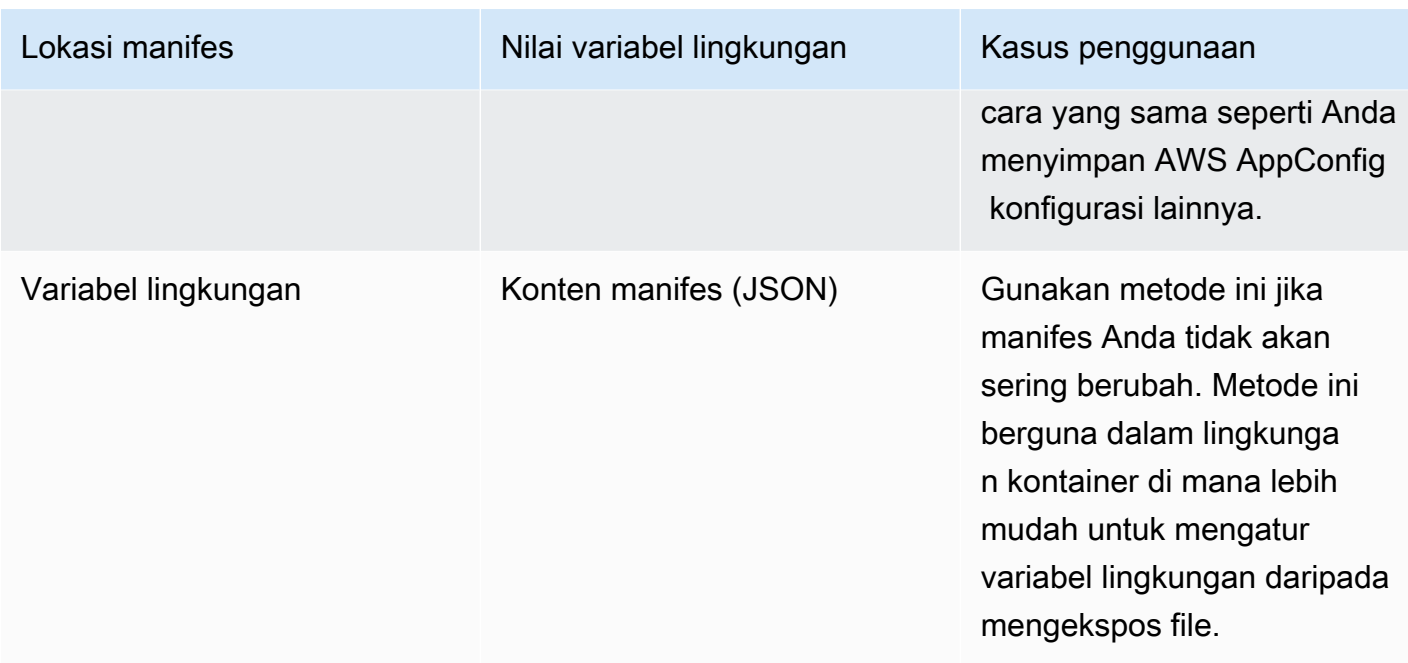

Untuk informasi selengkapnya tentang menyetel variabel untuk AWS AppConfig Agen, lihat topik yang relevan untuk kasus penggunaan Anda:

- [Mengkonfigurasi ekstensi AWS AppConfig Agen Lambda](#page-87-0)
- [Menggunakan AWS AppConfig Agen dengan Amazon EC2](https://docs.aws.amazon.com/appconfig/latest/userguide/appconfig-integration-ec2.html#appconfig-integration-ec2-configuring)
- [Menggunakan AWS AppConfig Agen dengan Amazon ECS dan Amazon EKS](https://docs.aws.amazon.com/appconfig/latest/userguide/appconfig-integration-containers-agent.html#appconfig-integration-containers-agent-configuring)

## <span id="page-172-0"></span>Pengambilan multi-akun

Anda dapat mengonfigurasi AWS AppConfig Agen untuk mengambil konfigurasi dari beberapa Akun AWS dengan memasukkan penggantian kredensi dalam manifes Agen. AWS AppConfig Penggantian kredensyal mencakup Nama Sumber Daya Amazon (ARN) peran AWS Identity and Access Management (IAM), ID peran, nama sesi, dan durasi berapa lama agen dapat mengambil peran tersebut.

Anda memasukkan detail ini di bagian "kredensil" di manifes. Bagian "kredensyal" menggunakan format berikut:

```
{ 
     "application_name:environment_name:configuration_name": { 
         "credentials": { 
             "roleArn": "arn:partition:iam::account_ID:role/roleName",
```

```
 "roleExternalId": "string", 
              "roleSessionName": "string", 
              "credentialsDuration": "time_in_hours" 
          } 
     }
}
```
Inilah contohnya:

{

```
 "My2ndApp:Beta:MyEnableMobilePaymentsFeatureFlagConfiguration": { 
         "credentials": { 
              "roleArn": "arn:us-west-1:iam::123456789012:role/MyTestRole", 
              "roleExternalId": "00b148e2-4ea4-46a1-ab0f-c422b54d0aac", 
              "roleSessionName": "AWSAppConfigAgent", 
              "credentialsDuration": "2h" 
         } 
     }
}
```
Sebelum mengambil konfigurasi, agen membaca detail kredensyal untuk konfigurasi dari manifes dan kemudian mengasumsikan peran IAM yang ditentukan untuk konfigurasi tersebut. Anda dapat menentukan kumpulan penggantian kredensyal yang berbeda untuk konfigurasi yang berbeda dalam satu manifes. Diagram berikut menunjukkan bagaimana AWS AppConfig Agen, saat berjalan di Akun A (akun pengambilan), mengasumsikan peran terpisah yang ditentukan untuk Akun B dan C (akun vendor) dan kemudian memanggil operasi API [GetLatestKonfigurasi](https://docs.aws.amazon.com/appconfig/2019-10-09/APIReference/API_appconfigdata_GetLatestConfiguration.html) untuk mengambil data konfigurasi agar tidak AWS AppConfig berjalan di akun tersebut:

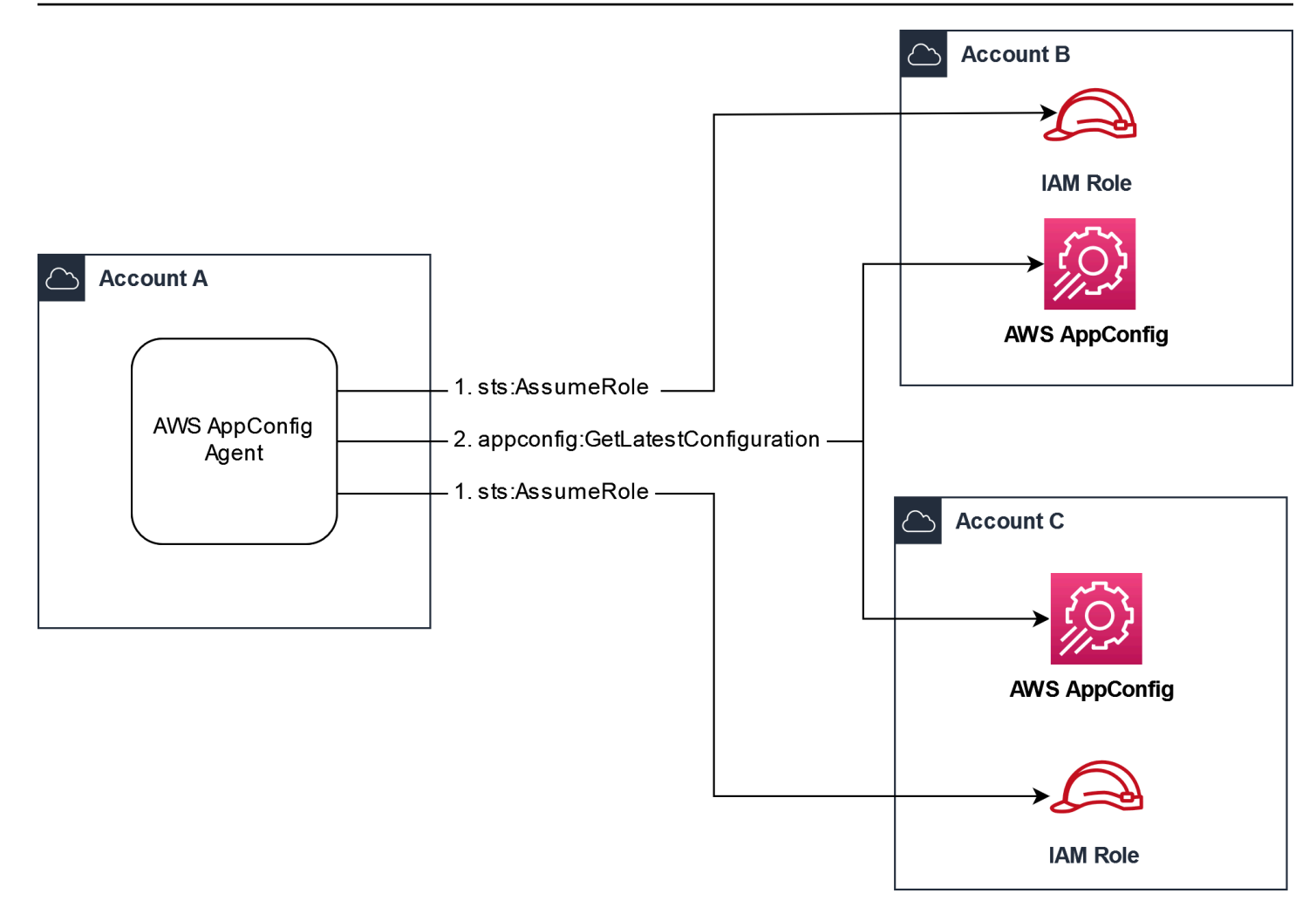

Konfigurasikan izin untuk mengambil data konfigurasi dari akun vendor

AWS AppConfig Agen yang berjalan di akun pengambilan memerlukan izin untuk mengambil data konfigurasi dari akun vendor. Anda memberikan izin agen dengan membuat peran AWS Identity and Access Management (IAM) di setiap akun vendor. AWS AppConfig Agen di akun pengambilan mengasumsikan peran ini untuk mendapatkan data dari akun vendor. Selesaikan prosedur di bagian ini untuk membuat kebijakan izin IAM, peran IAM, dan menambahkan penggantian agen ke manifes.

### Sebelum Anda mulai

Kumpulkan informasi berikut sebelum Anda membuat kebijakan izin dan peran dalam IAM.

• ID untuk masing-masing Akun AWS. Akun pengambilan adalah akun yang akan memanggil akun lain untuk data konfigurasi. Akun vendor adalah akun yang akan menjual data konfigurasi ke akun pengambilan.

- Nama peran IAM yang digunakan oleh AWS AppConfig dalam akun pengambilan. Berikut daftar peran yang digunakan oleh AWS AppConfig, secara default:
	- Untuk Amazon Elastic Compute Cloud (Amazon EC2) AWS AppConfig , gunakan peran instans.
	- Untuk AWS Lambda, AWS AppConfig menggunakan peran eksekusi Lambda.
	- Untuk Amazon Elastic Container Service (Amazon ECS) Service Elastic Container Service (Amazon ECS) dan Amazon Elastic Kubernetes Service (Amazon EKS), gunakan peran container. AWS AppConfig

Jika Anda mengonfigurasi AWS AppConfig Agen untuk menggunakan peran IAM yang berbeda dengan menentukan variabel ROLE\_ARN lingkungan, catat nama itu.

### Buat kebijakan izin

Gunakan prosedur berikut untuk membuat kebijakan izin menggunakan konsol IAM. Selesaikan prosedur di masing-masing Akun AWS yang akan menjual data konfigurasi untuk akun pengambilan.

Untuk membuat kebijakan IAM

- 1. Masuk ke AWS Management Console akun vendor.
- 2. Buka konsol IAM di [https://console.aws.amazon.com/iam/.](https://console.aws.amazon.com/iam/)
- 3. Di panel navigasi, pilih Kebijakan dan kemudian pilih Buat kebijakan.
- 4. Pilih opsi JSON.
- 5. Di editor Kebijakan, ganti JSON default dengan pernyataan kebijakan berikut. Perbarui setiap *placeholder sumber daya contoh* dengan detail akun vendor.

```
{ 
     "Version": "2012-10-17", 
     "Statement": [{ 
         "Effect": "Allow", 
         "Action": [ 
              "appconfig:StartConfigurationSession", 
              "appconfig:GetLatestConfiguration" 
         ], 
         "Resource": 
  "arn:partition:appconfig:region:vendor_account_ID:application/
vendor_application_ID/environment/vendor_environment_ID/
configuration/vendor_configuration_ID" 
     } 
    ]
```
## }

Inilah contohnya:

```
{ 
     "Version": "2012-10-17", 
     "Statement": [{ 
          "Effect": "Allow", 
          "Action": [ 
              "appconfig:StartConfigurationSession", 
              "appconfig:GetLatestConfiguration" 
         ], 
          "Resource": "arn:aws:appconfig:us-east-2:111122223333:application/abc123/
environment/def456/configuration/hij789" 
     } 
   \mathbf{I}}
```
- 6. Pilih Selanjutnya.
- 7. Di bidang Nama kebijakan, masukkan nama.
- 8. (Opsional) Untuk Menambahkan tag, tambahkan satu atau beberapa pasangan nilai kunci tag untuk mengatur, melacak, atau mengontrol akses kebijakan ini.
- 9. Pilih Buat kebijakan. Sistem mengembalikan Anda ke halaman Kebijakan.
- 10. Ulangi prosedur ini di masing-masing Akun AWS yang akan menjual data konfigurasi untuk akun pengambilan.

#### Buat peran IAM

Gunakan prosedur berikut untuk membuat peran IAM menggunakan konsol IAM. Selesaikan prosedur di masing-masing Akun AWS yang akan menjual data konfigurasi untuk akun pengambilan.

Untuk membuat IAM role

- 1. Masuk ke AWS Management Console akun vendor.
- 2. Buka konsol IAM di [https://console.aws.amazon.com/iam/.](https://console.aws.amazon.com/iam/)
- 3. Di panel navigasi, pilih Peran, lalu pilih Buat kebijakan.
- 4. Untuk jenis entitas Tepercaya, pilih Akun AWS.
- 5. Di Akun AWSbagian ini, pilih Lain Akun AWS.
- 6. Di bidang ID Akun, masukkan ID akun pengambilan.
- 7. (Opsional) Sebagai praktik terbaik keamanan untuk peran asumsi ini, pilih Memerlukan ID eksternal dan masukkan string.
- 8. Pilih Selanjutnya.
- 9. Pada halaman Tambahkan izin, gunakan bidang Pencarian untuk menemukan kebijakan yang Anda buat di prosedur sebelumnya. Pilih kotak centang di sebelah namanya.
- 10. Pilih Selanjutnya.
- 11. Untuk nama Peran, masukkan nama.
- 12. (Opsional) Untuk Deskripsi, masukkan deskripsi.
- 13. Untuk Langkah 1: Pilih entitas tepercaya, pilih Edit. Ganti kebijakan kepercayaan JSON default dengan kebijakan berikut. Perbarui setiap *placeholder sumber daya contoh* dengan informasi dari akun pengambilan Anda.

```
{ 
     "Version": "2012-10-17", 
     "Statement": [ 
         \{ "Effect": "Allow", 
              "Principal": { 
                   "AWS": 
  "arn:aws:iam::retrieval_account_ID:role/appconfig_role_in_retrieval_account" 
              }, 
              "Action": "sts:AssumeRole" 
          } 
     ]
}
```
- 14. (Opsional) Untuk Tag, tambahkan satu atau beberapa pasangan nilai tag-key untuk mengatur, melacak, atau mengontrol akses untuk peran ini.
- 15. Pilih Buat peran. Sistem mengembalikan Anda ke halaman Peran.
- 16. Cari peran yang baru saja Anda buat. Pilih itu. Di bagian ARN, salin ARN. Anda akan menentukan informasi ini dalam prosedur berikutnya.

Tambahkan penggantian kredensi ke manifes

Setelah Anda membuat peran IAM di akun vendor Anda, perbarui manifes di akun pengambilan. Secara khusus, tambahkan blok kredensyal dan ARN peran IAM untuk mengambil data konfigurasi dari akun vendor. Berikut adalah format JSON:

```
{ 
     "vendor_application_name:vendor_environment_name:vendor_configuration_name": { 
         "credentials": { 
              "roleArn": 
  "arn:partition:iam::vendor_account_ID:role/name_of_role_created_in_vendor_account", 
              "roleExternalId": "string", 
              "roleSessionName": "string", 
              "credentialsDuration": "time_in_hours" 
         } 
     }
}
```
Inilah contohnya:

```
{ 
     "My2ndApp:Beta:MyEnableMobilePaymentsFeatureFlagConfiguration": { 
         "credentials": { 
              "roleArn": "arn:us-west-1:iam::123456789012:role/MyTestRole", 
              "roleExternalId": "00b148e2-4ea4-46a1-ab0f-c422b54d0aac", 
              "roleSessionName": "AwsAppConfigAgent", 
              "credentialsDuration": "2h" 
         } 
     }
}
```
Validasi bahwa pengambilan multi-akun berfungsi

Anda dapat memvalidasi bahwa agen tersebut dapat mengambil data konfigurasi dari beberapa akun dengan meninjau log agen. AWS AppConfig Log INFO level untuk data awal yang diambil untuk 'YourApplicationNameYourEnvironmentName:YourConfigurationName' adalah indikator terbaik untuk pengambilan yang berhasil. Jika pengambilan gagal, Anda akan melihat log ERROR level yang menunjukkan alasan kegagalan. Berikut adalah contoh untuk pengambilan yang berhasil dari akun vendor:

```
[appconfig agent] 2023/11/13 11:33:27 INFO AppConfig Agent 2.0.x
[appconfig agent] 2023/11/13 11:33:28 INFO serving on localhost:2772
```
[appconfig agent] 2023/11/13 11:33:28 INFO retrieved initial data for 'MyTestApplication:MyTestEnvironment:MyDenyListConfiguration' in XX.Xms

## <span id="page-179-0"></span>Tulis salinan konfigurasi ke disk

Anda dapat mengonfigurasi AWS AppConfig Agen untuk secara otomatis menyimpan salinan konfigurasi ke disk dalam teks biasa. Fitur ini memungkinkan pelanggan dengan aplikasi yang membaca data konfigurasi dari disk untuk diintegrasikan AWS AppConfig.

Fitur ini tidak dirancang untuk digunakan sebagai fitur cadangan konfigurasi. AWS AppConfig Agen tidak membaca dari file konfigurasi yang disalin ke disk. Jika Anda ingin mencadangkan konfigurasi ke disk, lihat variabel BACKUP\_DIRECTORY dan PRELOAD\_BACKUP lingkungan untuk [Menggunakan](https://docs.aws.amazon.com/appconfig/latest/userguide/appconfig-integration-ec2.html#appconfig-integration-ec2-configuring)  [AWS AppConfig Agen dengan Amazon EC2 atau AWS AppConfig Menggunakan Agen dengan](https://docs.aws.amazon.com/appconfig/latest/userguide/appconfig-integration-ec2.html#appconfig-integration-ec2-configuring)  [Amazon](https://docs.aws.amazon.com/appconfig/latest/userguide/appconfig-integration-ec2.html#appconfig-integration-ec2-configuring) [ECS dan Amazon EKS.](https://docs.aws.amazon.com/appconfig/latest/userguide/appconfig-integration-containers-agent.html#appconfig-integration-containers-agent-configuring)

**A** Warning

Perhatikan informasi penting berikut tentang fitur ini:

- Konfigurasi yang disimpan ke disk disimpan dalam teks biasa dan dapat dibaca manusia. Jangan aktifkan fitur ini untuk konfigurasi yang menyertakan data sensitif.
- Fitur ini menulis ke disk lokal. Gunakan prinsip hak istimewa terkecil untuk izin sistem file. Untuk informasi selengkapnya, lihat [Terapkan akses hak akses paling rendah](#page-241-1).

Untuk mengaktifkan konfigurasi tulis salin ke disk

- 1. Edit manifes.
- 2. Pilih konfigurasi yang ingin Anda tulis AWS AppConfig ke disk dan tambahkan writeTo elemen. Inilah contohnya:

```
{ 
     "application_name:environment_name:configuration_name": { 
          "writeTo": { 
              "path": "path_to_configuration_file" 
         } 
     }
}
```
#### Inilah contohnya:

```
{ 
     "MyTestApp:MyTestEnvironment:MyNewConfiguration": { 
          "writeTo": { 
              "path": "/tmp/aws-appconfig/mobile-app/beta/enable-mobile-payments" 
         } 
     }
}
```
3. Simpan perubahan Anda. File configuration.json akan diperbarui setiap kali data konfigurasi baru diterapkan.

Validasi bahwa menulis salinan konfigurasi ke disk berfungsi

Anda dapat memvalidasi bahwa salinan konfigurasi sedang ditulis ke disk dengan melihat dengan meninjau log AWS AppConfig agen. Entri INFO log dengan frasa "INFO menulis konfigurasi '*aplikasi*: *lingkungan*: *konfigurasi*' ke *file\_path*" menunjukkan bahwa AWS AppConfig Agen menulis salinan konfigurasi ke disk.

Inilah contohnya:

```
[appconfig agent] 2023/11/13 11:33:27 INFO AppConfig Agent 2.0.x
[appconfig agent] 2023/11/13 11:33:28 INFO serving on localhost:2772
[appconfig agent] 2023/11/13 11:33:28 INFO retrieved initial data for 
  'MobileApp:Beta:EnableMobilePayments' in XX.Xms
[appconfig agent] 2023/11/13 17:05:49 INFO wrote configuration 
  'MobileApp:Beta:EnableMobilePayments' to /tmp/configs/your-app/your-env/your-
config.json
```
# AWS AppConfig Agen pengembangan lokal

AWS AppConfig Agen mendukung mode pengembangan lokal. Jika Anda mengaktifkan mode pengembangan lokal, agen membaca data konfigurasi dari direktori tertentu pada disk. Itu tidak mengambil data konfigurasi dari AWS AppConfig. Anda dapat mensimulasikan penerapan konfigurasi dengan memperbarui file di direktori yang ditentukan. Kami merekomendasikan mode pengembangan lokal untuk kasus penggunaan berikut:

• Uji versi konfigurasi yang berbeda sebelum menerapkannya menggunakan AWS AppConfig.

- Uji opsi konfigurasi yang berbeda untuk fitur baru sebelum melakukan perubahan pada repositori kode Anda.
- Uji skenario konfigurasi yang berbeda untuk memverifikasi bahwa mereka berfungsi seperti yang diharapkan.

#### **A** Warning

Jangan gunakan mode pengembangan lokal di lingkungan produksi. Mode ini tidak mendukung fitur AWS AppConfig keamanan penting seperti validasi penerapan dan rollback otomatis.

Gunakan prosedur berikut untuk mengkonfigurasi AWS AppConfig Agen untuk mode pengembangan lokal.

Untuk mengkonfigurasi AWS AppConfig Agen untuk mode pengembangan lokal

- 1. Instal agen menggunakan metode yang dijelaskan untuk lingkungan komputasi Anda. AWS AppConfig Agen bekerja dengan yang berikut Layanan AWS:
	- [AWS Lambda](https://docs.aws.amazon.com/appconfig/latest/userguide/appconfig-integration-lambda-extensions.html)
	- [Amazon EC2](https://docs.aws.amazon.com/appconfig/latest/userguide/appconfig-integration-ec2.html)
	- [Amazon ECS dan Amazon EKS](https://docs.aws.amazon.com/appconfig/latest/userguide/appconfig-integration-containers-agent.html)
- 2. Jika agen berjalan, hentikan.
- 3. Tambahkan LOCAL\_DEVELOPMENT\_DIRECTORY ke daftar variabel lingkungan. Tentukan direktori pada sistem file yang menyediakan agen dengan izin baca. Misalnya, /tmp/ local\_configs.
- 4. Buat file di direktori. Nama file harus menggunakan format berikut:

*application\_name*:*environment\_name*:*configuration\_profile\_name*

Inilah contohnya:

Mobile:Development:EnableMobilePaymentsFeatureFlagConfiguration

### **a** Note

(Opsional) Anda dapat mengontrol jenis konten yang dikembalikan agen untuk data konfigurasi Anda berdasarkan ekstensi yang Anda berikan pada file. Misalnya, jika Anda memberi nama file dengan ekstensi.json, agen mengembalikan jenis konten application/json saat aplikasi Anda memintanya. Jika Anda menghilangkan ekstensi, agen menggunakan application/octet-stream untuk jenis konten. Jika Anda memerlukan kontrol yang tepat, Anda dapat memberikan ekstensi dalam format.*type*%*subtype*. Agen akan mengembalikan jenis konten.type/subtype.

5. Jalankan perintah berikut untuk me-restart agen dan meminta data konfigurasi.

curl http://localhost:2772/applications/*application\_name*/ environments/*environment\_name*/configurations/*configuration\_name*

Agen memeriksa perubahan pada file lokal pada interval polling yang ditentukan untuk agen. Jika interval polling tidak ditentukan, agen menggunakan interval default 45 detik. Pemeriksaan ini pada interval polling memastikan bahwa agen berperilaku sama di lingkungan pengembangan lokal seperti saat dikonfigurasi untuk berinteraksi dengan AWS AppConfig layanan.

#### **a** Note

Untuk menyebarkan versi baru dari file konfigurasi pengembangan lokal, perbarui file dengan data baru.

# Mengambil konfigurasi dengan langsung memanggil API

Aplikasi Anda mengambil data konfigurasi dengan terlebih dahulu membuat sesi konfigurasi menggunakan operasi [StartConfigurationSession](https://docs.aws.amazon.com/appconfig/2019-10-09/APIReference/API_appconfigdata_StartConfigurationSession.html) API. Klien sesi Anda kemudian membuat panggilan berkala ke [GetLatestKonfigurasi](https://docs.aws.amazon.com/appconfig/2019-10-09/APIReference/API_appconfigdata_GetLatestConfiguration.html) untuk memeriksa dan mengambil data terbaru yang tersedia.

Saat meneleponStartConfigurationSession, kode Anda mengirimkan informasi berikut:

• Pengidentifikasi (ID atau nama) AWS AppConfig aplikasi, lingkungan, dan profil konfigurasi yang dilacak sesi.

• (Opsional) Jumlah minimum waktu klien sesi harus menunggu di antara panggilan keGetLatestConfiguration.

Sebagai tanggapan, AWS AppConfig berikan InitialConfigurationToken untuk diberikan kepada klien sesi dan digunakan saat pertama kali memanggil GetLatestConfiguration sesi itu.

**A** Important

Token ini hanya boleh digunakan sekali dalam panggilan pertama AndaGetLatestConfiguration. Anda harus menggunakan token baru di GetLatestConfiguration response (NextPollConfigurationToken) di setiap panggilan berikutnyaGetLatestConfiguration. Untuk mendukung kasus penggunaan polling yang panjang, token berlaku hingga 24 jam. Jika GetLatestConfiguration panggilan menggunakan token kedaluwarsa, sistem akan kembaliBadRequestException.

Saat meneleponGetLatestConfiguration, kode klien Anda mengirimkan ConfigurationToken nilai terbaru yang dimilikinya dan diterima sebagai tanggapan:

- NextPollConfigurationToken: ConfigurationToken nilai yang akan digunakan pada panggilan berikutnya keGetLatestConfiguration.
- NextPollIntervalInSeconds: durasi yang harus ditunggu klien sebelum melakukan panggilan berikutnyaGetLatestConfiguration.
- Konfigurasi: data terbaru yang ditujukan untuk sesi tersebut. Ini mungkin kosong jika klien sudah memiliki versi konfigurasi terbaru.

### **A** Important

Perhatikan informasi penting berikut.

- [StartConfigurationSession](https://docs.aws.amazon.com/appconfig/2019-10-09/APIReference/API_appconfigdata_StartConfigurationSession.html) API hanya boleh dipanggil sekali per aplikasi, lingkungan, profil konfigurasi, dan klien untuk membuat sesi dengan layanan. Ini biasanya dilakukan dalam startup aplikasi Anda atau segera sebelum pengambilan konfigurasi pertama.
- Jika konfigurasi Anda digunakan menggunakan aKmsKeyIdentifier, permintaan Anda untuk menerima konfigurasi harus menyertakan izin untuk memanggilkms:Decrypt.

Untuk informasi selengkapnya, lihat [Mendekripsi di Referensi AWS Key Management](https://docs.aws.amazon.com/kms/latest/APIReference/API_Decrypt.html)  [Service](https://docs.aws.amazon.com/kms/latest/APIReference/API_Decrypt.html) API.

• Operasi API yang sebelumnya digunakan untuk mengambil data konfigurasiGetConfiguration, tidak digunakan lagi. Operasi GetConfiguration API tidak mendukung konfigurasi terenkripsi.

# Mengambil contoh konfigurasi

AWS CLI Contoh berikut menunjukkan cara mengambil data konfigurasi dengan menggunakan operasi AWS AppConfig Data StartConfigurationSession dan GetLatestConfiguration API. Perintah pertama memulai sesi konfigurasi. Panggilan ini mencakup ID (atau nama) AWS AppConfig aplikasi, lingkungan, dan profil konfigurasi. API mengembalikan yang InitialConfigurationToken digunakan untuk mengambil data konfigurasi Anda.

```
aws appconfigdata start-configuration-session \ 
     --application-identifier application_name_or_ID \ 
     --environment-identifier environment_name_or_ID \ 
     --configuration-profile-identifier configuration_profile_name_or_ID
```
Sistem merespons dengan informasi dalam format berikut.

```
{ 
    "InitialConfigurationToken": initial configuration token
}
```
Setelah memulai sesi, gunakan [InitialConfigurationToken](https://docs.aws.amazon.com/appconfig/2019-10-09/APIReference/API_appconfigdata_StartConfigurationSession.html#API_appconfigdata_StartConfigurationSession_ResponseSyntax) untuk memanggil [GetLatestKonfigurasi](https://docs.aws.amazon.com/appconfig/2019-10-09/APIReference/API_appconfigdata_GetLatestConfiguration.html) untuk mengambil data konfigurasi Anda. Data konfigurasi disimpan ke mydata. json file.

```
aws appconfigdata get-latest-configuration \ 
     --configuration-token initial configuration token mydata.json
```
Panggilan pertama untuk GetLatestConfiguration menggunakan yang ConfigurationToken diperoleh dariStartConfigurationSession. Informasi berikut dikembalikan.

```
 "NextPollConfigurationToken" : next configuration token, 
 "ContentType" : content type of configuration,
```
{

}

"NextPollIntervalInSeconds" : *60*

Panggilan selanjutnya GetLatestConfiguration harus diberikan NextPollConfigurationToken dari respons sebelumnya.

```
aws appconfigdata get-latest-configuration \ 
     --configuration-token next configuration token mydata.json
```
#### **A** Important

Perhatikan detail penting berikut tentang operasi GetLatestConfiguration API:

- GetLatestConfigurationResponsnya mencakup Configuration bagian yang menunjukkan data konfigurasi. ConfigurationBagian ini hanya muncul jika sistem menemukan data konfigurasi baru atau yang diperbarui. Jika sistem tidak menemukan data konfigurasi baru atau yang diperbarui, maka Configuration datanya kosong.
- Anda menerima yang baru ConfigurationToken dalam setiap tanggapan dariGetLatestConfiguration.
- Sebaiknya atur frekuensi polling panggilan GetLatestConfiguration API Anda berdasarkan anggaran, frekuensi penerapan konfigurasi yang diharapkan, dan jumlah target untuk konfigurasi.

# Memperluas alur kerja menggunakan ekstensi

Ekstensi menambah kemampuan Anda untuk menyuntikkan logika atau perilaku pada titik yang berbeda selama AWS AppConfig alur kerja membuat atau menerapkan konfigurasi. Misalnya, Anda dapat menggunakan ekstensi untuk melakukan jenis tugas berikut (untuk beberapa nama):

- Kirim pemberitahuan ke topik Amazon Simple Notification Service (Amazon SNS) saat profil konfigurasi digunakan.
- Gosok konten profil konfigurasi untuk data sensitif sebelum penerapan dimulai.
- Buat atau perbarui masalah Atlassian Jira setiap kali perubahan dilakukan pada bendera fitur.
- Gabungkan konten dari layanan atau sumber data ke dalam data konfigurasi saat memulai penerapan.
- Cadangkan konfigurasi ke bucket Amazon Simple Storage Service (Amazon S3) Simple Storage Service (Amazon S3) setiap kali konfigurasi diterapkan.

Anda dapat mengaitkan jenis tugas ini dengan AWS AppConfig aplikasi, lingkungan, dan profil konfigurasi.

#### Daftar Isi

- [Tentang AWS AppConfig ekstensi](#page-186-0)
- [Bekerja dengan ekstensi yang AWS ditulis](#page-190-0)
- [Walkthrough: Membuat ekstensi khusus AWS AppConfig](#page-204-0)
- [AWS AppConfig integrasi ekstensi dengan Atlassian Jira](#page-217-0)

# <span id="page-186-0"></span>Tentang AWS AppConfig ekstensi

Topik ini memperkenalkan konsep dan terminologi AWS AppConfig ekstensi. Informasi dibahas dalam konteks setiap langkah yang diperlukan untuk mengatur dan menggunakan AWS AppConfig ekstensi.

Topik

- [Langkah 1: Tentukan apa yang ingin Anda lakukan dengan ekstensi](#page-187-0)
- [Langkah 2: Tentukan kapan Anda ingin ekstensi berjalan](#page-188-0)
- [Langkah 3: Buat asosiasi ekstensi](#page-189-0)
- [Langkah 4: Menyebarkan konfigurasi dan memverifikasi tindakan ekstensi dilakukan](#page-190-1)

# <span id="page-187-0"></span>Langkah 1: Tentukan apa yang ingin Anda lakukan dengan ekstensi

Apakah Anda ingin menerima pemberitahuan ke webhook yang mengirim pesan ke Slack kapan saja AWS AppConfig penerapan selesai? Apakah Anda ingin mencadangkan profil konfigurasi ke bucket Amazon Simple Storage Service (Amazon S3) sebelum konfigurasi diterapkan? Apakah Anda ingin menggosok data konfigurasi untuk informasi sensitif sebelum konfigurasi diterapkan? Anda dapat menggunakan ekstensi untuk melakukan jenis tugas ini dan banyak lagi. Anda dapat membuat ekstensi khusus atau menggunakan ekstensi yang AWS ditulis yang disertakan. AWS AppConfig

#### **a** Note

Untuk sebagian besar kasus penggunaan, untuk membuat ekstensi khusus, Anda harus membuat AWS Lambda fungsi untuk melakukan perhitungan dan pemrosesan apa pun yang ditentukan dalam ekstensi. Untuk informasi selengkapnya, lihat [Walkthrough: Membuat](#page-204-0) [ekstensi khusus AWS AppConfig](#page-204-0).

Ekstensi yang AWS ditulis berikut dapat membantu Anda mengintegrasikan penerapan konfigurasi dengan cepat dengan layanan lain. Anda dapat menggunakan ekstensi ini di AWS AppConfig konsol atau dengan memanggil [tindakan API](https://docs.aws.amazon.com/appconfig/2019-10-09/APIReference/API_Operations.html) ekstensi langsung dari AWS CLI, AWS Tools for PowerShell, atau SDK.

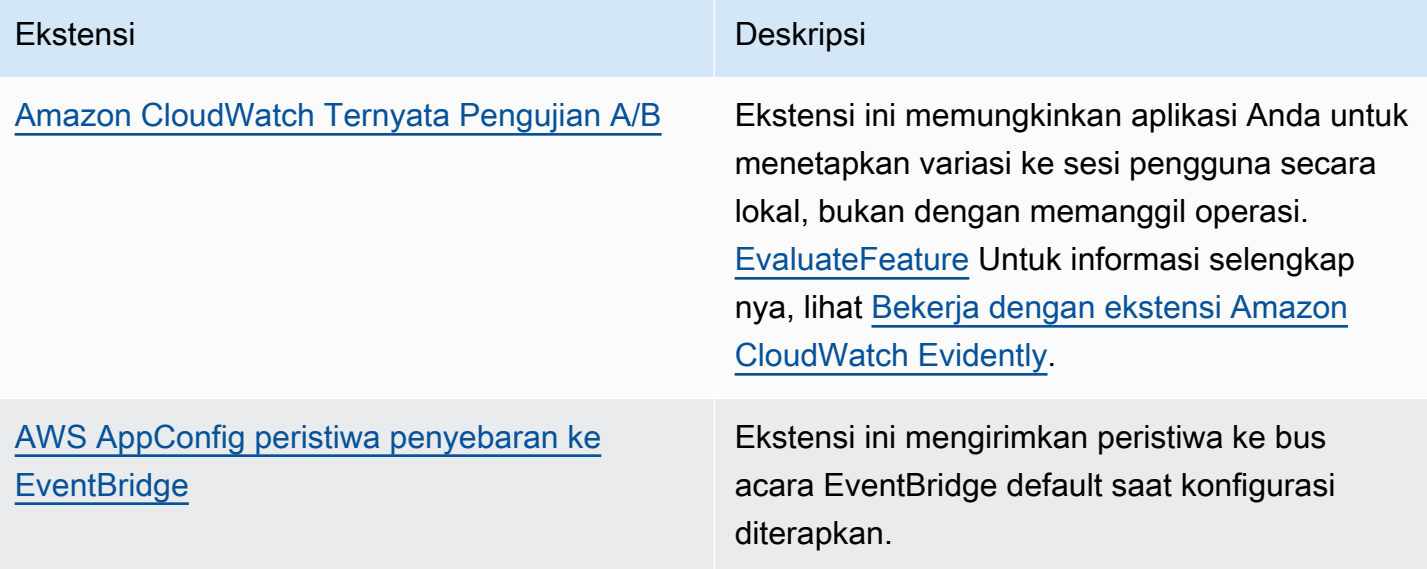

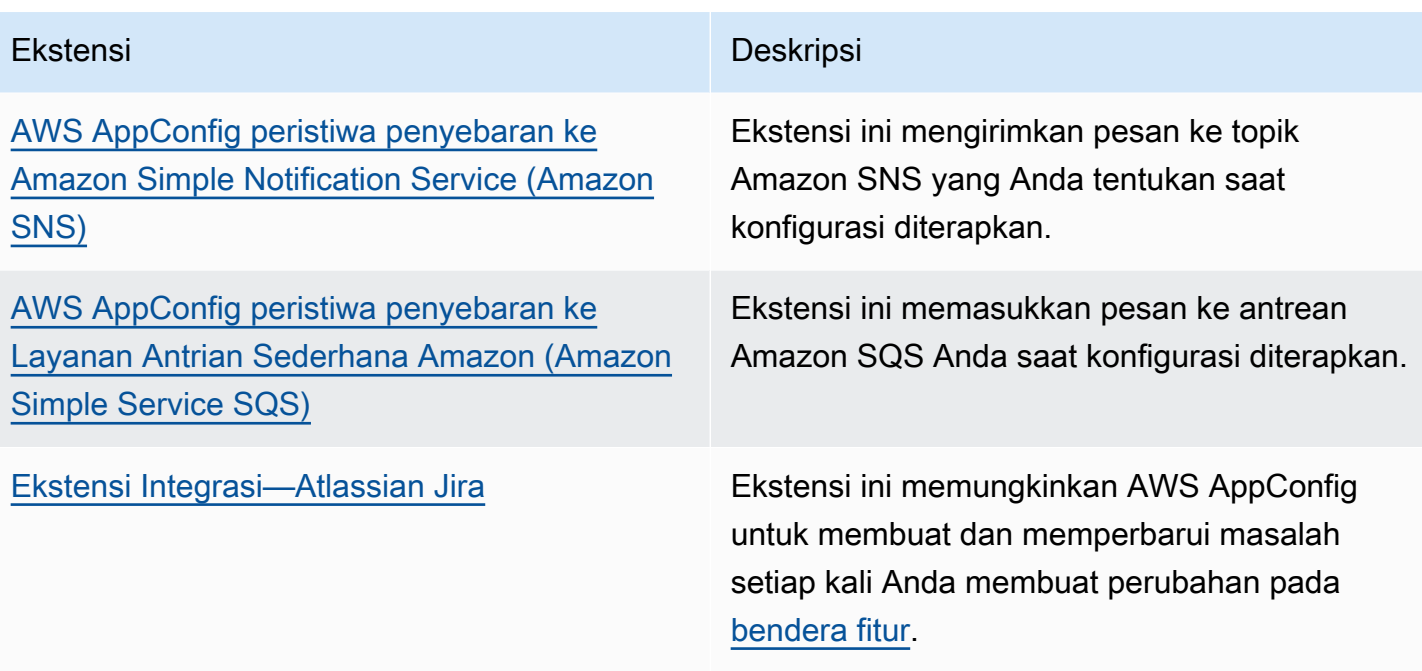

### <span id="page-188-0"></span>Langkah 2: Tentukan kapan Anda ingin ekstensi berjalan

Ekstensi mendefinisikan satu atau beberapa tindakan yang dilakukannya selama AWS AppConfig alur kerja. Misalnya, AWS AppConfig deployment events to Amazon SNS ekstensi yang AWS ditulis menyertakan tindakan untuk mengirim pemberitahuan ke topik Amazon SNS. Setiap tindakan dipanggil baik ketika Anda berinteraksi dengan AWS AppConfig atau ketika AWS AppConfig melakukan proses atas nama Anda. Ini disebut titik tindakan. AWS AppConfig ekstensi mendukung poin tindakan berikut:

- PRE\_CREATE\_HOSTED\_CONFIGURATION\_VERSION
- PRE\_START\_DEPLOYMENT
- ON\_DEPLOYMENT\_START
- ON\_DEPLOYMENT\_STEP
- ON DEPLOYMENT BAKING
- ON\_DEPLOYMENT\_COMPLETE
- ON\_DEPLOYMENT\_ROLLED\_BACK

Tindakan ekstensi yang dikonfigurasi pada titik PRE\_\* tindakan diterapkan setelah validasi permintaan, tetapi sebelum AWS AppConfig melakukan aktivitas yang sesuai dengan nama titik tindakan. Pemanggilan tindakan ini diproses pada saat yang sama sebagai permintaan. Jika lebih dari satu permintaan dibuat, pemanggilan tindakan berjalan secara berurutan. Perhatikan juga bahwa titik PRE\_\* tindakan menerima dan dapat mengubah konten konfigurasi. PRE\_\*titik tindakan juga dapat merespons kesalahan dan mencegah tindakan terjadi.

Ekstensi juga dapat berjalan secara paralel dengan AWS AppConfig alur kerja dengan menggunakan titik ON\_\* tindakan. ON\_\*titik tindakan dipanggil secara asinkron. ON\_\*titik tindakan tidak menerima isi konfigurasi. Jika ekstensi mengalami kesalahan selama titik ON\_\* tindakan, layanan mengabaikan kesalahan dan melanjutkan alur kerja.

# <span id="page-189-0"></span>Langkah 3: Buat asosiasi ekstensi

Untuk membuat ekstensi, atau mengonfigurasi ekstensi yang AWS ditulis, Anda menentukan titik tindakan yang memanggil ekstensi saat AWS AppConfig sumber daya tertentu digunakan. Misalnya, Anda dapat memilih untuk menjalankan AWS AppConfig deployment events to Amazon SNS ekstensi dan menerima pemberitahuan tentang topik Amazon SNS kapan saja penerapan konfigurasi dimulai untuk aplikasi tertentu. Mendefinisikan titik tindakan mana yang memanggil ekstensi untuk AWS AppConfig sumber daya tertentu disebut asosiasi ekstensi. Asosiasi ekstensi adalah hubungan tertentu antara ekstensi dan AWS AppConfig sumber daya, seperti aplikasi atau profil konfigurasi.

Satu AWS AppConfig aplikasi dapat mencakup beberapa lingkungan dan profil konfigurasi. Jika Anda mengaitkan ekstensi ke aplikasi atau lingkungan, AWS AppConfig memanggil ekstensi untuk alur kerja apa pun yang terkait dengan sumber daya aplikasi atau lingkungan, jika berlaku.

Misalnya, Anda memiliki AWS AppConfig aplikasi bernama MobileApps yang menyertakan profil konfigurasi yang disebut AccessList. Dan katakanlah MobileApps aplikasi tersebut mencakup lingkungan Beta, Integrasi, dan Produksi. Anda membuat asosiasi ekstensi untuk ekstensi notifikasi Amazon SNS yang AWS ditulis dan mengaitkan ekstensi ke aplikasi. MobileApps Ekstensi notifikasi Amazon SNS dipanggil kapan saja konfigurasi diterapkan untuk aplikasi ke salah satu dari tiga lingkungan.

#### **a** Note

Anda tidak perlu membuat ekstensi untuk menggunakan ekstensi yang AWS ditulis, tetapi Anda harus membuat asosiasi ekstensi.

# <span id="page-190-1"></span>Langkah 4: Menyebarkan konfigurasi dan memverifikasi tindakan ekstensi dilakukan

Setelah Anda membuat asosiasi, ketika konfigurasi yang dihosting dibuat atau konfigurasi diterapkan, AWS AppConfig memanggil ekstensi dan melakukan tindakan yang ditentukan. Ketika ekstensi dipanggil, jika sistem mengalami kesalahan selama titik PRE-\* tindakan, AWS AppConfig mengembalikan informasi tentang kesalahan itu.

# <span id="page-190-0"></span>Bekerja dengan ekstensi yang AWS ditulis

AWS AppConfig termasuk ekstensi yang AWS ditulis berikut. Ekstensi ini dapat membantu Anda mengintegrasikan AWS AppConfig alur kerja dengan layanan lain. Anda dapat menggunakan ekstensi ini di AWS Management Console atau dengan memanggil [tindakan API](https://docs.aws.amazon.com/appconfig/2019-10-09/APIReference/API_Operations.html) ekstensi langsung dari AWS CLI, AWS Tools for PowerShell, atau SDK.

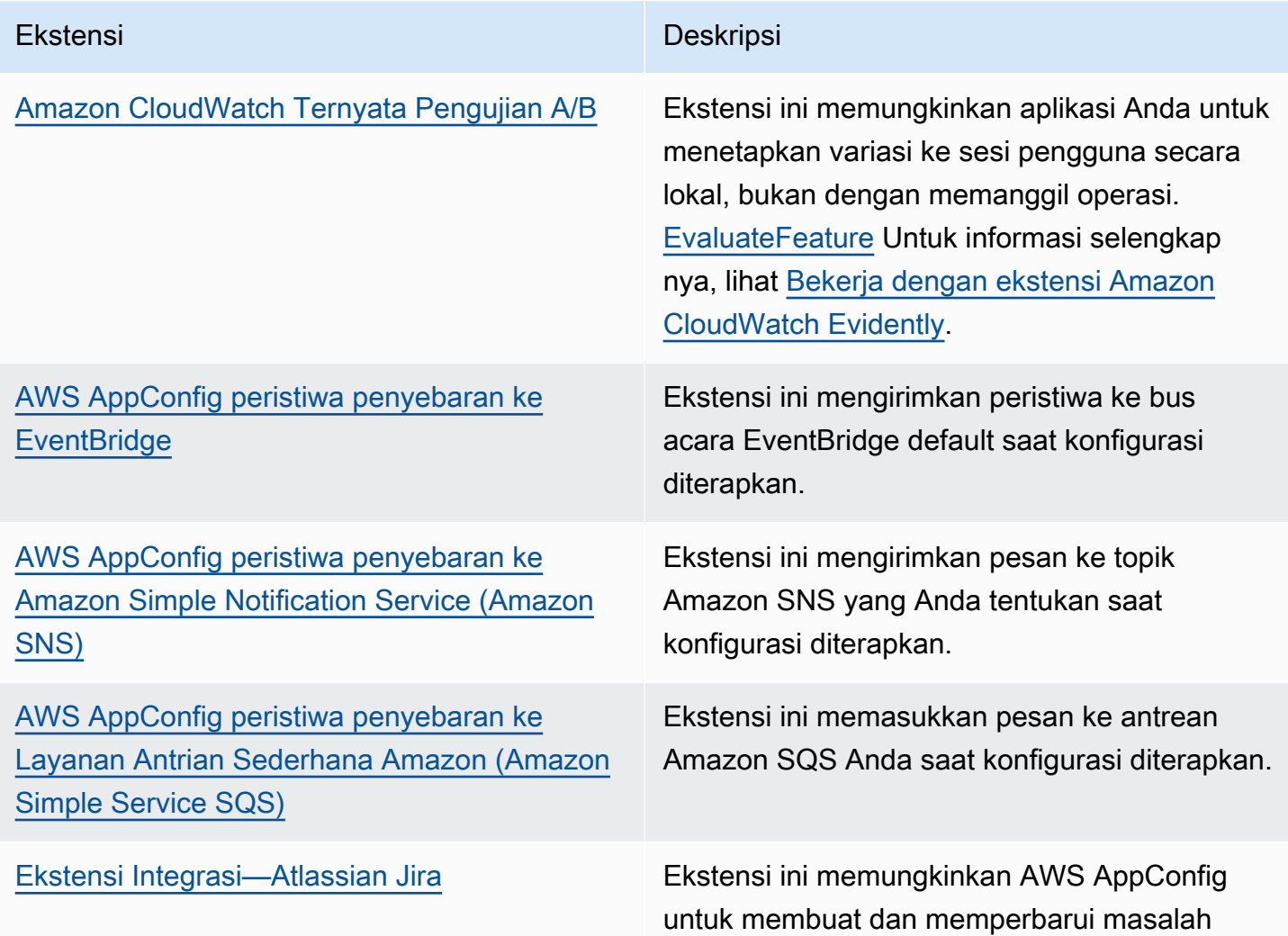

Ekstensi Deskripsi

setiap kali Anda membuat perubahan pada [bendera fitur](https://docs.aws.amazon.com/appconfig/latest/userguide/appconfig-creating-configuration-and-profile.html#appconfig-creating-configuration-and-profile-feature-flags).

### <span id="page-191-0"></span>Bekerja dengan ekstensi Amazon CloudWatch Evidently

Anda dapat menggunakan Amazon CloudWatch Terbukti untuk memvalidasi fitur baru dengan aman dengan menyajikannya ke persentase tertentu dari pengguna Anda saat Anda meluncurkan fitur tersebut. Anda dapat memantau performa fitur baru untuk membantu Anda memutuskan kapan harus menaikkan lalu lintas ke para pengguna Anda. Hal ini akan membantu Anda mengurangi risiko dan mengidentifikasi konsekuensi yang tidak Anda inginkan sebelum Anda meluncurkan fitur tersebut sepenuhnya. Anda juga dapat melakukan percobaan-percobaan A/B untuk membuat keputusan desain fitur berdasarkan bukti dan data.

AWS AppConfig Ekstensi untuk CloudWatch Evidently memungkinkan aplikasi Anda untuk menetapkan variasi ke sesi pengguna secara lokal, bukan dengan memanggil operasi. [EvaluateFeature](https://docs.aws.amazon.com/cloudwatchevidently/latest/APIReference/API_EvaluateFeature.html) Sesi lokal mengurangi risiko latensi dan ketersediaan yang menyertai panggilan API. Untuk informasi tentang cara mengonfigurasi dan menggunakan ekstensi, lihat [Melakukan](https://docs.aws.amazon.com/AmazonCloudWatch/latest/monitoring/CloudWatch-Evidently.html)  [peluncuran dan eksperimen A/B dengan CloudWatch Evidently](https://docs.aws.amazon.com/AmazonCloudWatch/latest/monitoring/CloudWatch-Evidently.html) in the Amazon CloudWatch User Guide.

# Bekerja dengan **AWS AppConfig deployment events to Amazon EventBridge** ekstensi

AWS AppConfig deployment events to Amazon EventBridgeEkstensi adalah ekstensi yang AWS ditulis yang membantu Anda memantau dan bertindak pada alur kerja penerapan AWS AppConfig konfigurasi. Ekstensi mengirimkan pemberitahuan acara ke bus peristiwa EventBridge default setiap kali konfigurasi diterapkan. Setelah Anda mengaitkan ekstensi ke salah satu AWS AppConfig aplikasi, lingkungan, atau profil konfigurasi, AWS AppConfig kirimkan pemberitahuan peristiwa ke bus acara setelah setiap penerapan konfigurasi dimulai, berakhir, dan rollback.

Jika ingin lebih mengontrol titik tindakan mana yang mengirim EventBridge notifikasi, Anda dapat membuat ekstensi khusus dan memasukkan bus peristiwa EventBridge default Amazon Resource Name (ARN) untuk bidang URI. Untuk informasi tentang membuat ekstensi, liha[tWalkthrough:](#page-204-0)  [Membuat ekstensi khusus AWS AppConfig.](#page-204-0)

#### **A** Important

Ekstensi ini hanya mendukung bus peristiwa EventBridge default.

#### Menggunakan ekstensi

Untuk menggunakan AWS AppConfig deployment events to Amazon EventBridge ekstensi, Anda terlebih dahulu melampirkan ekstensi ke salah satu AWS AppConfig sumber daya Anda dengan membuat asosiasi ekstensi. Anda membuat asosiasi menggunakan AWS AppConfig konsol atau aksi [CreateExtensionAssociation](https://docs.aws.amazon.com/appconfig/2019-10-09/APIReference/API_CreateExtensionAssociation.html)API. Saat Anda membuat asosiasi, Anda menentukan ARN AWS AppConfig aplikasi, lingkungan, atau profil konfigurasi. Jika Anda mengaitkan ekstensi ke aplikasi atau lingkungan, pemberitahuan peristiwa dikirim untuk profil konfigurasi apa pun yang terdapat dalam aplikasi atau lingkungan yang ditentukan.

Setelah Anda membuat asosiasi, ketika konfigurasi untuk AWS AppConfig sumber daya yang ditentukan diterapkan, AWS AppConfig memanggil ekstensi dan mengirim pemberitahuan sesuai dengan titik tindakan yang ditentukan dalam ekstensi.

#### **a** Note

Ekstensi ini dipanggil oleh poin tindakan berikut:

- ON\_DEPLOYMENT\_START
- ON\_DEPLOYMENT\_COMPLETE
- ON\_DEPLOYMENT\_ROLLED\_BACK

Anda tidak dapat menyesuaikan titik tindakan untuk ekstensi ini. Untuk memanggil titik tindakan yang berbeda, Anda dapat membuat ekstensi Anda sendiri. Untuk informasi selengkapnya, lihat [Walkthrough: Membuat ekstensi khusus AWS AppConfig.](#page-204-0)

Gunakan prosedur berikut untuk membuat asosiasi AWS AppConfig ekstensi dengan menggunakan AWS Systems Manager konsol atau AWS CLI.

Untuk membuat asosiasi ekstensi (konsol)

- 1. Buka AWS Systems Manager konsol di [https://console.aws.amazon.com/systems-manager/](https://console.aws.amazon.com/systems-manager/appconfig/)  [appconfig/](https://console.aws.amazon.com/systems-manager/appconfig/).
- 2. Di panel navigasi, pilih AWS AppConfig.
- 3. Pada tab Ekstensi, pilih Tambahkan ke sumber daya.
- 4. Di bagian Detail sumber daya ekstensi, untuk jenis sumber daya, pilih jenis AWS AppConfig sumber daya. Bergantung pada sumber daya yang Anda pilih, AWS AppConfig meminta Anda untuk memilih sumber daya lain.
- 5. Pilih Buat asosiasi ke sumber daya.

Berikut adalah contoh peristiwa yang dikirim ke EventBridge saat ekstensi dipanggil.

```
{ 
    "version":"0", 
    "id":"c53dbd72-c1a0-2302-9ed6-c076e9128277", 
    "detail-type":"On Deployment Complete", 
    "source":"aws.appconfig", 
    "account":"111122223333", 
    "time":"2022-07-09T01:44:15Z", 
    "region":"us-east-1", 
    "resources":[ 
       "arn:aws:appconfig:us-east-1:111122223333:extensionassociation/z763ff5" 
    ], 
    "detail":{ 
       "InvocationId":"5tfjcig", 
        "Parameters":{ 
       }, 
       "Type":"OnDeploymentComplete", 
       "Application":{ 
           "Id":"ba8toh7", 
           "Name":"MyApp" 
       }, 
       "Environment":{ 
           "Id":"pgil2o7", 
           "Name":"MyEnv" 
       }, 
       "ConfigurationProfile":{ 
           "Id":"ga3tqep",
```

```
 "Name":"MyConfigProfile" 
        }, 
        "DeploymentNumber":1, 
        "ConfigurationVersion":"1" 
    }
}
```
# Bekerja dengan **AWS AppConfig deployment events to Amazon SNS** ekstensi

AWS AppConfig deployment events to Amazon SNSEkstensi adalah ekstensi yang AWS ditulis yang membantu Anda memantau dan bertindak pada alur kerja penerapan AWS AppConfig konfigurasi. Ekstensi menerbitkan pesan ke topik Amazon SNS setiap kali konfigurasi diterapkan. Setelah Anda mengaitkan ekstensi ke salah satu AWS AppConfig aplikasi, lingkungan, atau profil konfigurasi, AWS AppConfig memublikasikan pesan ke topik setelah setiap penerapan konfigurasi dimulai, diakhiri, dan rollback.

Jika ingin lebih mengontrol titik tindakan mana yang mengirim notifikasi Amazon SNS, Anda dapat membuat ekstensi khusus dan memasukkan topik Amazon SNS Nama Sumber Daya Amazon (ARN) untuk bidang URI. Untuk informasi tentang membuat ekstensi, liha[tWalkthrough: Membuat ekstensi](#page-204-0)  [khusus AWS AppConfig.](#page-204-0)

#### Menggunakan ekstensi

Bagian ini menjelaskan cara menggunakan AWS AppConfig deployment events to Amazon SNS ekstensi.

Langkah 1: Konfigurasikan AWS AppConfig untuk mempublikasikan pesan ke topik

Tambahkan kebijakan kontrol akses ke topik Amazon SNS Anda yang memberikan () izin publikasi AWS AppConfig (appconfig.amazonaws.com). sns:Publish Untuk informasi selengkapnya, lihat [Contoh kasus untuk kontrol akses Amazon SNS.](https://docs.aws.amazon.com/sns/latest/dg/sns-access-policy-use-cases.html)

#### Langkah 2: Buat asosiasi ekstensi

Lampirkan ekstensi ke salah satu AWS AppConfig sumber daya Anda dengan membuat asosiasi ekstensi. Anda membuat asosiasi menggunakan AWS AppConfig konsol atau aksi [CreateExtensionAssociation](https://docs.aws.amazon.com/appconfig/2019-10-09/APIReference/API_CreateExtensionAssociation.html)API. Saat Anda membuat asosiasi, Anda menentukan ARN AWS AppConfig aplikasi, lingkungan, atau profil konfigurasi. Jika Anda mengaitkan ekstensi ke aplikasi atau lingkungan, pemberitahuan dikirim untuk profil konfigurasi apa pun yang terdapat dalam aplikasi atau lingkungan yang ditentukan. Saat Anda membuat asosiasi, Anda harus memasukkan nilai untuk topicArn parameter yang berisi ARN topik Amazon SNS yang ingin Anda gunakan.

Setelah Anda membuat asosiasi, ketika konfigurasi untuk AWS AppConfig sumber daya yang ditentukan diterapkan, AWS AppConfig memanggil ekstensi dan mengirim pemberitahuan sesuai dengan titik tindakan yang ditentukan dalam ekstensi.

**a** Note

Ekstensi ini dipanggil oleh poin tindakan berikut:

- ON\_DEPLOYMENT\_START
- ON\_DEPLOYMENT\_COMPLETE
- ON\_DEPLOYMENT\_ROLLED\_BACK

Anda tidak dapat menyesuaikan titik tindakan untuk ekstensi ini. Untuk memanggil titik tindakan yang berbeda, Anda dapat membuat ekstensi Anda sendiri. Untuk informasi selengkapnya, lihat [Walkthrough: Membuat ekstensi khusus AWS AppConfig.](#page-204-0)

Gunakan prosedur berikut untuk membuat asosiasi AWS AppConfig ekstensi dengan menggunakan AWS Systems Manager konsol atau AWS CLI.

Untuk membuat asosiasi ekstensi (konsol)

- 1. Buka AWS Systems Manager konsol di [https://console.aws.amazon.com/systems-manager/](https://console.aws.amazon.com/systems-manager/appconfig/)  [appconfig/](https://console.aws.amazon.com/systems-manager/appconfig/).
- 2. Di panel navigasi, pilih AWS AppConfig.
- 3. Pada tab Ekstensi, pilih Tambahkan ke sumber daya.
- 4. Di bagian Detail sumber daya ekstensi, untuk jenis sumber daya, pilih jenis AWS AppConfig sumber daya. Bergantung pada sumber daya yang Anda pilih, AWS AppConfig meminta Anda untuk memilih sumber daya lain.
- 5. Pilih Buat asosiasi ke sumber daya.

Berikut adalah contoh pesan yang dikirim ke topik Amazon SNS saat ekstensi dipanggil.

```
 "Type": "Notification", 
     "MessageId": "ae9d702f-9a66-51b3-8586-2b17932a9f28", 
     "TopicArn": "arn:aws:sns:us-east-1:111122223333:MySNSTopic", 
     "Message": { 
          "InvocationId": "7itcaxp", 
          "Parameters": { 
              "topicArn": "arn:aws:sns:us-east-1:111122223333:MySNSTopic" 
          }, 
          "Application": { 
              "Id": "1a2b3c4d", 
              "Name": MyApp 
          }, 
          "Environment": { 
              "Id": "1a2b3c4d", 
              "Name": MyEnv 
          }, 
          "ConfigurationProfile": { 
              "Id": "1a2b3c4d", 
              "Name": "MyConfigProfile" 
          }, 
          "Description": null, 
          "DeploymentNumber": "3", 
          "ConfigurationVersion": "1", 
          "Type": "OnDeploymentComplete" 
     }, 
     "Timestamp": "2022-06-30T20:26:52.067Z", 
     "SignatureVersion": "1", 
     "Signature": "<...>", 
     "SigningCertURL": "<...>", 
     "UnsubscribeURL": "<...>", 
     "MessageAttributes": { 
          "MessageType": { 
              "Type": "String", 
              "Value": "OnDeploymentStart" 
          } 
     }
}
```
# Bekerja dengan **AWS AppConfig deployment events to Amazon SQS** ekstensi

AWS AppConfig deployment events to Amazon SQSEkstensi adalah ekstensi yang AWS ditulis yang membantu Anda memantau dan bertindak pada alur kerja penerapan AWS AppConfig konfigurasi. Ekstensi mengantrekan pesan ke antrean Amazon Simple Queue Service (Amazon SQS) Anda setiap kali konfigurasi diterapkan. Setelah Anda mengaitkan ekstensi ke salah satu AWS AppConfig aplikasi, lingkungan, atau profil konfigurasi, masukkan pesan ke dalam AWS AppConfig antrian setelah setiap penerapan konfigurasi dimulai, diakhiri, dan rollback.

Jika ingin lebih mengontrol titik tindakan mana yang mengirim notifikasi Amazon SQS, Anda dapat membuat ekstensi khusus dan memasukkan antrean Amazon SQS Nama Sumber Daya Amazon (ARN) untuk bidang URI. Untuk informasi tentang membuat ekstensi, lihat[Walkthrough: Membuat](#page-204-0)  [ekstensi khusus AWS AppConfig](#page-204-0).

### Menggunakan ekstensi

Bagian ini menjelaskan cara menggunakan AWS AppConfig deployment events to Amazon SQS ekstensi.

Langkah 1: Konfigurasikan AWS AppConfig untuk mengantrekan pesan

Tambahkan kebijakan Amazon SQS ke antrean Amazon SQS Anda yang memberikan () AWS AppConfig izin kirim pesan appconfig.amazonaws.com (). sqs:SendMessage Untuk informasi selengkapnya, lihat [Contoh dasar kebijakan Amazon SQS.](https://docs.aws.amazon.com/AWSSimpleQueueService/latest/SQSDeveloperGuide/sqs-basic-examples-of-sqs-policies.html)

#### Langkah 2: Buat asosiasi ekstensi

Lampirkan ekstensi ke salah satu AWS AppConfig sumber daya Anda dengan membuat asosiasi ekstensi. Anda membuat asosiasi menggunakan AWS AppConfig konsol atau aksi [CreateExtensionAssociation](https://docs.aws.amazon.com/appconfig/2019-10-09/APIReference/API_CreateExtensionAssociation.html)API. Saat Anda membuat asosiasi, Anda menentukan ARN AWS AppConfig aplikasi, lingkungan, atau profil konfigurasi. Jika Anda mengaitkan ekstensi ke aplikasi atau lingkungan, pemberitahuan dikirim untuk profil konfigurasi apa pun yang terdapat dalam aplikasi atau lingkungan yang ditentukan. Saat membuat asosiasi, Anda harus memasukkan Here parameter yang berisi ARN antrian Amazon SQS yang ingin Anda gunakan.

Setelah Anda membuat asosiasi, ketika konfigurasi untuk AWS AppConfig sumber daya tertentu dibuat atau diterapkan, AWS AppConfig memanggil ekstensi dan mengirimkan pemberitahuan sesuai dengan titik tindakan yang ditentukan dalam ekstensi.

#### **a** Note

Ekstensi ini dipanggil oleh poin tindakan berikut:

- ON\_DEPLOYMENT\_START
- ON\_DEPLOYMENT\_COMPLETE
- ON DEPLOYMENT ROLLED BACK

Anda tidak dapat menyesuaikan titik tindakan untuk ekstensi ini. Untuk memanggil titik tindakan yang berbeda, Anda dapat membuat ekstensi Anda sendiri. Untuk informasi selengkapnya, lihat [Walkthrough: Membuat ekstensi khusus AWS AppConfig.](#page-204-0)

Gunakan prosedur berikut untuk membuat asosiasi AWS AppConfig ekstensi dengan menggunakan AWS Systems Manager konsol atau AWS CLI.

Untuk membuat asosiasi ekstensi (konsol)

- 1. Buka AWS Systems Manager konsol di [https://console.aws.amazon.com/systems-manager/](https://console.aws.amazon.com/systems-manager/appconfig/)  [appconfig/](https://console.aws.amazon.com/systems-manager/appconfig/).
- 2. Di panel navigasi, pilih AWS AppConfig.
- 3. Pada tab Ekstensi, pilih Tambahkan ke sumber daya.
- 4. Di bagian Detail sumber daya ekstensi, untuk jenis sumber daya, pilih jenis AWS AppConfig sumber daya. Bergantung pada sumber daya yang Anda pilih, AWS AppConfig meminta Anda untuk memilih sumber daya lain.
- 5. Pilih Buat asosiasi ke sumber daya.

Berikut adalah contoh pesan yang dikirim ke antrean Amazon SQS saat ekstensi dipanggil.

```
{ 
    "InvocationId":"7itcaxp", 
    "Parameters":{ 
       "queueArn":"arn:aws:sqs:us-east-1:111122223333:MySQSQueue" 
    }, 
    "Application":{ 
       "Id":"1a2b3c4d", 
       "Name":MyApp
```

```
 }, 
    "Environment":{ 
        "Id":"1a2b3c4d", 
        "Name":MyEnv 
    }, 
    "ConfigurationProfile":{ 
        "Id":"1a2b3c4d", 
        "Name":"MyConfigProfile" 
    }, 
    "Description":null, 
    "DeploymentNumber":"3", 
    "ConfigurationVersion":"1", 
    "Type":"OnDeploymentComplete"
}
```
# Bekerja dengan ekstensi Atlassian Jira untuk AWS AppConfig

Dengan mengintegrasikan dengan Atlassian Jira, AWS AppConfig dapat membuat dan memperbarui masalah di konsol Atlassian setiap kali Anda membuat perubahan pada [tanda fitur di Anda untuk](https://docs.aws.amazon.com/appconfig/latest/userguide/appconfig-creating-configuration-and-profile.html#appconfig-creating-configuration-and-profile-feature-flags) [yang ditentukan.](https://docs.aws.amazon.com/appconfig/latest/userguide/appconfig-creating-configuration-and-profile.html#appconfig-creating-configuration-and-profile-feature-flags) Akun AWS Wilayah AWS Setiap masalah Jira mencakup nama bendera, ID aplikasi, ID profil konfigurasi, dan nilai bendera. Setelah Anda memperbarui, menyimpan, dan menerapkan perubahan bendera Anda, Jira memperbarui masalah yang ada dengan detail perubahan.

#### **a** Note

Jira memperbarui masalah setiap kali Anda membuat atau memperbarui bendera fitur. Jira juga memperbarui masalah saat Anda menghapus atribut flag tingkat anak dari bendera tingkat induk. Jira tidak merekam informasi saat Anda menghapus bendera tingkat orang tua.

Untuk mengonfigurasi integrasi, Anda harus melakukan hal berikut:

- [Mengkonfigurasi izin untuk AWS AppConfig integrasi Jira](#page-199-0)
- [Mengkonfigurasi aplikasi integrasi AWS AppConfig Jira](#page-203-0)

<span id="page-199-0"></span>Mengkonfigurasi izin untuk AWS AppConfig integrasi Jira

Saat Anda mengonfigurasi AWS AppConfig integrasi dengan Jira, Anda menentukan kredensional untuk pengguna. Secara khusus, Anda memasukkan ID kunci akses pengguna dan kunci rahasia

di aplikasi AWS AppConfig for Jira. Pengguna ini memberikan izin kepada Jira untuk berkomunikasi AWS AppConfig. AWS AppConfig menggunakan kredensi ini satu kali untuk membangun hubungan antara AWS AppConfig dan Jira. Kredensialnya tidak disimpan. Anda dapat menghapus asosiasi dengan mencopot pemasangan aplikasi AWS AppConfig for Jira.

Akun pengguna memerlukan kebijakan izin yang mencakup tindakan berikut:

- appconfig:CreateExtensionAssociation
- appconfig:GetConfigurationProfile
- appconfig:ListApplications
- appconfig:ListConfigurationProfiles
- appconfig:ListExtensionAssociations
- sts:GetCallerIdentity

Selesaikan tugas-tugas berikut untuk membuat kebijakan izin IAM dan pengguna untuk AWS AppConfig dan integrasi Jira:

#### Tugas

- [Tugas 1: Buat kebijakan izin IAM untuk AWS AppConfig dan integrasi Jira](#page-200-0)
- [Tugas 2: Buat pengguna untuk AWS AppConfig dan integrasi Jira](#page-202-0)

<span id="page-200-0"></span>Tugas 1: Buat kebijakan izin IAM untuk AWS AppConfig dan integrasi Jira

Gunakan prosedur berikut untuk membuat kebijakan izin IAM yang memungkinkan Atlassian Jira untuk berkomunikasi. AWS AppConfig Kami menyarankan Anda membuat kebijakan baru dan melampirkan kebijakan ini ke peran IAM baru. Menambahkan izin yang diperlukan ke kebijakan dan peran IAM yang ada bertentangan dengan prinsip hak istimewa paling sedikit dan tidak disarankan.

Untuk membuat kebijakan IAM untuk AWS AppConfig dan integrasi Jira

- 1. Buka konsol IAM di [https://console.aws.amazon.com/iam/.](https://console.aws.amazon.com/iam/)
- 2. Di panel navigasi, pilih Kebijakan dan kemudian pilih Buat kebijakan.
- 3. Pada halaman Buat kebijakan, pilih tab JSON dan ganti konten default dengan kebijakan berikut. Dalam kebijakan berikut, ganti *Region*, *Account\_ID, Application\_ID, dan Configuration\_PROFILE\_ID* dengan informasi dari lingkungan flag fitur Anda. AWS AppConfig

```
{ 
     "Version": "2012-10-17", 
     "Statement": [ 
         { 
             "Effect": "Allow", 
             "Action": [ 
                         "appconfig:CreateExtensionAssociation", 
                         "appconfig:ListExtensionAssociations", 
                         "appconfig:GetConfigurationProfile" 
              ], 
             "Resource": [ 
  "arn:aws:appconfig:Region:account_ID:application/application_ID", 
  "arn:aws:appconfig:Region:account_ID:application/application_ID/
configurationprofile/configuration_profile_ID" 
 ] 
         }, 
        { 
             "Effect": "Allow", 
             "Action": [ 
                         "appconfig:ListApplications" 
              ], 
             "Resource": [ 
                         "arn:aws:appconfig:Region:account_ID:*" 
 ] 
         }, 
          { 
             "Effect": "Allow", 
             "Action": [ 
                         "appconfig:ListConfigurationProfiles" 
              ], 
             "Resource": [ 
  "arn:aws:appconfig:Region:account_ID:application/application_ID" 
 ] 
         }, 
         { 
             "Effect": "Allow", 
             "Action": "sts:GetCallerIdentity", 
             "Resource": "*" 
 }
```
}

 $\mathbf{I}$ 

- 4. Pilih Berikutnya: Tanda.
- 5. (Opsional) Tambahkan satu atau beberapa pasangan nilai kunci tag untuk mengatur, melacak, atau mengontrol akses kebijakan ini, lalu pilih Berikutnya: Tinjau.
- 6. Pada halaman Kebijakan ulasan, masukkan nama di kotak Nama, seperti**AppConfigJiraPolicy**, lalu masukkan deskripsi opsional.
- 7. Pilih Buat kebijakan.

<span id="page-202-0"></span>Tugas 2: Buat pengguna untuk AWS AppConfig dan integrasi Jira

Gunakan prosedur berikut untuk membuat pengguna untuk AWS AppConfig dan integrasi Atlassian Jira. Setelah Anda membuat pengguna, Anda dapat menyalin ID kunci akses dan kunci rahasia, yang akan Anda tentukan saat Anda menyelesaikan integrasi.

Untuk membuat pengguna untuk AWS AppConfig dan integrasi Jira

- 1. Buka konsol IAM di [https://console.aws.amazon.com/iam/.](https://console.aws.amazon.com/iam/)
- 2. Di panel navigasi, pilih Pengguna, lalu pilih Tambah pengguna.
- 3. Di bidang Nama pengguna, masukkan nama, seperti**AppConfigJiraUser**.
- 4. Untuk Pilih jenis AWS kredensi, pilih Kunci akses Akses terprogram.
- 5. Pilih Selanjutnya: Izin.
- 6. Di bawah halaman Setel izin, pilih Lampirkan kebijakan yang ada secara langsung. Cari dan pilih kotak centang untuk kebijakan yang Anda bua[tTugas 1: Buat kebijakan izin IAM untuk AWS](#page-200-0) [AppConfig dan integrasi Jira,](#page-200-0) lalu pilih Berikutnya: Tag.
- 7. Pada halaman Tambahkan tag (opsional), tambahkan satu atau beberapa pasangan nilai kunci tag untuk mengatur, melacak, atau mengontrol akses bagi pengguna ini. Pilih Berikutnya: Peninjauan.
- 8. Pada halaman Ulasan, verifikasi detail pengguna.
- 9. Pilih Create user (Buat pengguna). Sistem menampilkan ID kunci akses pengguna dan kunci rahasia. Unduh file.csv atau salin kredensialnya ke lokasi terpisah. Anda akan menentukan kredensi ini ketika Anda mengonfigurasi integrasi.

### <span id="page-203-0"></span>Mengkonfigurasi aplikasi integrasi AWS AppConfig Jira

Gunakan prosedur berikut untuk mengonfigurasi opsi yang diperlukan dalam aplikasi AWS AppConfig for Jira. Setelah Anda menyelesaikan prosedur ini, Jira membuat masalah baru untuk setiap tanda fitur di Anda Akun AWS untuk yang ditentukan Wilayah AWS. Jika Anda membuat perubahan pada tanda fitur di AWS AppConfig, Jira mencatat detail dalam masalah yang ada.

#### **a** Note

Bendera AWS AppConfig fitur dapat menyertakan beberapa atribut bendera tingkat anak. Jira membuat satu masalah untuk setiap flag fitur tingkat induk. Jika Anda mengubah atribut flag tingkat anak, Anda dapat melihat detail perubahan tersebut dalam masalah JIRA untuk flag tingkat induk.

#### Untuk mengkonfigurasi integrasi

- 1. Masuk ke [Marketplace Atlassian.](https://marketplace.atlassian.com/)
- 2. Ketik **AWS AppConfig** di bidang pencarian dan tekan Enter.
- 3. Instal aplikasi pada instans Jira Anda.
- 4. Di konsol Atlassian, pilih Kelola aplikasi, lalu pilih AWS AppConfig untuk Jira.
- 5. Pilih Konfigurasikan
- 6. Di bawah Detail konfigurasi, pilih proyek Jira dan kemudian pilih proyek yang ingin Anda kaitkan dengan bendera AWS AppConfig fitur Anda.
- 7. Pilih Wilayah AWS, lalu pilih Wilayah tempat bendera AWS AppConfig fitur Anda berada.
- 8. Di bidang ID Aplikasi, masukkan nama AWS AppConfig aplikasi yang berisi bendera fitur Anda.
- 9. Di bidang Configuration profile ID, masukkan nama profil AWS AppConfig konfigurasi untuk flag fitur Anda.
- 10. Di kolom Access key ID dan Secret key, masukkan kredenal yang Anda salin. [Tugas 2:](#page-202-0)  [Buat pengguna untuk AWS AppConfig dan integrasi Jira](#page-202-0) Secara opsional, Anda juga dapat menentukan token sesi.
- 11. Pilih Kirim.
- 12. Di konsol Atlassian, pilih Proyek, lalu pilih proyek yang Anda pilih untuk AWS AppConfig diintegrasikan. Halaman Masalah menampilkan masalah untuk setiap tanda fitur di yang ditentukan Akun AWS dan Wilayah AWS.

### Menghapus aplikasi dan AWS AppConfig data untuk Jira

Jika Anda tidak lagi ingin menggunakan integrasi Jira dengan flag AWS AppConfig fitur, Anda dapat menghapus aplikasi AWS AppConfig for Jira di konsol Atlassian. Menghapus aplikasi integrasi melakukan hal berikut:

- Menghapus hubungan antara instans Jira Anda dan AWS AppConfig
- Menghapus detail instans Jira Anda dari AWS AppConfig

Untuk menghapus aplikasi AWS AppConfig untuk Jira

- 1. Di konsol Atlassian, pilih Kelola aplikasi.
- 2. Pilih AWS AppConfig untuk Jira.
- 3. Pilih Hapus Instalasi.

# <span id="page-204-0"></span>Walkthrough: Membuat ekstensi khusus AWS AppConfig

Untuk membuat AWS AppConfig ekstensi khusus, selesaikan tugas-tugas berikut. Setiap tugas dijelaskan secara lebih rinci dalam topik selanjutnya.

#### **a** Note

Anda dapat melihat contoh AWS AppConfig ekstensi kustom pada GitHub:

- [Contoh ekstensi yang mencegah penerapan dengan kalender](https://github.com/aws-samples/aws-appconfig-change-calendar-extn) blocked day moratorium [menggunakan Systems Manager Change Calendar](https://github.com/aws-samples/aws-appconfig-change-calendar-extn)
- [Ekstensi sampel yang mencegah rahasia bocor ke data konfigurasi menggunakan git](https://github.com/aws-samples/aws-appconfig-git-secrets-extn)[secret](https://github.com/aws-samples/aws-appconfig-git-secrets-extn)
- [Ekstensi sampel yang mencegah informasi identitas pribadi \(PII\) bocor ke data konfigurasi](https://github.com/aws-samples/aws-appconfig-pii-extn)  [menggunakan Amazon Comprehend](https://github.com/aws-samples/aws-appconfig-pii-extn)
- 1. Buat AWS Lambda fungsi

Untuk sebagian besar kasus penggunaan, untuk membuat ekstensi khusus, Anda harus membuat AWS Lambda fungsi untuk melakukan perhitungan dan pemrosesan apa pun yang ditentukan dalam ekstensi. Pengecualian untuk aturan ini adalah jika Anda membuat versi kustom dari

[ekstensi notifikasi yang AWS ditulis](https://docs.aws.amazon.com/appconfig/latest/userguide/working-with-appconfig-extensions-about-predefined.html) untuk menambah atau menghapus titik tindakan. Untuk detail selengkapnya tentang pengecualian ini, liha[tMembuat AWS AppConfig ekstensi khusus.](#page-212-0)

2. Konfigurasikan izin untuk ekstensi kustom Anda

Untuk mengonfigurasi izin untuk ekstensi kustom Anda, Anda dapat melakukan salah satu hal berikut:

- Buat peran layanan AWS Identity and Access Management (IAM) yang menyertakan InvokeFunction izin.
- Buat kebijakan sumber daya dengan menggunakan tindakan [AddPermissionA](https://docs.aws.amazon.com/lambda/latest/dg/API_AddPermission.html)PI Lambda.

Panduan ini menjelaskan cara membuat peran layanan IAM.

3. Buat ekstensi

Anda dapat membuat ekstensi menggunakan AWS AppConfig konsol atau dengan memanggil tindakan [CreateExtension](https://docs.aws.amazon.com/appconfig/2019-10-09/APIReference/API_CreateExtension.html)API dari AWS CLI, AWS Tools for PowerShell, atau SDK. Walkthrough menggunakan konsol.

4. Buat asosiasi ekstensi

Anda dapat membuat asosiasi ekstensi menggunakan AWS AppConfig konsol atau dengan memanggil tindakan [CreateExtensionAssociationA](https://docs.aws.amazon.com/appconfig/2019-10-09/APIReference/API_CreateExtensionAssociation.html)PI dari AWS CLI, AWS Tools for PowerShell, atau SDK. Walkthrough menggunakan konsol.

5. Lakukan tindakan yang memanggil ekstensi

Setelah Anda membuat asosiasi, AWS AppConfig memanggil ekstensi ketika titik tindakan yang ditentukan oleh ekstensi terjadi untuk sumber daya tersebut. Misalnya, jika Anda mengaitkan ekstensi yang berisi PRE\_CREATE\_HOSTED\_CONFIGURATION\_VERSION tindakan, ekstensi akan dipanggil setiap kali Anda membuat versi konfigurasi baru yang dihosting.

Topik di bagian ini menjelaskan setiap tugas yang terlibat dalam membuat AWS AppConfig ekstensi khusus. Setiap tugas dijelaskan dalam konteks kasus penggunaan di mana pelanggan ingin membuat ekstensi yang secara otomatis mencadangkan konfigurasi ke bucket Amazon Simple Storage Service (Amazon S3). Ekstensi berjalan setiap kali konfigurasi yang dihosting dibuat (PRE\_CREATE\_HOSTED\_CONFIGURATION\_VERSION) atau disebarkan (PRE\_START\_DEPLOYMENT).

Topik

- [Membuat fungsi Lambda untuk ekstensi khusus AWS AppConfig](#page-206-0)
- [Mengonfigurasi izin untuk ekstensi kustom AWS AppConfig](#page-211-0)
- [Membuat AWS AppConfig ekstensi khusus](#page-212-0)
- [Membuat asosiasi ekstensi untuk AWS AppConfig ekstensi kustom](#page-215-0)
- [Melakukan tindakan yang memanggil ekstensi kustom AWS AppConfig](#page-217-1)

### <span id="page-206-0"></span>Membuat fungsi Lambda untuk ekstensi khusus AWS AppConfig

Untuk sebagian besar kasus penggunaan, untuk membuat ekstensi khusus, Anda harus membuat AWS Lambda fungsi untuk melakukan perhitungan dan pemrosesan apa pun yang ditentukan dalam ekstensi. Bagian ini mencakup kode contoh fungsi Lambda untuk ekstensi khusus AWS AppConfig . Bagian ini juga mencakup permintaan muatan dan detail referensi respons. Untuk informasi tentang membuat fungsi Lambda, lihat [Memulai Lambda](https://docs.aws.amazon.com/lambda/latest/dg/getting-started.html) di Panduan Pengembang.AWS Lambda

#### Kode sampel

Contoh kode berikut untuk fungsi Lambda, saat dipanggil, secara otomatis mencadangkan AWS AppConfig konfigurasi ke bucket Amazon S3. Konfigurasi dicadangkan setiap kali konfigurasi baru dibuat atau diterapkan. Sampel menggunakan parameter ekstensi sehingga nama bucket tidak harus di-hardcode dalam fungsi Lambda. Dengan menggunakan parameter ekstensi, pengguna dapat melampirkan ekstensi ke beberapa aplikasi dan mencadangkan konfigurasi ke bucket yang berbeda. Contoh kode mencakup komentar untuk menjelaskan fungsi lebih lanjut.

Contoh fungsi Lambda untuk ekstensi AWS AppConfig

```
from datetime import datetime
import base64
import json
import boto3
def lambda_handler(event, context): 
     print(event) 
     # Extensions that use the PRE_CREATE_HOSTED_CONFIGURATION_VERSION and 
  PRE_START_DEPLOYMENT 
     # action points receive the contents of AWS AppConfig configurations in Lambda 
  event parameters. 
     # Configuration contents are received as a base64-encoded string, which the lambda 
  needs to decode
```

```
 # in order to get the configuration data as bytes. For other action points, the 
  content 
     # of the configuration isn't present, so the code below will fail. 
     config_data_bytes = base64.b64decode(event["Content"]) 
     # You can specify parameters for extensions. The CreateExtension API action lets 
  you define 
     # which parameters an extension supports. You supply the values for those 
  parameters when you 
    # create an extension association by calling the CreateExtensionAssociation API
  action. 
     # The following code uses a parameter called S3_BUCKET to obtain the value 
  specified in the 
     # extension association. You can specify this parameter when you create the 
  extension 
     # later in this walkthrough. 
     extension_association_params = event.get('Parameters', {}) 
     bucket_name = extension_association_params['S3_BUCKET'] 
     write_backup_to_s3(bucket_name, config_data_bytes) 
     # The PRE_CREATE_HOSTED_CONFIGURATION_VERSION and PRE_START_DEPLOYMENT action 
  points can 
     # modify the contents of a configuration. The following code makes a minor change 
     # for the purposes of a demonstration. 
    old config data string = config data bytes.decode('utf-8')
     new_config_data_string = old_config_data_string.replace('hello', 'hello!') 
     new_config_data_bytes = new_config_data_string.encode('utf-8') 
     # The lambda initially received the configuration data as a base64-encoded string 
     # and must return it in the same format. 
    new config data base64string =
  base64.b64encode(new_config_data_bytes).decode('ascii') 
     return { 
         'statusCode': 200, 
         # If you want to modify the contents of the configuration, you must include the 
  new contents in the 
         # Lambda response. If you don't want to modify the contents, you can omit the 
  'Content' field shown here. 
         'Content': new_config_data_base64string 
     }
def write_backup_to_s3(bucket_name, config_data_bytes):
```

```
 s3 = boto3.resource('s3') 
   new object = s3.Object(bucket name,
f"config backup {datetime.now().isoformat()}.txt")
    new_object.put(Body=config_data_bytes)
```
Jika Anda ingin menggunakan sampel ini selama panduan ini, simpan dengan nama **MyS3ConfigurationBackUpExtension** dan salin Nama Sumber Daya Amazon (ARN) untuk fungsi tersebut. Anda menentukan ARN saat Anda membuat peran AWS Identity and Access Management (IAM) di bagian berikutnya. Anda menentukan ARN dan nama saat Anda membuat ekstensi.

#### Referensi muatan

Bagian ini mencakup permintaan payload dan rincian referensi respons untuk bekerja dengan AWS AppConfig ekstensi kustom.

#### Struktur permintaan

PreCreateHostedConfigurationVersion

```
{ 
     'InvocationId': 'vlns753', // id for specific invocation 
     'Parameters': { 
          'ParameterOne': 'ValueOne', 
          'ParameterTwo': 'ValueTwo' 
     }, 
     'ContentType': 'text/plain', 
     'ContentVersion': '2', 
     'Content': 'SGVsbG8gZWFydGgh', // Base64 encoded content 
     'Application': { 
          'Id': 'abcd123', 
          'Name': 'ApplicationName' 
     }, 
     'ConfigurationProfile': { 
          'Id': 'ijkl789', 
          'Name': 'ConfigurationName' 
     }, 
     'Description': '', 
     'Type': 'PreCreateHostedConfigurationVersion', 
     'PreviousContent': { 
          'ContentType': 'text/plain', 
          'ContentVersion': '1',
```

```
and a proposition of the part of the set of the set of the part of the panduan Pengguna Panduan Penggunan Panduan Penggunan Panduan Penggunan Panduan Penggunan Panduan Penggunan Panduan Penggunan Panduan Penggunan Panduan
```

```
 'Content': 'SGVsbG8gd29ybGQh' 
     }
}
```
#### PreStartDeployment

```
{ 
      'InvocationId': '765ahdm', 
      'Parameters': { 
          'ParameterOne': 'ValueOne', 
          'ParameterTwo': 'ValueTwo' 
     }, 
     'ContentType': 'text/plain', 
      'ContentVersion': '2', 
      'Content': 'SGVsbG8gZWFydGgh', 
      'Application': { 
          'Id': 'abcd123', 
          'Name': 'ApplicationName' 
     }, 
      'Environment': { 
          'Id': 'ibpnqlq', 
          'Name': 'EnvironmentName' 
     }, 
      'ConfigurationProfile': { 
          'Id': 'ijkl789', 
          'Name': 'ConfigurationName' 
     }, 
      'DeploymentNumber': 2, 
      'Description': 'Deployment description', 
      'Type': 'PreStartDeployment'
}
```
#### Peristiwa asinkron

OnStartDeployment, OnDeploymentStep, OnDeployment

```
{ 
      'InvocationId': 'o2xbtm7', 
     'Parameters': { 
          'ParameterOne': 'ValueOne', 
          'ParameterTwo': 'ValueTwo' 
     },
```

```
 'Type': 'OnDeploymentStart', 
      'Application': { 
          'Id': 'abcd123' 
     }, 
     'Environment': { 
          'Id': 'efgh456' 
     }, 
      'ConfigurationProfile': { 
          'Id': 'ijkl789', 
          'Name': 'ConfigurationName' 
     }, 
     'DeploymentNumber': 2, 
      'Description': 'Deployment description', 
      'ConfigurationVersion': '2'
}
```
Struktur respons

Contoh berikut menunjukkan apa yang dikembalikan oleh fungsi Lambda Anda sebagai tanggapan atas permintaan dari ekstensi kustom. AWS AppConfig

Peristiwa sinkron - respons yang berhasil

Jika Anda ingin mengubah konten, gunakan yang berikut ini:

```
"Content": "SomeBase64EncodedByteArray"
```
Jika Anda tidak ingin mengubah konten, jangan kembalikan apa pun.

Peristiwa asinkron - respons yang berhasil

Tidak mengembalikan apa-apa.

Semua peristiwa kesalahan

```
{ 
          "Error": "BadRequestError", 
          "Message": "There was malformed stuff in here", 
          "Details": [{ 
              "Type": "Malformed", 
              "Name": "S3 pointer", 
              "Reason": "S3 bucket did not exist"
```
}

}]

# <span id="page-211-0"></span>Mengonfigurasi izin untuk ekstensi kustom AWS AppConfig

Gunakan prosedur berikut untuk membuat dan mengonfigurasi peran layanan AWS Identity and Access Management (IAM) (atau mengambil peran). AWS AppConfig menggunakan peran ini untuk memanggil fungsi Lambda.

Untuk membuat peran layanan IAM dan memungkinkan AWS AppConfig untuk mengasumsikan itu

- 1. Buka konsol IAM di [https://console.aws.amazon.com/iam/.](https://console.aws.amazon.com/iam/)
- 2. Di panel navigasi, pilih Peran, lalu pilih Buat peran.
- 3. Di bawah Pilih jenis entitas tepercaya, pilih Kebijakan kepercayaan khusus.
- 4. Tempelkan kebijakan JSON berikut ke bidang Kebijakan kepercayaan kustom.

```
{ 
   "Version": "2012-10-17", 
   "Statement": [ 
     { 
        "Effect": "Allow", 
        "Principal": { 
          "Service": "appconfig.amazonaws.com" 
        }, 
        "Action": "sts:AssumeRole" 
     } 
   ]
}
```
Pilih Berikutnya.

- 5. Pada halaman Tambahkan izin, pilih Buat kebijakan. Halaman Buat kebijakan terbuka di tab baru.
- 6. Pilih tab JSON, lalu tempelkan kebijakan izin berikut ke editor. lambda:InvokeFunctionTindakan ini digunakan untuk titik PRE\_\* tindakan. lambda:InvokeAsyncTindakan ini digunakan untuk titik ON\_\* tindakan. Ganti *ARN Lambda Anda dengan Nama Sumber* Daya Amazon (ARN) Lambda Anda.

```
{ 
   "Version": "2012-10-17",
```

```
 "Statement": [ 
     { 
        "Sid": "VisualEditor0", 
        "Effect": "Allow", 
        "Action": [ 
          "lambda:InvokeFunction", 
          "lambda:InvokeAsync" 
        ], 
        "Resource": "Your Lambda ARN" 
     } 
   ]
}
```
- 7. Pilih Berikutnya: Tanda.
- 8. Pada halaman Tambahkan tag (Opsional), tambahkan satu atau beberapa pasangan nilai kunci dan kemudian pilih Berikutnya: Tinjau.
- 9. Pada halaman Kebijakan ulasan, masukkan nama dan deskripsi, lalu pilih Buat kebijakan.
- 10. Pada tab browser untuk kebijakan kepercayaan khusus Anda, pilih ikon Segarkan, lalu cari kebijakan izin yang baru saja Anda buat.
- 11. Pilih kotak centang untuk kebijakan izin Anda, lalu pilih Berikutnya.
- 12. Pada halaman Nama, tinjau, dan buat, masukkan nama di kotak Nama peran, lalu masukkan deskripsi.
- 13. Pilih Buat peran. Sistem mengembalikan Anda ke halaman Peran. Pilih Lihat peran di spanduk.
- 14. Salin ARN. Anda menentukan ARN ini saat Anda membuat ekstensi.

### <span id="page-212-0"></span>Membuat AWS AppConfig ekstensi khusus

Ekstensi mendefinisikan satu atau beberapa tindakan yang dilakukannya selama AWS AppConfig alur kerja. Misalnya, AWS AppConfig deployment events to Amazon SNS ekstensi yang AWS ditulis menyertakan tindakan untuk mengirim pemberitahuan ke topik Amazon SNS. Setiap tindakan dipanggil baik ketika Anda berinteraksi dengan AWS AppConfig atau ketika AWS AppConfig melakukan proses atas nama Anda. Ini disebut titik tindakan. AWS AppConfig ekstensi mendukung poin tindakan berikut:

- PRE\_CREATE\_HOSTED\_CONFIGURATION\_VERSION
- PRE\_START\_DEPLOYMENT
- ON\_DEPLOYMENT\_START
- ON\_DEPLOYMENT\_STEP
- ON\_DEPLOYMENT\_BAKING
- ON\_DEPLOYMENT\_COMPLETE
- ON\_DEPLOYMENT\_ROLLED\_BACK

Tindakan ekstensi yang dikonfigurasi pada titik PRE\_\* tindakan diterapkan setelah validasi permintaan, tetapi sebelum AWS AppConfig melakukan aktivitas yang sesuai dengan nama titik tindakan. Pemanggilan tindakan ini diproses pada saat yang sama sebagai permintaan. Jika lebih dari satu permintaan dibuat, pemanggilan tindakan berjalan secara berurutan. Perhatikan juga bahwa titik PRE\_\* tindakan menerima dan dapat mengubah konten konfigurasi. PRE\_\*titik tindakan juga dapat merespons kesalahan dan mencegah tindakan terjadi.

Ekstensi juga dapat berjalan secara paralel dengan AWS AppConfig alur kerja dengan menggunakan titik ON<sub>\*</sub> tindakan. ON<sub>\*</sub> titik tindakan dipanggil secara asinkron. ON<sub>\*</sub> titik tindakan tidak menerima isi konfigurasi. Jika ekstensi mengalami kesalahan selama titik ON\_\* tindakan, layanan mengabaikan kesalahan dan melanjutkan alur kerja.

Ekstensi contoh berikut mendefinisikan satu tindakan yang memanggil titik PRE\_CREATE\_HOSTED\_CONFIGURATION\_VERSION tindakan. Di Uri bidang, tindakan menentukan Nama Sumber Daya Amazon (ARN) dari fungsi MyS3ConfigurationBackUpExtension Lambda yang dibuat sebelumnya dalam panduan ini. Tindakan ini juga menentukan peran asumsi AWS Identity and Access Management (IAM) ARN yang dibuat sebelumnya dalam panduan ini.

AWS AppConfig Ekstensi sampel

```
{ 
     "Name": "MySampleExtension", 
     "Description": "A sample extension that backs up configurations to an S3 bucket.", 
     "Actions": { 
         "PRE_CREATE_HOSTED_CONFIGURATION_VERSION": [ 
\{\hspace{.1cm} \} "Name": "PreCreateHostedConfigVersionActionForS3Backup", 
                  "Uri": "arn:aws:lambda:aws-
region:111122223333:function:MyS3ConfigurationBackUpExtension", 
                  "RoleArn": "arn:aws:iam::111122223333:role/ExtensionsTestRole" 
             } 
         ] 
     },
```

```
 "Parameters" : { 
           "S3_BUCKET": { 
                "Required": false 
           } 
      }
}
```
#### **a** Note

Untuk melihat sintaks permintaan dan deskripsi bidang saat membuat ekstensi, lihat [CreateExtensiont](https://docs.aws.amazon.com/appconfig/2019-10-09/APIReference/API_CreateExtension.html)opik di Referensi AWS AppConfig API.

#### Untuk membuat ekstensi (konsol)

- 1. Buka AWS Systems Manager konsol di [https://console.aws.amazon.com/systems-manager/](https://console.aws.amazon.com/systems-manager/appconfig/)  [appconfig/](https://console.aws.amazon.com/systems-manager/appconfig/).
- 2. Di panel navigasi, pilih AWS AppConfig.
- 3. Pada tab Ekstensi, pilih Buat ekstensi.
- 4. Untuk nama Ekstensi, masukkan nama unik. Untuk keperluan panduan ini, masukkan. **MyS3ConfigurationBackUpExtension** Secara opsional, masukkan deskripsi.
- 5. Di bagian Tindakan, pilih Tambahkan tindakan baru.
- 6. Untuk nama Action, masukkan nama unik. Untuk keperluan panduan ini, masukkan. **PreCreateHostedConfigVersionActionForS3Backup** Nama ini menjelaskan titik tindakan yang digunakan oleh tindakan dan tujuan ekstensi.
- 7. Dalam daftar Action point, pilih PRE\_CREATE\_HOSTED\_CONFIGURATION\_VERSION.
- 8. Untuk Uri, pilih fungsi Lambda dan kemudian pilih fungsi dalam daftar fungsi Lambda. Jika Anda tidak melihat fungsi Anda, verifikasi bahwa Anda berada di tempat yang sama Wilayah AWS di mana Anda membuat fungsi.
- 9. Untuk Peran IAM, pilih peran yang Anda buat sebelumnya dalam panduan ini.
- 10. Di bagian Parameter ekstensi (opsional), pilih Tambahkan parameter baru.
- 11. Untuk nama Parameter, masukkan nama. Untuk keperluan panduan ini, masukkan. **S3\_BUCKET**
- 12. Ulangi langkah 5—11 untuk membuat tindakan kedua untuk titik PRE\_START\_DEPLOYMENT tindakan.
- 13. Pilih Buat ekstensi.

### Menyesuaikan ekstensi AWS notifikasi yang ditulis

Anda tidak perlu membuat Lambda atau ekstensi untuk menggunakan ekstensi notifikasi yang [AWS ditulis](https://docs.aws.amazon.com/appconfig/latest/userguide/working-with-appconfig-extensions-about-predefined.html). Anda cukup membuat asosiasi ekstensi dan kemudian melakukan operasi yang memanggil salah satu titik tindakan yang didukung. Secara default, ekstensi notifikasi yang AWS ditulis mendukung poin tindakan berikut:

- ON\_DEPLOYMENT\_START
- ON\_DEPLOYMENT\_COMPLETE
- ON\_DEPLOYMENT\_ROLLED\_BACK

Jika Anda membuat versi khusus dari AWS AppConfig deployment events to Amazon SNS ekstensi dan AWS AppConfig deployment events to Amazon SQS ekstensi, Anda dapat menentukan titik tindakan yang ingin Anda terima notifikasi.

**a** Note

AWS AppConfig deployment events to EventBridgeEkstensi tidak mendukung titik PRE\_\* tindakan. Anda dapat membuat versi kustom jika Anda ingin menghapus beberapa titik tindakan default yang ditetapkan ke versi yang AWS ditulis.

Anda tidak perlu membuat fungsi Lambda jika Anda membuat versi kustom dari ekstensi notifikasi yang AWS ditulis. Anda hanya perlu menentukan Nama Sumber Daya Amazon (ARN) di Uri bidang untuk versi ekstensi baru.

- Untuk ekstensi EventBridge notifikasi kustom, masukkan ARN dari peristiwa EventBridge default di bidang. Uri
- Untuk ekstensi notifikasi Amazon SNS khusus, masukkan ARN topik Amazon SNS di bidang tersebut. Uri
- Untuk ekstensi notifikasi Amazon SQS kustom, masukkan ARN antrean pesan Amazon SQS di bidang. Uri

## <span id="page-215-0"></span>Membuat asosiasi ekstensi untuk AWS AppConfig ekstensi kustom

Untuk membuat ekstensi, atau mengonfigurasi ekstensi yang AWS ditulis, Anda menentukan titik tindakan yang memanggil ekstensi saat AWS AppConfig sumber daya tertentu digunakan. Misalnya,
Anda dapat memilih untuk menjalankan AWS AppConfig deployment events to Amazon SNS ekstensi dan menerima pemberitahuan tentang topik Amazon SNS kapan saja penerapan konfigurasi dimulai untuk aplikasi tertentu. Mendefinisikan titik tindakan mana yang memanggil ekstensi untuk AWS AppConfig sumber daya tertentu disebut asosiasi ekstensi. Asosiasi ekstensi adalah hubungan tertentu antara ekstensi dan AWS AppConfig sumber daya, seperti aplikasi atau profil konfigurasi.

Satu AWS AppConfig aplikasi dapat mencakup beberapa lingkungan dan profil konfigurasi. Jika Anda mengaitkan ekstensi ke aplikasi atau lingkungan, AWS AppConfig memanggil ekstensi untuk alur kerja apa pun yang terkait dengan sumber daya aplikasi atau lingkungan, jika berlaku.

Misalnya, Anda memiliki AWS AppConfig aplikasi bernama MobileApps yang menyertakan profil konfigurasi yang disebut AccessList. Dan katakanlah MobileApps aplikasi tersebut mencakup lingkungan Beta, Integrasi, dan Produksi. Anda membuat asosiasi ekstensi untuk ekstensi notifikasi Amazon SNS yang AWS ditulis dan mengaitkan ekstensi ke aplikasi. MobileApps Ekstensi notifikasi Amazon SNS dipanggil kapan saja konfigurasi diterapkan untuk aplikasi ke salah satu dari tiga lingkungan.

Gunakan prosedur berikut untuk membuat asosiasi AWS AppConfig ekstensi dengan menggunakan AWS AppConfig konsol.

Untuk membuat asosiasi ekstensi (konsol)

- 1. Buka AWS Systems Manager konsol di [https://console.aws.amazon.com/systems-manager/](https://console.aws.amazon.com/systems-manager/appconfig/)  [appconfig/](https://console.aws.amazon.com/systems-manager/appconfig/).
- 2. Di panel navigasi, pilih AWS AppConfig.
- 3. Pada tab Ekstensi, pilih tombol opsi untuk ekstensi dan kemudian pilih Tambahkan ke sumber daya. Untuk keperluan panduan ini, pilih myS3. ConfigurationBackUpExtension
- 4. Di bagian Detail sumber daya ekstensi, untuk jenis sumber daya, pilih jenis AWS AppConfig sumber daya. Bergantung pada sumber daya yang Anda pilih, AWS AppConfig meminta Anda untuk memilih sumber daya lain. Untuk keperluan panduan ini, pilih Aplikasi.
- 5. Pilih aplikasi dalam daftar.
- 6. Di bagian Parameter, verifikasi bahwa S3\_BUCKET terdaftar di bidang Kunci. Di bidang Nilai, tempel ARN dari ekstensi Lambda. Misalnya: arn:aws:lambda:*awsregion*:111122223333:function:MyS3ConfigurationBackUpExtension.
- 7. Pilih Buat asosiasi ke sumber daya.

### Melakukan tindakan yang memanggil ekstensi kustom AWS AppConfig

Setelah Anda membuat asosiasi, Anda dapat memanggil MyS3ConfigurationBackUpExtension ekstensi dengan membuat profil konfigurasi baru yang menentukan hosted untuk itu. SourceUri Sebagai bagian dari alur kerja untuk membuat konfigurasi baru, AWS AppConfig temui titik PRE\_CREATE\_HOSTED\_CONFIGURATION\_VERSION tindakan. Menghadapi titik tindakan ini akan memanggil MyS3ConfigurationBackUpExtension ekstensi, yang secara otomatis mencadangkan konfigurasi yang baru dibuat ke bucket S3 yang ditentukan di Parameter bagian asosiasi ekstensi.

### AWS AppConfig integrasi ekstensi dengan Atlassian Jira

AWS AppConfig terintegrasi dengan Atlassian Jira. Integrasi memungkinkan AWS AppConfig untuk membuat dan memperbarui masalah di konsol Atlassian setiap kali Anda membuat perubahan pada tanda fitur di Anda Akun AWS untuk yang ditentukan. Wilayah AWS Setiap masalah Jira mencakup nama bendera, ID aplikasi, ID profil konfigurasi, dan nilai bendera. Setelah Anda memperbarui, menyimpan, dan menerapkan perubahan bendera Anda, Jira memperbarui masalah yang ada dengan detail perubahan. Untuk informasi selengkapnya, lihat [Bekerja dengan ekstensi Atlassian Jira](#page-199-0) [untuk AWS AppConfig](#page-199-0).

# AWS AppConfigcontoh kode

Bagian ini mencakup contoh kode untuk melakukan tindakan umum AWS AppConfig secara terprogram. Kami menyarankan Anda menggunakan sampel ini dengan [Java,](https://sdk.amazonaws.com/java/api/latest/software/amazon/awssdk/services/appconfig/package-summary.html) [Python,](https://boto3.amazonaws.com/v1/documentation/api/latest/reference/services/appconfig.html) dan [JavaScriptS](https://docs.aws.amazon.com/AWSJavaScriptSDK/latest/AWS/AppConfig.html)DK untuk melakukan tindakan di lingkungan pengujian. Bagian ini mencakup contoh kode untuk membersihkan lingkungan pengujian Anda setelah Anda selesai.

Topik

- [Membuat atau memperbarui konfigurasi bentuk bebas yang disimpan di toko konfigurasi yang](#page-218-0) [dihosting](#page-218-0)
- [Membuat profil konfigurasi untuk rahasia yang disimpan di Secrets Manager](#page-221-0)
- [Menerapkan profil konfigurasi](#page-222-0)
- [Menggunakan AWS AppConfig Agen untuk membaca profil konfigurasi bentuk bebas](#page-227-0)
- [Menggunakan AWS AppConfig Agen untuk membaca bendera fitur tertentu](#page-229-0)
- [Menggunakan tindakan GetLatestConfig API untuk membaca profil konfigurasi bentuk bebas](#page-230-0)
- [Membersihkan lingkungan Anda](#page-234-0)

## <span id="page-218-0"></span>Membuat atau memperbarui konfigurasi bentuk bebas yang disimpan di toko konfigurasi yang dihosting

Masing-masing sampel berikut mencakup komentar tentang tindakan yang dilakukan oleh kode. Sampel di bagian ini memanggil API berikut:

- [CreateApplication](https://docs.aws.amazon.com/appconfig/2019-10-09/APIReference/API_CreateApplication.html)
- **[CreateConfigurationProfile](https://docs.aws.amazon.com/appconfig/2019-10-09/APIReference/API_CreateConfigurationProfile.html)**
- [CreateHostedConfigurationVersion](https://docs.aws.amazon.com/appconfig/2019-10-09/APIReference/API_CreateHostedConfigurationVersion.html)

Java

public CreateHostedConfigurationVersionResponse createHostedConfigVersion() { AppConfigClient appconfig = AppConfigClient.create();

// Create an application

```
 CreateApplicationResponse app = appconfig.createApplication(req -> 
 req.name("MyDemoApp")); 
        // Create a hosted, freeform configuration profile 
        CreateConfigurationProfileResponse configProfile = 
 appconfig.createConfigurationProfile(req -> req 
            .applicationId(app.id()) 
            .name("MyConfigProfile") 
            .locationUri("hosted") 
            .type("AWS.Freeform")); 
        // Create a hosted configuration version 
        CreateHostedConfigurationVersionResponse hcv = 
 appconfig.createHostedConfigurationVersion(req -> req 
            .applicationId(app.id()) 
            .configurationProfileId(configProfile.id()) 
            .contentType("text/plain; charset=utf-8") 
            .content(SdkBytes.fromUtf8String("my config data"))); 
        return hcv; 
    }
```
#### Python

```
import boto3
appconfig = boto3.client('appconfig')
# create an application
application = appconfig.create_application(Name='MyDemoApp')
# create a hosted, freeform configuration profile
config_profile = appconfig.create_configuration_profile( 
     ApplicationId=application['Id'], 
     Name='MyConfigProfile', 
     LocationUri='hosted', 
     Type='AWS.Freeform')
# create a hosted configuration version
hcv = appconfig.create_hosted_configuration_version( 
     ApplicationId=application['Id'], 
     ConfigurationProfileId=config_profile['Id'], 
     Content=b'my config data',
```
aws AppConfig **All Accords** Panduan Penggunan Panduan Penggunan Panduan Penggunan Panduan Penggunan Panduan Pengguna

#### ContentType='text/plain')

#### **JavaScript**

```
import { 
   AppConfigClient, 
   CreateApplicationCommand, 
   CreateConfigurationProfileCommand, 
   CreateHostedConfigurationVersionCommand,
} from "@aws-sdk/client-appconfig";
const appconfig = new AppConfigClient();
// create an application
const application = await appconfig.send( 
   new CreateApplicationCommand({ Name: "MyDemoApp" })
);
// create a hosted, freeform configuration profile
const profile = await appconfig.send( 
   new CreateConfigurationProfileCommand({ 
     ApplicationId: application.Id, 
     Name: "MyConfigProfile", 
     LocationUri: "hosted", 
     Type: "AWS.Freeform", 
   })
);
// create a hosted configuration version
await appconfig.send( 
   new CreateHostedConfigurationVersionCommand({ 
     ApplicationId: application.Id, 
     ConfigurationProfileId: profile.Id, 
     ContentType: "text/plain", 
     Content: "my config data", 
   })
);
```
# <span id="page-221-0"></span>Membuat profil konfigurasi untuk rahasia yang disimpan di Secrets Manager

Masing-masing sampel berikut mencakup komentar tentang tindakan yang dilakukan oleh kode. Sampel di bagian ini memanggil API berikut:

- [CreateApplication](https://docs.aws.amazon.com/appconfig/2019-10-09/APIReference/API_CreateApplication.html)
- [CreateConfigurationProfile](https://docs.aws.amazon.com/appconfig/2019-10-09/APIReference/API_CreateConfigurationProfile.html)

#### Java

```
private void createSecretsManagerConfigProfile() { 
         AppConfigClient appconfig = AppConfigClient.create(); 
         // Create an application 
         CreateApplicationResponse app = appconfig.createApplication(req -> 
  req.name("MyDemoApp")); 
         // Create a configuration profile for Secrets Manager Secret 
         CreateConfigurationProfileResponse configProfile = 
  appconfig.createConfigurationProfile(req -> req 
              .applicationId(app.id()) 
              .name("MyConfigProfile") 
              .locationUri("secretsmanager://MySecret") 
              .retrievalRoleArn("arn:aws:iam::000000000000:role/
RoleTrustedByAppConfigThatCanRetrieveSecret") 
              .type("AWS.Freeform")); 
     }
```
#### Python

```
import boto3
appconfig = boto3.client('appconfig')
# create an application
application = appconfig.create_application(Name='MyDemoApp')
# create a configuration profile for Secrets Manager Secret
config_profile = appconfig.create_configuration_profile(
```

```
 ApplicationId=application['Id'], 
     Name='MyConfigProfile', 
     LocationUri='secretsmanager://MySecret', 
     RetrievalRoleArn='arn:aws:iam::000000000000:role/
RoleTrustedByAppConfigThatCanRetrieveSecret', 
     Type='AWS.Freeform')
```
**JavaScript** 

```
import { 
   AppConfigClient, 
   CreateConfigurationProfileCommand,
} from "@aws-sdk/client-appconfig";
const appconfig = new AppConfigClient();
// create an application
const application = await appconfig.send( 
   new CreateApplicationCommand({ Name: "MyDemoApp" })
);
// create a configuration profile for Secrets Manager Secret
await appconfig.send( 
   new CreateConfigurationProfileCommand({ 
     ApplicationId: application.Id, 
     Name: "MyConfigProfile", 
     LocationUri: "secretsmanager://MySecret", 
     RetrievalRoleArn: "arn:aws:iam::000000000000:role/
RoleTrustedByAppConfigThatCanRetrieveSecret", 
     Type: "AWS.Freeform", 
   })
);
```
## <span id="page-222-0"></span>Menerapkan profil konfigurasi

Masing-masing sampel berikut mencakup komentar tentang tindakan yang dilakukan oleh kode. Sampel di bagian ini memanggil API berikut:

- [CreateApplication](https://docs.aws.amazon.com/appconfig/2019-10-09/APIReference/API_CreateApplication.html)
- **[CreateConfigurationProfile](https://docs.aws.amazon.com/appconfig/2019-10-09/APIReference/API_CreateConfigurationProfile.html)**
- [CreateHostedConfigurationVersion](https://docs.aws.amazon.com/appconfig/2019-10-09/APIReference/API_CreateHostedConfigurationVersion.html)
- [CreateEnvironment](https://docs.aws.amazon.com/appconfig/2019-10-09/APIReference/API_CreateEnvironment.html)
- [StartDeployment](https://docs.aws.amazon.com/appconfig/2019-10-09/APIReference/API_StartDeployment.html)
- [GetDeployment](https://docs.aws.amazon.com/appconfig/2019-10-09/APIReference/API_GetDeployment.html)

#### Java

```
private void createDeployment() throws InterruptedException { 
         AppConfigClient appconfig = AppConfigClient.create(); 
         // Create an application 
         CreateApplicationResponse app = appconfig.createApplication(req -> 
  req.name("MyDemoApp")); 
         // Create a hosted, freeform configuration profile 
         CreateConfigurationProfileResponse configProfile = 
  appconfig.createConfigurationProfile(req -> req 
              .applicationId(app.id()) 
              .name("MyConfigProfile") 
              .locationUri("hosted") 
              .type("AWS.Freeform")); 
         // Create a hosted configuration version 
         CreateHostedConfigurationVersionResponse hcv = 
  appconfig.createHostedConfigurationVersion(req -> req 
              .applicationId(app.id()) 
              .configurationProfileId(configProfile.id()) 
              .contentType("text/plain; charset=utf-8") 
              .content(SdkBytes.fromUtf8String("my config data"))); 
         // Create an environment 
         CreateEnvironmentResponse env = appconfig.createEnvironment(req -> req 
              .applicationId(app.id()) 
              .name("Beta") 
             // If you have CloudWatch alarms that monitor the health of your 
  service, you can add them here and they 
             // will trigger a rollback if they fire during an appconfig deployment 
             //.monitors(Monitor.builder().alarmArn("arn:aws:cloudwatch:us-
east-1:520900602629:alarm:MyAlarm") 
             // 
   .alarmRoleArn("arn:aws:iam::520900602629:role/MyAppConfigAlarmRole").build()) 
         );
```

```
 // Start a deployment 
         StartDeploymentResponse deploymentResponse = appconfig.startDeployment(req -
> req 
              .applicationId(app.id()) 
              .configurationProfileId(configProfile.id()) 
              .environmentId(env.id()) 
              .configurationVersion(hcv.versionNumber().toString()) 
              .deploymentStrategyId("AppConfig.Linear50PercentEvery30Seconds") 
         ); 
         // Wait for deployment to complete 
         List<DeploymentState> nonFinalDeploymentStates = Arrays.asList( 
             DeploymentState.DEPLOYING, 
             DeploymentState.BAKING, 
             DeploymentState.ROLLING_BACK, 
             DeploymentState.VALIDATING); 
         GetDeploymentRequest getDeploymentRequest = 
  GetDeploymentRequest.builder().applicationId(app.id()) 
  .environmentId(env.id()) 
  .deploymentNumber(deploymentResponse.deploymentNumber()).build(); 
         GetDeploymentResponse deployment = 
 appconfig.getDeployment(getDeploymentRequest);
         while (nonFinalDeploymentStates.contains(deployment.state())) { 
             System.out.println("Waiting for deployment to complete: " + deployment); 
             Thread.sleep(1000L); 
            deployment = appconfig.getDeployment(getDeploymentRequest);
         } 
         System.out.println("Deployment complete: " + deployment); 
     }
```
#### Python

```
import boto3
appconfig = boto3.client('appconfig')
# create an application
application = appconfig.create_application(Name='MyDemoApp')
```

```
# create an environment
environment = appconfiq.create environment(
     ApplicationId=application['Id'], 
     Name='MyEnvironment')
# create a configuration profile
config_profile = appconfig.create_configuration_profile( 
     ApplicationId=application['Id'], 
     Name='MyConfigProfile', 
     LocationUri='hosted', 
     Type='AWS.Freeform')
# create a hosted configuration version
hcv = appconfig.create hosted configuration version(
     ApplicationId=application['Id'], 
     ConfigurationProfileId=config_profile['Id'], 
     Content=b'my config data', 
     ContentType='text/plain')
# start a deployment
deployment = appconfig.start deployment(
     ApplicationId=application['Id'], 
     EnvironmentId=environment['Id'], 
     ConfigurationProfileId=config_profile['Id'], 
     ConfigurationVersion=str(hcv['VersionNumber']), 
     DeploymentStrategyId='AppConfig.Linear20PercentEvery6Minutes')
```
**JavaScript** 

```
import { 
  AppConfigClient, 
   CreateApplicationCommand, 
  CreateEnvironmentCommand, 
  CreateConfigurationProfileCommand, 
  CreateHostedConfigurationVersionCommand, 
   StartDeploymentCommand,
} from "@aws-sdk/client-appconfig";
const appconfig = new AppConfigClient();
// create an application
const application = await appconfig.send( 
   new CreateApplicationCommand({ Name: "MyDemoApp" })
```

```
);
// create an environment
const environment = await appconfig.send( 
   new CreateEnvironmentCommand({ 
     ApplicationId: application.Id, 
     Name: "MyEnvironment", 
   })
);
// create a configuration profile
const config_profile = await appconfig.send( 
   new CreateConfigurationProfileCommand({ 
     ApplicationId: application.Id, 
     Name: "MyConfigProfile", 
     LocationUri: "hosted", 
     Type: "AWS.Freeform", 
   })
);
// create a hosted configuration version
const hcv = await appconfig.send( 
   new CreateHostedConfigurationVersionCommand({ 
     ApplicationId: application.Id, 
     ConfigurationProfileId: config_profile.Id, 
     Content: "my config data", 
     ContentType: "text/plain", 
   })
);
// start a deployment
await appconfig.send( 
   new StartDeploymentCommand({ 
     ApplicationId: application.Id, 
     EnvironmentId: environment.Id, 
     ConfigurationProfileId: config_profile.Id, 
     ConfigurationVersion: hcv.VersionNumber.toString(), 
     DeploymentStrategyId: "AppConfig.Linear20PercentEvery6Minutes", 
   })
);
```
# <span id="page-227-0"></span>Menggunakan AWS AppConfig Agen untuk membaca profil konfigurasi bentuk bebas

Masing-masing sampel berikut mencakup komentar tentang tindakan yang dilakukan oleh kode.

#### Java

```
public void retrieveConfigFromAgent() throws Exception { 
/*
         In this sample, we will retrieve configuration data from the AWS AppConfig 
  Agent. 
         The agent is a sidecar process that handles retrieving configuration data 
  from AppConfig 
         for you in a way that implements best practices like configuration caching. 
         For more information about the agent, see Simplified retrieval methods
         */ 
         // The agent runs a local HTTP server that serves configuration data 
         // Make a GET request to the agent's local server to retrieve the 
  configuration data 
         URL url = new URL("http://localhost:2772/applications/MyDemoApp/
environments/Beta/configurations/MyConfigProfile"); 
         HttpURLConnection con = (HttpURLConnection) url.openConnection(); 
         con.setRequestMethod("GET"); 
         StringBuilder content; 
         try (BufferedReader in = new BufferedReader(new 
  InputStreamReader(con.getInputStream()))) { 
             content = new StringBuilder(); 
             int ch; 
            while ((ch = in.read()) != -1) {
                 content.append((char) ch); 
 } 
         } 
         con.disconnect(); 
         System.out.println("Configuration from agent via HTTP: " + content); 
     }
```
#### Python

# in this sample, we will retrieve configuration data from the AWS AppConfig Agent.

```
# the agent is a sidecar process that handles retrieving configuration data from AWS 
  AppConfig
# for you in a way that implements best practices like configuration caching.
# 
# for more information about the agent, see
# Simplified retrieval methods
# 
import requests
application_name = 'MyDemoApp'
environment_name = 'MyEnvironment'
config_profile_name = 'MyConfigProfile'
# the agent runs a local HTTP server that serves configuration data
# make a GET request to the agent's local server to retrieve the configuration data
response = requests.get(f"http://localhost:2772/applications/{application_name}/
environments/{environment_name}/configurations/{config_profile_name}") 
config = response.content
```
#### JavaScript

```
// in this sample, we will retrieve configuration data from the AWS AppConfig Agent.
// the agent is a sidecar process that handles retrieving configuration data from 
  AppConfig
// for you in a way that implements best practices like configuration caching.
// for more information about the agent, see
// Simplified retrieval methods
const application_name = "MyDemoApp";
const environment_name = "MyEnvironment";
const config_profile_name = "MyConfigProfile";
// the agent runs a local HTTP server that serves configuration data
// make a GET request to the agent's local server to retrieve the configuration data
const url = `http://localhost:2772/applications/${application name}/environments/
${environment_name}/configurations/${config_profile_name}`;
const response = await fetch(url);
const config = await response.text(); // (use `await response.json()` if your config 
  is json)
```
# <span id="page-229-0"></span>Menggunakan AWS AppConfig Agen untuk membaca bendera fitur tertentu

Masing-masing sampel berikut mencakup komentar tentang tindakan yang dilakukan oleh kode.

#### Java

```
public void retrieveSingleFlagFromAgent() throws Exception { 
         /* 
           You can retrieve a single flag's data from the agent by providing the 
  "flag" query string parameter. 
           Note: the configuration's type must be AWS.AppConfig.FeatureFlags 
         */ 
         URL url = new URL("http://localhost:2772/applications/MyDemoApp/
environments/Beta/configurations/MyFlagsProfile?flag=myFlagKey"); 
         HttpURLConnection con = (HttpURLConnection) url.openConnection(); 
         con.setRequestMethod("GET"); 
         StringBuilder content; 
         try (BufferedReader in = new BufferedReader(new 
  InputStreamReader(con.getInputStream()))) { 
             content = new StringBuilder(); 
             int ch; 
            while ((ch = in.read()) != -1) content.append((char) ch); 
 } 
         } 
         con.disconnect(); 
         System.out.println("MyFlagName from agent: " + content); 
     }
```
#### Python

```
import requests
application_name = 'MyDemoApp'
environment_name = 'MyEnvironment'
config_profile_name = 'MyConfigProfile'
flag_key = 'MyFlag'
# retrieve a single flag's data by providing the "flag" query string parameter
# note: the configuration's type must be AWS.AppConfig.FeatureFlags
```

```
response = requests.get(f"http://localhost:2772/applications/{application_name}/
environments/{environment_name}/configurations/{config_profile_name}?
flag={flaq \ kev}")
config = response.content
```
**JavaScript** 

```
const application name = "MyDemoApp";
const environment_name = "MyEnvironment";
const config_profile_name = "MyConfigProfile";
const flag_name = "MyFlag";
// retrieve a single flag's data by providing the "flag" query string parameter
// note: the configuration's type must be AWS.AppConfig.FeatureFlags
const url = `http://localhost:2772/applications/${application name}/environments/
${environment_name}/configurations/${config_profile_name}?flag=${flag_name}`;
const response = await fetch(url);
const flag = await response.json(); // { "enabled": true/false }
```
# <span id="page-230-0"></span>Menggunakan tindakan GetLatestConfig API untuk membaca profil konfigurasi bentuk bebas

Masing-masing sampel berikut mencakup komentar tentang tindakan yang dilakukan oleh kode. Sampel di bagian ini memanggil API berikut:

- [GetLatestConfiguration](https://docs.aws.amazon.com/appconfig/2019-10-09/APIReference/API_GetLatestConfiguration.html)
- [StartConfigurationSession](https://docs.aws.amazon.com/appconfig/2019-10-09/APIReference/API_StartConfigurationSession.html)

#### Java

```
public void retrieveConfigFromApi() { 
       /* 
       The example below uses two AppConfigData APIs: StartConfigurationSession and 
 GetLatestConfiguration. 
      AWS AppConfig Data */
       AppConfigDataClient appConfigData = AppConfigDataClient.create(); 
        /*
```
 Start a new configuration session using the StartConfigurationSession API. This operation does not return configuration data. Rather, it returns an initial configuration token that should be passed to GetLatestConfiguration. IMPORTANT: This operation should only be performed once (per configuration), prior to the first GetLatestConfiguration call you preform. Each GetLatestConfiguration will return a new configuration token that you should then use in the next GetLatestConfiguration call. \*/ StartConfigurationSessionResponse session = appConfigData.startConfigurationSession(req -> req .applicationIdentifier("MyDemoApp") .configurationProfileIdentifier("MyConfigProfile") .environmentIdentifier("Beta")); /\* Retrieve configuration data using the GetLatestConfiguration API. The first time you call this API your configuration data will be returned. You should cache that data (and the configuration token) and update that cache asynchronously by regularly polling the GetLatestConfiguration API in a background thread. If you already have the latest configuration data, subsequent GetLatestConfiguration calls will return an empty response. If you then deploy updated configuration data the next time you call GetLatestConfiguration it will return that updated data. You can also avoid all the complexity around writing this code yourself by leveraging our agent instead. For more information about the agent, see [Simplified retrieval methods](https://docs.aws.amazon.com/appconfig/latest/userguide/appconfig-retrieving-simplified-methods.html) \*/ // The first getLatestConfiguration call uses the token from StartConfigurationSession String configurationToken = session.initialConfigurationToken(); GetLatestConfigurationResponse configuration = appConfigData.getLatestConfiguration(GetLatestConfigurationRequest.builder().configurationT System.out.println("Configuration retrieved via API: " + configuration.configuration().asUtf8String());

```
 // You'll want to hold on to the token in the getLatestConfiguration 
 response because you'll need to use it 
        // the next time you call 
        configurationToken = configuration.nextPollConfigurationToken(); 
        configuration = 
appConfigData.getLatestConfiguration(GetLatestConfigurationRequest.builder().configurationT
        // Try creating a new deployment at this point to see how the output below 
 changes. 
        if (configuration.configuration().asByteArray().length != 0) { 
            System.out.println("Configuration contents have changed 
 since the last GetLatestConfiguration call, new contents = " + 
 configuration.configuration().asUtf8String()); 
        } else { 
            System.out.println("GetLatestConfiguration returned an empty response 
 because we already have the latest configuration"); 
        } 
    }
```
#### Python

```
# the example below uses two AppConfigData APIs: StartConfigurationSession and 
  GetLatestConfiguration.
# 
# for more information on these APIs, see
# AWS AppConfig Data
# 
import boto3
application_name = 'MyDemoApp'
environment_name = 'MyEnvironment'
config_profile_name = 'MyConfigProfile'
appconfigdata = boto3.client('appconfigdata')
# start a new configuration session.
# this operation does not return configuration data. 
# rather, it returns an initial configuration token that should be passed to 
  GetLatestConfiguration.
# 
# note: this operation should only be performed once (per configuration).
```

```
# all subsequent calls to AppConfigData should be via GetLatestConfiguration.
scs = appconfigdata.start_configuration_session( 
    ApplicationIdentifier=application name,
     EnvironmentIdentifier=environment_name, 
     ConfigurationProfileIdentifier=config_profile_name)
initial_token = scs['InitialConfigurationToken']
# retrieve configuration data from the session.
# this operation returns your configuration data.
# each invocation of this operation returns a unique token that should be passed to 
  the subsequent invocation.
# 
# note: this operation does not always return configuration data after the first 
  invocation.
# data is only returned if the configuration has changed within AWS AppConfig 
  (i.e. a deployment occurred).
# therefore, you should cache the data returned by this call so that you can use 
  it later.
glc = appconfigdata.get_latest_configuration(ConfigurationToken=initial_token)
config = glc['Configuration'].read()
```
**JavaScript** 

```
// the example below uses two AppConfigData APIs: StartConfigurationSession and 
  GetLatestConfiguration.
// for more information on these APIs, see
// AWS AppConfig Data
import { 
   AppConfigDataClient, 
   GetLatestConfigurationCommand, 
   StartConfigurationSessionCommand,
} from "@aws-sdk/client-appconfigdata";
const appconfigdata = new AppConfigDataClient();
const application_name = "MyDemoApp";
const environment_name = "MyEnvironment";
const config_profile_name = "MyConfigProfile";
// start a new configuration session.
// this operation does not return configuration data.
```

```
// rather, it returns an initial configuration token that should be passed to 
  GetLatestConfiguration.
// 
// note: this operation should only be performed once (per configuration). 
// all subsequent calls to AppConfigData should be via GetLatestConfiguration.
const scs = await appconfigdata.send( 
   new StartConfigurationSessionCommand({ 
     ApplicationIdentifier: application_name, 
    EnvironmentIdentifier: environment name,
     ConfigurationProfileIdentifier: config_profile_name, 
   })
);
const { InitialConfigurationToken } = scs;
// retrieve configuration data from the session.
// this operation returns your configuration data.
// each invocation of this operation returns a unique token that should be passed to 
  the subsequent invocation.
// 
// note: this operation does not always return configuration data after the first 
  invocation.
// data is only returned if the configuration has changed within AWS AppConfig 
  (i.e. a deployment occurred).
// therefore, you should cache the data returned by this call so that you can use 
  it later.
const glc = await appconfigdata.send( 
   new GetLatestConfigurationCommand({ 
     ConfigurationToken: InitialConfigurationToken, 
   })
);
const config = glc.Configuration.transformToString();
```
### <span id="page-234-0"></span>Membersihkan lingkungan Anda

Jika Anda menjalankan satu atau beberapa contoh kode di bagian ini, kami sarankan Anda menggunakan salah satu sampel berikut untuk mencari dan menghapus AWS AppConfig sumber daya yang dibuat oleh sampel kode tersebut. Sampel di bagian ini memanggil API berikut:

- [ListApplications](https://docs.aws.amazon.com/appconfig/2019-10-09/APIReference/API_ListApplications.html)
- [DeleteApplication](https://docs.aws.amazon.com/appconfig/2019-10-09/APIReference/API_DeleteApplication.html)
- [ListEnvironments](https://docs.aws.amazon.com/appconfig/2019-10-09/APIReference/API_ListEnvironments.html)
- [DeleteEnvironments](https://docs.aws.amazon.com/appconfig/2019-10-09/APIReference/API_DeleteEnvironment.html)
- [ListConfigurationProfiles](https://docs.aws.amazon.com/appconfig/2019-10-09/APIReference/API_ListConfigurationProfiles.html)
- [DeleteConfigurationProfile](https://docs.aws.amazon.com/appconfig/2019-10-09/APIReference/API_DeleteConfigurationProfile.html)
- [ListHostedConfigurationVersions](https://docs.aws.amazon.com/appconfig/2019-10-09/APIReference/API_ListHostedConfigurationVersions.html)
- [DeleteHostedConfigurationVersion](https://docs.aws.amazon.com/appconfig/2019-10-09/APIReference/API_DeleteHostedConfigurationVersion.html)

#### Java

```
/* 
     This sample provides cleanup code that deletes all the AWS AppConfig resources 
 created in the samples above. 
     WARNING: this code will permanently delete the given application and all of its 
  sub-resources, including 
     configuration profiles, hosted configuration versions, and environments. DO NOT 
  run this code against 
     an application that you may need in the future. 
     */ 
     public void cleanUpDemoResources() { 
         AppConfigClient appconfig = AppConfigClient.create(); 
         // The name of the application to delete 
         // IMPORTANT: verify this name corresponds to the application you wish to 
  delete 
         String applicationToDelete = "MyDemoApp"; 
 appconfig.listApplicationsPaginator(ListApplicationsRequest.builder().build()).items().forE
 \rightarrow {
             if (app.name().equals(applicationToDelete)) { 
                  System.out.println("Deleting App: " + app); 
                  appconfig.listConfigurationProfilesPaginator(req -> 
  req.applicationId(app.id())).items().forEach(cp -> { 
                      System.out.println("Deleting Profile: " + cp); 
                      appconfig 
                          .listHostedConfigurationVersionsPaginator(req -> req 
                               .applicationId(app.id()) 
                               .configurationProfileId(cp.id())) 
                          .items() 
                          .forEach(hcv -> {
```

```
 System.out.println("Deleting HCV: " + hcv); 
                             appconfig.deleteHostedConfigurationVersion(req -> req 
                                  .applicationId(app.id()) 
                                 .configurationProfileId(cp.id()) 
                                  .versionNumber(hcv.versionNumber())); 
\{\} );
                     appconfig.deleteConfigurationProfile(req -> req 
                         .applicationId(app.id()) 
                         .configurationProfileId(cp.id())); 
                 }); 
                 appconfig.listEnvironmentsPaginator(req-
>req.applicationId(app.id())).items().forEach(env -> { 
                     System.out.println("Deleting Environment: " + env); 
                     appconfig.deleteEnvironment(req-
>req.applicationId(app.id()).environmentId(env.id())); 
                 }); 
                 appconfig.deleteApplication(req -> req.applicationId(app.id())); 
 } 
         }); 
     }
```
#### Python

# this sample provides cleanup code that deletes all the AWS AppConfig resources created in the samples above. # # WARNING: this code will permanently delete the given application and all of its sub-resources, including # configuration profiles, hosted configuration versions, and environments. DO NOT run this code against # an application that you may need in the future. # import boto3 # the name of the application to delete # IMPORTANT: verify this name corresponds to the application you wish to delete application\_name = 'MyDemoApp' # create and iterate over a list paginator such that we end up with a list of pages, which are themselves lists of applications

```
# e.g. [ [{'Name':'MyApp1',...},{'Name':'MyApp2',...}], [{'Name':'MyApp3',...}] ]
list_of_app_lists = [page['Items'] for page in 
  appconfig.get_paginator('list_applications').paginate()]
# retrieve the target application from the list of lists
application = [app for apps in list_of_app_lists for app in apps if app['Name'] == 
  application_name][0]
print(f"deleting application {application['Name']} (id={application['Id']})")
# delete all configuration profiles
list_of_config_lists = [page['Items'] for page in 
 appconfig.get_paginator('list_configuration_profiles').paginate(ApplicationId=application['
for config_profile in [config for configs in list_of_config_lists for config in 
  configs]: 
     print(f"\tdeleting configuration profile {config_profile['Name']} 
  (Id={config_profile['Id']})") 
     # delete all hosted configuration versions 
     list_of_hcv_lists = [page['Items'] for page in 
 appconfig.get_paginator('list_hosted_configuration_versions').paginate(ApplicationId=applic
  ConfigurationProfileId=config_profile['Id'])] 
     for hcv in [hcv for hcvs in list_of_hcv_lists for hcv in hcvs]: 
  appconfig.delete_hosted_configuration_version(ApplicationId=application['Id'], 
  ConfigurationProfileId=config_profile['Id'], VersionNumber=hcv['VersionNumber']) 
         print(f"\t\tdeleted hosted configuration version {hcv['VersionNumber']}") 
     # delete the config profile itself 
     appconfig.delete_configuration_profile(ApplicationId=application['Id'], 
  ConfigurationProfileId=config_profile['Id']) 
     print(f"\tdeleted configuration profile {config_profile['Name']} 
  (Id={config_profile['Id']})")
# delete all environments
list_of_env_lists = [page['Items'] for page in 
  appconfig.get_paginator('list_environments').paginate(ApplicationId=application['Id'])]
for environment in [env for envs in list_of_env_lists for env in envs]: 
     appconfig.delete_environment(ApplicationId=application['Id'], 
  EnvironmentId=environment['Id']) 
     print(f"\tdeleted environment {environment['Name']} (Id={environment['Id']})")
# delete the application itself
appconfig.delete_application(ApplicationId=application['Id'])
print(f"deleted application {application['Name']} (id={application['Id']})")
```
#### **JavaScript**

```
// this sample provides cleanup code that deletes all the AWS AppConfig resources 
  created in the samples above.
// WARNING: this code will permanently delete the given application and all of its 
  sub-resources, including
// configuration profiles, hosted configuration versions, and environments. DO NOT 
  run this code against
// an application that you may need in the future.
import { 
   AppConfigClient, 
   paginateListApplications, 
   DeleteApplicationCommand, 
   paginateListConfigurationProfiles, 
   DeleteConfigurationProfileCommand, 
   paginateListHostedConfigurationVersions, 
   DeleteHostedConfigurationVersionCommand, 
   paginateListEnvironments, 
   DeleteEnvironmentCommand,
} from "@aws-sdk/client-appconfig";
const client = new AppConfigClient();
// the name of the application to delete
// IMPORTANT: verify this name corresponds to the application you wish to delete
const application_name = "MyDemoApp";
// iterate over all applications, deleting ones that have the name defined above
for await (const app_page of paginateListApplications({ client }, {})) {
   for (const application of app_page.Items) { 
     // skip applications that dont have the name thats set 
     if (application.Name !== application_name) continue; 
     console.log( `deleting application ${application.Name} (id=${application.Id})`); 
     // delete all configuration profiles 
     for await (const config_page of paginateListConfigurationProfiles({ client }, 
  { ApplicationId: application.Id })) { 
       for (const config_profile of config_page.Items) { 
         console.log(`\tdeleting configuration profile ${config_profile.Name} (Id=
${config_profile.Id})`);
```

```
 // delete all hosted configuration versions 
         for await (const hosted_page of 
  paginateListHostedConfigurationVersions({ client }, 
           { ApplicationId: application.Id, ConfigurationProfileId: 
 config profile.Id }
         )) { 
           for (const hosted_config_version of hosted_page.Items) { 
             await client.send( 
                new DeleteHostedConfigurationVersionCommand({ 
                  ApplicationId: application.Id, 
                  ConfigurationProfileId: config_profile.Id, 
                  VersionNumber: hosted_config_version.VersionNumber, 
                }) 
              ); 
             console.log(`\t\tdeleted hosted configuration version 
  ${hosted_config_version.VersionNumber}`); 
 } 
         } 
         // delete the config profile itself 
         await client.send( 
           new DeleteConfigurationProfileCommand({ 
             ApplicationId: application.Id, 
             ConfigurationProfileId: config_profile.Id, 
           }) 
         ); 
         console.log(`\tdeleted configuration profile ${config_profile.Name} (Id=
${config_profile.Id})`) 
       } 
       // delete all environments 
       for await (const env_page of paginateListEnvironments({ client }, 
  { ApplicationId: application.Id })) { 
         for (const environment of env_page.Items) { 
           await client.send( 
             new DeleteEnvironmentCommand({ 
                ApplicationId: application.Id, 
                EnvironmentId: environment.Id, 
             }) 
           ); 
           console.log(`\tdeleted environment ${environment.Name} (Id=
${environment.Id})`) 
         }
```

```
 } 
     } 
     // delete the application itself 
     await client.send( 
       new DeleteApplicationCommand({ ApplicationId: application.Id }) 
     ); 
     console.log(`deleted application ${application.Name} (id=${application.Id})`) 
   }
}
```
## Keamanan di AWS AppConfig

Keamanan cloud di AWS adalah prioritas tertinggi. Sebagai pelanggan AWS, Anda mendapatkan manfaat dari pusat data dan arsitektur jaringan yang dibangun untuk memenuhi persyaratan dari organisasi yang paling sensitif terhadap keamanan.

Keamanan menjadi tanggung jawab bersama antara AWS dan Anda. [Model tanggung jawab](https://aws.amazon.com/compliance/shared-responsibility-model/) [bersama](https://aws.amazon.com/compliance/shared-responsibility-model/) menjelaskan hal ini sebagai keamanan dari cloud dan keamanan dalam cloud:

- Keamanan cloud AWS bertanggung jawab untuk melindungi infrastruktur yang menjalankan layanan-layanan AWS di AWS Cloud Cloud. AWS juga memberikan Anda layanan yang dapat digunakan dengan aman. Auditor pihak ketiga menguji dan memverifikasi secara berkala efektivitas keamanan kami sebagai bagian dari [Program Kepatuhan AWS.](https://aws.amazon.com/compliance/programs/) Untuk mempelajari tentang program kepatuhan yang berlakuAWS Systems Manager, lihat [AWSLayanan dalam Lingkup oleh](https://aws.amazon.com/compliance/services-in-scope/)  [AWS Layanan Program Kepatuhan](https://aws.amazon.com/compliance/services-in-scope/) .
- Keamanan di cloud Tanggung jawab Anda ditentukan oleh layanan AWS yang digunakan. Anda juga bertanggung jawab atas faktor lain, yang mencakup sensitivitas data Anda, persyaratan perusahaan Anda, serta undang-undang dan peraturan yang berlaku.

AWS AppConfigadalah kemampuanAWS Systems Manager. Untuk memahami cara menerapkan model tanggung jawab bersama saat menggunakanAWS AppConfig, lihat [Keamanan di AWS](https://docs.aws.amazon.com/systems-manager/latest/userguide/security.html)  [Systems Manager.](https://docs.aws.amazon.com/systems-manager/latest/userguide/security.html) Bagian tersebut menjelaskan cara mengonfigurasi Systems Manager untuk memenuhi tujuan keamanan dan kepatuhanAWS AppConfig.

## Terapkan akses hak akses paling rendah

Sebagai praktik keamanan terbaik, berikan izin minimum yang diperlukan yang diperlukan identitas untuk melakukan tindakan spesifik pada sumber daya tertentu dalam kondisi tertentu. AWS AppConfig Agen menawarkan dua fitur yang memungkinkan agen untuk mengakses filesystem dari sebuah instance atau container: backup dan write to disk. Jika Anda mengaktifkan fitur ini, verifikasi bahwa hanya AWS AppConfig Agen yang memiliki izin untuk menulis ke file konfigurasi yang ditunjuk pada sistem file. Juga verifikasi bahwa hanya proses yang diperlukan untuk membaca dari file konfigurasi ini yang memiliki kemampuan untuk melakukannya. Menerapkan akses hak akses paling rendah adalah hal mendasar dalam mengurangi risiko keamanan dan dampak yang dapat diakibatkan oleh kesalahan atau niat jahat.

Untuk informasi selengkapnya tentang penerapan akses hak istimewa terkecil, lihat [SEC03-BP02](https://docs.aws.amazon.com/wellarchitected/latest/framework/sec_permissions_least_privileges.html)  [Memberikan akses hak istimewa terkecil](https://docs.aws.amazon.com/wellarchitected/latest/framework/sec_permissions_least_privileges.html) di Panduan Pengguna. AWS Well-Architected Tool Untuk informasi selengkapnya tentang fitur AWS AppConfig Agen yang disebutkan di bagian ini, lihat[Fitur](#page-170-0)  [pengambilan tambahan](#page-170-0).

## Enkripsi data saat istirahat untuk AWS AppConfig

AWS AppConfigmenyediakan enkripsi secara default untuk melindungi data pelanggan saat istirahat menggunakanKunci milik AWS.

Kunci milik AWS— AWS AppConfig menggunakan kunci ini secara default untuk secara otomatis mengenkripsi data yang digunakan oleh layanan dan dihosting di penyimpanan AWS AppConfig data. Anda tidak dapat melihat, mengelola, atau menggunakanKunci milik AWS, atau mengaudit penggunaannya. Namun, Anda tidak perlu mengambil tindakan apa pun atau mengubah program apa pun untuk melindungi kunci yang mengenkripsi data Anda. Untuk informasi lebih lanjut, lihat [Kunci milik AWS](https://docs.aws.amazon.com/kms/latest/developerguide/concepts.html#aws-owned-cmk) dalam Panduan PengembangAWS Key Management Service.

Meskipun Anda tidak dapat menonaktifkan lapisan enkripsi ini atau memilih jenis enkripsi alternatif, Anda dapat menentukan kunci yang dikelola pelanggan yang akan digunakan saat menyimpan data konfigurasi yang dihosting di penyimpanan AWS AppConfig data dan saat Anda menerapkan data konfigurasi.

Kunci terkelola pelanggan — AWS AppConfig mendukung penggunaan kunci terkelola pelanggan simetris yang Anda buat, miliki, dan kelola untuk menambahkan lapisan enkripsi kedua di atas yang adaKunci milik AWS. Karena Anda memiliki kontrol penuh atas lapisan enkripsi ini, Anda dapat melakukan tugas-tugas seperti:

- Menetapkan dan memelihara kebijakan dan hibah utama
- Menetapkan dan memelihara kebijakan IAM
- Mengaktifkan dan menonaktifkan kebijakan utama
- Memutar bahan kriptografi kunci
- Menambahkan tanda
- Membuat alias kunci
- Kunci penjadwalan untuk penghapusan

Untuk informasi selengkapnya, lihat [Kunci terkelola pelanggan](https://docs.aws.amazon.com/kms/latest/developerguide/concepts.html#customer-cmk) di Panduan AWS Key Management Service Pengembang.

#### AWS AppConfigmendukung kunci yang dikelola pelanggan

AWS AppConfigmenawarkan dukungan untuk enkripsi kunci yang dikelola pelanggan untuk data konfigurasi. Untuk versi konfigurasi yang disimpan ke penyimpanan data yang AWS AppConfig dihosting, pelanggan dapat mengatur profil konfigurasi yang sesuai. KmsKeyIdentifier Setiap kali versi baru data konfigurasi dibuat menggunakan operasi CreateHostedConfigurationVersion API, AWS AppConfig menghasilkan kunci AWS KMS data dari KmsKeyIdentifier untuk mengenkripsi data sebelum menyimpannya. Ketika data kemudian diakses, baik selama operasi GetHostedConfigurationVersion atau StartDeployment API, AWS AppConfig mendekripsi data konfigurasi menggunakan informasi tentang kunci data yang dihasilkan.

AWS AppConfigjuga menawarkan dukungan untuk enkripsi kunci yang dikelola pelanggan untuk data konfigurasi yang digunakan. Untuk mengenkripsi data konfigurasi, pelanggan dapat menyediakan KmsKeyIdentifier untuk penyebaran mereka. AWS AppConfigmenghasilkan kunci AWS KMS data dengan ini KmsKeyIdentifier untuk mengenkripsi data pada operasi StartDeployment API.

#### AWS AppConfigakses enkripsi

Saat membuat kunci yang dikelola pelanggan, gunakan kebijakan kunci berikut untuk memastikan bahwa kunci tersebut dapat digunakan.

```
{ 
     "Version": "2012-10-17", 
     "Statement": [ 
          { 
          "Sid": "Allow use of the key", 
          "Effect": "Allow", 
          "Principal": { 
               "AWS": "arn:aws:iam::account_ID:role/role_name" 
          }, 
          "Action": [ 
               "kms:Decrypt", 
               "kms:GenerateDataKey" 
               ], 
          "Resource": "*" 
          } 
 \mathbf{I}
```
Untuk mengenkripsi data konfigurasi yang dihosting dengan kunci terkelola pelanggan, panggilan identitas CreateHostedConfigurationVersion memerlukan pernyataan kebijakan berikut yang dapat ditetapkan ke pengguna, grup, atau peran:

```
{ 
     "Version": "2012-10-17", 
     "Statement": [ 
          { 
               "Effect": "Allow", 
               "Action": "kms:GenerateDataKey, 
               "Resource": "arn:aws:kms:Region:account_ID:key_ID" 
          } 
     ]
}
```
Jika Anda menggunakan rahasia Secrets Manager atau data konfigurasi lainnya yang dienkripsi dengan kunci yang dikelola pelanggan, Anda retrievalRoleArn harus kms:Decrypt mendekripsi dan mengambil data.

```
{ 
   "Version": "2012-10-17", 
   "Statement": [ 
     { 
        "Effect": "Allow", 
        "Action": "kms:Decrypt", 
        "Resource": "arn:aws:kms:Region:account_ID:configuration source/object" 
     } 
   ]
}
```
Saat memanggil operasi AWS AppConfig [StartDeploymentA](https://docs.aws.amazon.com/appconfig/2019-10-09/APIReference/API_appconfigdata_StartDeployment.html)PI, pemanggilan identitas StartDeployment memerlukan kebijakan IAM berikut yang dapat ditetapkan ke pengguna, grup, atau peran:

```
{ 
   "Version": "2012-10-17", 
   "Statement": [ 
     { 
        "Effect": "Allow", 
        "Action": [ 
          "kms:GenerateDataKey*"
```

```
 ], 
         "Resource": "arn:aws:kms:Region:account_ID:key_ID" 
      } 
  \overline{1}}
```
Saat memanggil operasi AWS AppConfig [GetLatestConfigurationA](https://docs.aws.amazon.com/appconfig/2019-10-09/APIReference/API_appconfigdata_GetLatestConfiguration.html)PI, pemanggilan identitas GetLatestConfiguration memerlukan kebijakan berikut yang dapat ditetapkan ke pengguna, grup, atau peran:

```
{ 
     "Version": "2012-10-17", 
     "Statement": [ 
          { 
               "Effect": "Allow", 
               "Action": "kms:Decrypt, 
               "Resource": "arn:aws:kms:Region:account_ID:key_ID" 
          } 
     ]
}
```
#### Konteks enkripsi

[Konteks enkripsi](https://docs.aws.amazon.com/kms/latest/developerguide/concepts.html#encrypt_context) adalah kumpulan opsional pasangan kunci-nilai yang berisi informasi kontekstual tambahan tentang data.

AWS KMSmenggunakan konteks enkripsi sebagai [data otentikasi tambahan](https://docs.aws.amazon.com/crypto/latest/userguide/cryptography-concepts.html#term-aad) untuk mendukung enkripsi yang [diautentikasi.](https://docs.aws.amazon.com/crypto/latest/userguide/cryptography-concepts.html#define-authenticated-encryption) Bila Anda menyertakan konteks enkripsi dalam permintaan untuk mengenkripsi data, AWS KMS mengikat konteks enkripsi ke data terenkripsi. Untuk mendekripsi data, Anda menyertakan konteks enkripsi yang sama dalam permintaan.

AWS AppConfigkonteks enkripsi: AWS AppConfig menggunakan konteks enkripsi di semua operasi AWS KMS kriptografi untuk data dan penerapan konfigurasi host terenkripsi. Konteks berisi kunci yang sesuai dengan jenis data dan nilai yang mengidentifikasi item data tertentu.

Memantau kunci enkripsi Anda untuk AWS

Saat menggunakan kunci terkelola AWS KMS pelangganAWS AppConfig, Anda dapat menggunakan AWS CloudTrail atau Amazon CloudWatch Logs untuk melacak permintaan yang AWS AppConfig dikirimAWS KMS.

Contoh berikut adalah CloudTrail peristiwa untuk memantau AWS KMS operasi yang dipanggil oleh Decrypt AWS AppConfig untuk mengakses data yang dienkripsi oleh kunci yang dikelola pelanggan Anda:

```
{ 
     "eventVersion": "1.08", 
     "userIdentity": { 
         "type": "AWSService", 
         "invokedBy": "appconfig.amazonaws.com" 
     }, 
     "eventTime": "2023-01-03T02:22:28z", 
     "eventSource": "kms.amazonaws.com", 
     "eventName": "Decrypt", 
     "awsRegion": "Region", 
     "sourceIPAddress": "172.12.34.56", 
     "userAgent": "ExampleDesktop/1.0 (V1; OS)", 
     "requestParameters": { 
         "encryptionContext": { 
              "aws:appconfig:deployment:arn": 
  "arn:aws:appconfig:Region:account_ID:application/application_ID/
environment/environment_ID/deployment/deployment_ID" 
         }, 
         "keyId": "arn:aws:kms:Region:account_ID:key/key_ID", 
         "encryptionAlgorithm": "SYMMETRIC_DEFAULT" 
     }, 
     "responseElements": null, 
     "requestID": "ff000af-00eb-00ce-0e00-ea000fb0fba0SAMPLE", 
     "eventID": "ff000af-00eb-00ce-0e00-ea000fb0fba0SAMPLE", 
     "readOnly": true, 
     "resources": [ 
         { 
              "accountId": "account_ID", 
              "type": "AWS::KMS::Key", 
              "ARN": "arn:aws:kms:Region:account_ID:key_ID" 
         } 
     ], 
     "eventType": "AwsApiCall", 
     "managementEvent": true, 
     "eventCategory": "Management", 
     "recipientAccountId": "account_ID", 
     "sharedEventID": "dc129381-1d94-49bd-b522-f56a3482d088"
}
```
# Akses AWS AppConfig menggunakan endpoint antarmuka () AWS PrivateLink

Anda dapat menggunakan AWS PrivateLink untuk membuat koneksi pribadi antara VPC Anda dan. AWS AppConfig Anda dapat mengakses AWS AppConfig seolah-olah itu ada di VPC Anda, tanpa menggunakan gateway internet, perangkat NAT, koneksi VPN, atau koneksi. AWS Direct Connect Instans di VPC Anda tidak memerlukan alamat IP publik untuk mengakses. AWS AppConfig

Anda membuat koneksi pribadi ini dengan membuat titik akhir antarmuka, yang didukung olehAWS PrivateLink. Kami membuat antarmuka jaringan endpoint di setiap subnet yang Anda aktifkan untuk titik akhir antarmuka. Ini adalah antarmuka jaringan yang dikelola pemohon yang berfungsi sebagai titik masuk untuk lalu lintas yang ditakdirkan. AWS AppConfig

Untuk informasi selengkapnya, lihat [Mengakses Layanan AWS melalui AWS PrivateLink](https://docs.aws.amazon.com/vpc/latest/privatelink/privatelink-access-aws-services.html) di Panduan AWS PrivateLink.

### Pertimbangan untuk AWS AppConfig

Sebelum Anda menyiapkan titik akhir antarmukaAWS AppConfig, tinjau [Pertimbangan](https://docs.aws.amazon.com/vpc/latest/privatelink/create-interface-endpoint.html#considerations-interface-endpoints) dalam Panduan. AWS PrivateLink

AWS AppConfigmendukung membuat panggilan ke [appconfig](https://docs.aws.amazon.com/appconfig/2019-10-09/APIReference/API_Operations_Amazon_AppConfig.html)dan [appconfigdata](https://docs.aws.amazon.com/appconfig/2019-10-09/APIReference/API_Operations_AWS_AppConfig_Data.html)layanan melalui titik akhir antarmuka.

### Buat titik akhir antarmuka untuk AWS AppConfig

Anda dapat membuat titik akhir antarmuka untuk AWS AppConfig menggunakan konsol VPC Amazon atau ()AWS Command Line Interface. AWS CLI Untuk informasi selengkapnya, lihat [Membuat titik akhir antarmuka](https://docs.aws.amazon.com/vpc/latest/privatelink/create-interface-endpoint.html#create-interface-endpoint-aws) di AWS PrivateLinkPanduan.

Buat titik akhir antarmuka untuk AWS AppConfig menggunakan nama layanan berikut:

com.amazonaws.*region*.appconfig

com.amazonaws.*region*.appconfigdata

Jika Anda mengaktifkan DNS pribadi untuk titik akhir antarmuka, Anda dapat membuat permintaan API untuk AWS AppConfig menggunakan nama DNS Regional default. Misalnya, appconfig.useast-1.amazonaws.com dan appconfigdata.us-east-1.amazonaws.com.

### Buat kebijakan titik akhir untuk titik akhir antarmuka Anda

Kebijakan endpoint adalah sumber daya IAM yang dapat Anda lampirkan ke titik akhir antarmuka. Kebijakan endpoint default memungkinkan akses penuh AWS AppConfig melalui titik akhir antarmuka. Untuk mengontrol akses yang diizinkan AWS AppConfig dari VPC Anda, lampirkan kebijakan titik akhir kustom ke titik akhir antarmuka.

kebijakan titik akhir mencantumkan informasi berikut:

- Prinsipal yang dapat melakukan tindakan (Akun AWS, pengguna IAM, dan peran IAM).
- Tindakan yang dapat dilakukan.
- Sumber daya untuk melakukan tindakan.

Untuk informasi selengkapnya, lihat [Mengontrol akses ke layanan menggunakan kebijakan titik akhir](https://docs.aws.amazon.com/vpc/latest/privatelink/vpc-endpoints-access.html) di Panduan AWS Privatel ink

Contoh: Kebijakan VPC endpoint untuk tindakan AWS AppConfig

Berikut ini adalah contoh kebijakan endpoint kustom. Saat Anda melampirkan kebijakan ini ke titik akhir antarmuka Anda, kebijakan ini akan memberikan akses ke AWS AppConfig tindakan yang tercantum untuk semua prinsip di semua sumber daya.

```
{ 
    "Statement": [ 
        { 
           "Principal": "*", 
           "Effect": "Allow", 
           "Action": [ 
               "appconfig:CreateApplication", 
               "appconfig:CreateEnvironment", 
               "appconfig:CreateConfigurationProfile", 
               "appconfig:StartDeployment", 
               "appconfig:GetLatestConfiguration" 
               "appconfig:StartConfigurationSession" 
           ], 
           "Resource":"*" 
        } 
    ]
}
```
## Rotasi kunci Secrets Manager

Bagian ini menjelaskan informasi keamanan penting tentang AWS AppConfig integrasi dengan Secrets Manager. Untuk informasi tentang Secrets Manager, lihat [Apa ituAWS Secrets Manager?](https://docs.aws.amazon.com/secretsmanager/latest/userguide/intro.html) dalam AWS Secrets ManagerUser Guide.

## Menyiapkan rotasi otomatis rahasia Secrets Manager yang digunakan oleh AWS AppConfig

Rotasi adalah proses memperbarui rahasia yang disimpan di Secrets Manager secara berkala. Ketika Anda memutar rahasia, Anda memperbarui kredensil di kedua rahasia dan database atau layanan. Anda dapat mengonfigurasi rotasi rahasia otomatis di Secrets Manager dengan menggunakan AWS Lambda fungsi untuk memperbarui rahasia dan database. Untuk informasi selengkapnya, lihat [Memutar AWS Secrets Manager rahasia](https://docs.aws.amazon.com/secretsmanager/latest/userguide/rotating-secrets.html) di Panduan AWS Secrets Manager Pengguna.

Untuk mengaktifkan rotasi kunci rahasia Secrets Manager yang digunakan olehAWS AppConfig, perbarui fungsi Lambda rotasi Anda dan gunakan rahasia yang diputar.

**a** Note

Terapkan profil AWS AppConfig konfigurasi Anda setelah rahasia Anda diputar dan diperbarui sepenuhnya ke versi baru. Anda dapat menentukan apakah rahasia diputar karena status VersionStage perubahan dari AWSPENDING keAWSCURRENT. Penyelesaian rotasi rahasia terjadi dalam finish\_secret fungsi Secrets Manager Rotation Templates.

Berikut adalah contoh fungsi yang memulai AWS AppConfig penerapan setelah rahasia diputar.

```
import time
import boto3
client = boto3.client('appconfig')
def finish_secret(service_client, arn, new_version): 
     """Finish the rotation by marking the pending secret as current 
     This method finishes the secret rotation by staging the secret staged AWSPENDING 
  with the AWSCURRENT stage. 
     Args: 
         service_client (client): The secrets manager service client 
         arn (string): The secret ARN or other identifier
```

```
 new_version (string): The new version to be associated with the secret 
   "" "
    # First describe the secret to get the current version 
    metadata = service_client.describe_secret(SecretId=arn) 
    current_version = None 
    for version in metadata["VersionIdsToStages"]: 
        if "AWSCURRENT" in metadata["VersionIdsToStages"][version]: 
            if version == new_version: 
                # The correct version is already marked as current, return 
                logger.info("finishSecret: Version %s already marked as AWSCURRENT for 
 %s" % (version, arn)) 
                return 
            current_version = version 
            break 
    # Finalize by staging the secret version current 
    service_client.update_secret_version_stage(SecretId=arn, VersionStage="AWSCURRENT", 
 MoveToVersionId=new_version, RemoveFromVersionId=current_version) 
    # Deploy rotated secret 
    response = client.start_deployment( 
            ApplicationId='TestApp', 
            EnvironmentId='TestEnvironment', 
            DeploymentStrategyId='TestStrategy', 
            ConfigurationProfileId='ConfigurationProfileId', 
            ConfigurationVersion=new_version, 
            KmsKeyIdentifier=key, 
            Description='Deploy secret rotated at ' + str(time.time()) 
        ) 
    logger.info("finishSecret: Successfully set AWSCURRENT stage to version %s for 
 secret %s." % (new_version, arn))
```
# AWS AppConfig Pemantauan

Pemantauan adalah bagian penting dari pemeliharaan keandalan, ketersediaan, dan kinerja AWS AppConfig dan solusi AWS lain Anda. AWS menyediakan alat pemantauan berikut untuk memantau AWS AppConfig, melaporkan jika ada yang salah, dan mengambil tindakan otomatis jika diperlukan:

- AWS CloudTrail merekam panggilan API dan peristiwa terkait yang dilakukan oleh atau atas nama akun AWS Anda dan mengirimkan berkas log ke bucket Amazon S3 yang Anda tentukan. Anda dapat mengidentifikasi pengguna dan akun mana yang memanggil AWS, alamat IP sumber yang melakukan panggilan, dan kapan panggilan tersebut terjadi. Untuk mengetahui informasi selengkapnya, lihat [Panduan Pengguna AWS CloudTrail.](https://docs.aws.amazon.com/awscloudtrail/latest/userguide/)
- Amazon CloudWatch Logs memungkinkan Anda memantau, menyimpan, dan mengakses file log Anda dari instans Amazon EC2, CloudTrail, dan sumber lainnya. CloudWatch Log dapat memantau informasi dalam file log dan memberi tahu Anda ketika ambang batas tertentu terpenuhi. Anda juga dapat mengarsipkan data log dalam penyimpanan yang sangat tahan lama. Untuk informasi selengkapnya, lihat [Panduan Pengguna Amazon CloudWatch Logs](https://docs.aws.amazon.com/AmazonCloudWatch/latest/logs/).

Topik

- [Mencatat panggilan API AWS AppConfig menggunakan AWS CloudTrail](#page-251-0)
- [Metrik pencatatan untuk panggilan pesawat AWS AppConfig data](#page-256-0)

## <span id="page-251-0"></span>Mencatat panggilan API AWS AppConfig menggunakan AWS **CloudTrail**

AWS AppConfigterintegrasi denganAWS CloudTrail, layanan yang menyediakan catatan tindakan yang diambil oleh pengguna, peran, atau AWS layanan diAWS AppConfig. CloudTrail menangkap semua panggilan API untuk AWS AppConfig sebagai peristiwa. Panggilan yang direkam mencakup panggilan dari AWS AppConfig konsol dan panggilan kode ke operasi API AWS AppConfig ini. Jika Anda membuat jejak, Anda dapat mengaktifkan pengiriman CloudTrail acara secara berkelanjutan ke bucket Amazon S3, termasuk acara untuk. AWS AppConfig Jika Anda tidak mengonfigurasi jejak, Anda masih dapat melihat peristiwa terbaru di CloudTrail konsol dalam Riwayat acara. Dengan menggunakan informasi yang dikumpulkan oleh CloudTrail, Anda dapat menentukan permintaan yang dibuatAWS AppConfig, alamat IP dari mana permintaan dibuat, siapa yang membuat permintaan, kapan dibuat, dan detail tambahan.
Untuk mempelajari selengkapnya CloudTrail, lihat [Panduan AWS CloudTrail Pengguna.](https://docs.aws.amazon.com/awscloudtrail/latest/userguide/cloudtrail-user-guide.html)

## AWS AppConfiginformasi di CloudTrail

CloudTrail diaktifkan pada Akun AWS saat Anda membuat akun. Ketika aktivitas terjadi diAWS AppConfig, aktivitas tersebut dicatat dalam suatu CloudTrail peristiwa bersama dengan peristiwa AWS layanan lainnya dalam riwayat Acara. Anda dapat melihat, mencari, dan mengunduh peristiwa terbaru di Akun AWS Anda. Untuk informasi selengkapnya, lihat [Melihat peristiwa dengan Riwayat](https://docs.aws.amazon.com/awscloudtrail/latest/userguide/view-cloudtrail-events.html) [CloudTrail acara.](https://docs.aws.amazon.com/awscloudtrail/latest/userguide/view-cloudtrail-events.html)

Untuk catatan berkelanjutan tentang peristiwa di Akun AWS, termasuk peristiwa untuk AWS AppConfig, buat jejak. Jejak memungkinkan CloudTrail untuk mengirimkan file log ke bucket Amazon S3. Secara default, saat Anda membuat jejak di konsol, jejak tersebut berlaku untuk semua Wilayah AWS. Jejak mencatat peristiwa dari semua Wilayah di partisi AWS dan mengirimkan file log ke bucket Amazon S3 yang Anda tentukan. Selain itu, Anda dapat mengonfigurasi AWS layanan lain untuk menganalisis lebih lanjut dan menindaklanjuti data peristiwa yang dikumpulkan dalam CloudTrail log. Untuk informasi selengkapnya, lihat berikut:

- [Gambaran umum untuk membuat jejak](https://docs.aws.amazon.com/awscloudtrail/latest/userguide/cloudtrail-create-and-update-a-trail.html)
- [CloudTrail layanan dan integrasi yang didukung](https://docs.aws.amazon.com/awscloudtrail/latest/userguide/cloudtrail-aws-service-specific-topics.html)
- [Mengonfigurasi notifikasi Amazon SNS untuk CloudTrail](https://docs.aws.amazon.com/awscloudtrail/latest/userguide/configure-sns-notifications-for-cloudtrail.html)
- [Menerima file CloudTrail log dari beberapa wilayah](https://docs.aws.amazon.com/awscloudtrail/latest/userguide/receive-cloudtrail-log-files-from-multiple-regions.html) dan [Menerima file CloudTrail log dari beberapa](https://docs.aws.amazon.com/awscloudtrail/latest/userguide/cloudtrail-receive-logs-from-multiple-accounts.html) [akun](https://docs.aws.amazon.com/awscloudtrail/latest/userguide/cloudtrail-receive-logs-from-multiple-accounts.html)

Semua AWS AppConfig tindakan dicatat oleh CloudTrail dan didokumentasikan dalam [Referensi](https://docs.aws.amazon.com/appconfig/2019-10-09/APIReference/Welcome.html) [AWS AppConfig API](https://docs.aws.amazon.com/appconfig/2019-10-09/APIReference/Welcome.html). Misalnya, panggilan keCreateApplication, GetApplication dan ListApplications tindakan menghasilkan entri dalam file CloudTrail log.

Setiap peristiwa atau entri log berisi informasi tentang siapa yang membuat permintaan tersebut. Informasi identitas membantu Anda menentukan berikut ini:

- Bahwa permintaan tersebut dibuat dengan kredensial pengguna root atau pengguna (IAM) AWS Identity and Access Management.
- Baik permintaan tersebut dibuat dengan kredensial keamanan sementara untuk peran atau pengguna gabungan.
- Apakah permintaan dibuat oleh layanan AWS lain.

Untuk informasi selengkapnya, lihat [Elemen userIdentity CloudTrail .](https://docs.aws.amazon.com/awscloudtrail/latest/userguide/cloudtrail-event-reference-user-identity.html)

## <span id="page-253-0"></span>AWS AppConfigperistiwa data di CloudTrail

[Peristiwa data](https://docs.aws.amazon.com/awscloudtrail/latest/userguide/logging-data-events-with-cloudtrail.html#logging-data-events) memberikan informasi tentang operasi sumber daya yang dilakukan pada atau di sumber daya (misalnya, mengambil konfigurasi terbaru yang diterapkan dengan memanggil GetLatestConfiguration). Ini juga dikenal sebagai operasi bidang data. Peristiwa data seringkali merupakan aktivitas volume tinggi. Secara default, CloudTrail tidak mencatat peristiwa data. Riwayat CloudTrail peristiwa tidak merekam peristiwa data.

Biaya tambahan berlaku untuk peristiwa data. Untuk informasi selengkapnya tentang CloudTrail harga, lihat [AWS CloudTrailHarga.](https://aws.amazon.com/cloudtrail/pricing/)

Anda dapat mencatat peristiwa data untuk jenis AWS AppConfig sumber daya menggunakan CloudTrail konsolAWS CLI, atau operasi CloudTrail API. [Tabel](#page-254-0) di bagian ini menunjukkan jenis sumber daya yang tersedia untukAWS AppConfig.

- Untuk mencatat peristiwa data menggunakan CloudTrail konsol, buat [penyimpanan data j](https://docs.aws.amazon.com/awscloudtrail/latest/userguide/query-event-data-store-cloudtrail.html)[ejak](https://docs.aws.amazon.com/awscloudtrail/latest/userguide/cloudtrail-create-a-trail-using-the-console-first-time.html#creating-a-trail-in-the-console) [atau](https://docs.aws.amazon.com/awscloudtrail/latest/userguide/query-event-data-store-cloudtrail.html) [peristiwa](https://docs.aws.amazon.com/awscloudtrail/latest/userguide/query-event-data-store-cloudtrail.html) untuk mencatat peristiwa data, atau [perbarui penyimpanan data jejak atau peristiwa yang](https://docs.aws.amazon.com/awscloudtrail/latest/userguide/logging-data-events-with-cloudtrail.html#logging-data-events-console)  [ada](https://docs.aws.amazon.com/awscloudtrail/latest/userguide/logging-data-events-with-cloudtrail.html#logging-data-events-console) untuk mencatat peristiwa data.
	- 1. Pilih Peristiwa data untuk mencatat peristiwa data.
	- 2. Dari daftar tipe peristiwa Data, pilih AWS AppConfig.
	- 3. Pilih template pemilih log yang ingin Anda gunakan. Anda dapat mencatat semua peristiwa data untuk jenis sumber daya, mencatat semua readOnly peristiwa, mencatat semua writeOnly peristiwa, atau membuat templat pemilih log khusus untuk memfilter pada readOnlyeventName, dan resources.ARN bidang.
	- 4. Untuk nama Selector, masukkan AppConfigDataEvents. Untuk informasi tentang mengaktifkan CloudWatch Log Amazon untuk jejak peristiwa data Anda, lihat[Metrik pencatatan untuk](#page-256-0)  [panggilan pesawat AWS AppConfig data.](#page-256-0)
- Untuk mencatat peristiwa data menggunakanAWS CLI, konfigurasikan --advanced-eventselectors parameter untuk mengatur eventCategory bidang sama dengan Data dan resources.type bidang sama dengan nilai tipe sumber daya (lihat [tabel\)](#page-254-0). Anda dapat menambahkan kondisi untuk memfilter nilaireadOnly,eventName, dan resources.ARN bidang.
	- Untuk mengonfigurasi jejak untuk mencatat peristiwa data, jalankan [put-event-selectorsp](https://docs.aws.amazon.com/cli/latest/reference/cloudtrail/put-event-selectors.html)erintah. Untuk informasi selengkapnya, lihat [Mencatat peristiwa data untuk jejak dengan. AWS CLI](https://docs.aws.amazon.com/awscloudtrail/latest/userguide/logging-data-events-with-cloudtrail.html#logging-data-events-CLI-trail-examples)

• Untuk mengonfigurasi penyimpanan data peristiwa untuk mencatat peristiwa data, jalankan [create-event-data-storep](https://docs.aws.amazon.com/cli/latest/reference/cloudtrail/create-event-data-store.html)erintah untuk membuat penyimpanan data peristiwa baru untuk mencatat peristiwa data, atau jalankan [update-event-data-storep](https://docs.aws.amazon.com/cli/latest/reference/cloudtrail/update-event-data-store.html)erintah untuk memperbarui penyimpanan data peristiwa yang ada. Untuk informasi selengkapnya, lihat [Mencatat peristiwa](https://docs.aws.amazon.com/awscloudtrail/latest/userguide/logging-data-events-with-cloudtrail.html#logging-data-events-CLI-eds-examples) [data untuk menyimpan data peristiwa dengan AWS CLI.](https://docs.aws.amazon.com/awscloudtrail/latest/userguide/logging-data-events-with-cloudtrail.html#logging-data-events-CLI-eds-examples)

Tabel berikut mencantumkan jenis AWS AppConfig sumber daya. Kolom tipe peristiwa data (konsol) menunjukkan nilai yang akan dipilih dari daftar tipe peristiwa Data di CloudTrail konsol. Kolom nilai resources.type menunjukkan **resources.type** nilai, yang akan Anda tentukan saat mengonfigurasi penyeleksi acara lanjutan menggunakan API atau. AWS CLI CloudTrail CloudTrailKolom API Data yang dicatat ke menampilkan panggilan API yang dicatat CloudTrail untuk jenis sumber daya.

<span id="page-254-0"></span>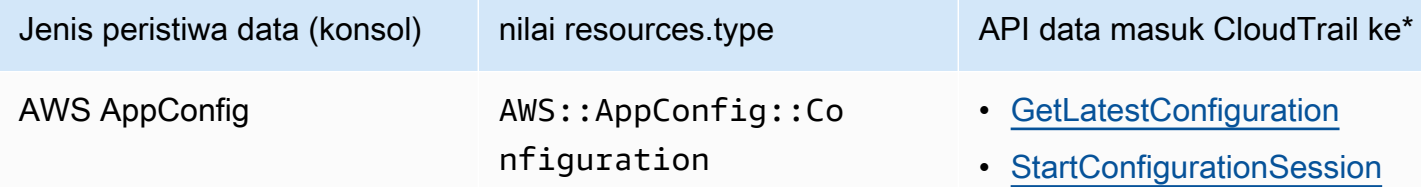

\* Anda dapat mengonfigurasi pemilih acara lanjutan untuk memfilter padaeventName,readOnly, dan resources.ARN bidang untuk mencatat hanya peristiwa yang penting bagi Anda. Untuk informasi lebih lanjut tentang bidang ini, lihat [AdvancedFieldSelector.](https://docs.aws.amazon.com/awscloudtrail/latest/APIReference/API_AdvancedFieldSelector.html)

# AWS AppConfigacara manajemen di CloudTrail

[Acara manajemen](https://docs.aws.amazon.com/awscloudtrail/latest/userguide/logging-management-events-with-cloudtrail.html#logging-management-events) memberikan informasi tentang operasi manajemen yang dilakukan pada sumber daya di AWS akun Anda. Ini juga dikenal sebagai operasi pesawat kontrol. Secara default, CloudTrail mencatat peristiwa manajemen.

AWS AppConfigmencatat semua operasi pesawat AWS AppConfig kontrol sebagai peristiwa manajemen. Untuk daftar operasi bidang AWS AppConfig kontrol yang AWS AppConfig masuk ke log CloudTrail, lihat [Referensi AWS AppConfig API.](https://docs.aws.amazon.com/appconfig/2019-10-09/APIReference/API_Operations_Amazon_AppConfig.html)

# Memahami entri file log AWS AppConfig

Trail adalah konfigurasi yang memungkinkan pengiriman peristiwa sebagai file log ke bucket Amazon S3 yang Anda tentukan. CloudTrail file log berisi satu atau lebih entri log. Peristiwa mewakili permintaan tunggal dari sumber manapun dan mencakup informasi tentang tindakan yang diminta,

tanggal dan waktu tindakan, parameter permintaan, dan sebagainya. CloudTrail file log bukanlah jejak tumpukan yang diurutkan dari panggilan API publik, jadi file tersebut tidak muncul dalam urutan tertentu.

Contoh berikut menunjukkan entri CloudTrail log yang menunjukkan [StartConfigurationSession](https://docs.aws.amazon.com/appconfig/2019-10-09/APIReference/API_appconfigdata_StartConfigurationSession.html)tindakan.

```
{ 
       "eventVersion": "1.09", 
       "userIdentity": { 
         "type": "IAMUser", 
         "principalId": "AIDACKCEVSQ6C2EXAMPLE", 
         "arn": "arn:aws:iam::123456789012:user/Administrator", 
         "accountId": "123456789012", 
         "accessKeyId": "AKIAIOSFODNN7EXAMPLE", 
         "sessionContext": { 
           "sessionIssuer": {}, 
           "attributes": { 
              "creationDate": "2024-01-11T14:37:02Z", 
              "mfaAuthenticated": "false" 
           } 
         } 
       }, 
       "eventTime": "2024-01-11T14:45:15Z", 
       "eventSource": "appconfig.amazonaws.com", 
       "eventName": "StartConfigurationSession", 
       "awsRegion": "us-east-1", 
       "sourceIPAddress": "203.0.113.0", 
       "userAgent": "Boto3/1.34.11 md/Botocore#1.34.11 ua/2.0 os/macos#22.6.0 
 md/arch#x86_64 lang/python#3.11.4 md/pyimpl#CPython cfg/retry-mode#legacy 
 Botocore/1.34.11", 
       "requestParameters": { 
         "applicationIdentifier": "rrfexample", 
         "environmentIdentifier": "mexampleqe0", 
         "configurationProfileIdentifier": "3eexampleu1" 
       }, 
       "responseElements": null, 
       "requestID": "a1b2c3d4-5678-90ab-cdef-aaaaaEXAMPLE", 
       "eventID": "a1b2c3d4-5678-90ab-cdef-bbbbbEXAMPLE", 
       "readOnly": false, 
       "resources": [ 
         { 
            "accountId": "123456789012",
```

```
 "type": "AWS::AppConfig::Configuration", 
           "ARN": "arn:aws:appconfig:us-east-1:123456789012:application/rrfexample/
environment/mexampleqe0/configuration/3eexampleu1" 
 } 
       ], 
       "eventType": "AwsApiCall", 
       "managementEvent": false, 
       "recipientAccountId": "123456789012", 
       "eventCategory": "Data", 
       "tlsDetails": { 
         "tlsVersion": "TLSv1.3", 
         "cipherSuite": "TLS_AES_128_GCM_SHA256", 
         "clientProvidedHostHeader": "appconfigdata.us-east-1.amazonaws.com" 
       } 
     }
```
# <span id="page-256-0"></span>Metrik pencatatan untuk panggilan pesawat AWS AppConfig data

Jika Anda mengonfigurasi AWS CloudTrail untuk mencatat peristiwa AWS AppConfig data, Anda dapat mengaktifkan CloudWatch Log Amazon untuk mencatat metrik panggilan ke bidang AWS AppConfig data. Anda kemudian dapat mencari dan memfilter data CloudWatch log di Log dengan membuat satu atau beberapa filter metrik. Filter metrik menentukan istilah dan pola yang harus dicari dalam data log saat dikirim ke CloudWatch Log. CloudWatch Log menggunakan filter metrik untuk mengubah data log menjadi CloudWatch metrik numerik. Anda dapat membuat grafik metrik atau mengonfigurasinya dengan alarm.

## Sebelum Anda memulai

Aktifkan pencatatan peristiwa AWS AppConfig data diAWS CloudTrail. Prosedur berikut menjelaskan cara mengaktifkan pencatatan metrik untuk AWS AppConfigjejak yang ada di CloudTrail. Untuk informasi tentang cara mengaktifkan CloudTrail pencatatan untuk panggilan paket AWS AppConfig data, lihat[AWS AppConfigperistiwa data di CloudTrail](#page-253-0).

Gunakan prosedur berikut untuk mengaktifkan CloudWatch Log untuk mencatat metrik untuk panggilan ke bidang AWS AppConfig data.

Untuk mengaktifkan CloudWatch Log untuk mencatat metrik untuk panggilan ke bidang AWS AppConfig data

1. Buka CloudTrail konsol di [https://console.aws.amazon.com/cloudtrail/.](https://console.aws.amazon.com/cloudtrail/)

- 2. Di dasbor, pilih AWS AppConfig jejak Anda.
- 3. Di bagian CloudWatch Log, pilih Edit.
- 4. Pilih Diaktifkan.
- 5. Untuk nama grup Log, tinggalkan nama default atau masukkan nama. Catat namanya. Anda akan memilih grup log di konsol CloudWatch Log nanti.
- 6. Untuk nama Peran, masukkan nama.
- 7. Pilih Simpan perubahan.

Gunakan prosedur berikut untuk membuat metrik dan filter metrik untuk AWS AppConfig di CloudWatch Log. Prosedur ini menjelaskan cara membuat filter metrik untuk panggilan oleh operation dan (opsional) panggilan oleh operation danAmazon Resource Name (ARN).

Untuk membuat metrik dan filter metrik untuk AWS AppConfig di CloudWatch Log

- 1. Buka CloudWatch konsol di<https://console.aws.amazon.com/cloudwatch/>.
- 2. Pada panel navigasi, pilih Log, lalu pilih Grup log.
- 3. Pilih kotak centang di samping grup AWS AppConfig log.
- 4. Pilih Tindakan, lalu pilih Buat filter metrik.
- 5. Untuk nama Filter, masukkan nama.
- 6. Untuk pola Filter, masukkan yang berikut ini:

{ \$.eventSource = "appconfig.amazonaws.com" }

- 7. (Opsional) Di bagian Pola uji, pilih grup log Anda dari daftar Pilih data log untuk diuji. Jika CloudTrail belum mencatat panggilan apa pun, Anda dapat melewati langkah ini.
- 8. Pilih Berikutnya.
- 9. Untuk namespace Metric, masukkan. **AWS AppConfig**
- 10. Untuk Nama metrik, masukkan **Calls**.
- 11. Untuk Metric value (Nilai metrik), masukkan **1**.
- 12. Lewati nilai Default dan Unit.
- 13. Untuk nama Dimensi, masukkan**operation**.
- 14. Untuk nilai Dimensi, masukkan**\$.eventName**.

(Opsional) Anda dapat memasukkan dimensi kedua yang menyertakan Nama Sumber Daya Amazon (ARN) yang melakukan panggilan. Untuk menambahkan dimensi kedua, untuk nama Dimensi, masukkan**resource**. Untuk nilai Dimensi, masukkan**\$.resources[0].ARN**.

Pilih Berikutnya.

15. Tinjau detail filter dan Buat filter metrik.

(Opsional) Anda dapat mengulangi prosedur ini untuk membuat filter metrik baru untuk kode kesalahan tertentu seperti AccessDenied. Jika Anda melakukannya, masukkan detail berikut:

- 1. Untuk nama Filter, masukkan nama.
- 2. Untuk pola Filter, masukkan yang berikut ini:

{ \$.errorCode = "*codename*" }

Sebagai contoh

{ \$.errorCode = "*AccessDenied*" }

- 3. Untuk namespace Metric, masukkan. **AWS AppConfig**
- 4. Untuk Nama metrik, masukkan **Errors**.
- 5. Untuk Metric value (Nilai metrik), masukkan **1**.
- 6. Untuk nilai Default, masukkan nol (0).
- 7. Lewati Unit, Dimensi, dan Alarm.

Setelah CloudTrail mencatat panggilan API, Anda dapat melihat metrik di CloudWatch. Untuk informasi selengkapnya, lihat [Melihat metrik dan log Anda di konsol](https://docs.aws.amazon.com/AmazonCloudWatch/latest/monitoring/CloudWatch_Embedded_Metric_Format_View.html) di Panduan CloudWatch Pengguna Amazon. Untuk informasi tentang cara menemukan metrik yang Anda buat, lihat [Mencari](https://docs.aws.amazon.com/AmazonCloudWatch/latest/monitoring/finding_metrics_with_cloudwatch.html) [metrik yang tersedia.](https://docs.aws.amazon.com/AmazonCloudWatch/latest/monitoring/finding_metrics_with_cloudwatch.html)

#### **a** Note

Jika Anda mengatur metrik kesalahan tanpa dimensi, seperti yang dijelaskan di sini, Anda dapat melihat metrik tersebut di halaman Metrik tanpa dimensi.

## Membuat alarm untuk CloudWatch metrik

Setelah membuat metrik, Anda dapat membuat alarm metrik di. CloudWatch Misalnya, Anda dapat membuat alarm untuk metrik AWS AppConfigpanggilan yang Anda buat di prosedur sebelumnya. Secara khusus, Anda dapat membuat alarm untuk panggilan ke tindakan AWS AppConfig StartConfigurationSession API yang melampaui ambang batas. Untuk informasi tentang cara membuat alarm untuk metrik, lihat [Membuat CloudWatch alarm berdasarkan ambang batas statis](https://docs.aws.amazon.com/AmazonCloudWatch/latest/monitoring/ConsoleAlarms.html) di Panduan CloudWatch Pengguna Amazon. Untuk informasi tentang batas default untuk panggilan ke bidang AWS AppConfig data, lihat [Batas default bidang data](https://docs.aws.amazon.com/general/latest/gr/appconfig.html#limits_appconfig) di Referensi Umum Amazon Web Services.

# <span id="page-260-0"></span>AWS AppConfig Riwayat dokumen Panduan Pengguna

Tabel berikut menjelaskan perubahan penting pada dokumentasi sejak rilis terakhir AWS AppConfig.

Versi API saat ini: 2019-10-09

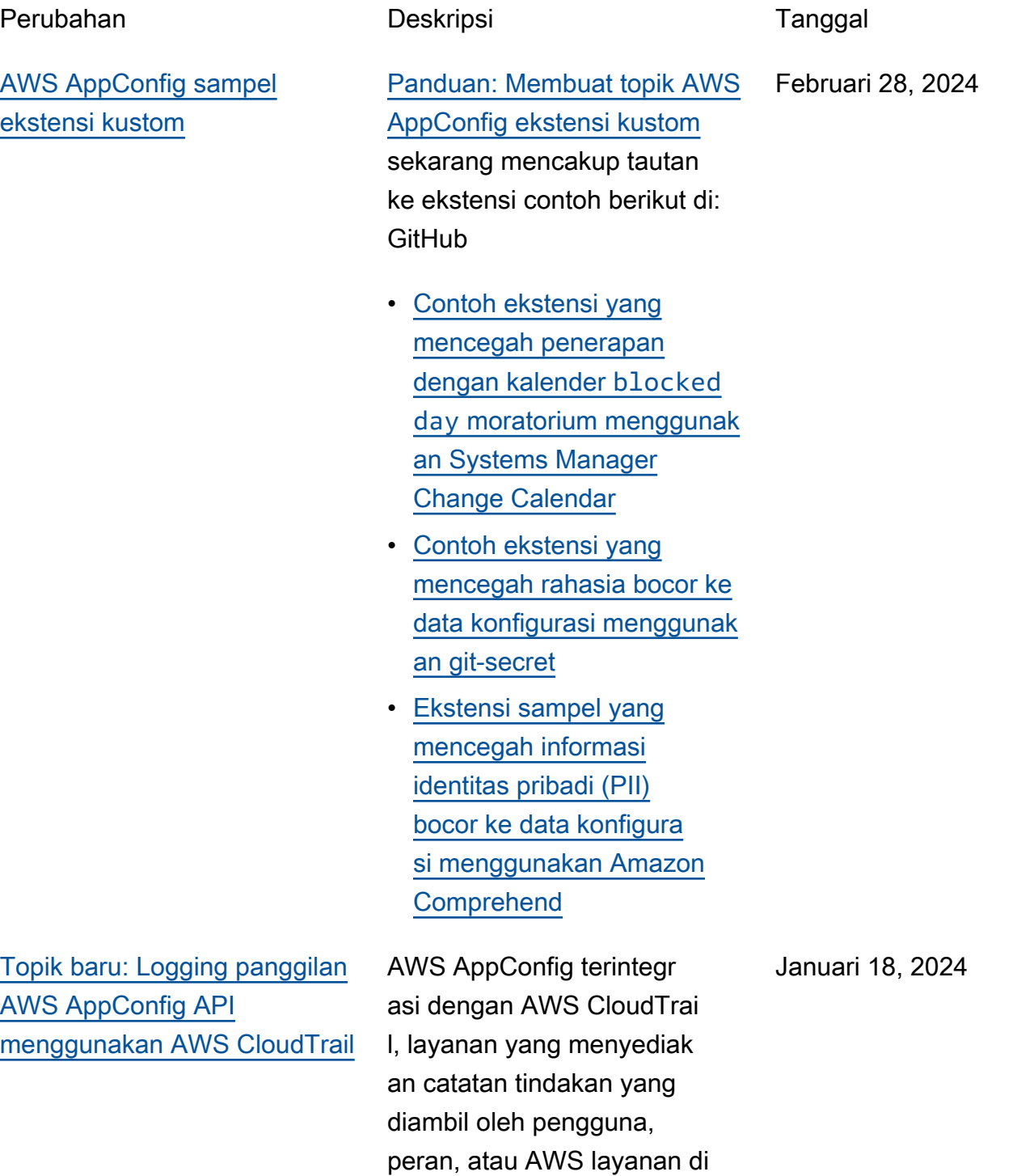

AWS AppConfig. CloudTrail menangkap semua panggilan API untuk AWS AppConfig sebagai peristiwa. Topik baru ini menyediakan konten AWS AppConfig khusus daripada menautkan ke konten yang sesuai di AWS Systems Manager Panduan Pengguna. Untuk informasi selengkapnya, lihat [Logging panggilan AWS](https://docs.aws.amazon.com/appconfig/latest/userguide/logging-using-cloudtrail.html) [AppConfig API menggunakan](https://docs.aws.amazon.com/appconfig/latest/userguide/logging-using-cloudtrail.html)  [AWS CloudTrail.](https://docs.aws.amazon.com/appconfig/latest/userguide/logging-using-cloudtrail.html)

#### 6 Desember 2023

[AWS AppConfig sekarang](#page-260-0) [mendukung AWS PrivateLink](#page-260-0) Anda dapat menggunak an AWS PrivateLink untuk membuat koneksi pribadi antara VPC Anda dan. AWS AppConfig Anda dapat mengakses AWS AppConfig seolah-olah itu ada di VPC Anda, tanpa menggunakan gateway internet, perangkat NAT, koneksi VPN, atau koneksi. AWS Direct Connect Instans di VPC Anda tidak memerlukan alamat IP publik untuk mengakses. AWS AppConfig Untuk informasi selengkapnya, lihat [Akses](https://docs.aws.amazon.com/appconfig/latest/userguide/appconfig-security.html#vpc-interface-endpoints) [AWS AppConfig menggunak](https://docs.aws.amazon.com/appconfig/latest/userguide/appconfig-security.html#vpc-interface-endpoints) [an titik akhir antarmuka \(AWS](https://docs.aws.amazon.com/appconfig/latest/userguide/appconfig-security.html#vpc-interface-endpoints) [PrivateLink\).](https://docs.aws.amazon.com/appconfig/latest/userguide/appconfig-security.html#vpc-interface-endpoints)

[Fitur pengambilan AWS](#page-260-0) [AppConfig Agen tambahan](#page-260-0)  [dan mode pengembangan](#page-260-0)  [lokal baru](#page-260-0)

AWS AppConfig Agen menawarkan fitur tambahan berikut untuk membantu Anda mengambil konfigurasi untuk aplikasi Anda.

### [Fitur pengambilan tambahan](https://docs.aws.amazon.com/appconfig/latest/userguide/appconfig-retrieving-simplified-methods-additional-features.html)

- Pengambilan multi-akun: Gunakan AWS AppConfig Agen dari primer atau pengambilan Akun AWS untuk mengambil data konfigurasi dari beberapa akun vendor.
- Tulis salinan konfigurasi ke disk: Gunakan AWS AppConfig Agen untuk menulis data konfigurasi ke disk. Fitur ini memungkin kan pelanggan dengan aplikasi yang membaca data konfigurasi dari disk untuk diintegrasikan AWS AppConfig.

## **a** Note

Konfigurasi tulis ke disk tidak dirancang sebagai fitur cadangan konfigurasi. AWS AppConfig Agen tidak membaca dari file konfigurasi yang disalin ke disk. Jika

#### 1 Desember 2023

Anda ingin mencadang kan konfigurasi ke disk, lihat variabel BACKUP\_DIRECTORY dan PRELOAD\_B ACKUP lingkungan untuk [Menggunakan](https://docs.aws.amazon.com/appconfig/latest/userguide/appconfig-integration-ec2.html#appconfig-integration-ec2-configuring) [AWS AppConfig Agen](https://docs.aws.amazon.com/appconfig/latest/userguide/appconfig-integration-ec2.html#appconfig-integration-ec2-configuring) [dengan Amazon EC2](https://docs.aws.amazon.com/appconfig/latest/userguide/appconfig-integration-ec2.html#appconfig-integration-ec2-configuring)  [atau AWS AppConfig](https://docs.aws.amazon.com/appconfig/latest/userguide/appconfig-integration-ec2.html#appconfig-integration-ec2-configuring)  [Menggunakan Agen](https://docs.aws.amazon.com/appconfig/latest/userguide/appconfig-integration-ec2.html#appconfig-integration-ec2-configuring)  [dengan Amazon](https://docs.aws.amazon.com/appconfig/latest/userguide/appconfig-integration-ec2.html#appconfig-integration-ec2-configuring) [ECS](https://docs.aws.amazon.com/appconfig/latest/userguide/appconfig-integration-containers-agent.html#appconfig-integration-containers-agent-configuring)  [dan Amazon EKS](https://docs.aws.amazon.com/appconfig/latest/userguide/appconfig-integration-containers-agent.html#appconfig-integration-containers-agent-configuring) .

### [Mode pengembangan lokal](https://docs.aws.amazon.com/appconfig/latest/userguide/appconfig-retrieving-simplified-methods-local-development.html)

AWS AppConfig Agen mendukung mode pengemban gan lokal. Jika Anda mengaktif kan mode pengembangan lokal, agen membaca data konfigurasi dari direktori tertentu pada disk. Itu tidak mengambil data konfigura si dari AWS AppConfig . Anda dapat mensimula sikan penerapan konfigurasi dengan memperbarui file di direktori yang ditentukan. Kami merekomendasikan mode pengembangan lokal untuk kasus penggunaan berikut:

• Uji versi konfigurasi yang berbeda sebelum

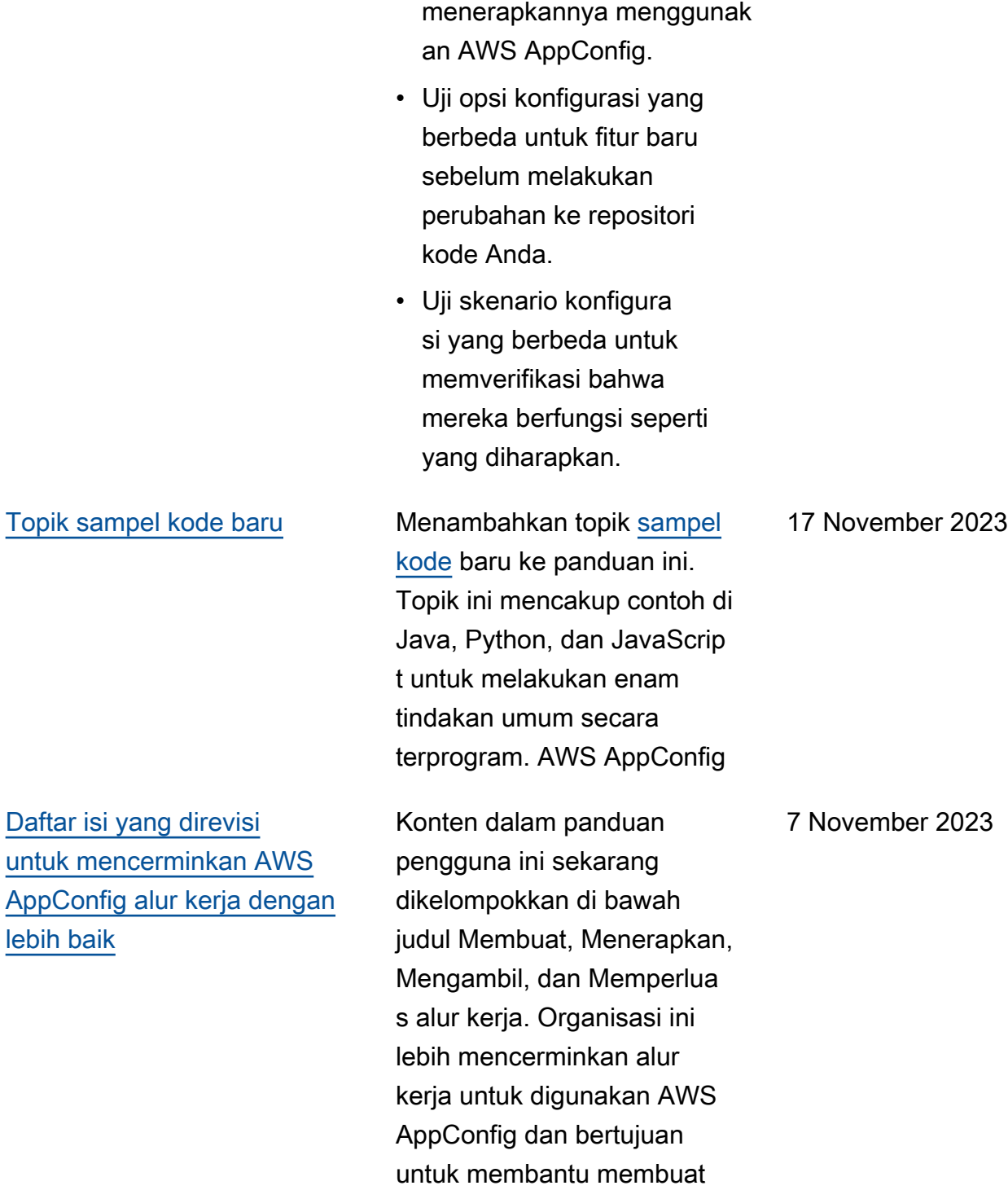

konten lebih mudah ditemukan

.

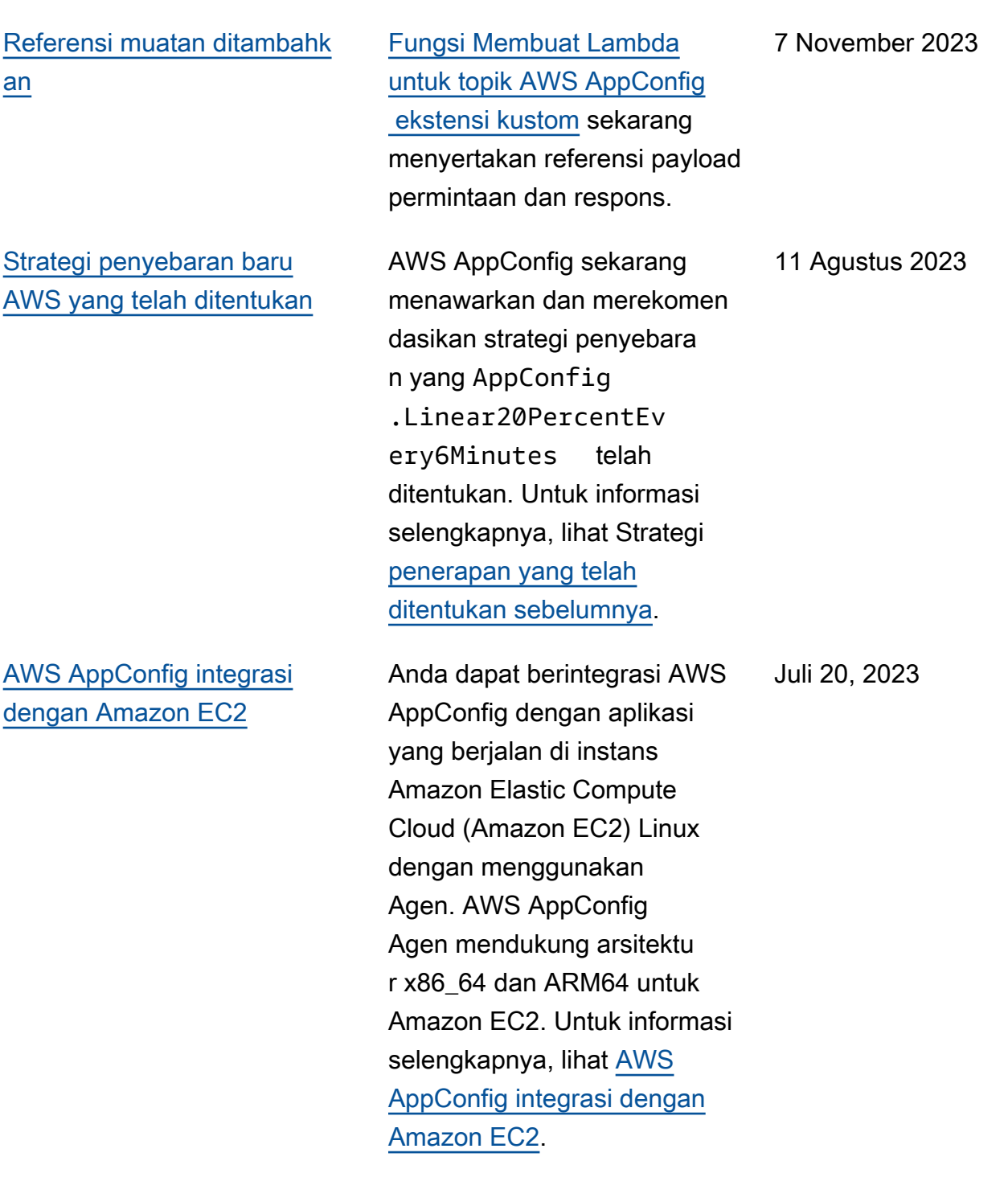

[AWS CloudFormation](#page-260-0)  [dukungan untuk AWS](#page-260-0)  [AppConfig sumber daya baru](#page-260-0)  [dan contoh tanda fitur](#page-260-0)

AWS CloudFormation sekarang mendukung [AWS::AppConfig::Ex](https://docs.aws.amazon.com/AWSCloudFormation/latest/UserGuide/aws-resource-appconfig-extension.html) [tension](https://docs.aws.amazon.com/AWSCloudFormation/latest/UserGuide/aws-resource-appconfig-extension.html)dan [AWS::AppC](https://docs.aws.amazon.com/AWSCloudFormation/latest/UserGuide/aws-resource-appconfig-extensionassociation.html) [onfig::ExtensionAssociation](https://docs.aws.amazon.com/AWSCloudFormation/latest/UserGuide/aws-resource-appconfig-extensionassociation.html) sumber daya untuk membantu Anda memulai dengan AWS AppConfig ekstensi.

Sumber daya [AWS::AppC](https://docs.aws.amazon.com/AWSCloudFormation/latest/UserGuide/aws-resource-appconfig-configurationprofile.html) [onfig::ConfigurationProfile](https://docs.aws.amazon.com/AWSCloudFormation/latest/UserGuide/aws-resource-appconfig-configurationprofile.html)dan [AWS::AppConfig::HostedConfi](https://docs.aws.amazon.com/AWSCloudFormation/latest/UserGuide/aws-resource-appconfig-hostedconfigurationversion.html) [gurationVersi](https://docs.aws.amazon.com/AWSCloudFormation/latest/UserGuide/aws-resource-appconfig-hostedconfigurationversion.html) sekarang menyertakan contoh untuk membuat profil konfigurasi flag fitur di toko konfigurasi yang AWS AppConfig dihosting.

[AWS AppConfig Integrasi](#page-260-0)  [dengan AWS Secrets](#page-260-0) [Manager](#page-260-0)

AWS AppConfig terintegr asi dengan AWS Secrets Manager. Secrets Manager membantu Anda mengenkri psi, menyimpan, dan mengambil kredensyal dengan aman untuk database dan layanan lainnya. Alihalih membuat hardcoding kredensyal di aplikasi Anda, Anda dapat melakukan panggilan ke Secrets Manager untuk mengambil kredensya l Anda kapan pun diperlukan. Secrets Manager membantu Anda melindungi akses ke sumber daya dan data TI Anda dengan memungkinkan Anda untuk memutar dan mengelola akses ke rahasia Anda.

Saat Anda membuat profil konfigurasi bentuk bebas, Anda dapat memilih Secrets Manager sebagai sumber data konfigurasi Anda. Anda harus bergabung dengan Secrets Manager dan membuat rahasia sebelum membuat profil konfigurasi. Untuk informasi selengkapnya tentang Secrets Manager, lihat [Apa itu AWS Secrets](https://docs.aws.amazon.com/secretsmanager/latest/userguide/intro.html)  [Manager?](https://docs.aws.amazon.com/secretsmanager/latest/userguide/intro.html) dalam AWS Secrets Manager User Guide. Untuk informasi tentang

2 Februari 2023

membuat profil konfigurasi, lihat [Membuat profil konfigura](https://docs.aws.amazon.com/appconfig/latest/userguide/appconfig-creating-configuration-and-profile.html#appconfig-creating-configuration-and-profile-free-form-configurations)  [si bentuk bebas.](https://docs.aws.amazon.com/appconfig/latest/userguide/appconfig-creating-configuration-and-profile.html#appconfig-creating-configuration-and-profile-free-form-configurations)

[AWS AppConfig integrasi](#page-260-0) [dengan Amazon ECS dan](#page-260-0) [Amazon EKS](#page-260-0)

Anda dapat berintegrasi AWS AppConfig dengan Amazon Elastic Container Service (Amazon ECS) dan Amazon Elastic Kubernetes Service (Amazon EKS) dengan menggunakan agen. AWS AppConfig Agen berfungsi sebagai wadah sespan yang berjalan bersama aplikasi penampung Amazon ECS dan Amazon EKS Anda. Agen meningkatkan pemrosesa n dan manajemen aplikasi kontainer dengan cara berikut:

• Agen memanggil AWS AppConfig atas nama Anda dengan menggunakan peran AWS Identity and Access Management (IAM) dan mengelola cache lokal data konfigurasi. Dengan menarik data konfigurasi dari cache lokal, aplikasi Anda memerlukan lebih sedikit pembaruan kode untuk mengelola data konfigurasi, mengambil data konfigurasi dalam milidetik , dan tidak terpengaruh oleh masalah jaringan yang dapat menggangg u panggilan untuk data tersebut.

Desember 2, 2022

- Agen menawarkan pengalaman asli untuk mengambil dan menyelesa ikan flag AWS AppConfig fitur.
- Di luar kotak, agen menyediakan praktik terbaik untuk strategi caching, interval polling, dan ketersediaan data konfigura si lokal sambil melacak token konfigurasi yang diperlukan untuk panggilan layanan berikutnya.
- Saat berjalan di latar belakang, agen secara berkala melakukan polling bidang AWS AppConfig data untuk pembaruan data konfigurasi. Aplikasi kontainer Anda dapat mengambil data dengan menghubungkan ke localhost pada port 2772 (nilai port default yang dapat disesuaikan) dan memanggil HTTP GET untuk mengambil data.
- AWS AppConfig Agen memperbarui data konfigura si dalam wadah Anda tanpa harus memulai ulang atau mendaur ulang kontainer tersebut.

Untuk informasi selengkapnya, lihat [AWS AppConfig integrasi](https://docs.aws.amazon.com/appconfig/latest/userguide/appconfig-integration-containers-agent.html) [dengan Amazon ECS dan](https://docs.aws.amazon.com/appconfig/latest/userguide/appconfig-integration-containers-agent.html) Amazon EKS

[Ekstensi baru: AWS](#page-260-0) [AppConfig ekstensi untuk](#page-260-0)  [CloudWatch Evidently](#page-260-0)

Anda dapat menggunak an Amazon CloudWatch Terbukti untuk memvalida si fitur baru dengan aman dengan menyajikannya ke persentase tertentu dari pengguna Anda saat Anda meluncurkan fitur tersebut. Anda dapat memantau performa fitur baru untuk membantu Anda memutuska n kapan harus menaikkan lalu lintas ke para pengguna Anda. Hal ini akan membantu Anda mengurangi risiko dan mengidentifikasi konsekuen si yang tidak Anda inginkan sebelum Anda meluncurkan fitur tersebut sepenuhnya. Anda juga dapat melakukan percobaan-percobaan A/B untuk membuat keputusan desain fitur berdasarkan bukti dan data.

AWS AppConfig Ekstensi untuk CloudWatch Evidently memungkinkan aplikasi Anda untuk menetapkan variasi ke sesi pengguna secara lokal, bukan dengan memanggil operasi. [EvaluateFeature](https://docs.aws.amazon.com/cloudwatchevidently/latest/APIReference/API_EvaluateFeature.html) Sesi lokal mengurangi risiko latensi dan ketersediaan yang menyertai panggilan API. Untuk informasi tentang

13 September 2022

cara mengonfigurasi dan menggunakan ekstensi, lihat [Melakukan peluncuran dan](https://docs.aws.amazon.com/AmazonCloudWatch/latest/monitoring/CloudWatch-Evidently.html)  [eksperimen A/B dengan](https://docs.aws.amazon.com/AmazonCloudWatch/latest/monitoring/CloudWatch-Evidently.html)  [CloudWatch Evidently](https://docs.aws.amazon.com/AmazonCloudWatch/latest/monitoring/CloudWatch-Evidently.html) in the Amazon CloudWatch User Guide.

[Pengakhiran tindakan API](#page-260-0) [GetConfiguration](#page-260-0)

Pada 18 November 2021, AWS AppConfig merilis layanan pesawat data baru. Layanan ini mengganti kan proses pengambilan data konfigurasi sebelumny a dengan menggunak an tindakan GetConfig uration API. Layanan data plane menggunakan dua tindakan API baru, [StartConf](https://docs.aws.amazon.com/appconfig/2019-10-09/APIReference/API_appconfigdata_StartConfigurationSession.html) [igurationSession](https://docs.aws.amazon.com/appconfig/2019-10-09/APIReference/API_appconfigdata_StartConfigurationSession.html)dan [GetLatest](https://docs.aws.amazon.com/appconfig/2019-10-09/APIReference/API_appconfigdata_GetLatestConfiguration.html)  [Configuration.](https://docs.aws.amazon.com/appconfig/2019-10-09/APIReference/API_appconfigdata_GetLatestConfiguration.html) Layanan pesawat data juga menggunak an [titik akhir baru.](https://docs.aws.amazon.com/general/latest/gr/appconfig.html#appconfigdata_data_plane)

Untuk informasi selengkapnya, lihat [Tentang layanan pesawat](https://docs.aws.amazon.com/appconfig/latest/userguide/about-data-plane.html) [AWS AppConfig data.](https://docs.aws.amazon.com/appconfig/latest/userguide/about-data-plane.html)

[Versi baru dari ekstensi AWS](#page-260-0)  [AppConfig Agen Lambda](#page-260-0)

Versi 2.0.122 dari ekstensi Agen AWS AppConfig Lambda sekarang tersedia. Ekstensi baru menggunakan Nama Sumber Daya Amazon (ARN) yang berbeda. Untuk informasi selengkapnya, lihat [AWS](https://docs.aws.amazon.com/appconfig/latest/userguide/appconfig-integration-lambda-extensions-versions.html#appconfig-integration-lambda-extensions-versions-release-notes)  [AppConfig Catatan rilis](https://docs.aws.amazon.com/appconfig/latest/userguide/appconfig-integration-lambda-extensions-versions.html#appconfig-integration-lambda-extensions-versions-release-notes) [ekstensi Agen Lambda.](https://docs.aws.amazon.com/appconfig/latest/userguide/appconfig-integration-lambda-extensions-versions.html#appconfig-integration-lambda-extensions-versions-release-notes) 23 Agustus 2022

13 September 2022

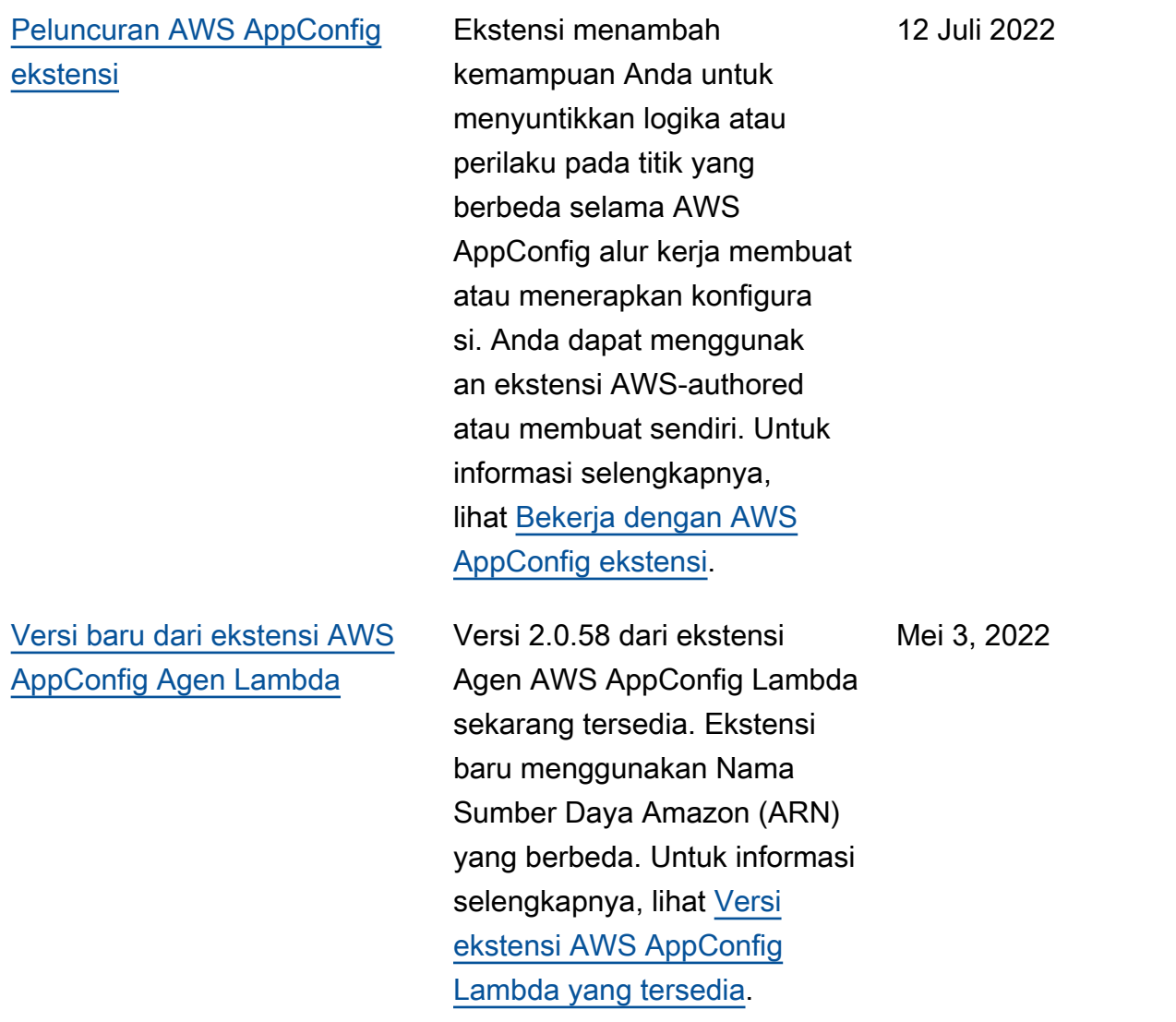

[AWS AppConfig integrasi](#page-260-0) [dengan Atlassian Jira](#page-260-0)

Mengintegrasikan dengan Atlassian Jira memungkin kan AWS AppConfig untuk membuat dan memperbarui masalah di konsol Atlassian setiap kali Anda membuat perubahan pada [bendera](https://docs.aws.amazon.com/appconfig/latest/userguide/appconfig-creating-configuration-and-profile.html#appconfig-creating-configuration-and-profile-feature-flags) [fitur di Anda untuk yang](https://docs.aws.amazon.com/appconfig/latest/userguide/appconfig-creating-configuration-and-profile.html#appconfig-creating-configuration-and-profile-feature-flags) [ditentukan.](https://docs.aws.amazon.com/appconfig/latest/userguide/appconfig-creating-configuration-and-profile.html#appconfig-creating-configuration-and-profile-feature-flags) Akun AWS Wilayah AWS Setiap masalah Jira mencakup nama bendera, ID aplikasi, ID profil konfigurasi, dan nilai bendera. Setelah Anda memperbarui, menyimpan, dan menerapkan perubahan bendera Anda, Jira memperbarui masalah yang ada dengan detail perubahan . Untuk informasi lebih lanjut, lihat [AWS AppConfig integrasi](https://docs.aws.amazon.com/appconfig/latest/userguide/appconfig-integration-jira.html) [dengan Atlassian](https://docs.aws.amazon.com/appconfig/latest/userguide/appconfig-integration-jira.html) Jira.

7 April 2022

[Ketersediaan umum bendera](#page-260-0) [fitur dan dukungan ekstensi](#page-260-0) [Lambda untuk prosesor](#page-260-0)  [ARM64 \(Graviton2\)](#page-260-0)

Dengan flag AWS AppConfig fitur, Anda dapat mengemban gkan fitur baru dan menyebark annya ke produksi sambil menyembunyikan fitur dari pengguna. Anda mulai dengan menambahkan bendera AWS AppConfig sebagai data konfigurasi. Setelah fitur siap dirilis, Anda dapat memperbar ui data konfigurasi bendera tanpa menerapkan kode apa pun. Fitur ini meningkatkan keamanan lingkungan devops Anda karena Anda tidak perlu menerapkan kode baru untuk merilis fitur tersebut. Untuk informasi selengkapnya, lihat [Membuat profil konfigura](https://docs.aws.amazon.com/appconfig/latest/userguide/appconfig-creating-configuration-and-profile.html#appconfig-creating-configuration-and-profile-feature-flags)  [si tanda fitur.](https://docs.aws.amazon.com/appconfig/latest/userguide/appconfig-creating-configuration-and-profile.html#appconfig-creating-configuration-and-profile-feature-flags)

Ketersediaan umum flag fitur AWS AppConfig termasuk penyempurnaan berikut:

- Konsol menyertakan opsi untuk menunjuk bendera sebagai bendera jangka pendek. Anda dapat memfilter dan mengurutk an daftar bendera pada bendera jangka pendek.
- Untuk pelanggan yang menggunakan flag fitur AWS Lambda, ekstensi Lambda baru memungkin kan Anda memanggil flag

15 Maret 2022

fitur individual dengan menggunakan titik akhir HTTP. Untuk informasi selengkapnya, lihat [Mengambil satu atau](https://docs.aws.amazon.com/appconfig/latest/userguide/appconfig-integration-lambda-extensions-retrieving-flags.html)  [beberapa flag dari konfigura](https://docs.aws.amazon.com/appconfig/latest/userguide/appconfig-integration-lambda-extensions-retrieving-flags.html)  [si flag fitur](https://docs.aws.amazon.com/appconfig/latest/userguide/appconfig-integration-lambda-extensions-retrieving-flags.html).

Pembaruan ini juga menyediak an dukungan untuk AWS Lambda ekstensi yang dikembangkan untuk prosesor ARM64 (Graviton2). Untuk informasi selengkapnya, lihat [Versi ekstensi AWS AppConfig](https://docs.aws.amazon.com/appconfig/latest/userguide/appconfig-integration-lambda-extensions-versions.html) [Lambda yang tersedia](https://docs.aws.amazon.com/appconfig/latest/userguide/appconfig-integration-lambda-extensions-versions.html).

[Tindakan GetConfiguration](#page-260-0) [API tidak digunakan lagi](#page-260-0)

Tindakan GetConfig uration API tidak digunakan lagi. Panggilan untuk menerima data konfigurasi harus menggunak an GetLatestConfigura tion API StartConf igurationSession dan sebagai gantinya. Untuk informasi selengkapnya tentang API ini dan cara menggunakannya, lihat [Mengambil konfigurasi.](https://docs.aws.amazon.com/appconfig/latest/userguide/appconfig-retrieving-the-configuration.html)

28 Januari 2022

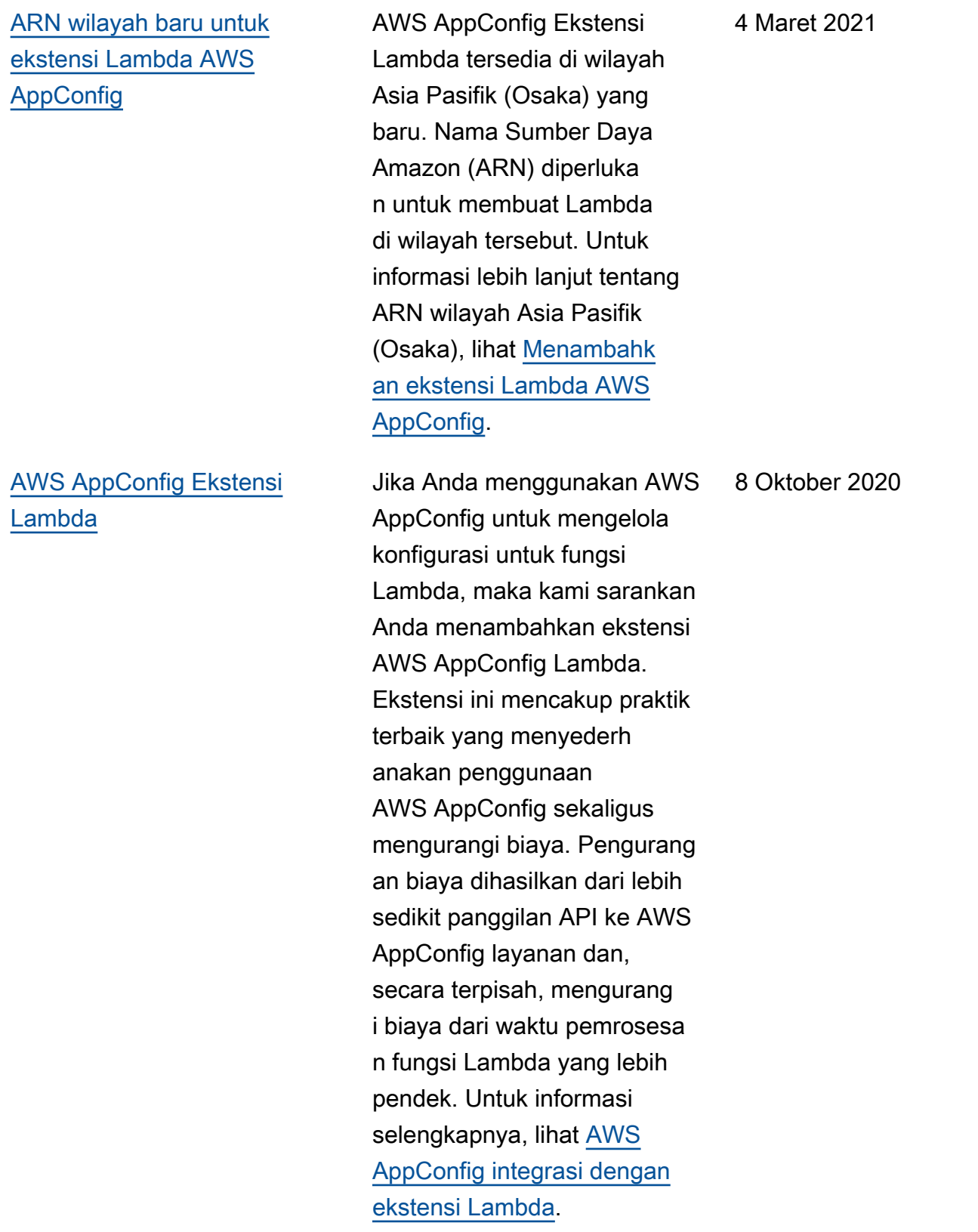

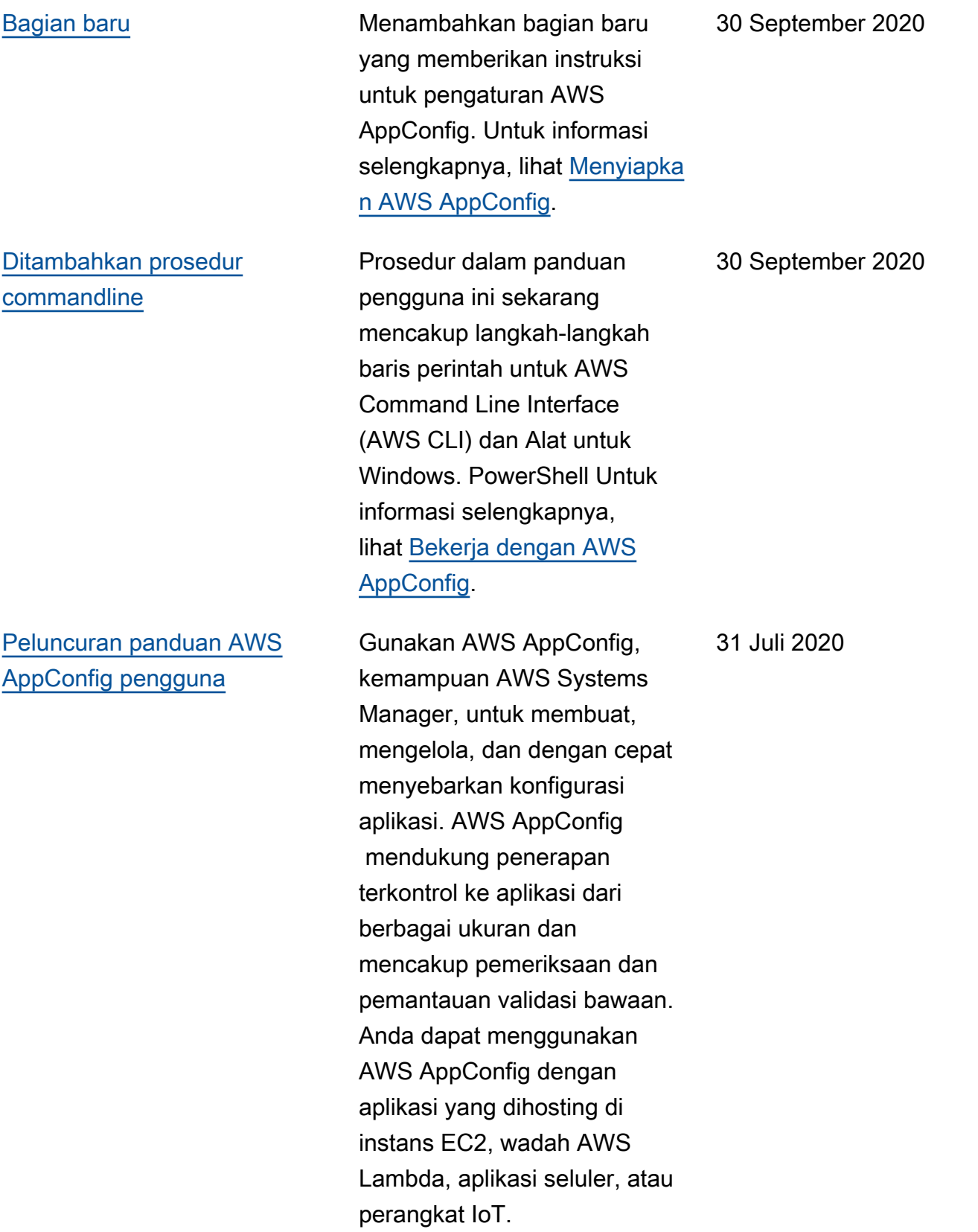

# Daftar istilah AWS

Untuk terminologi AWS terbaru, lihat [Daftar istilah AWS](https://docs.aws.amazon.com/glossary/latest/reference/glos-chap.html) di Referensi Glosarium AWS.

Terjemahan disediakan oleh mesin penerjemah. Jika konten terjemahan yang diberikan bertentangan dengan versi bahasa Inggris aslinya, utamakan versi bahasa Inggris.